## ASAP<sub>sm</sub>

# Automated Standard Application for Payments

The ASAP Guide for Payment Requestors

## THE ASAP GUIDE FOR PAYMENT REQUESTORS TABLE OF CONTENTS

| CHAPTERS          |                                                                                                    |                                                                                                    |  |
|-------------------|----------------------------------------------------------------------------------------------------|----------------------------------------------------------------------------------------------------|--|
| Chapter<br>Number | Chapter Name<br>Section Name                                                                                                    | Page<br>Numbers                                                                                                    |  |
| 1                 | Foundations                                                                                                    | 1-1 to 1-9                                                                                                    |  |
| 2                 | Getting In                                                                                                    | 2-1 to 2-9                                                                                                    |  |
| 3                 | Drawing Funds Chapter Overview                                                                                                    | 3-1 to 3-143<br>3-2 to 3-10<br>3-11 to 3-12<br>3-13 to 3-48<br>3-49 to 3-63<br>3-64<br>3-65 to 3-75<br>3-76 to 3-98<br>3-99 to 3-108<br>3-109<br>3-110 to 3-134<br>3-135<br>3-136 to 3-143 |  |
| 4                 | Making Adjustments Chapter Overview Summary Payment with Negative Draw Book Entry Adjustments Basic functionality Control Account | 4-1 to 4-21<br>4-2 to 4-3<br>4-4 to 4-9<br>4-10 to 4-21<br>4-13 to 4-16<br>4-17 to 4-21                                                                                                    |  |
| 5                 | Inquiry Chapter Overview                                                                                                    | 5-1 to 5-124<br>5-2 to 5-4<br>5-5 to 5-36<br>5-37 to 5-44<br>5-45 to 5-50<br>5-51 to 5-57<br>5-58 to 5-70<br>5-71 to 5-85<br>5-86 to 5-96<br>5-97 to 5-101<br>5-102 to 5-110               |  |

#### Table of Contents

|   | Recipient Organization InquiryBook Entry Adjustment InquirySuper User Inquiry | 5-111 to 5-114<br>5-115 to 5-120<br>5-121 to 5-124                       |
|---|-------------------------------------------------------------------------------|--------------------------------------------------------------------------|
| 6 | Notifications                                                                 | 6-1 to 6-17                                                              |
| 7 | Requesting Reports Chapter Overview                                           | 7-1 to 7-26<br>7-2 to 7-3<br>7-4 to 7-11<br>7-12 to 7-18<br>7-19 to 7-26 |
| 8 | Getting Out                                                                   | 8-1 to 8-2                                                               |

| APPENDICES         |                                  |              |  |
|--------------------|----------------------------------|--------------|--|
| Appendix<br>Number | Appendix Name Page Number        |              |  |
| 1                  | Screen/Report Field Descriptions | A1-1 to A1-9 |  |
| 2                  | Glossary                         | A2-1 to A2-5 |  |
| 3                  | Troubleshooting Guidelines       | A3-1 to A3-3 |  |
| 4                  | Agency & System Review Functions | A4-1 to A4-4 |  |

### **CHAPTER 1:**

## **FOUNDATIONS**

#### **PURPOSE**

#### This chapter:

- -- Introduces the basic ideas behind the ASAP system;
- -- Explains how to read the Guide; and
- -- Provides a checklist of what is needed before using ASAP.

#### WHAT IS ASAP?

The Automated Standard Application for Payments (ASAP) is a system through which organizations receiving Federal dollars can draw funds preauthorized by Federal Agencies for payment through the U.S. Treasury.

ASAP is an all-electronic payment and information system developed jointly by the Financial Management Service (FMS) of the U.S. Treasury and the Federal Reserve Bank of Richmond.

#### ASAP USER ORGANIZATIONS

#### In ASAP,

- < Federal Agencies provide funds;
- < **Payment Requestors** draw the Federal funds;
- < Recipient Organizations use the Federal funds; and
- < Regional Financial Centers (RFCs) of the Financial Management Service provide customer support to ASAP users.

A "Payment Requestor" in ASAP is an **organization authorized to draw Federal funds** for deposit into bank accounts it specifies.

In some instances a Recipient Organization has the authority to draw its own Federal funds, in which case that organization is **both** a Payment Requestor and a Recipient Organization in ASAP.

In other instances only a **separate** Payment Requestor, such as a State Treasurer or Controller, has the authority to draw down Federal funds for use by one or more Recipient Organizations.

ASAP distinguishes between the roles of "Recipient Organization" and "Payment Requestor" because each role allows a different set of system capabilities.

#### HOW ASAP WORKS

- Federal Agencies, Payment Requestors, and Recipient Organizations enroll once to use ASAP.
- < Federal Agencies establish and maintain **accounts** in ASAP to control the flow of funds to Recipient Organizations.
- < Payment Requestors initiate **payment requests** via ASAP to meet the cash needs of Recipient Organizations.
- < Approved requests may be paid the **same day** via the Federal Reserve's **FEDWIRE** system.
- < Approved requests may be paid on a business day from one to 32 calendar days from the request date via the Automated Clearing House (ACH) system.

#### **ACCOUNTS**

All funds in the ASAP system reside in **Accounts**. These accounts are defined and created by each Federal Agency for its own programs in ASAP. Below are some important points to remember about ASAP Accounts:

- The structure of each ASAP Account **always** includes the Federal Agency providing the funds, the Recipient Organization using the funds, and an **Account ID** chosen by the Federal Agency to track the funds. Each ASAP Account is unique.
- The ASAP Account is the **lowest level** at which the Federal Agency maintains transaction activity in ASAP. It can represent a program, a group of programs, or some unit within a program.
- For each ASAP Account, there is only **one** Payment Requestor that can draw funds from that account.
- Federal Agencies fund their ASAP accounts by entering spending authorizations.
- The amount of money in each ASAP Account available for drawdown by a Payment Requestor is called the available balance.
- ASAP Accounts are **not bank accounts**, and available balances are not funds in your bank account. When a Federal Agency enters an authorization to an ASAP Account, no money leaves the U.S. Treasury until 1) a payment request is made and approved against that ASAP Account and 2) the payment <u>settles</u> at the Payment Requestor's financial institution.

#### **IDENTIFIERS**

To summarize, ASAP transactions revolve around **Federal Agencies**, **Payment Requestors**, **Recipient Organizations** and **ASAP Accounts**. In order to use ASAP, you must become familiar with the identifiers for each.

- < Each Federal Agency is identified by a unique **Agency Location Code** consisting of 8 digits.
- In cases where there are multiple regional offices of the same Federal Agency in ASAP, a 2-character **Region** code is used in addition to the Agency Location Code to distinguish each regional office.
- < Each Payment Requestor is identified by a unique 7-digit **Requestor ID**.
- < Each Recipient Organization is identified by a unique 7-digit **Recipient ID**.
- The Account ID is part of each ASAP Account. It is from one to 20 characters long, consisting of letters and/or numbers. It is assigned by the Federal Agency according to its own internal account structure.

Putting the pieces together, you can specify an **ASAP Account** from which to draw funds by indicating a valid combination of:

Agency Location Code/Region + Recipient ID + Account ID.

NOTE: A "valid combination" is one created by the Federal Agency when establishing the ASAP Account in the system. The Federal Agency also specifies the Requestor ID of the Payment Requestor allowed to draw funds from that account.

The following table summarizes the identifiers used in ASAP:

| BUSINESS-LEVEL ENTITY  | ASAP SYSTEM IDENTIFIER                                                                           |
|------------------------|--------------------------------------------------------------------------------------------------|
| Federal Agency         | Agency Location Code/Region                                                                      |
| Payment Requestor      | Requestor ID                                                                                     |
| Recipient Organization | Recipient ID                                                                                     |
| ASAP Account           | Valid combination of Agency Location Code/Region <i>plus</i> Recipient ID <i>plus</i> Account ID |

#### HOW TO READ THIS GUIDE

Each of the following chapters in this Guide begins with an overview of the major concepts of that chapter, followed by one or more sections. Each section has one or more **Examples** in which a sequence of ASAP screens shows you how to perform a particular function step by step. Please see the following page for a sample Example.

In all Examples, <u>shaded characters</u> indicate data the user types on a screen. **Bold** characters indicate information that the system produces in response to a user action.

All Examples follow an ACTION - RESULT structure. The Action performed by the user appears in the top screen on each page, and the ensuing system Result appears directly below it. The next page of an Example then shows the subsequent user Action and system Result, continuing in this fashion until the Example is complete.

NOTE: All Agency Location Codes/Region, Requestor IDs, Recipient IDs and Account IDs in this Guide are strictly for illustration. When practicing in the test region, you will use the test data provided. After cutting over to production, you will use "live" production data.

#### TIPS TO REMEMBER

- The current calendar date always appears in the upper right corner of each ASAP screen.
- The Current Cycle Date is the date in the upper left corner of each ASAP screen. It indicates the current date in the ASAP application. In production, it will ALWAYS equal the current calendar date. In the test region, this date <u>may not</u> equal the calendar date. This is not a problem. However, you need to be aware of what the current cycle date is in the test region.
- < When an ASAP screen first appears, you may press the Enter key and have the system indicate with red question marks which fields require entries on that screen.
- Use the TAB key to move the cursor to the beginning of each field in which you wish to type information. Do not use the arrow keys: they can move the cursor into areas in which you may not type. Also, do not use the Enter key to move from field to field.
- To print an ASAP screen when using Passport for Windows, press <CTRL> and the letter "L" simultaneously.
- Refer to the Troubleshooting Guidelines in the Appendices to resolve simple error messages.

#### **FUNCTION KEYS**

Function keys within ASAP allow you to navigate between screens. Some function keys are standard throughout the system - these are listed below. Other function keys only appear on certain screens and will be discussed as appropriate. Note that only available function keys are displayed to you on the screens. On some screens, function keys will not be available to you until after you have entered a value in the Action field and pressed Enter.

#### **Standard Function Keys**

| F2=EXIT | Allows you to exit ASAP and log off.      |
|---------|-------------------------------------------|
| F3=PRMT | Takes you to the previous prompt screen.  |
| F4=MENU | Takes you to the previous menu.           |
| F5=MAIN | Takes you to the Main menu.               |
| F7=PGUP | Moves you to the previous screen of data. |
| F8=PGDN | Moves you to the next screen of data.     |
|         |                                           |

#### \*\*\* SAMPLE EXAMPLE \*\*\*

#### **STEP 1 - ACTION:**

Fill in the prompt screen as shown below and press Enter. Note - The Account ID field is left blank.

| SP115A AUTOMATED STANDARD APPLICATION FOR PAY<br>SP115AO ACCOUNT BALANCE INQUIRY PROMPT<br>08/31/1999 T | MENTS       | 08/31/99<br>нн:мм:ss |
|----------------------------------------------------------------------------------------------------|-------------|----------------------|
| REQUESTOR ID: 0101234                                                                                   | SHORT NAME: | GRAY U               |
| ENTER:                                                                                                  |             |                      |
| AGENCY LOCATION CODE/REGION: 11000001/                                                                  | SHORT NAME: |                      |
| RECIPIENT ID: 0101111                                                                                   | SHORT NAME: |                      |
| ACCOUNT ID:                                                                                             |             |                      |
| ACCOUNT STATUS: (O=OPEN, C=CLOSED, S=SUSPENDED OR LEAVE BLANK FOR ALL)                                  |             |                      |
| AS OF:/ (MM/DD/CCYY)                                                                                    |             |                      |
| F4=MENU F5=MAIN                                                                                         |             |                      |

#### **STEP 1 - RESULT:**

The following screen appears with all account balances for criteria specified on the prompt screen.

| SP120A<br>SP120AO<br>08/31/1999 T | AUTOMATED STANDARD APPLICACE IN |               | 08/31/99<br>HH:MM:SS                  |
|-----------------------------------|---------------------------------|---------------|---------------------------------------|
| AGENCY LOCATION RECIPIENT ID: 01  | CODE/REGION: 11000001/<br>01111 |               | RT NAME: US MONEY1<br>RT NAME: GRAY U |
|                                   | CUMULATIVE                      | CUMULATIVE    | CURRENT                               |
| ACCOUNT ID                        | AUTHORIZATIONS                  | DRAWS/RP/BE   | AVAIL BAL                             |
| F1R10001                          | \$500,000.00                    | -\$53,000.00  | \$447,000.00                          |
| F1R10002                          | \$500,000.00                    | -\$73,000.00  | \$427,000.00                          |
| F1R10003                          | \$500,000.00                    | -\$48,000.00  | \$452,000.00                          |
| F1R10004                          | \$500,000.00                    | -\$230,000.00 | \$270,000.00                          |
| F1R10005                          | \$500,000.00                    | -\$50,000.00  | \$450,000.00                          |
| F1R10006                          | \$500,000.00                    |               | \$500,000.00                          |
| F1R10007                          | \$500,000.00                    | -\$2,000.00   | \$498,000.00                          |
| F1R10008                          | \$500,000.00                    |               | \$500,000.00                          |
| F1R10009                          | \$500,000.00                    | -\$3,000.00   | \$497,000.00                          |
| F1R10010                          | \$500,000.00                    |               | \$500,000.00                          |
| TOTALS:                           | \$5,000,000.00                  | -\$459,000.00 | \$4,541,000.00                        |
| F3=PRMT F4=M                      | ENU F5=MAIN                     |               | F9=ALC F10=RO                         |

#### **GETTING STARTED**

Follow the examples in the text to learn the specifics of using ASAP. The main functions that you as a Payment Requestor can perform are:

- < Drawing funds,
- < Making adjustments,
- < Inquiring on information in ASAP,
- < Requesting reports, and
- < Reading notifications.

Before beginning, please go through the following **checklist** and verify that you have everything listed. If you are missing any item, or have any questions, please call your servicing RFC at the number found in Chapter 2, on page 3 of this guide.

- -- Personal computer, modem, printer, and operating system.
- -- Passport communication software for your PC operating system loaded on the PC that will be used to access ASAP.
- -- User ID and password for yourself.
- -- ASAP ID and Organization Access Code (OAC) for your organization for access to the test region of the ASAP system.
- -- Test data for one or more "dummy" Federal Agencies, Recipient Organizations and ASAP Accounts.

#### **GOOD LUCK!**

## **CHAPTER 2:**

## GETTING IN USING PASSPORT FOR WINDOWS

#### **PURPOSE**

In this chapter, you will learn how to log on to ASAP.

#### **GATEWAYS**

For security purposes, logging on to ASAP involves passing through three gateways:

- The AT&T Network,
- The Federal Reserve Network, and
- < The ASAP application.

At the first two gateways, you must identify **yourself** as an authorized **individual user**. You must do so with every subsequent log on.

At the third gateway, you must identify your **organization** as an authorized **payment requestor organization** in ASAP. After the first time you have done so, the system "remembers" your organization-level information, and you do not need to enter it on subsequent logons.

#### **IDENTIFIERS**

To identify yourself as an individual user, enter the **User ID** and **Password** supplied to you by the Federal Reserve Bank of Richmond. When you first log on, you must change the temporary password to one that is known only to you.

Your password **expires every 30 calendar days**. When selecting a new password, you must choose a password that you have not used in the last six times that you changed your password. Your password must be safeguarded and kept secret so that only you will be able to enter ASAP with your User ID.

If you do not use your User ID for **6 months**, it will be **suspended**, and you will need to contact your servicing RFC to have it re-activated. If you do not use your User ID for **9 months**, it will be **deleted**, and you will need to re-enroll to get a new User ID.

To identify yourself as an authorized Payment Requestor organization, enter the **Requestor ID** and **Organization Access Code (OAC)** supplied to you by your servicing RFC.

Note:

The ASAP Main Menu refers to the Requestor ID generically as an **ASAP ID**. While many organizations may know your Requestor ID, the associated OAC should be known only to authorized users of ASAP in your organization. It is considered to be an organization-level password, and it prevents other organizations from accessing your data if they know your Requestor ID.

#### TEST AND PRODUCTION

Before your organization is cut over to production with its first group of accounts in ASAP, you will only have access to the **ASAP TEST** region. Use the training data provided by your servicing RFC to gain familiarity with the system.

Once your organization is cut over to production, you will access the **ASAP PRODUCTION** region exclusively. Disregard the training data and use only the production data provided by your servicing RFC.

#### **Phone List**

If you have any problems or questions about using the PC Passport software or the ASAP system, please contact the ASAP Help Desk staff in your servicing RFC area.

If the capital of the state in which you are located is in the **Eastern time zone**, you may contact the ASAP Help Desk staff at the Philadelphia Financial Center between the hours of 7:30 a.m. and 5 p.m. Eastern Time at **(215) 516-8021**.

If the capital of the state in which you are located is in the **Central time zone**, you may contact the ASAP Help Desk staff at the Kansas City Financial Center between the hours of 7:30 a.m. and 5 p.m. Central Time at **(816) 414-2100**.

If the capital of the state in which you are located is in the **Mountain or Pacific time zones or time zones further west**, you may contact the ASAP Help Desk staff at the San Francisco Financial Center between the hours of 7:30 a.m. and 5 p.m. Pacific Time at **(415) 817-7182**.

#### **STEP 1: ACTION**

Within the Passport group, double click on the Passport Async icon. When the Passport A window opens, click on Terminal and then click on Connect. The modem will dial and connect to the AT&T Network.

#### **STEP 1: RESULT**

The "Welcome to AT&T" screen will appear. This is the first gateway.

| TRES0201T SYSTEM: IBMX TERMID: IBMX CUSTOMER ASS | XXXX<br>ISTANCE: ENTER "NOTIFY"       | OR CALL 800-727-<br><br>L C O M E T O | DATE: 00/08/02<br>TIME: HH:MM:SS<br>2222 |
|--------------------------------------------------|---------------------------------------|---------------------------------------|------------------------------------------|
| ===                                              | ==========                            | ==                                    | ==========                               |
| ======                                           | ==========                            | == == =====                           | =======                                  |
| === ==                                           | = ===                                 | === =                                 | ===                                      |
| =======                                          | = ===                                 | ==== =                                | ===                                      |
| =======                                          | = ===                                 | == === =                              | ===                                      |
| === ==                                           | = ===                                 | == ==                                 | ===                                      |
| === ==                                           | = ===                                 | ==== ==                               | ===                                      |
|                                                  |                                       | Provided by AT                        | &T Global Network Services               |
|                                                  | RES USERID<br>d product or service, o |                                       | key (PF1) for assistance.                |
| ===>                                             |                                       |                                       |                                          |
| 4B_                                              |                                       | 0 9                                   | a:Connected Port A200+                   |

#### **STEP 2: ACTION**

If "tres" does not appear in the ACCOUNT field, type it in. Also type in your assigned user ID and password in the appropriate fields. Your User ID and temporary password were provided to you by the Federal Reserve Bank of Richmond.

Note:

When you first log on, you must change the temporary password to one that is known only to you. A password maintenance screen will appear. When selecting a new password, you must choose a password with 6-8 alpha and/or numeric characters that you have not used in the last 6 times that you changed your password. Your password expires every 30 calendar days. The password maintenance screen appears each time the password expires.

```
TRES0201T
SYSTEM: IBMXXXXX
                                                   DATE: 00/08/02
TERMID: IBMXXXXX
                                                   TIME: HH:MM:SS
CUSTOMER ASSISTANCE: ENTER "NOTIFY" OR CALL 800-727-2222
                         WELCOME TO
                                 == ==========
              ==========
  ======
              ==========
                               == == ===========
               ===
                               === =
 === ===
                                              ===
                   ===
                               ==== =
                                               ===
                               == === =
 _____
                   ===
 === ===
                               == ==
                                               ===
                              Provided by AT&T Global Network Services
ACCOUNT... tres____ USERID... elxyz01_ PASSWORD...
Enter desired product or service, or press the HELP key (PF1) for assistance.
                                0 9
                                             a:Connected Port A200+
```

#### **STEP 2: RESULT**

The PRODUCT SELECTION screen will appear.

```
SVM0401T PRODUCT SELECTION Page 1
SYSTEM: IBMXXXXX DATE: 00/08/02
TERMID: IBMXXXXX TIME: HH:MM:SS
CUSTOMER ASSISTANCE: ENTER "NOTIFY" OR CALL 800-727-2222

PRODUCT DESCRIPTION ENTER "NOTIFY" OR CALL

1 ASAPPROD ASAP PRODUCTION 800-727-2222
2 ASAPTEST ASAP TEST 800-727-2222
Enter selection or press the END key before leaving this terminal unattended.
F1=HELP F3=END F5=SERVICES F10=RESEQUENCE PRODUCTS
===>
```

#### **STEP 3: ACTION**

On the PRODUCT SELECTION screen, to access the test mode, type the number of the option for ASAPTEST on the command line and press Enter. To access production, type the number of the ASAPPROD menu option on the command line and press Enter.

```
SVM0401T
                                PRODUCT SELECTION
                                                                    Page 1
                                                                   DATE: 00/08/02
SYSTEM: IBMXXXXX
TERMID: IBMXXXXX
                                                                   TIME: HH:MM:SS
CUSTOMER ASSISTANCE: ENTER "NOTIFY" OR CALL 800-727-2222
             PRODUCT
                               DESCRIPTION
                                                ENTER "NOTIFY" OR CALL
      1
             ASAPPROD
                             ASAP PRODUCTION
                                                     800-727-2222
      2
             ASAPTEST
                             ASAP TEST
                                                      800-727-2222
Enter selection or press the END key before leaving this terminal unattended.
                                 F10=RESEQUENCE PRODUCTS
F1=HELP F3=END
                  F5=SERVICES
===>2
```

<u>Note</u>: The numbering on your screen may differ. Choose the correct number for the mode you wish to use.

#### **STEP 3: RESULT**

The FRAS (Federal Reserve Automation Services) sign on screen will appear. This is the second gateway.

```
FFFFFFFFFF RRRRRRR
                                AAAAA
                                           SSSSSSSS
        FFFFFFFFF RRRRRRRR AAAAAAA
                                         SSSSSSSSS
       FF
                 RR
                         RR AA
                                    AA SS
                                                 SS
      FF
                 RR
                         RR AA
                                    AA SS
                RR
                        RR AA
                                   AA SS
    FFFFFFFFFF RRRRRRRRR AAAAAAAAAA
                                         SSSSS
   FF
              RR RR
                         AA
                                 AA
                                            SS
  FF
             RR
                   RR
                        AA
                                 AA SS
                                             SS
 FF
            RR
                   RR
                      AA
                               AA SS
                                            SS
                               AA SSSSSSSSSS
FF
           RR
                   RR AA
                                  SSSSSSSS
FF
           RR
                   RR AA
                              AA
                      IMS/ESA
                        5.1
    08/02/00
               PP12 IMIR PIT IMS
                                    HH:MM:SS
      ENTER:
              USERID ======>>
              PASSWORD ======>
              NEW PASSWORD ====>
              (IF DESIRED)
```

#### **STEP 4: ACTION**

At the FRAS sign on screen, enter your assigned User ID and password and press Enter.

```
FFFFFFFFFF RRRRRRR
                            AAAAA
                                      SSSSSSSS
       FFFFFFFFFF RRRRRRRRR AAAAAAAA
                                    SSSSSSSSSS
                             AA SS
               RR
                       RR AA
                                            SS
                      RR AA AA SS
     ŦŦ
               RR
                                           SS
                   RR AA
             RR
    FFFFFFFFF RRRRRRRR AAAAAAAAA SSSSS
                                    SS
           RR RR AA AA
   FF
           RR RR
                     AA
                             AA SS
                                        SS
  FF
                RR AA
                           AA SS
 FF
          RR
                                       SS
               RR AA AA SSSSSSSSSS RR AA AA SSSSSSSSS
                          AA SSSSSSSSSSS
FF
         RR
FF
         RR
                   IMS/ESA
                     5.1
    08/02/00
            PP12 IMIR PIT IMS
                               HH:MM:SS
     ENTER: USERID =======>e1xyz01
             PASSWORD =====>
             NEW PASSWORD ====>
             (IF DESIRED)
```

NOTE: The first time that you sign-on to FRAS, you should enter your **temporary** password provided by the Federal Reserve Bank (not the password you selected on the Password Maintenance screen) in the PASSWORD field. You may hit the Tab key to enter a new password. You may choose the same password you chose on the Password Maintenance screen.

#### **STEP 4: RESULT**

The FORMAT REQUEST screen will appear.

#### **STEP 5: ACTION**

At the FORMAT REQUEST screen, type asap and press Enter.

**STEP 5: RESULT** 

The ASAP MAIN MENU will appear. This is the third and final gateway.

| SPASAP<br>SPASAP | AUTOMATED STANDARD APPLICATI<br>MAIN MENU                                                                                                    | ON FOR PAYMENTS    | 08/02/00<br>HH:MM:SS |
|------------------|----------------------------------------------------------------------------------------------------|--------------------|----------------------|
|                  | <pre>&lt;1&gt; PAYMENT REQUEST PROCESSING &lt;2&gt; INQUIRY MENU &lt;3&gt; FEDERAL AGENCY FUNCTIONS MENU &lt;4&gt; RFC FUNCTIONS MENU &lt;5&gt; FRB SUPPORT PROCESSING &lt;6&gt; REPORT REQUEST MENU &lt;7&gt; NOTIFICATIONS</pre> | ,                  |                      |
| ORGANIZATION .   | ASAP ID:<br>ACCESS CODE:                                                                                                    | ENTER SELECTION NU | MBER: _              |
| F2=EXIT          |                                                                                                    |                    |                      |

#### **STEP 6: ACTION**

On the MAIN MENU, the term ASAP ID refers to your organization"s Requestor ID. Type in your ASAP ID and ORGANIZATION ACCESS CODE (OAC), then select a menu option. Press Enter.

| SPASAP<br>SPASAP             | AUTOMATED STANDARD APPLICATION FOR PAYMENTS MAIN MENU                                | 08/02/00<br>HH:MM:SS |
|------------------------------|--------------------------------------------------------------------------------------|----------------------|
| <4><br><5><br><6>            | INQUIRY MENU FEDERAL AGENCY FUNCTIONS MENU RFC FUNCTIONS MENU FRB SUPPORT PROCESSING |                      |
| ORGANIZATION ACCH<br>F2=EXIT | ASAP ID 0101234 ESS CODE ENTER SELECTION NUMBER: PRESS ENTER                         | <u>1</u>             |

Note:

The ASAP ID and OAC need only be entered the first time you access the test region and the first time you access the production region. To view the ASAP ID you entered previously, press Enter while the SELECTION NUMBER is blank and the ID will appear.

#### STEP 6: RESULT

In this example, menu option 1 was selected, so the Payment Request Processing Menu appears.

| SP020A<br>SP020AO<br>08/02/2000 T | A   | UTOMATED STANDARD APPLI<br>PAYMENT REQUEST<br>** ASAP IS IN TES | PROCESSING                    | S 08/02/00<br>HH:MM:SS |
|-----------------------------------|-----|-----------------------------------------------------------------|-------------------------------|------------------------|
|                                   | <1> | TEMPLATE PAYMENT REQUE                                          | EST PROMPT                    |                        |
|                                   | <2> | MASTER PAYMENT REQUEST                                          | T PROMPT                      |                        |
|                                   | <3> | CREATE PAYMENT REQUEST                                          | TOR TEMPLATE PROMPT           |                        |
|                                   | <4> | BOOK ENTRY ADJUSTMENT                                           | PROMPT                        |                        |
|                                   | <5> | PAYMENT CANCELLATION F                                          | PROMPT                        |                        |
|                                   | <6> | INTERSTATE AUTHORIZATI                                          | ION TRANSFER PROMPT           |                        |
| F2=EXIT                           |     | F5=MAIN                                                         | ENTER SELECTIO<br>PRESS ENTER | ON NUMBER: _           |

## **CHAPTER 3:**

## **DRAWING FUNDS**

#### **PURPOSE**

In this chapter, you will learn how to use the ASAP system to draw Federal funds.

#### **REVIEW**

- < All funds in the ASAP system reside in **ASAP Accounts.**
- The structure of each ASAP Account includes the **Federal Agency** providing the funds, the **Recipient Organization** which ultimately uses the funds, and an **Account ID**, assigned by the Federal Agency when it establishes the ASAP Account, to identify what the account is for.

In the ASAP system,

- Each Federal Agency is identified by an 8-digit Agency Location Code and, an optional, 2-character Region Code.
- < Each Recipient Organization is identified by a 7-digit **Recipient ID**.
- < Each **Account ID** is identified by one to 20 letters and/or numbers. The Account ID may be at, above, or below the program or grant level.

To specify an ASAP Account from which to draw funds, you must indicate a valid combination of

**Agency Location Code/Region + Recipient ID + Account ID.** 

There is one more number you need in order to draw funds: the 7-digit Requestor ID assigned to your organization, which you use to sign on to ASAP.

#### **DRAWING FUNDS**

- To begin drawing funds (making payment requests), you need to specify the following:
  - 1 What screens you want to use to make your request;
  - 2 What you want the payment sent to the financial institution to look like;
  - 3 Which payment delivery method to use; and
  - 4 When you want ASAP to send the funds to your financial institution.
- 1 <u>ASAP Request Processes</u>: You will choose one of the following options from the Payment Request Processing Menu:
  - Master Payment Request screens: Request funds from a master list of all the ASAP Accounts from which you are allowed to draw. You will see the ASAP Accounts automatically displayed by the system and organized by Federal Agency and Recipient Organization.
  - < **Template Payment Request** screens: Draw funds from a list of ASAP Accounts you have **custom-built** yourself from the master list.
  - 2 <u>Payment Packaging</u>: Choose one of these two options:
  - Individual payments, which means a separate transfer of funds to your financial institution for EACH draw against EACH ASAP Account. Choose individual payments if you want to:
    - have each payment appear as a separate deposit to your bank account.

The individual packaging option allows payment requestors to assign a different **Requestor Reference Number** of their own choosing to each payment.

- Summary payments, which means ONE transfer of funds to your financial institution for draws from multiple ASAP Accounts potentially encompassing multiple Federal Agencies and/or Recipient Organizations. Choose summary payments if you want to:
  - Consolidate draws from several ASAP Accounts into one deposit to your bank account.

The summary packaging option allows payment requestors to assign one **Requestor Reference Number** of their own choosing to the entire summary payment. Each draw within the summary payment would then carry the same Requestor Reference Number in the accompanying remittance information.

- 3 <u>Payment Delivery Method</u>: Choose either FEDWIRE or ACH:
- All same-day ASAP payments are made via FEDWIRE. There is limited remittance information transmitted with each FEDWIRE payment.
  FEDWIRE payments can be packaged either individually or as a summary payment.
  - The resulting Fedwire payment will contain minimal remittance information on the payment requests that make up the request.
- All ACH ASAP payments, whether packaged individually or as a summary payment, are made via the Automated Clearing House (ACH) in the Corporate Trade Exchange (CTX) format. All ACH payments made via ASAP carry detailed **remittance information** in the addenda of the CTX payment record. The remittance information allows for the identification of each draw from each ASAP Account comprising the ACH payment. The remittance information is carried in a complete EDI transaction set (ANSI X12 820, version 3040) which can be processed electronically.

Consult the **ASAP Payment Formats Package** for more information. It is located on the ASAP Web site at http://www.fms.treas.gov/asap/pay-intro.html or contact your servicing RFC for a hard copy.

#### 4 - Settlement of funds:

FEDWIRE payments settle the same day the request is made. Funds settle at your financial institution within minutes after your request is made and approved in ASAP. You may request same-day payments from 8:00 a.m. through 5:45 p.m. Eastern time. Check with your financial institution for the availability of funds.

#### NOTE:

There is a cost associated with receiving FEDWIRE payments, and you should check with your bank and/or Treasurer's office to see if requesting FEDWIRE payments is the best option for you. Receiving summary FEDWIRE payments will assist in reducing the associated costs.

< Next-day ACH payment. Funds settle on the morning of the next

business day after your request is made and approved in ASAP.

< Future-day ACH payment. You may request future-day payments for settlement up to 32 calendar days from the date of the request. This is known as Payment warehousing.

Payment warehousing is available through both Master Payment Request and Template Payment Request Processing. Both Individual and Summary ACH payments may be warehoused. Available account balances are reduced upon approval of the warehoused payment request.

NOTE: You may request ACH payments from 8:00 a.m. through 11:59 p.m. Eastern time. ACH payments settle at 8:30 a.m. on the business day you selected for settlement. Check with your financial institution for availability of funds.

! All payment requests in ASAP are **approved or rejected immediately unless subject to Agency Review**. The available balance of each ASAP Account affected is decreased by the amount of the request as soon as the request is approved (posted), even though the actual transfer of funds occurs later in the day, the next business day or a future date.

#### **AGENCY & SYSTEM REVIEW FUNCTIONS**

A Federal Agency can use one or both of these functions to manage their accounts. Payment Requestors may encounter one or both of these functions when making payment requests. Notification messages will be generated when Maximum Draw and/or Agency Review Criteria functions are invoked.

- < **Maximum Draw Amount**: The Federal Agency has the option of setting parameters that designate daily, monthly, quarterly and/or total maximum draw limits for some or all of your accounts. The ASAP system will reject any payment requests made for an amount in excess of the limit.
- Agency Review Criteria Prompt: The Federal Agency may set a threshold to specify that requests at or above a certain dollar amount for selected accounts be forwarded for Agency Review. The threshold can apply to a single account, all the accounts for a single Recipient Organization, or all the accounts established by the Federal Agency. When a payment request is made which is equal to or greater than the threshold, the payment will be held and will not affect account balances until the Federal Agency either approves or rejects it. The Payment Requestor is notified at the time of the request that the request is subject to Agency Review. The ASAP system will notify the Federal Agency when items are awaiting review.

Summary payment requests cannot contain draws subject to Agency Review Criteria and draws not subject to Agency Review Criteria. On summary payment requests, Federal Agencies can approve or reject the entire payment request or individual requests within a

summary request. There is neither default processing nor a time limit that will automatically process payment requests awaiting Agency Review.

In addition, please refer to Appendix 4 to review the Guidance for Federal Agencies and their recipients regarding this feature.

#### **CONTROL ACCOUNTS**

Some Federal Agencies have a need to establish a lower level, account detail for awards that are made at the account level but are drawn and expended at the sub-program or project level.

If a "Y" is next to the Control Account indicator on the Account Profile Inquiry Screen, you will need to request funds at the account detail level. Each account detail ID has a maximum length of 30 alphanumeric characters with no leading spaces. The Federal Agency has the ability to add up to 300 account details to a single ASAP account. The account balance is maintained at the account level. Payment requests and adjustments are made at the account detail level.

If a Cumulative Draw Limit is assigned to an Account Detail ID, funds can be withdrawn for that account detail up to the assigned amount within the limits of the account"s available balance. If the Cumulative Draw Limit is left blank, funds can be withdrawn from that account detail up to the account savailable balance.

#### MULTIPLE BANKING RELATIONSHIPS

In addition, Payment Requestors have the capability to select one of four ACH or one of four FEDWIRE bank accounts when making a payment request. This option is only available and will only appear when multiple banking information has been supplied to your servicing RFC. Payment Requestors can to submit bank enrollment forms to the servicing RFC to establish up to four (4) ACH banking relationships and up to four (4) Fedwire banking relationships for use in routing funds requested in ASAP.

#### REMITTANCE BASED PAYMENT REQUESTS

The Template payment request screens include a feature called Remittance Based Payment Requests. This feature allows a Payment Requestor organization to build one or more templates with their organization"s remittance codes or other accounting information attached to their ASAP accounts. The Requestor could then use the template(s) not only to make ACH requests at the ASAP account level, but also to break out each account-level draw by codes that are relevant to their organization"s internal accounting or reporting needs. The remittance codes and amounts would be passed to the Requestor"s financial institution along with the ACH payment in an EDI transaction set, which in turn could be passed on to the Requestor organization for automatic updating of their accounting systems.

#### **SCREEN FIELDS TO NOTE**

The following fields appear on one or more of the screens in the Payment Request Processing function and are worth special mention here.

< **Type of Payment** - This 1-character field allows you to specify how you want your draws packaged. Type "S" for summary payments or "I" for individual payments.

- < **Payment Delivery Method** This 1-character field allows you to specify the method that you want your payments delivered. Type "A" for payments to be delivered via ACH or "F" for payments to be delivered via FEDWIRE.
- < **Settlement Date** The date on which you want the funds you draw to settle at your financial institution. For FEDWIRE, you must select the current date. For ACH, you must specify a business day from 1 to 32 calendar days from the current date. Note that all year fields in ASAP are four-digit fields (i.e., "2000" instead of "00").
- < **Requestor Reference Number** an identifier of your choosing, from 1 to 15 characters, which you may assign to each individual payment request or to an entire summary payment.
- < **Cash on Hand** an optional field for you to use as needed to indicate the amount of Federal funds in your Payment Requestor organization"s bank account.
- < **ASAP Sequence Number** an identifier assigned by the ASAP system when a payment request is approved. It consists of the following:

**Date** - the date the request was approved.

**Terminal ID** - for users accessing ASAP through the AT&T network, the user ID of the person who initiated the request is captured in this part of the sequence number.

**Sequence** # - a sequential number used to identify the session during which the request was made on a given terminal and date.

**Time** - the time when the request was posted.

A "session" consists of entering and **posting** a payment request. For that reason, when you post a summary request, the system assigns one ASAP Sequence Number to the **entire** summary payment. For individual payment requests, one ASAP Sequence Number is assigned to each **page** of draws.

! The ASAP Sequence Number is assigned for system purposes to uniformly identify all posted payment requests. You can use it if you feel comfortable with it; however, you may prefer to identify your payment request transactions with a Requestor Reference Number of your own choice.

< ITM# - Item numbers identify the draws from ASAP Accounts within each request session.

- < **Total Amount Requested** -on summary requests, the user-entered sum of all draw amounts comprising the summary request.
- < **Total Amount Entered** -on summary requests, a system calculated sum of all draw amounts comprising the summary request.

#### **ACTION FIELDS TO NOTE**

On the payment request screens, you will see an Action field. The Action field allows you to tell the system what to do with the data that you have keyed in on the screen. Action field values and their corresponding meaning are listed below.

| Action Field Value | Result                                                                                                    |
|--------------------|----------------------------------------------------------------------------------------------------|
| P=POST             | The system edits your entries for errors, and returns any error messages to the screen. If no errors are found, your entry is processed and the database is updated.                                      |
| V=VALIDATE         | The system edits your entries for errors. You are notified by screen message if there are errors and also if there are no errors. However, the entries are not processed and the database is not updated. |
| R=REFRESH          | All data that you have entered on the screen is erased.                                                                                                    |
| E=ESCAPE           | Indicates that you wish to leave the screen without posting any data.                                                                                                    |
| J=JUMP             | When you have multiple pages of data, this allows you to specify a page to "jump" to, rather than using the F8=PGDN key or F7=PGUP key to move between pages.                                             |

#### **GETTING STARTED**

In this chapter, you will learn how to use the **MASTER** and **TEMPLATE** payment request processes. The following sections cover each screen used to make Master and Template payment requests.

In the previous chapter, you have seen how to access ASAP and get to the **Main Menu**. To draw funds, choose option #1 - **Payment Request Processing** from the Main Menu. The Payment Request Processing Menu appears. See the Example on the next page.

Chapter Overview

#### **ACTION:**

Type 1 for the Payment Request Processing option and press Enter.

| SPASAP<br>SPASAP<br>08/02/2000 T | AUTOMATED STANDARD APPLICAT:<br>MAIN MENU                                                                                                    |                                | 08/02/00<br>HH:MM:SS |
|----------------------------------|----------------------------------------------------------------------------------------------------|--------------------------------|----------------------|
| <2><br><3><br><4><br><5><br><6>  | PAYMENT REQUEST PROCESSING INQUIRY MENU FEDERAL AGENCY FUNCTIONS N RFC FUNCTIONS MENU FRB SUPPORT PROCESSING REPORT REQUEST MENU NOTIFICATIONS |                                |                      |
| ORGANIZATIOI<br>F2=EXIT          | ASAP ID:<br>N ACCESS CODE:                                                                                                    | ENTER SELECTION<br>PRESS ENTER | NUMBER: 1            |

#### **RESULT:**

The Payment Request Processing menu appears.

| SP020A<br>SP020AO<br>08/02/2000 T | AUTOM   | IATED STANDARD APPLI<br>PAYMENT REQUEST | ICATION FOR PAYMENTS<br>PROCESSING | 08/02/00<br>HH:MM:SS |
|-----------------------------------|---------|-----------------------------------------|------------------------------------|----------------------|
|                                   | <1> TEM | IPLATE PAYMENT REQUE                    | EST PROMPT                         |                      |
|                                   | <2> MAS | TER PAYMENT REQUEST                     | T PROMPT                           |                      |
|                                   | <3> CRE | CATE PAYMENT REQUEST                    | TOR TEMPLATE PROMPT                |                      |
|                                   | <4> BOO | OK ENTRY ADJUSTMENT                     | PROMPT                             |                      |
|                                   | <5> PAY | MENT CANCELLATION E                     | PROMPT                             |                      |
|                                   | <6> INT | CERSTATE AUTHORIZATI                    | ION TRANSFER PROMPT                |                      |
| F2=EXIT                           |         | F5=MAIN                                 | ENTER SELECTION NUMBER PRESS ENTER | : _                  |

#### SECTION 3.1 MASTER PAYMENT REQUESTS

#### **PURPOSE**

In this section you will learn how to use the Master Payment Request feature to create summary and individual payments.

#### MASTER LISTS OF ASAP ACCOUNTS

All of the ASAP Accounts from which you as a Payment Requestor may draw funds comprise a **Master List** of accounts for your organization. You can pull up portions of your Master List by specifying the Federal Agency providing the funds and the Recipient Organization using the funds; in other words, by specifying two of the three component parts of the ASAP Account. The system will automatically display all Account IDs associated with that combination. You can then scroll through the Account IDs and request funds from any or all that you need, packaging your requests as either individual payments (one account, one payment) or summary payments (many accounts, one payment).

If you draw funds from only **one Federal Agency** for only **one Recipient Organization**, there is only one Federal Agency-Recipient Organization combination you can specify.

If you draw funds from **multiple Federal Agencies** for only **one Recipient Organization**, you can easily pull up a different portion of your Master List of ASAP Accounts just by specifying a different Federal Agency.

The Examples in this section will illustrate how to draw funds in the scenarios described above

using the Master Payment Request feature. To get to the starting point for each Example, follow the steps below.

#### **ACTION:**

On the Payment Request Processing Menu, select menu option 2 for the Master Payment Request Prompt and press Enter.

| SP020A<br>SP020AO<br>08/02/2000 T | <i>2</i> 4 | AUTOMATED STANDARD APPLICATION FOR PAYMENTS 08/02/00 PAYMENT REQUEST PROCESSING HH:MM:SS |  |  |
|-----------------------------------|------------|------------------------------------------------------------------------------------------|--|--|
|                                   | <1>        | TEMPLATE PAYMENT REQUEST PROMPT                                                          |  |  |
|                                   | <2>        | MASTER PAYMENT REQUEST PROMPT                                                            |  |  |
|                                   | <3>        | CREATE PAYMENT REQUESTOR TEMPLATE PROMPT                                                 |  |  |
|                                   | <4>        | BOOK ENTRY ADJUSTMENT PROMPT                                                             |  |  |
|                                   | <5>        | > PAYMENT CANCELLATION PROMPT                                                            |  |  |
|                                   | <6>        | INTERSTATE AUTHORIZATION TRANSFER PROMPT                                                 |  |  |
|                                   |            | ENTER SELECTION NUMBER: 2 PRESS ENTER                                                    |  |  |
| F2=EXIT                           | 1          | F5=MAIN                                                                                  |  |  |

#### **RESULT:**

The Master Payment Request Prompt appears.

| SP025C                                                        |              |                        |            |            |                  |
|---------------------------------------------------------------|--------------|------------------------|------------|------------|------------------|
| SP025CO                                                       | MASTER       | PAYMENT REQU           | JEST PROMP | T          | HH:MM:SS         |
| 08/02/2000 T                                                  |              |                        |            |            |                  |
| REQUESTOR ID:010                                              | 1234 SI      | HORT NAME: GF          | RAY U      | BANK ACCT: | 1 (1ST, OR ENTER |
| TYPE OF PAYMENT:                                              | _ (I=INDIV   | IDUAL OR S=SU          | JMMARY)    |            | 2=2ND, 3=3RD     |
| PAYMENT DELIVERY                                              | METHOD: _    | (A=ACH OR F=F          | FEDWIRE)   |            | 4=4TH, OR        |
| SETTLEMENT DATE:                                              | //           | _ (MM/DD/C             | CYY)       | BLANK      | ( FOR LIST)      |
| REQUESTOR REFERE                                              |              |                        |            |            | ·                |
|                                                               |              |                        |            |            |                  |
| PLEASE ENTER THE                                              | FOLLOWING TO | DISPLAY ACCO           | OUNTS:     |            |                  |
|                                                               |              |                        |            |            |                  |
| RECIPIENT ID:                                                 |              | SHORT N                | JAME:      |            |                  |
| AGENCY LOCATION CODE/REGION: / OR PRESS ENTER TO DISPLAY LIST |              |                        |            |            |                  |
|                                                               |              |                        |            |            |                  |
|                                                               |              |                        |            |            |                  |
|                                                               |              |                        |            |            |                  |
|                                                               |              |                        |            |            |                  |
|                                                               |              |                        |            |            |                  |
|                                                               |              |                        |            |            |                  |
|                                                               |              |                        |            |            |                  |
| F4=MENU F5=MAIN                                               |              |                        |            |            |                  |
|                                                               | r4-MENU F5-  | -1 <sub>1</sub> 114711 |            |            |                  |

#### **SECTION 3.1.1**

## MASTER PAYMENT REQUESTS: SUMMARY PAYMENTS

#### **GUIDE TO EXAMPLES**

The following pages contain examples of how to use the Master Summary Payment Request to draw funds.

#### **EXAMPLE ONE**

Using the **Master Summary** Request feature, we will draw funds from one Federal Agency on behalf of one Recipient Organization, and we will request a next day ACH payment.

- < One Federal Agency
- < One Recipient Organization
- < Next day ACH payment

#### STEP 1: ACTION

Fill in the prompt screen as shown below and press Enter.

```
SP025C
                AUTOMATED STANDARD APPLICATION FOR PAYMENTS
                                                                         08/02/00
SPU25CO MASTER PAYMENT REQUEST PROMPT 08/02/2000 T
                                                                         HH:MM:SS
REQUESTOR ID:0101234 SHORT NAME: GRAY U BANK ACCT: 1 (1ST, OR ENTER
TYPE OF PAYMENT: \underline{S} (I=INDIVIDUAL OR S=SUMMARY) PAYMENT DELIVERY METHOD: \underline{A} (A=ACH OR F=FEDWIRE)
                                                                    4=4TH OR
SETTLEMENT DATE: 08/03/2000 (MM/DD/CCYY) BLANK FOR LIST)
REQUESTOR REFERENCE NUMBER: MS1
PLEASE ENTER THE FOLLOWING TO DISPLAY ACCOUNTS:
                               SHORT NAME:
RECIPIENT ID:0101111
AGENCY LOCATION CODE/REGION:___
                                _____/__ OR PRESS ENTER TO DISPLAY LIST
                   F4=MENU F5=MAIN
```

#### STEP 1: RESULT

All of the ALCs for the Federal Agencies with accounts for this Recipient Organization are displayed. In this example, there are two ALCs listed.

```
AUTOMATED STANDARD APPLICATION FOR PAYMENTS
SP025C
                                                                                    08/02/00
SP025CO
                    MASTER PAYMENT REQUEST PROMPT
                                                                                     HH:MM:SS
08/02/2000 T
REQUESTOR ID: 0101234 SHORT NAME: GRAY U BANK ACCT: 1 (1ST, OR ENTER TYPE OF PAYMENT: S (I=INDIVIDUAL OR S=SUMMARY) 2=2ND, 3=3RD PAYMENT DELIVERY METHOD: A (A=ACH OR F=FEDWIRE) 4=4TH OR SETTLEMENT DATE: 08/03/2000 (MM/DD/CCYY) BLANK FOR LIST)
REQUESTOR REFERENCE NUMBER: MS1
PLEASE ENTER THE FOLLOWING TO DISPLAY ACCOUNTS:
                                      SHORT NAME: GRAY U
RECIPIENT ID: 0101111
AGENCY LOCATION CODE/REGION:
                                      _____/__ OR TYPE <S> TO SELECT FROM LIST
      ALC/REGION
                         SHORT NAME
                                              SEL ALC/REGION
                                                                         SHORT NAME
SEL
                                              _ 22000000/02
                                                                            US MONEY2
       11000001/
                           US MONEY1
                       F4=MENU F5=MAIN
```

### **STEP 2: ACTION**

Type an S in the SEL column next to the Federal Agency"s Agency Location Code/Region from which you want to draw funds. Press Enter.

```
SP025C
                   AUTOMATED STANDARD APPLICATION FOR PAYMENTS
                                                                                   08/02/00
                   MASTER PAYMENT REQUEST PROMPT
SP025CO
                                                                                   HH:MM:SS
08/02/2000 T
REQUESTOR ID: 0101234 SHORT NAME: GRAY U BANK ACCT: 1 (1ST, OR ENTER TYPE OF PAYMENT: S (I=INDIVIDUAL OR S=SUMMARY) 2=2ND, 3=3RD PAYMENT DELIVERY METHOD: A (A=ACH OR F=FEDWIRE) 4=4TH OR SETTLEMENT DATE: 08/03/2000 (MM/DD/CCYY) BLANK FOR LIST)
REQUESTOR REFERENCE NUMBER: MS1
PLEASE ENTER THE FOLLOWING TO DISPLAY ACCOUNTS:
                                     SHORT NAME: GRAY U
RECIPIENT ID: 0101111
AGENCY LOCATION CODE/REGION:_____/_ OR TYPE <S> TO SELECT FROM LIST
                        SHORT NAME
SEL ALC/REGION
                                             SEL ALC/REGION
                                                                       SHORT NAME
                          US MONEY1
 S 11000001/
                                            _ 22000000/02
                                                                       US MONEY2
                      F4=MENU F5=MAIN
```

#### **STEP 2: RESULT**

The request entry screen appears with all accounts for the Federal Agency - Recipient Organization combination specified on the prompt.

|                       | ATED STANDARD APPLICATION FOR PAYMENTS 08/02/00 MMARY PAYMENT REQUEST MASTER ENTRY HH:MM:SS |
|-----------------------|---------------------------------------------------------------------------------------------|
|                       | PAGE 1 OF 3                                                                                 |
| ~                     | SHORT NAME: GRAY U                                                                          |
|                       | /2000 REQ REF NUM: MS1 TYPE OF PAYMENT: S                                                   |
|                       | EGION: 11000001/ SHORT NAME: US MONEY1                                                      |
| RECIPIENT ID: 0101111 | SHORT NAME: GRAY U TOT AMT REQ:                                                             |
| CASH ON HAND:         | TOT AMT ENT:                                                                                |
| ASAP SEQUENCE NUMBER: |                                                                                             |
| ACCOUNT ID            | AMOUNT REQUESTED AVAILABLE BALANCE ITM                                                      |
| F1R10001              | \$500,000.00                                                                                |
| F1R10002              | \$500,000.00                                                                                |
| F1R10003              | \$500,000.00                                                                                |
| F1R103A               |                                                                                             |
| F1R103B               |                                                                                             |
| F1R103C               |                                                                                             |
| F1R10004              | \$500,000.00                                                                                |
| F1R104D               |                                                                                             |
| F1R104E               |                                                                                             |
| ACTION: (P=POST, V    | =VALIDATE, R=REFRESH, E=ESCAPE, J=JUMP)<br>F8=PGDN F9=ALC F10=RO                            |

#### STEP 3: ACTION

Enter the TOTAL AMOUNT REQUESTED, which will be the total amount of the summary payment from all accounts. Then enter the AMOUNT REQUESTED from each desired Account ID on this page. Type P in the ACTION field and press Enter to post the request.

| GD030E Z           | AUTOMATED STANDARD APPLICA | ATTON FOR DAYMENTS   | 00/02/00           |
|--------------------|----------------------------|----------------------|--------------------|
|                    |                            |                      |                    |
| SP030EO            | SUMMARY PAYMENT REQUES     | SI MASIER ENIRY      | HH:MM:SS           |
| 08/02/2000 T       |                            |                      |                    |
|                    |                            |                      | PAGE 1 OF 3        |
|                    | L234 SHORT NAME            |                      |                    |
| SETTLEMENT DATE: 0 | 08/03/2000 REQ REF NUI     | M: MS1               | TYPE OF PAYMENT: S |
| AGENCY LOCATION CO | DDE/REGION: 11000001/ SI   | HORT NAME: US MONEY1 | L                  |
| RECIPIENT ID: 0101 | L111 SHORT NAME            | GRAY U TO            | OT AMT REQ: 20000  |
| CASH ON HAND:      |                            | TO                   | OT AMT ENT:        |
| ASAP SEQUENCE NUME | <br>BER:                   |                      |                    |
| ACCOUNT ID         | AMOUNT REQUESTED           | AVATLABLE BAL        | ANCE ITM           |
| F1R10001           | 10000                      | \$500,00             | -                  |
| F1R10002           | 10000                      | \$500,00             |                    |
| F1R10002           | 10000                      | \$500,00             |                    |
| F1R103A            |                            | \$300,0              | 00.00              |
| F1R103A<br>F1R103B |                            |                      |                    |
|                    |                            |                      |                    |
| F1R103C            | ·                          | +500.0               | 0.0                |
| F1R10004           |                            | \$500,0              | 00.00              |
| F1R104D            |                            |                      |                    |
| F1R104E            |                            |                      |                    |
| ACTION: P (F       | P=POST, V=VALIDATE, R=REF  | RESH, E=ESCAPE, J=JU | JMP)               |
| _                  |                            | F8=PGDN F            | 9=ALC F10=RO       |

**STEP 3: RESULT** 

The summary ACH payment request has been posted successfully.

```
SP030E
                 AUTOMATED STANDARD APPLICATION FOR PAYMENTS
                                                                      08/02/00
                                                                      HH:MM:SS
SP030EO
                    SUMMARY PAYMENT REQUEST MASTER ENTRY
08/02/2000 T
                                                                PAGE
                                                                       1 OF 3
REQUESTOR ID: 0101234
                                SUMMARY POSTED
SETTLEMENT DATE: 08/03/2000 REQ REF NUM: MS1
                                                               TYPE OF PAYMENT: S
AGENCY LOCATION CODE/REGION: 11000001/ SHORT NAME: US MONEY1
RECIPIENT ID: 0101111
                                SHORT NAME: GRAY U TOT AMT REQ: $20,000.00
                                                          TOT AMT ENT: $20,000.00
CASH ON HAND:
                                   E1ER125R 00005 1564820
ASAP SEQUENCE NUMBER: 08/02/2000
      ACCOUNT ID AMOUNT REQUESTED AVAILABLE BALANCE $10,000.00 $490,000.00
                                                                          ITM
  F1R10001
                                 $10,000.00
                                                     $490,000.00
                                                                           01
                                 $10,000.00
  F1R10002
                                                       $490,000.00
                                                                           02
                                                       $500,000.00
  F1R10003
    F1R103A
    F1R103B
    F1R103C
                                                        $500,000.00
  F1R10004
    F1R104D
    F1R104E
              (P=POST, V=VALIDATE, R=REFRESH, E=ESCAPE, J=JUMP)
      F3=PRMT F4=MENU F5=MAIN
                                                    F8=PGDN
10043 SUMMARY PAYMENT REQUEST POSTED SUCCESSFULLY.
```

**STEP 4: ACTION** 

## Press F3=PRMT to return to the Master Payment Request Prompt screen.

| SP030E<br>SP030EO<br>08/02/2000 T    | AUTOMATED STANDARD<br>SUMMARY PAYMENT | APPLICATION FOR REQUEST MASTER |                   |               |
|--------------------------------------|---------------------------------------|--------------------------------|-------------------|---------------|
| 00,02,2000 1                         |                                       |                                | PAGE              | 1 OF 3        |
| REQUESTOR ID: 01<br>SETTLEMENT DATE: | .01234 SUM<br>08/03/2000 REQ RE       | MARY POSTED                    | TYPE OF PAYMENT   | :: S          |
|                                      | CODE/REGION: 110000                   |                                |                   | -             |
|                                      | .01111 SHORT                          |                                |                   | : \$20,000.00 |
| CASH ON HAND:                        |                                       |                                | TOT AMT ENT       | : \$20,000.00 |
| ASAP SEQUENCE NU                     | MBER: 08/02/2000                      | E1ER125R 00005                 | 1564820           |               |
|                                      |                                       |                                |                   |               |
|                                      | AMOUNT I                              |                                | AVAILABLE BALANCE |               |
| F1R10001                             |                                       | 0,000.00                       |                   |               |
| F1R10002                             | \$1                                   | 0,000.00                       | \$490,000.00      | 02            |
| F1R10003                             |                                       |                                | \$500,000.00      |               |
| F1R103A                              |                                       |                                |                   |               |
| F1R103B                              |                                       |                                |                   |               |
| F1R103C                              |                                       |                                |                   |               |
| F1R10004                             |                                       |                                | \$500,000.00      |               |
| F1R104D                              |                                       |                                |                   |               |
| F1R104E                              |                                       |                                |                   |               |
|                                      |                                       |                                |                   |               |
| •                                    | POST, V=VALIDATE, R                   | •                              |                   | 0.00          |
|                                      | F4=MENU F5=MAIN                       |                                | F8=PGDN F9=ALC F1 | .U=RO         |
| I0043 SUMMARY PAY                    | MENT REQUEST POSTED                   | SUCCESSFULLY.                  |                   |               |

#### **STEP 4: RESULT**

## The prompt screen appears.

```
SP025C
                 AUTOMATED STANDARD APPLICATION FOR PAYMENTS
                                                                                   08/02/00
                MASTER PAYMENT REQUEST PROMPT
SP025CO
                                                                                  HH:MM:SS
08/02/2000 T
REQUESTOR ID: 0101234 SHORT NAME: GRAY U BANK ACCT: 1 (1ST, OR ENTER TYPE OF PAYMENT: S (I=INDIVIDUAL OR S=SUMMARY) 2=2ND, 3=3RD PAYMENT DELIVERY METHOD: A (A=ACH OR F=FEDWIRE) 4=4TH OR SETTLEMENT DATE: 08/03/2000 (MM/DD/CCYY) BLANK FOR LIST)
REOUESTOR REFERENCE NUMBER: MS1
PLEASE ENTER THE FOLLOWING TO DISPLAY ACCOUNTS:
                                   SHORT NAME: GRAY U
RECIPIENT ID: 0101111
                                      _____/__ OR TYPE <S> TO SELECT FROM LIST
AGENCY LOCATION CODE/REGION:__
SEL ALC/REGION SHORT NAME SEL ALC/REGION
                                                                        SHORT NAME
      11000001/ US MONEY1 _ 22000000/02 US MONEY2
                      F4=MENU F5=MAIN
```

# **EXAMPLE TWO**

Using the **Master Summary** Request feature, we will draw funds from one Federal Agency on behalf of one Recipient Organization, and we will request a warehoused ACH payment.

- < One Federal Agency
- < One Recipient Organization
- < Warehoused (ACH) payment

#### STEP 1: ACTION

Fill in the prompt screen and press Enter. Select a payment settlement date up to 32 calendar days from the current system cycle date.

```
AUTOMATED STANDARD APPLICATION FOR PAYMENTS
SP025C
                                                                                 08/02/00
DEUZDCO MASTER PAYMENT REQUEST PROMPT 08/02/2000 T
                                                                                HH:MM:SS
REQUESTOR ID:0101234 SHORT NAME: GRAY U

TYPE OF PAYMENT: S (I=INDIVIDUAL OR S=SUMMARY)

PAYMENT DELIVERY METHOD: A (A=ACH OR F=FEDWIRE)

SETTLEMENT DATE: 08/23/2000 (MM/DD/CCYY)

BLANK FOR LIST)

BEOMETICAL MANUSCRIPT MCC2
REQUESTOR REFERENCE NUMBER: MS2
PLEASE ENTER THE FOLLOWING TO DISPLAY ACCOUNTS:
RECIPIENT ID:0101111
                                   SHORT NAME:
                                    _____/__ OR TYPE <S> TO SELECT FROM LIST
AGENCY LOCATION CODE/REGION:___
     ALC/REGION SHORT NAME SEL ALC/REGION SHORT NAME
SEL
    11000001/ US MONEY1 _
                                                    22000000/02 US MONEY2
                      F4=MENU F5=MAIN
```

#### STEP 1: RESULT

The request entry screen appears. All accounts for the Federal Agency - Recipient Organization combination specified on the prompt have been pulled up.

| SP030E AUTOMATED STANDARD APPLICATION FOR PAYMENTS 08/02/00 SP030EO SUMMARY PAYMENT REQUEST MASTER ENTRY HH:MM:SS 08/02/2000 T |   |
|----------------------------------------------------------------------------------------------------|---|
| PAGE 1 OF 3                                                                                                    |   |
| REQUESTOR ID: 0101234 SHORT NAME: GRAY U                                                                                       |   |
| SETTLEMENT DATE: 08/23/2000 REQ REF NUM: MS2 TYPE OF PAYMENT: S                                                                |   |
| AGENCY LOCATION CODE/REGION: 11000001/ SHORT NAME: US MONEY1                                                                   |   |
| RECIPIENT ID: 0101111 SHORT NAME: GRAY U TOT AMT REQ:  CASH ON HAND: TOT AMT ENT:                                              | _ |
| ASAP SEQUENCE NUMBER:                                                                                                    |   |
| ACCOUNT ID AMOUNT REQUESTED AVAILABLE BALANCE ITM                                                                              |   |
| F1R10001 \$490,000.00                                                                                                    |   |
| F1R10002 \$490,000.00                                                                                                    |   |
| F1R10003 \$500,000.00                                                                                                    |   |
| F1R103A                                                                                                    |   |
| F1R103B                                                                                                    |   |
| F1R103C<br>F1R10004 \$500,000.00                                                                                               |   |
| F1R104D                                                                                                    |   |
| F1R104E                                                                                                    |   |
| ·                                                                                                    |   |
| ACTION: (P=POST, V=VALIDATE, R=REFRESH, E=ESCAPE, J=JUMP)                                                                      |   |
| F8=PGDN F9=ALC F10=RO                                                                                                    |   |

#### STEP 2: ACTION

Enter the TOTAL AMOUNT REQUESTED, which will be the total amount of the summary payment from all accounts. Then enter the AMOUNT REQUESTED from each desired Account ID on this page. Type P in the ACTION field and press Enter to post the warehoused summary request.

| SP030E           | AUTOMATED STANDARD APPLICAT  | TION FOR PAYMENTS   | 08/02/00         |
|------------------|------------------------------|---------------------|------------------|
| SP030EO          |                              |                     | · · ·            |
| 08/02/2000 T     |                              |                     |                  |
|                  |                              |                     | AGE 1 OF 3       |
| REQUESTOR ID: 01 | 01234 SHORT NAME:            | GRAY U              |                  |
|                  | 08/23/2000 REQ REF NUM:      |                     | PE OF PAYMENT: S |
|                  | CODE/REGION: 11000001/ SHO   |                     |                  |
| RECIPIENT ID: 01 | 01111 SHORT NAME:            | GRAY U TOT          | AMT REQ: 10000   |
| CASH ON HAND:    |                              | TOT                 | AMT ENT:         |
| ASAP SEQUENCE NU | MBER:                        |                     |                  |
| ACCOUNT ID       | AMOUNT REQUESTED             | AVAILABLE BALAN     | ICE ITM          |
| F1R10001         | 5000                         | \$490,000           | .00              |
| F1R10002         | 5000                         | \$490,000           | .00              |
| F1R10003         |                              | \$500,000           | .00              |
| F1R103A          |                              |                     |                  |
| F1R103B          |                              |                     |                  |
| F1R103C          |                              |                     |                  |
| F1R10004         |                              | \$500,000           | .00              |
| F1R104D          |                              |                     |                  |
| F1R104E          |                              |                     |                  |
| ACTION: P        | (P=POST, V=VALIDATE, R=REFRE | SH, E=ESCAPE, J=JUM | P)               |
| _                | ·                            | F8=PGDN F9=         | ALC F10=RO       |

**STEP 2: RESULT** 

The summary warehoused payment request has posted successfully.

```
SP030E
                 AUTOMATED STANDARD APPLICATION FOR PAYMENTS
                                                                   08/02/00
SP030EO
                   SUMMARY PAYMENT REQUEST MASTER ENTRY
                                                                   HH:MM:SS
08/02/2000 T
                                                             PAGE
                                                                   1 OF 3
REQUESTOR ID: 0101234
                             SUMMARY POSTED
 SETTLEMENT DATE: 08/23/2000 REQ REF NUM: MS2
                                                         TYPE OF PAYMENT: S
 AGENCY LOCATION CODE/REGION: 11000001/ SHORT NAME: US MONEY1
RECIPIENT ID: 0101111 SHORT NAME: GRAY U TOT AMT REQ: $10,000.00
CASH ON HAND:
                                                        TOT AMT ENT: $10,000.00
ASAP SEQUENCE NUMBER: 08/02/2000 E1QP120V 000003 1044001
      ACCOUNT ID AMOUNT REQUESTED AVAILABLE BALANCE
                                                                       ITM
                                  $485,000.00 $485,000.00 $485,000.00
  F1R10001
                                                                      01
                                                                      02
  F1R10002
  F1R10003
                                                     $500,000.00
    F1R103A
    F1R103B
    F1R103C
  F1R10004
                                                     $500,000.00
    F1R104D
    F1R104E
 ACTION:
              (P=POST, V=VALIDATE, R=REFRESH, E=ESCAPE, J=JUMP)
      F3=PRMT F4=MENU F5=MAIN
                                                  F8=PGDN
88001
       SUMMARY WAREHOUSED PAYMENT REQUESTED POSTED SUCCESSFULLY.
```

#### **STEP 3: ACTION**

## Press F3=PRMT to return to the Master Payment Request Prompt screen.

| SP030E<br>SP030EO<br>08/02/2000 T | AUTOMATED STANDARI<br>SUMMARY PAYMENT | APPLICATION FOI<br>REQUEST MASTER | R PAYMENTS<br>ENTRY | 08/02/00<br>HH:MM:SS |
|-----------------------------------|---------------------------------------|-----------------------------------|---------------------|----------------------|
|                                   |                                       |                                   | PAGE                | 1 OF 3               |
| REQUESTOR ID: 01                  | .01234 St                             | JMMARY POSTED                     |                     |                      |
|                                   |                                       |                                   | TYPE OF PA          | AYMENT: S            |
|                                   | CODE/REGION: 110000                   |                                   |                     |                      |
|                                   | .01111 SHORT                          | C NAME: GRAY U                    |                     | : \$10,000.00        |
| CASH ON HAND:                     | JMBER: 08/02/2000 I                   | 210000 7700177                    |                     | : \$10,000.00        |
| ASAP SEQUENCE NO                  | MBER: 08/02/2000 I                    | LIQPIZUV UUUUU3 .                 | 1044001             |                      |
| ACCOUNT II                        | AMOUNT                                | REQUESTED                         | AVAILABLE BALANCE   | ITM                  |
| F1R10001                          |                                       | \$5,000.00                        | \$485,000.00        | 01                   |
| F1R10002                          |                                       | \$5,000.00                        | \$485,000.00        | 02                   |
| F1R10003                          |                                       |                                   | \$500,000.00        |                      |
| F1R103A                           |                                       |                                   |                     |                      |
| F1R103B                           |                                       |                                   |                     |                      |
| F1R103C                           |                                       |                                   |                     |                      |
| F1R10004                          |                                       |                                   | \$500,000.00        |                      |
| F1R104D                           |                                       |                                   |                     |                      |
| F1R104E                           |                                       |                                   |                     |                      |
|                                   | POST, V=VALIDATE, R                   | =REFRESH, E=ESCA                  |                     |                      |
|                                   | F4=MENU F5=MAIN                       |                                   | F8=PGDN F9=ALC F1   | 0=RO                 |
| 10088 SUMMARY W                   | VAREHOUSED PAYMENT F                  | REQUESTED POSTED                  | SUCCESSFULLY.       |                      |

#### **STEP 3: RESULT**

#### The prompt screen appears.

```
SP025C AUTOMATED STANDARD APPLICATION FOR PAYMENTS 08/02/00 SP025CO MASTER PAYMENT REQUEST PROMPT HH:MM:SS 08/02/2000 T

REQUESTOR ID:0101234 SHORT NAME: GRAY U BANK ACCT: 1 (1ST, OR ENTER TYPE OF PAYMENT: S (I=INDIVIDUAL OR S=SUMMARY) 2=2ND, 3=3RD PAYMENT DELIVERY METHOD: A (A=ACH OR F=FEDWIRE) 4=4TH, OR SETTLEMENT DATE: 08/23/2000 (MM/DD/CCYY) BLANK FOR LIST)

REQUESTOR REFERENCE NUMBER: MS2

PLEASE ENTER THE FOLLOWING TO DISPLAY ACCOUNTS:

RECIPIENT ID: 0101111 SHORT NAME: GRAY U AGENCY LOCATION CODE/REGION: _____/_ OR TYPE<S> TO SELECT FROM LIST

SEL ALC/REGION SHORT NAME SEL ALC/REGION SHORT NAME

_ 11000001/ US MONEY1 _ 22000000/02 US MONEY2
```

# **EXAMPLE THREE**

Using the **Master Summary** Request feature, we will draw funds from one Federal Agency on behalf of one Recipient Organization, and we will request a Fedwire payment for same day settlement.

- < One Federal Agency
- < One Recipient Organization
- < FEDWIRE payment

#### **STEP 1: ACTION**

Fill in the prompt screen as shown below and press Enter.

```
SP025C AUTOMATED STANDARD APPLICATION FOR PAYMENTS 08/02/00
SP025CO MASTER PAYMENT REQUEST PROMPT HH:MM:SS
08/02/2000 T
REQUESTOR ID:0101234 SHORT NAME: GRAY U BANK ACCT: 1 (1=1ST, OR ENTER
TYPE OF PAYMENT: S (I=INDIVIDUAL OR S=SUMMARY) 2=2MD, 3=3RD
PAYMENT DELIVERY METHOD: F (A=ACH OR F=FEDWIRE) 4=4TH, OR
SETTLEMENT DATE: 08/02/2000 (MM/DD/CCYY) BLANK FOR LIST)
REQUESTOR REFERENCE NUMBER: MS3

PLEASE ENTER THE FOLLOWING TO DISPLAY ACCOUNTS:

RECIPIENT ID:0101111 SHORT NAME:
AGENCY LOCATION CODE/REGION: _____/ OR TYPE <S> TO SELECT FROM LIST

SEL ALC/REGION SHORT NAME SEL ALC/REGION SHORT NAME
S 11000001/ US MONEY1 _ 22000000/02 US MONEY2
```

#### **STEP 1: RESULT**

A message in the center of the screen asks you to confirm that you want a FEDWIRE payment.

| SP025C AU<br>SP025CO<br>08/02/2000 T                                                                                        | TOMATED STANDARD A                                      | APPLICAT:              | ION FOR PAYMENTS<br>ST PROMPT | 08/02/00<br>HH:MM:SS             |
|----------------------------------------------------------------------------------------------------|---------------------------------------------------------|------------------------|-------------------------------|----------------------------------|
| REQUESTOR ID:010123<br>TYPE OF PAYMENT: S<br>PAYMENT DELIVERY ME                                                            | (I=INDIVIDUAL OR<br>THOD: F (A=ACH OR<br>08/02/2000 (MM | R S=SUMMA<br>OR F=FEDV | ARY)<br>WIRE)                 | <pre>T: 1_(1=1ST, OR ENTER</pre> |
| PLEASE ENTER THE FOR RECIPIENT ID: 01011 AGENCY LOCATION COI                                                                | OLLOWING TO DISPLATION FEDWIRE PAYMENT 11 SHOTE         | SETTLES<br>RT NAME:    | TODAY, CONTINUE<br>GRAY U     | _                                |
| SEL ALC/REGION                                                                                                    | SHORT NAME                                              | SEL                    | ALC/REGION                    | SHORT NAME                       |
| S 11000001/                                                                                                    | US MONEY1                                               | _                      | 22000000/02                   | US MONEY2                        |
|                                                                                                    |                                                         |                        |                               |                                  |
|                                                                                                    |                                                         |                        |                               |                                  |
| $ \label{eq:f4-menu}  \mbox{F4-menu } \mbox{F5-main} $<br>10089 Type <y> to Continue or <n> to Change payment type.</n></y> |                                                         |                        |                               |                                  |

#### **STEP 2: ACTION**

Type Y to confirm and press Enter.

```
SP025C
              AUTOMATED STANDARD APPLICATION FOR PAYMENTS
                                                           08/02/00
            MASTER PAYMENT REQUEST PROMPT
SP025CO
                                                           HH:MM:SS
08/02/2000 T
PAYMENT DELIVERY METHOD: F (A=ACH OR F=FEDWIRE)
SETTLEMENT DATE: 09/02/2022
SETTLEMENT DATE: 08/02/2000 (MM/DD/CCYY)
                                                        BLANK FOR LIST)
REQUESTOR REFERENCE NUMBER: MS3
PLEASE ENTER THE FOLLOWING TO DISPLAY ACCOUNTS:
            FEDWIRE PAYMENT SETTLES TODAY, CONTINUE (Y/N): Y
                         SHORT NAME: GRAY U
RECIPIENT ID: 0101111
AGENCY LOCATION CODE/REGION:__
                            ____/_ OR TYPE <S> TO SELECT FROM LIST
    ALC/REGION SHORT NAME
                                 SEL
                                     ALC/REGION
                                                     SHORT NAME
                                      22000000/02
    11000001/ US MONEY1
                                                     US MONEY2
                F4=MENU F5=MAIN
10089 TYPE <Y> TO CONTINUE OR <N> TO CHANGE PAYMENT TYPE.
```

## **STEP 2: RESULT**

The request entry screen appears with all Account IDs associated with the Federal Agency - Recipient Organization combination specified on the prompt.

| SP030E AUTOMATE                       | D STANDARD APPLICATION FOR PAYMENTS  | 08/02/00  |
|---------------------------------------|--------------------------------------|-----------|
| SP030EO SUMMAI                        | RY PAYMENT REQUEST MASTER ENTRY      | HH:MM:SS  |
| 08/02/2000 T                          |                                      |           |
|                                       |                                      | 1 OF 3    |
| REQUESTOR ID: 0101234                 |                                      |           |
| SETTLEMENT DATE: 08/02/20             | 00 REQ REF NUM: MS3 TYPE OF PAYMENT: | S         |
| AGENCY LOCATION CODE/REGIO            | ON: 11000001/ SHORT NAME: US MONEY1  |           |
| RECIPIENT ID: 0101111                 | SHORT NAME: GRAY U TOT AMT           | REQ:      |
| CASH ON HAND:                         | TOT AMT                              | ENT:      |
| ASAP SEQUENCE NUMBER:                 |                                      |           |
| ACCOUNT ID                            | AMOUNT REQUESTED AVAILABLE BALANCE   | ITM       |
| F1R10001                              | \$485,000.0                          | 0         |
| F1R10002                              | \$485,000.0                          | 0         |
| F1R10003                              | \$500,000.0                          | 0         |
| F1R103A                               |                                      |           |
| F1R103B                               |                                      |           |
| F1R103C                               |                                      |           |
| F1R10004                              | \$500,000.0                          | 0         |
| F1R104D                               |                                      |           |
| F1R104E                               |                                      |           |
| ACTION: _ (P=POST, V=VAL              | IDATE, R=REFRESH, E=ESCAPE, J=JUMP)  |           |
| · · · · · · · · · · · · · · · · · · · | F8=PGDN F9=A                         | LC F10=RO |

#### **STEP 3: ACTION**

Enter the TOTAL AMOUNT REQUESTED, which will be the amount of the summary payment, then enter the AMOUNT REQUESTED from each desired Account ID on this page. Enter Action P to post the request and press Enter.

| SP030EO SU                       | MATED STANDARD APPLICATION FOR PAYMENTS 08/02/00 JMMARY PAYMENT REQUEST MASTER ENTRY HH:MM:SS |   |
|----------------------------------|-----------------------------------------------------------------------------------------------|---|
| 08/02/2000 T                     |                                                                                               |   |
|                                  | PAGE 1 OF 3                                                                                   |   |
| REQUESTOR ID: 010123             | SHORT NAME: GRAY U                                                                            |   |
| SETTLEMENT DATE: 08/02           | 2/2000 REQ REF NUM: MS3 TYPE OF PAYMENT: S                                                    |   |
| AGENCY LOCATION CODE/F           | REGION: 11000001/ SHORT NAME: US MONEY1                                                       |   |
| RECIPIENT ID: 0101111            | SHORT NAME: GRAY U TOT AMT REQ: 100000                                                        | _ |
| CASH ON HAND:                    | TOT AMT ENT:                                                                                  |   |
| ASAP SEQUENCE NUMBER:            |                                                                                               |   |
| ACCOUNT ID                       | AMOUNT REQUESTED AVAILABLE BALANCE ITM                                                        |   |
| F1R10001                         | <u>50000</u> \$485,000.00                                                                     |   |
| F1R10002                         | <u>50000</u> \$485,000.00                                                                     |   |
| F1R10003                         | \$500,000.00                                                                                  |   |
| F1R103A                          |                                                                                               |   |
| F1R103B                          |                                                                                               |   |
| F1R103C                          | <del></del>                                                                                   |   |
| F1R10004                         | \$500,000.00                                                                                  |   |
| F1R104D                          |                                                                                               |   |
| F1R104E                          |                                                                                               |   |
| ACTION: $\underline{P}$ (P=POST, | V=VALIDATE, R=REFRESH, E=ESCAPE, J=JUMP)                                                      |   |
|                                  | F8=PGDN F9=ALC F10=RO                                                                         |   |

#### STEP 3: RESULT

The summary payment request is posted successfully.

```
SP030E
                 AUTOMATED STANDARD APPLICATION FOR PAYMENTS
                                                                       08/02/00
SP030EO
                    SUMMARY PAYMENT REQUEST MASTER ENTRY
                                                                       HH:MM:SS
08/02/2000 T
                                                             PAGE 1 OF 3
REQUESTOR ID: 0101234 SUMMARY POSTED
SETTLEMENT DATE: 08/02/2000 REQ REF NUM: MS3
REQUESTOR ID: 0101234
                                                             TYPE OF PAYMENT: S
AGENCY LOCATION CODE/REGION: 11000001/ SHORT NAME: US MONEY1
                               SHORT NAME: GRAY U
RECIPIENT ID: 0101111
                                                          TOT AMT REQ: $100,000.00
                                                          TOT AMT ENT: $100,000.00
CASH ON HAND:
   ASAP SEOUENCE NUMBER:
      ACCOUNT ID
                           AMOUNT REQUESTED
                                  REQUESTED
$50,000.00
                                                  AVAILABLE BALANCE
                                                                         ITM #
  F1R10001
                                                   $435,000.00
                                                                         01
  F1R10002
                                   $50,000.00
                                                        $435,000.00
                                                                         02
  F1R10003
                                                        $500,000.00
    F1R103A
    F1R103B
    F1R103C
                                                        $500,000.00
  F1R10004
    F1R104D
    F1R104E
ACTION:
             (P=POST, V=VALIDATE, R=REFRESH, E=ESCAPE, J=JUMP)
         F3=PRMT F4=MENU F5=MAIN
10043 SUMMARY PAYMENT REQUEST POSTED SUCCESSFULLY.
```

# **STEP 4: ACTION**

Press F3=PRMT to return to the Master Payment Request Prompt screen.

```
SP030E
                                                                       08/02/00
                 AUTOMATED STANDARD APPLICATION FOR PAYMENTS
SP030EO
                   SUMMARY PAYMENT REQUEST MASTER ENTRY
                                                                       HH:MM:SS
08/02/2000 T
                                                                 PAGE
                                                                          1 OF 3
REQUESTOR ID: 0101234 SHORT NAME: GRAY U
SETTLEMENT DATE: 08/02/2000 REQ REF NUM: MS3
                                                             TYPE OF PAYMENT: S
AGENCY LOCATION CODE/REGION: 11000001/ SHORT NAME: US MONEY1
RECIPIENT ID: 0101111 SHORT NAME: GRAY U TOT AMT REQ: $100,000.00
                                                        TOT AMT ENT: $100,000.00
CASH ON HAND:
ASAP SEQUENCE NUMBER: 08/02/2000 E1QP120V 000002 1040226
                                              AVAILABLE BALANCE
$435,000.00
$435,000.00
      ACCOUNT ID
                         AMOUNT REQUESTED
                                                                          ITM #
 F1R10001
                                                                         01
                                  $50,000.00
                                                                         02
 F1R10002
                                  $50,000.00
 F1R10003
                                                        $500,000.00
   F1R103A
   F1R103B
   F1R103C
 F1R10004
                                                        $500,000.00
   F1R104D
   F1R104E
           F3=PRMT F4=MENU F5=MAIN
                                            F7=PGUP
10043 SUMMARY PAYMENT REQUEST POSTED SUCCESSFULLY.
```

#### **STEP 4: RESULT**

The prompt screen appears with the information you entered earlier. You may change this information as needed to make another Master Summary Payment Request.

```
AUTOMATED STANDARD APPLICATION FOR PAYMENTS
SP025C
              MASTER PAYMENT REQUEST PROMPT
                                                               HH:MM:SS
SP025CO
08/02/2000 T
REQUESTOR ID:0101234 SHORT NAME: GRAY U BANK ACCT: 1 (1=1ST, OR ENTER
TYPE OF PAYMENT: S (I=INDIVIDUAL OR S=SUMMARY)
                                                           2=ND, 3=3RD,
PAYMENT DELIVERY METHOD: F (A=ACH OR F=FEDWIRE)
                                                           4=4TH, OR
SETTLEMENT DATE: 08/02/2000 (MM/DD/CCYY)
                                                           BLANK FOR LIST)
REQUESTOR REFERENCE NUMBER: MS3
PLEASE ENTER THE FOLLOWING TO DISPLAY ACCOUNTS:
                            SHORT NAME: GRAY U
RECIPIENT ID: 0101111
                            _____/__ OR TYPE <S> TO SELECT FROM LIST
AGENCY LOCATION CODE/REGION:___
    ALC/REGION SHORT NAME SEL ALC/REGION
                                                      SHORT NAME
    11000001/ US MONEY1 _
                                       22000000/02 US MONEY2
                 F4=MENU F5=MAIN
```

#### **EXAMPLE FOUR**

Using the **Master Summary** Request feature, we will draw funds from one Federal Agency on behalf of one Recipient Organization. We are requesting an ACH payment for delivery to one of multiple bank relationships.

- < One Federal Agency
- < One Recipient Organization
- < MORE THAN one screen of accounts
- < Next day ACH payment
- < Multiple bank relationships

#### **STEP 1: ACTION**

Fill in the prompt screen as shown below and press Enter. Note that we are selecting bank relationship 2, so the funds will be delivered to the Requestor" s second ACH bank relationship.

```
SP025C
                    AUTOMATED STANDARD APPLICATION FOR PAYMENTS
                                                                                     08/02/00
SP025CO
                           MASTER PAYMENT REQUEST PROMPT
                                                                                     HH:MM:SS
08/02/2000 T
REQUESTOR ID:0101234
REQUESTOR ID:0101234 SHORT NAME: GRAY U BANK ACCT: \frac{2}{2} (1ST, OR TYPE OF PAYMENT: \frac{8}{2} (I=INDIVIDUAL OR S=SUMMARY) \frac{2}{2} (22ND, 3=PAYMENT DELIVERY METHOD: \frac{4}{2} (A=ACH OR F=FEDWIRE) \frac{2}{2} (A=4TH OR BLANK FOR LIST)
                                                               BANK ACCT: 2 (1ST, OR ENTER
                                                                                2=2ND, 3=3RD
REQUESTOR REFERENCE NUMBER: MS4
PLEASE ENTER THE FOLLOWING TO DISPLAY ACCOUNTS:
RECIPIENT ID: 0101111
                                       SHORT NAME:
                                             _/_ OR TYPE <S> TO SELECT FROM LIST
AGENCY LOCATION CODE/REGION:__
                         SHORT NAME SEL ALC/REGION
SEL
     ALC/REGION
                                                                         SHORT NAME
      11000001/ US MONEY1 _
                                                     22000000/02 US MONEY2
                       F4=MENU F5=MAIN
```

#### STEP 1: RESULT

The request entry screen appears with all Account IDs associated with the Federal Agency - Recipient Organization combination specified on the prompt. Note that you are on page 1 of 3, and the F8=PGDN function key is displayed to let you page down to additional pages of account IDs.

```
SP030E
               AUTOMATED STANDARD APPLICATION FOR PAYMENTS
                                                                        08/02/00
SP030EO
                  SUMMARY PAYMENT REQUEST MASTER ENTRY
                                                                        HH:MM:SS
08/02/2000 T
                                                            PAGE 1 OF 3
REQUESTOR ID: 0101234 SHORT NAME: GRAY U
SETTLEMENT DATE: 08/03/2000 REQ REF NUM: MS4 TYPE OF PAYMENT: S
AGENCY LOCATION CODE/REGION: 11000001/ SHORT NAME: US MONEY1
RECIPIENT ID: 0101111 SHORT NAME: GRAY U
                                                           TOT AMT REQ:
CASH ON HAND: ______ASAP SEQUENCE NUMBER: AMOUNT REQUESTED
                                                           TOT AMT ENT:
                                                AVAILABLE BALANCE
                                                                          ITM
                                                        $435,000.00
  F1R10002
                                                        $435,000.00
  F1R10003
                                                         $500,000.00
    F1R103A
    F1R103B
    F1R103C
  F1R10004
                                                         $500,000.00
    F1R104D
    F1R104E
ACTION: _ (P=POST, V=VALIDATE, R=REFRESH, E=ESCAPE, J=JUMP)
                                                     F8=PGDN F9=ALC F10=RO
```

#### **STEP 2: ACTION**

Enter the TOTAL AMOUNT REQUESTED, which will be the amount of the summary payment, then enter the AMOUNT REQUESTED from each desired Account ID on this page. Then, press F8=PGDN to navigate to the next page of Account IDs.

| SP030E<br>SP030EO<br>08/02/2000 T | AUTOMATED STANDARD<br>SUMMARY PAYMENT |                | · · · · · · · · · · · · · · · · · · · | 08/02/00<br>HH:MM:SS |
|-----------------------------------|---------------------------------------|----------------|---------------------------------------|----------------------|
|                                   |                                       |                | PAGE                                  | <b>1</b> OF <b>3</b> |
| REQUESTOR ID:                     | 0101234 SHOR                          | T NAME: GRAY U |                                       |                      |
| SETTLEMENT DATE:                  | 08/03/2000 REQ RE                     | F NUM: MS4     | TYPE OF PAYMEN                        | T: S                 |
| AGENCY LOCATION (                 | CODE/REGION: 110000                   | 01/ SHORT N    | NAME: US MONEY1                       |                      |
| RECIPIENT ID: 010                 | )1111 SHORT                           | NAME: GRAY U   | TOT AMT RE                            | Q: 21500             |
| CASH ON HAND:                     |                                       |                | TOT AMT EN                            | IT:                  |
| ASAP SEQUENCE NUM                 | IBER:                                 |                |                                       |                      |
| ACCOUNT ID                        | AMOUNT RE                             | QUESTED AVAI   | LABLE BALANCE IT                      | M                    |
| F1R10001                          | 10000                                 | <del></del>    | \$435,000.00                          |                      |
| F1R10002                          | 10000                                 | <del></del>    | \$435,000.00                          |                      |
| F1R10003                          |                                       |                | \$500,000.00                          |                      |
| F1R103A                           | <u> </u>                              |                |                                       |                      |
| F1R103B                           | <u> </u>                              |                |                                       |                      |
| F1R103C                           |                                       |                |                                       |                      |
| F1R10004                          |                                       |                | \$500,000.00                          |                      |
| F1R104D                           |                                       |                |                                       |                      |
| F1R104E                           |                                       |                |                                       |                      |
| ACTION: (P=P                      | OST, V=VALIDATE, R=                   | REFRESH, E=ESC | APE, J=JUMP)                          |                      |
|                                   |                                       |                | F8=PGDN F9=ALC                        | F10=RO               |

## **STEP 2: RESULT**

The second page of Account IDs for this Federal Agency - Recipient Organization combination appears. Note that you are on Page 2 of 3, and the F7=PGUP function key is displayed. This function key will allow you to "page up" to the previous page of Account IDs, if desired.

|                           | STANDARD APPLICATION FOR P.<br>Y PAYMENT REQUEST MASTER EN |                  | 08/02/00<br>HH:MM:SS                    |
|---------------------------|------------------------------------------------------------|------------------|-----------------------------------------|
| 00,02,2000 1              |                                                            | PAGE             | 2 OF 3                                  |
| REQUESTOR ID: 0101234     | SHORT NAME: GRAY U                                         | 11102            | _ 01 0                                  |
| ~                         | O REO REF NUM: MS4                                         | PE OF PAYMENT: S | 3                                       |
|                           | N: 11000001/ SHORT NAME                                    |                  |                                         |
|                           | SHORT NAME: GRAY U                                         |                  | : \$21,500.00                           |
| CASH ON HAND:             |                                                            | ~                | : \$20,000.00                           |
| ASAP SEQUENCE NUMBER:     |                                                            | -                | , ,,,,,,,,,,,,,,,,,,,,,,,,,,,,,,,,,,,,, |
| ~                         | AMOUNT REQUESTED AVAI                                      | LABLE BALANCE    | ITM                                     |
| F1R104F                   |                                                            |                  |                                         |
| F1R10005                  | \$                                                         | 500,000.00       |                                         |
| F1R105G                   |                                                            |                  |                                         |
| F1R105H                   |                                                            |                  |                                         |
| F1R105I                   |                                                            |                  |                                         |
| F1R10006                  |                                                            | 500,000.00       |                                         |
| F1R10007                  |                                                            | 500,000.00       |                                         |
| F1R10008                  |                                                            | 500,000.00       |                                         |
| F1R10009                  |                                                            | 500,000.00       |                                         |
|                           |                                                            |                  |                                         |
| ACTION: _ (P=POST, V=VAL) | IDATE, R=REFRESH, E=ESCAPE,                                | •                |                                         |
|                           |                                                            | F8=PGDN F9=      | ALC F10=RO                              |
| 10034 DATA ON PREVIOUS S  | UMMARY SCREEN SAVED.                                       |                  |                                         |

#### **STEP 3: ACTION**

Enter the AMOUNT REQUESTED from each desired Account ID on this page. Type a P in the ACTION field and press Enter to post the summary request.

| SP030E AUTO           | MATED STANDARD APPLICATION FOR PAYMENTS 08/02/00 |
|-----------------------|--------------------------------------------------|
| SP030EO               | UMMARY PAYMENT REQUEST MASTER ENTRY HH:MM:SS     |
| 08/02/2000 T          |                                                  |
|                       | PAGE 2 OF 3                                      |
| REQUESTOR ID: 0101234 | SHORT NAME: GRAY U                               |
| SETTLEMENT DATE: 08/0 | 3/2000 REQ REF NUM: MS4 TYPE OF PAYMENT: S       |
| AGENCY LOCATION CODE/ | REGION: 11000001/ SHORT NAME: US MONEY1          |
| RECIPIENT ID: 0101111 |                                                  |
| CASH ON HAND:         | TOT AMT ENT: \$20,000.00                         |
| ASAP SEQUENCE NUMBER  |                                                  |
|                       |                                                  |
| ACCOUNT ID            | AMOUNT REQUESTED AVAILABLE BALANCE ITM           |
| F1R104F               |                                                  |
| F1R10005              | \$500,000.00                                     |
| F1R105G               | 4                                                |
| F1R105H               | <del></del>                                      |
| F1R105I               | <del></del>                                      |
| F1R10006              | 750 \$500,000.00                                 |
| F1R10007              | 750 \$500,000.00                                 |
| F1R10008              | \$500,000.00                                     |
| F1R10009              | \$500,000.00                                     |
|                       | =VALIDATE, R=REFRESH, E=ESCAPE, J=JUMP)          |
| 110110111 [ (F-FOD1,  | F7=PGUP F8=PGDN F9=ALC F10=RO                    |
| I0034 DATA ON PREVI   | OUS SUMMARY SCREEN SAVED.                        |
| TOUST DATA ON PREVI   | OUS SUPPLANT SCREEN SAVED.                       |

#### **STEP 3: RESULT**

You are returned to the **first** page of accounts, with updated available balances.

```
08/02/00
SP030E
                AUTOMATED STANDARD APPLICATION FOR PAYMENTS
SP030EO
                   SUMMARY PAYMENT REQUEST MASTER ENTRY
                                                                     HH:MM:SS
08/02/2000 T
                                                           PAGE 1 OF 3
REQUESTOR ID: 0101234
                              SUMMARY POSTED
SETTLEMENT DATE: 08/03/2000
                              REQ REF NUM: MS4
                                                            TYPE OF PAYMENT: S
AGENCY LOCATION CODE/REGION: 11000001/ SHORT NAME: US MONEY1
                              SHORT NAME: GRAY U
RECIPIENT ID: 0101111
                                                        TOT AMT REQ: $21,500.00
                                                         TOT AMT ENT: $21,500.00
CASH ON HAND:
  ASAP SEQUENCE NUMBER: 08/02/2000 E1QP120V 000002 1040226
     ACCOUNT ID AMOUNT REQUESTED AVAILABLE BALANCE $10,000.00 $425,000.00
                                                                       ITM #
 F1R10001
                                                                       01
                                $10,000.00
 F1R10002
                                                                       02
                                                      $425,000.00
 F1R10003
                                                      $500,000.00
   F1R103A
   F1R103B
   F1R103C
                                                       $500,000.00
 F1R10004
   F1R104D
   F1R104E
             (P=POST, V=VALIDATE, R=REFRESH, E=ESCAPE, J=JUMP)
ACTION:
        F3=PRMT F4=MENU F5=MAIN
I0043
       SUMMARY PAYMENT REQUEST POSTED SUCCESSFULLY.
```

### **STEP 4: ACTION**

Press F8=PGDN to view page 2 of the posted summary request.

```
SP030E
                AUTOMATED STANDARD APPLICATION FOR PAYMENTS
                                                                   08/02/00
SP030EO
                   SUMMARY PAYMENT REQUEST MASTER ENTRY
                                                                   HH:MM:SS
08/02/2000 T
                                                           PAGE
                                                                    1 OF
                                                                            3
REQUESTOR ID: 0101234
                             SUMMARY POSTED
SETTLEMENT DATE: 08/03/2000 REQ REF NUM: MS4
                                                            TYPE OF PAYMENT: S
AGENCY LOCATION CODE/REGION: 11000001/ SHORT NAME: US MONEY1
                             SHORT NAME: GRAY U
RECIPIENT ID: 0101111
                                                       TOT AMT REQ: $21,500.00
                                                       TOT AMT ENT: $21,500.00
CASH ON HAND:
  ASAP SEQUENCE NUMBER: 08/02/2000 E1QP120V 000002 1040226
     ACCOUNT ID AMOUNT REQUESTED AVAILABLE BALANCE
                                                                     ITM #
                               $10,000.00
 F1R10001
                                                   $425,000.00
                                                                     01
                               $10,000.00
  F1R10002
                                                     $425,000.00
                                                                     02
 F1R10003
                                                     $500,000.00
   F1R103A
   F1R103B
   F1R103C
 F1R10004
                                                     $500,000.00
   F1R104D
   F1R104E
ACTION:
            (P=POST, V=VALIDATE, R=REFRESH, E=ESCAPE, J=JUMP)
        F3=PRMT F4=MENU F5=MAIN
                                                F8=PGDN
       SUMMARY PAYMENT REQUEST POSTED SUCCESSFULLY.
I0043
```

#### **STEP 4: RESULT**

The second page appears, complete with updated available balances. **Note:** The ASAP SEQUENCE NUMBER is the same for all pages of a summary request.

|                                                              | 08/02/00<br>HH:MM:SS |
|--------------------------------------------------------------|----------------------|
| PAGE 2                                                       | 2 OF 3               |
| REQUESTOR ID: 0101234 SHORT NAME: GRAY U                     | - 01                 |
| SETTLEMENT DATE: 08/03/2000 REQ REF NUM: MS4 TYPE OF PA      | AYMENT: S            |
| AGENCY LOCATION CODE/REGION: 11000001/ SHORT NAME: US MONEY1 |                      |
| RECIPIENT ID: 0101111 SHORT NAME: GRAY U TOT AMT REQ: \$     | 21,500.00            |
| CASH ON HAND: TOT AMT ENT: \$                                | 21,500.00            |
| ASAP SEQUENCE NUMBER: 08/02/2000 E1QP120V 000002 1040226     |                      |
|                                                              |                      |
| ACCOUNT ID AMOUNT REQUESTED AVAILABLE BALANCE                | ITM #                |
| F1R104F                                                      |                      |
| F1R10005 \$500,000.00                                        |                      |
| F1R105G                                                      |                      |
| F1R105H                                                      |                      |
| F1R105I                                                      |                      |
| F1R10006 \$750.00 \$499,250.00                               | 03                   |
| f1R10007 \$750.00 \$499,250.00                               | 04                   |
| f1R10008 \$500,000.00                                        |                      |
| F1R10009 \$500,000.00                                        |                      |
| ACTION: (P=POST, V=VALIDATE, R=REFRESH, E=ESCAPE, J=JUMP)    |                      |
| F3=PRMT F4=MENU F5=MAIN F7=PGUP F8=PGDN                      |                      |
| I0054 PAGING PERFORMED.                                      |                      |

#### STEP 5: ACTION

Press F3=PRMT to return to the Master Payment Request Prompt screen.

```
SP030E
                                                                  08/02/00
                AUTOMATED STANDARD APPLICATION FOR PAYMENTS
                 SUMMARY PAYMENT REQUEST MASTER ENTRY
SP030EO
                                                                  HH:MM:SS
08/02/2000 T
                                                             PAGE
                                                                     2 OF 3
                              SHORT NAME: GRAY U
REQUESTOR ID: 0101234
REQUESTOR ID: 0101234 SHORT NAME: GRAY U
SETTLEMENT DATE: 08/03/2000 REQ REF NUM: MS4
                                                         TYPE OF PAYMENT: S
AGENCY LOCATION CODE/REGION: 11000001/ SHORT NAME: US MONEY1
RECIPIENT ID: 0101111 SHORT NAME: GRAY U TOT AMT REQ: $21,500.00
                                                      TOT AMT ENT: $21,500.00
CASH ON HAND:
ASAP SEQUENCE NUMBER: 08/02/2000 E1QP120V 000002 1040226
     ACCOUNT ID AMOUNT REQUESTED
                                              AVAILABLE BALANCE ITM #
  F1R104F
                                                 $500,000.00
F1R10005
  F1R105G
  F1R105H
  F1R105I
                                  $750.00
                                                 $499,250.00
F1R10006
                                                                    0.3
F1R10007
                                 $750.00
                                                 $499,250.00
F1R10008
                                                 $500,000.00
F1R10009
                                                 $500,000.00
ACTION:
            (P=POST, V=VALIDATE, R=REFRESH, E=ESCAPE, J=JUMP)
           F3=PRMT F4=MENU F5=MAIN F7=PGUP F8=PGDN
 10054 PAGING PERFORMED.
```

#### **STEP 5: RESULT**

The prompt screen appears with the information you entered earlier. You may change this information as needed make another Master Summary Payment Request.

```
SP025C
                    AUTOMATED STANDARD APPLICATION FOR PAYMENTS
                                                                                        08/02/00
                    MASTER PAYMENT REQUEST PROMPT
SP025C0
                                                                                        HH:MM:SS
08/02/2000 T
REQUESTOR ID: 0101234 SHORT NAME: GRAY U BANK ACCT: 2 (1ST, OR ENTER TYPE OF PAYMENT: S (I=INDIVIDUAL OR S=SUMMARY) 2=2ND, 3=3RD PAYMENT DELIVERY METHOD: A (A=ACH OR F=FEDWIRE) 4=4TH OR SETTLEMENT DATE: 08/03/2000 (MM/DD/CCYY) BLANK FOR LIST)
                                                                       BLANK FOR LIST)
SETTLEMENT DATE: 08/03/2000 (MM/DD/CCYY)
REQUESTOR REFERENCE NUMBER: MS4
PLEASE ENTER THE FOLLOWING TO DISPLAY ACCOUNTS:
RECIPIENT ID: 0101111
RECIPIENT ID: 0101111 SHORT NAME: GRAY U AGENCY LOCATION CODE/REGION: _____/_ OR TYPE <S> TO SELECT FROM LIST
                            SHORT NAME
SEL
     ALC/REGION
                                                 SEL ALC/REGION
                                                                            SHORT NAME
                                                       22000000/02
      11000001/
                            US MONEY1
                                                                            US MONEY2
                       F4=MENU F5=MAIN
```

#### **EXAMPLE FIVE**

Using the **Master Summary** Request feature, we will draw funds from one Federal Agency on behalf of one Recipient Organization, selecting from MORE THAN one screen of Account IDs. We are requesting from accounts subject to Agency Review.

- < One Federal Agency
- < One Recipient Organization
- < MORE THAN one screen of accounts
- < Accounts subject to Agency Review
- < Next day ACH payment

### **STEP 1: ACTION**

Fill in the prompt screen as shown below and press Enter. Note that we are changing the BANK ACCT back to "1".

```
AUTOMATED STANDARD APPLICATION FOR PAYMENTS
SP025C
                                                                      08/02/00
MASTER PAYMENT REQUEST PROMPT 08/02/2000 T
                                                                       HH:MM:SS
REQUESTOR ID:0101234 SHORT NAME: GRAY U BANK ACCT: 1 (1ST, OR ENTER
TYPE OF PAYMENT: S (I=INDIVIDUAL OR S=SUMMARY)

PAYMENT DELIVERY METHOD: A (A=ACH OR F=FEDWIRE)

SETTLEMENT DATE: 08/03/2000 (MM/DD/CCYY)

BLANK FOR LIST)
                                                                  2=2ND, 3=3RD
                                                                   4=4TH OR
REQUESTOR REFERENCE NUMBER: MS5
PLEASE ENTER THE FOLLOWING TO DISPLAY ACCOUNTS:
RECIPIENT ID:0101111
                               SHORT NAME:
                                _____/__ OR TYPE <S> TO SELECT FROM LIST
AGENCY LOCATION CODE/REGION:___
    ALC/REGION SHORT NAME SEL ALC/REGION SHORT NAME
SEL
   11000001/ US MONEY1 _
                                            22000000/02 US MONEY2
                   F4=MENU F5=MAIN
```

#### STEP 1: RESULT

The request entry screen appears with all Account IDs associated with the Federal Agency - Recipient Organization combination specified on the prompt.

|                                                 |                                 | STANDARD APPLICAT          |                         |                        |          |
|-------------------------------------------------|---------------------------------|----------------------------|-------------------------|------------------------|----------|
| SP030EO<br>08/02/2000 T                         | SUMMARY                         | PAYMENT REQUEST            | MASTER ENTRY            |                        | HH:MM:SS |
| RECHESTOR ID:                                   | 0101234                         | SHORT NAME: GRA            | V II                    | PAGE 1                 | OF 3     |
| SETTLEMENT DATE                                 | E: 08/03/2000<br>N CODE/REGION: | REQ REF NUM: MS: 11000001/ | S5 TY<br>SHORT NAME: US | S MONEY1               |          |
| RECIPIENT ID:<br>CASH ON HAND:<br>ASAP SEOUENCE |                                 | SHORT NAME: GRA            | AY U                    | TOT AMT RE             |          |
| ACCOUNT F1R10001                                |                                 | OUNT REQUESTED             |                         | BALANCE<br>25,000.00   | ITM      |
| F1R10002<br>F1R10003                            |                                 |                            |                         | 25,000.00<br>00,000.00 |          |
| F1R103A<br>F1R103B                              |                                 |                            | •                       |                        |          |
| F1R103C<br>F1R10004                             |                                 |                            |                         | 00,000.00              |          |
| F1R104D<br>F1R104E                              |                                 |                            |                         | 22,000.00              |          |
|                                                 | POST, V=VALIDA                  | ATE, R=REFRESH, E          | ·                       | MP)<br>DN F9=ALC       | F10=RO   |

# **STEP 2: ACTION**

Press F8=PGDN to get to the second page of accounts.

| SP030E AUTOMATED STANDARD APPLICATIO         |                     | 08/02/00             |
|----------------------------------------------|---------------------|----------------------|
| SP030EO SUMMARY PAYMENT REQUEST MA           | ASTER ENTRY         | HH:MM:SS             |
| 08/02/2000 T                                 |                     |                      |
|                                              | PAGE                | <b>1</b> OF <b>3</b> |
| REQUESTOR ID: 0101234 SHORT NAME: GRA        | Y U                 |                      |
| SETTLEMENT DATE: 08/03/2000 REQ REF NUM: MS5 | TYPE OF PAYMENT     | : S                  |
| AGENCY LOCATION CODE/REGION: 11000001/ SHC   | ORT NAME: US MONEY1 |                      |
| RECIPIENT ID: 0101111 SHORT NAME: GRAY       | U TOT AMT REO       | :                    |
| CASH ON HAND:                                | TOT AMT ENT         | :                    |
| ASAP SEQUENCE NUMBER:                        | -                   |                      |
| ~                                            | AVAILABLE BALANCE   | ITM                  |
| F1R10001                                     | \$425,000.00        |                      |
| F1R10002                                     | \$425,000.00        |                      |
| F1R10003                                     | \$500,000.00        |                      |
| F1R103A                                      | \$300,000.00        |                      |
| F1R103A                                      |                     |                      |
| F1R103B                                      |                     |                      |
|                                              | #F00 000 00         |                      |
| F1R10004                                     | \$500,000.00        |                      |
| F1R104D                                      |                     |                      |
| F1R104E                                      |                     |                      |
| ACTION: (P=POST, V=VALIDATE, R=REFRESH, E=   |                     |                      |
|                                              | F8=PGDN F9=ALC      | F10=RO               |

# **STEP 2: RESULT**

The second page of Account IDs for this Federal Agency - Recipient Organization combination appears. Note that you are on Page 2 of 3, and the F7=PGUP function key is displayed.

|                            | STANDARD APPLICATION FOR PAYMENTS<br>LY PAYMENT REQUEST MASTER ENTRY | 08/02/00<br>HH:MM:SS |
|----------------------------|----------------------------------------------------------------------|----------------------|
| 00/02/2000 1               | PAGE                                                                 | 2 OF 3               |
| REQUESTOR ID: 0101234      | SHORT NAME: GRAY U                                                   |                      |
| SETTLEMENT DATE: 08/03/200 | 0 REQ REF NUM: MS5 TYPE OF PAYMENT                                   | r: s                 |
| AGENCY LOCATION CODE/REGIO | N: 11000001/ SHORT NAME: US MONEY1                                   |                      |
| RECIPIENT ID: 0101111      | SHORT NAME: GRAY U TOT AMT REQ:                                      |                      |
| CASH ON HAND:              | TOT AMT ENT:                                                         |                      |
| ASAP SEQUENCE NUMBER:      |                                                                      |                      |
| ACCOUNT ID                 | AMOUNT REQUESTED AVAILABLE BALANCE                                   | ITM                  |
| F1R104F                    |                                                                      |                      |
| F1R10005                   | \$500,000.00                                                         |                      |
| F1R105G                    |                                                                      |                      |
| F1R105H                    |                                                                      |                      |
| F1R105I                    | <del></del>                                                          |                      |
| F1R10006                   | \$499,250.00                                                         |                      |
| F1R10007                   | \$499,250.00                                                         |                      |
| F1R10008                   | \$500,000.00                                                         |                      |
| F1R10009                   | \$500,000.00                                                         |                      |
| ACTION: _ (P=POST, V=VA)   | IDATE, R=REFRESH, E=ESCAPE, J=JUMP) F7=PGUP F8=PGDN F9               | 9=ALC F10=RO         |
| I0034 DATA ON PREVIOUS S   | SUMMARY SCREEN SAVED.                                                |                      |

#### **STEP 3: ACTION**

Enter the TOTAL AMOUNT REQUESTED and the AMOUNT REQUESTED from each desired Account ID on this page. Type a P in the ACTION field and press Enter to post the summary request. Note that these accounts are subject to Agency Review, and that the amounts requested exceed the Agency Review threshold.

```
SP030E
                AUTOMATED STANDARD APPLICATION FOR PAYMENTS
                                                                   08/02/00
SP030EO
                   SUMMARY PAYMENT REQUEST MASTER ENTRY
                                                                   HH:MM:SS
08/02/2000 T
                                                            PAGE 2 OF 3
REOUESTOR ID: 0101234
                          SHORT NAME: GRAY II
SETTLEMENT DATE: 08/03/2000 REQ REF NUM: MS5 TYPE OF PAYMENT: S
AGENCY LOCATION CODE/REGION: 11000001/ SHORT NAME: US MONEY1
RECIPIENT ID: 0101111 SHORT NAME: GRAY U
                                                      TOT AMT REQ: 325000
CASH ON HAND:
                                                       TOT AMT ENT:
ASAP SEQUENCE NUMBER:
     ACCOUNT ID
                        AMOUNT REQUESTED
                                              AVAILABLE BALANCE
                                                                    ITM
  F1R104F
F1R10005
                                                  $500,000.00
  F1R105G
  F1R105H
  F1R105I
F1R10006
                                                  $499,250.00
F1R10007
                                                  $499,250.00
F1R10008
                                                  $500,000.00
F1R10009
                         225000
                                                  $500,000.00
ACTION: P (P=POST, V=VALIDATE, R=REFRESH, E=ESCAPE, J=JUMP)
                                            F7=PGUP F8=PGDN
                                                                 F9=ALC F10=RO
       DATA ON PREVIOUS SUMMARY SCREEN SAVED.
T0034
```

#### STEP 3: RESULT

You are returned to the **first** page of accounts, with an information message advising that the request is subject to agency review. Note: A payment request subject to agency review will be held and not affect account balances until the Federal Agency either approves or rejects the payment.

```
AUTOMATED STANDARD APPLICATION FOR PAYMENTS
                                                                   08/02/00
SP030E
SP030EO
                  SUMMARY PAYMENT REQUEST MASTER ENTRY
                                                                   HH:MM:SS
08/02/2000 T
                                                        PAGE 1 OF 3
REQUESTOR ID: 0101234
                             SUMMARY POSTED
SETTLEMENT DATE: 08/03/2000
                             REQ REF NUM: MS5
                                                          TYPE OF PAYMENT: S
AGENCY LOCATION CODE/REGION: 11000001/ SHORT NAME: US MONEY1
RECIPIENT ID: 0101111
                            SHORT NAME: GRAY U TOT AMT REQ: $325,000.00
CASH ON HAND:
                                                      TOT AMT ENT: $325,000.00
  ASAP SEQUENCE NUMBER: 08/02/2000 E1QP120V 000002 1040226
     ACCOUNT ID AMOUNT REQUESTED AVAILABLE BALANCE
                                                                     ITM #
 F1R10001
                                                    $425,000.00
 F1R10002
                                                    $425,000.00
 F1R10003
                                                    $500,000.00
   F1R103A
   F1R103B
   F1R103C
  F1R10004
                                                     $500,000.00
   F1R104D
   F1R104E
            (P=POST, V=VALIDATE, R=REFRESH, E=ESCAPE, J=JUMP)
        F3=PRMT F4=MENU F5=MAIN
10130 PAYMENT REQUEST(S) POSTED SUCCESSFULLY. PAYMNT IS SUBJ TO AGENCY REVIEW.
```

#### **STEP 4: ACTION**

Press F8=PGDN to view page 2 of the posted summary request.

```
SP030E
                                                                       08/02/00
                 AUTOMATED STANDARD APPLICATION FOR PAYMENTS
SP030EO
                    SUMMARY PAYMENT REQUEST MASTER ENTRY
                                                                       HH:MM:SS
08/02/2000 T
                                                               PAGE
                                                                        1 OF
                                                                                3
REQUESTOR ID: 0101234 SUMMARY POSTED SETTLEMENT DATE: 08/03/2000 REQ REF NUM: MS5
                                                              TYPE OF PAYMENT: S
AGENCY LOCATION CODE/REGION: 11000001/ SHORT NAME: US MONEY1
                               SHORT NAME: GRAY U
RECIPIENT ID: 0101111
                                                         TOT AMT REQ: $325,000.00
                                                         TOT AMT ENT: $325,000.00
CASH ON HAND:
  ASAP SEQUENCE NUMBER: 08/02/2000 E1QP120V 000002 1040226
      ACCOUNT ID AMOUNT REQUESTED
                                                  AVAILABLE BALANCE
                                                                         ITM #
                                                        $425,000.00
 F1R10001
  F1R10002
                                                        $425,000.00
 F1R10003
                                                        $500,000.00
   F1R103A
   F1R103B
   F1R103C
 F1R10004
                                                        $500,000.00
   F1R104D
   F1R104E
ACTION:
             (P=POST, V=VALIDATE, R=REFRESH, E=ESCAPE, J=JUMP)
        F3=PRMT F4=MENU F5=MAIN
10130 PAYMENT REQUEST(S) POSTED SUCCESSFULLY. PAYMNT IS SUBJ TO AGENCY REVIEW.
```

#### **STEP 4: RESULT**

The second page appears. Note that the available balances are unaffected. The available balance will not be reduced until the Agency approves the request. **Note:** The ASAP SEQUENCE NUMBER is the same for all pages of a summary request.

| SP030E<br>SP030EO<br>08/02/2000 T | AUTOMATED STAND.<br>SUMMARY PAYM         |              | ION FOR PAYME<br>MASTER ENTRY |             | 08/02/00<br>HH:MM:SS |
|-----------------------------------|------------------------------------------|--------------|-------------------------------|-------------|----------------------|
| 00/02/2000 1                      |                                          |              |                               | PAGE        | 2 OF 3               |
| REQUESTOR ID: 0                   | 101234                                   | SHORT NAME:  | GRAY U                        |             |                      |
|                                   | : 08/03/2000                             |              |                               | TYPE OF     | PAYMENT: S           |
| AGENCY LOCATION                   | CODE/REGION: 11                          | 000001/      | SHORT NAME: U                 | JS MONEY1   |                      |
| RECIPIENT ID: 0                   | 101111                                   | SHORT NAME:  | GRAY U T                      |             |                      |
| CASH ON HAND:                     |                                          |              |                               |             | \$325,000.00         |
| ASAP SEQUENCE N                   | TUMBER: 08/02/2000                       | E1QP120V     | 000002 10402                  | 226         |                      |
| ACCOUNT I                         | D AMOUNT                                 | r DEOLLECTED | 777 TT 7                      | DIE DALANCE | ITM #                |
| F1R104F                           | D AMOUNT                                 | r REQUESTED  | AVALLA                        | DLE DALANCE | TIM #                |
| F1R10005                          |                                          |              | \$500                         | ,000.00     |                      |
| F1R105G                           |                                          |              | 4500                          | ,           |                      |
| F1R105H                           |                                          |              |                               |             |                      |
| F1R105I                           |                                          |              |                               |             |                      |
| F1R10006                          |                                          |              | •                             | ,250.00     |                      |
| F1R10007                          |                                          |              | •                             | ,250.00     |                      |
| F1R10008                          |                                          | \$100,000.00 |                               | ,000.00     | 01                   |
| F1R10009                          |                                          | \$225,000.00 | 500 \$500                     | ,000.00     | 02                   |
| a CITT CAT.                       | . DOGE 11 1131 TD3.77                    | D DEEDEC:    | E EGGADE 7                    | TIIMD )     |                      |
| -                                 | P=POST, V=VALIDATE<br>PRMT F4=MENIJ F5=M | •            | ·                             |             |                      |
| I0054 PAGING                      |                                          | #TTN         | r/=PGUP r8=PG                 | אוחז        |                      |
| 10054 PAGING                      | FERFORMED.                               |              |                               |             |                      |

# **STEP 5: ACTION**

Press F3=PRMT to return to the Master Payment Request Prompt screen.

```
SP030E
                                                                  08/02/00
                AUTOMATED STANDARD APPLICATION FOR PAYMENTS
SP030EO
                  SUMMARY PAYMENT REQUEST MASTER ENTRY
                                                                  HH:MM:SS
08/02/2000 T
                                                             PAGE
                                                                     2 OF
REQUESTOR ID: 0101234
                               SHORT NAME: GRAY U
SETTLEMENT DATE: 08/03/2000
                              REQ REF NUM: MS5
                                                         TYPE OF PAYMENT: S
AGENCY LOCATION CODE/REGION: 11000001/ SHORT NAME: US MONEY1
RECIPIENT ID: 0101111
                             SHORT NAME: GRAY U
                                                     TOT AMT REQ: $325,000.00
                                                     TOT AMT ENT: $325,000.00
CASH ON HAND:
ASAP SEQUENCE NUMBER: 08/02/2000 E1QP120V 000002 1040226
                                               AVAILABLE BALANCE
     ACCOUNT ID AMOUNT REQUESTED
                                                                      ITM #
  F1R104F
                                                 $500,000.00
F1R10005
  F1R105G
  F1R105H
  F1R105I
                                                 $499,250.00
F1R10006
F1R10007
                                                 $499,250.00
                                $100,000.00
F1R10008
                                                 $500,000.00
                                                                    0.1
F1R10009
                               $225,000.00
                                                 $500,000.00
                                                                    02
           F3=PRMT F4=MENU F5=MAIN
                                        F7=PGUP F8=PGDN
        PAGING PERFORMED.
```

#### **STEP 5: RESULT**

The prompt screen appears with the information you entered earlier. You may change this information as needed to make another Master Summary Payment Request.

```
SP025C
                  AUTOMATED STANDARD APPLICATION FOR PAYMENTS
                                                                                08/02/00
SP025CO
                        MASTER PAYMENT REQUEST PROMPT
                                                                                HH:MM:SS
08/02/2000 T
SHORT NAME: GRAY U

BANK ACCT: 1 (1ST, OR ENTER TYPE OF PAYMENT: S (I=INDIVIDUAL OR S=SUMMARY)

PAYMENT DELIVERY METHOD: A /A ACCY CT -
PAYMENT DELIVERY METHOD: A (A=ACH OR F=FEDWIRE)

SETTLEMENT DATE: 08/03/2000 (MM/DD/CCYY)

PEOULECTOR DEPRESSOR
                                                                 BLANK FOR LIST
REQUESTOR REFERENCE NUMBER: MS5
PLEASE ENTER THE FOLLOWING TO DISPLAY ACCOUNTS:
                                     SHORT NAME: GRAY U
RECIPIENT ID: 0101111
AGENCY LOCATION CODE/REGION:__
                                     _____/__ OR TYPE <S> TO SELECT FROM LIST
SEL
      ALC/REGION
                          SHORT NAME
                                            SEL ALC/REGION
                                                                     SHORT NAME
                          US MONEY1
                                                                     US MONEY2
     11000001/
                                                  22000000/02
                      F4=MENU F5=MAIN
```

# **EXAMPLE SIX**

Using the **Master Summary** Request feature, we will draw funds from one Federal Agency on behalf of one Recipient Organization, and we will request a next day ACH payment from accounts that have maximum draw limits set.

- < One Federal Agency
- < One Recipient Organization
- < Next day ACH payment
- < Accounts subject to Maximum Draw

#### **STEP 1: ACTION**

Fill in the prompt screen and press Enter.

```
SP025C AUTOMATED STANDARD APPLICATION FOR PAYMENTS 08/02/00 SP025CO MASTER PAYMENT REQUEST PROMPT HH:MM:SS 08/02/2000 T

REQUESTOR ID:0101234 SHORT NAME: GRAY U BANK ACCT: 1 (1ST, OR ENTER TYPE OF PAYMENT: S (I=INDIVIDUAL OR S=SUMMARY) 2=2ND, 3=3RD PAYMENT DELIVERY METHOD: A (A=ACH OR F=FEDWIRE) 4=4TH, OR SETTLEMENT DATE: 08/03/2000 (MM/DD/CCYY) BLANK FOR LIST)

REQUESTOR REFERENCE NUMBER: MS6

PLEASE ENTER THE FOLLOWING TO DISPLAY ACCOUNTS:

RECIPIENT ID:0101111 SHORT NAME:
AGENCY LOCATION CODE/REGION: _____/_ OR TYPE <S> TO SELECT FROM LIST

SEL ALC/REGION SHORT NAME SEL ALC/REGION SHORT NAME

S 11000001/ US MONEY1 _ 22000000/02 US MONEY2
```

## **STEP 1: RESULT**

The request entry screen appears with all accounts for the Federal Agency - Recipient Organization combination specified on the prompt.

| SP030E AUTOMATED S           | STANDARD APPLICATION FOR PAYMENTS  | 08/02/00 |
|------------------------------|------------------------------------|----------|
| SP030EO SUMMARY              | PAYMENT REQUEST MASTER ENTRY       | HH:MM:SS |
| 08/02/2000 T                 |                                    |          |
|                              | PAGE 1 (                           | OF 3     |
| REQUESTOR ID: 0101234        | SHORT NAME: GRAY U                 |          |
| SETTLEMENT DATE: 08/03/2000  | REQ REF NUM: MS6 TYPE OF PAYMEN    | 1T: S    |
| AGENCY LOCATION CODE/REGION: | : 11000001/ SHORT NAME: US MONEY1  |          |
| RECIPIENT ID: 0101111        | SHORT NAME: GRAY U TOT AMT I       | REQ:     |
| CASH ON HAND:                | TOT AMT 1                          | ENT:     |
| ASAP SEQUENCE NUMBER:        |                                    |          |
| ACCOUNT ID AM                | OUNT REQUESTED AVAILABLE BALANCE   | ITM      |
| F1R10001                     | \$425,000.00                       |          |
| F1R10002                     | \$425,000.00                       |          |
| F1R10003                     | \$500,000.00                       |          |
| F1R103A                      |                                    |          |
| F1R103B                      |                                    |          |
| F1R103C                      |                                    |          |
| F1R10004                     | \$500,000.00                       |          |
| F1R104D                      |                                    |          |
| F1R104E                      |                                    |          |
|                              |                                    |          |
| ACTION: (P=POST, V=VALI)     | DATE, R=REFRESH, E=ESCAPE, J=JUMP) | -10 -0   |
|                              | F8=PGDN F9=ALC                     | F,TO=KO  |

# **STEP 2: ACTION**

Press F8=PGDN to get to the second page of accounts.

| SP030E<br>SP030EO<br>08/02/2000 T |              |          | _        | TION FOR I |          | 5          | 08/02/00<br>HH:MM:SS |   |
|-----------------------------------|--------------|----------|----------|------------|----------|------------|----------------------|---|
| 00,02,2000 1                      |              |          |          |            |          | PAGE       | <b>1</b> OF          | 3 |
| REQUESTOR ID:                     | 0101234      | SHOR     | T NAME:  | GRAY U     |          |            |                      |   |
| SETTLEMENT DATE:                  | 08/03/2000   | REQ RE   | F NUM: M | S6         | TYPE O   | F PAYMENT  | : S                  |   |
| AGENCY LOCATION (                 | CODE/REGION: | 110000   | 01/      | SHORT NAM  | E: US MO | ONEY1      |                      |   |
| RECIPIENT ID: 010                 | 01111        | SHORT    | NAME: GR | AY U       | TO       | OT AMT REQ | :                    |   |
| CASH ON HAND:                     |              |          |          |            | TO       | OT AMT ENT | :                    |   |
| ASAP SEQUENCE NUM                 | MBER:        |          |          |            |          |            |                      |   |
| ACCOUNT ID                        | AM           | OUNT RE  | QUESTED  | AVA        |          |            | ITM                  |   |
| F1R10001                          |              |          |          | _          |          | ,000.00    |                      |   |
| F1R10002                          |              |          |          | _          |          | ,000.00    |                      |   |
| F1R10003                          |              |          |          |            | \$500    | ,000.00    |                      |   |
| F1R103A                           |              |          |          | _          |          |            |                      |   |
| F1R103B                           |              |          |          | _          |          |            |                      |   |
| F1R103C                           |              |          |          | _          |          |            |                      |   |
| F1R10004                          |              |          |          |            | \$500    | ,000.00    |                      |   |
| F1R104D                           |              |          |          | _          |          |            |                      |   |
| F1R104E                           |              |          |          |            |          | - >        |                      |   |
| ACTION: (P=P                      | OST, V=VALII | DATE, R= | REFRESH, |            | •        | •          | -10 -0               |   |
|                                   |              |          |          |            | F'8=PGDN | F9=ALC     | F'IU=RO              |   |

**STEP 2: RESULT** 

The second page of Account IDs for this Federal Agency - Recipient Organization combination appears. Note that you are on Page 2 of 3, and the F7=PGUP function key is displayed.

| SP030E<br>SP030E0  | AUTOMATED STANDARD APPLICATION FOR PAYMENTS SUMMARY PAYMENT REQUEST MASTER ENTRY | 08/02/00<br>HH:MM:SS |
|--------------------|----------------------------------------------------------------------------------|----------------------|
| 08/02/2000 T       |                                                                                  |                      |
| DECLIECTOD ID: 010 | PAGE                                                                             | <b>2</b> OF <b>3</b> |
|                    | 1234 SHORT NAME: GRAY U<br>08/03/2000 REQ REF NUM: MS6 TYPE OF PAYMENT           | r· c                 |
|                    | ODE/REGION: 11000001/ SHORT NAME: US MONEY1                                      | 1. 2                 |
| RECIPIENT ID: 010  |                                                                                  |                      |
| CASH ON HAND:      | TOT AMT ENT:                                                                     |                      |
| ASAP SEQUENCE NUM  |                                                                                  |                      |
| ACCOUNT ID         | AMOUNT REQUESTED AVAILABLE BALANCE                                               | ITM                  |
| F1R104F            | ~ ~ ~ ~ ~ ~ ~ ~ ~ ~ ~ ~ ~ ~ ~ ~ ~ ~ ~ ~                                          |                      |
| F1R10005           | \$500,000.00                                                                     |                      |
| F1R105G            |                                                                                  |                      |
| F1R105H            |                                                                                  |                      |
| F1R105I            | <del></del>                                                                      |                      |
| F1R10006           | \$499,250.00                                                                     |                      |
| F1R10007           | \$499,250.00                                                                     |                      |
| F1R10008           | \$500,000.00                                                                     |                      |
| F1R10009           | \$500,000.00                                                                     |                      |
| A CITTONI (D-DO    | AGE II III TOMBE D DEEDEGII E EGGADE T TIMO                                      |                      |
| ACITON (P=PO       | ST, V=VALIDATE, R=REFRESH, E=ESCAPE, J=JUMP) F7=PGUP F8=PGDN F9                  | =ALC F10=RO          |
| I0034 DATA ON P    | PREVIOUS SUMMARY SCREEN SAVED.                                                   | -ALC FIU-RU          |

## **STEP 3: ACTION**

Enter the TOTAL AMOUNT REQUESTED, which will be the total amount of the summary payment from all accounts. Then enter the AMOUNT REQUESTED from each desired Account ID on this page. Type P in the ACTION field and press Enter to post the request.

| SP030E             | AUTOMATED STANDARD APPLICA | ATTON FOR PAYMENT | rs.        | 08/02/00           |
|--------------------|----------------------------|-------------------|------------|--------------------|
| SP030EO            |                            |                   |            | HH:MM:SS           |
| 08/02/2000 T       | BOHHMIL THIMBINI KEQUE     | SI PROTEIC LIVICE |            | 1111 * 1111 * 1515 |
| 00/02/2000 1       |                            |                   | PAGE       | 2 OF 3             |
| REQUESTOR ID: 0101 | 1234 SHORT NAME:           | : GRAY U          |            |                    |
| SETTLEMENT DATE: ( | 08/03/2000 REQ REF NUN     | M: MS6            | TYPE OF    | PAYMENT: S         |
|                    |                            | HORT NAME: US MON |            |                    |
| RECIPIENT ID: 0101 | 1111 SHORT NAME:           | : GRAY U          | TOT AMT    | REQ: 150000        |
| CASH ON HAND:      |                            |                   | TOT AMT    | ENT:               |
| ASAP SEQUENCE NUMB | 3ER:                       |                   |            |                    |
| ACCOUNT ID         | AMOUNT REQUESTED           | AVAILABLE         | BALANCE    | ITM                |
| F1R104F            |                            |                   |            |                    |
| F1R10005           |                            | \$500,00          | 00.00      |                    |
| F1R105G            |                            |                   |            |                    |
| F1R105H            |                            |                   |            |                    |
| F1R105I            |                            |                   |            |                    |
| F1R10006           | 75000                      | \$499,25          |            |                    |
| F1R10007           | 75000                      | \$499,25          |            |                    |
| F1R10008           |                            | \$500,00          |            |                    |
| F1R10009           |                            | \$500,00          | 00.00      |                    |
| ACTION: D (I       | P=POST, V=VALIDATE, R=REFF | REST TERSCAPE T   | ( DMIIT.=I |                    |
|                    | IODI, V-VILIDAIE, K-KEFI   | F7=PGUP F8=PG     |            | F10=RO             |

# **STEP 3: RESULT**

The payment request has not posted successfully due to one or more accounts exceeding the daily maximum draw limit.

| SP030E AUTOMATEI<br>SP030EO SUMMAF<br>08/02/2000 T | O STANDARD APPLICAT<br>RY PAYMENT REQUEST |                      | 08/02/00<br>HH:MM:SS |
|----------------------------------------------------|-------------------------------------------|----------------------|----------------------|
|                                                    |                                           | PAGE                 | 2 OF 3               |
| REQUESTOR ID: 0101234                              |                                           |                      |                      |
| SETTLEMENT DATE: 08/03/200                         | 00 REQ REF NUM: M                         | S6 TYPE OF           | PAYMENT: S           |
| AGENCY LOCATION CODE/REGIO                         |                                           | RT NAME: US MONEY1   |                      |
| RECIPIENT ID: 0101111                              | SHORT NAME:                               | ~                    | : \$150,000.00       |
| CASH ON HAND:                                      |                                           | TOT AMT ENT          | : \$150,000.00       |
| ASAP SEQUENCE NUMBER:                              |                                           |                      |                      |
| ACCOUNT ID                                         | AMOUNT REQUESTED                          | AVAILABLE BALANCE    | ITM                  |
| F1R104F                                            |                                           | <b>4500 000 00</b>   |                      |
| F1R10005                                           |                                           | \$500,000.00         |                      |
| F1R105G                                            | <del></del>                               |                      |                      |
| F1R105H<br>F1R105I                                 |                                           |                      |                      |
| F1R1051<br>F1R10006                                | \$75,000.00                               | \$499,250.00         |                      |
| F1R10000<br>F1R10007                               | \$75,000.00                               | \$499,250.00         |                      |
| F1R10007<br>F1R10008                               | \$73,000.00                               | \$500,000.00         |                      |
| F1R10009                                           |                                           | \$500,000.00         |                      |
| 1 11(1000)                                         |                                           | \$300,000.00         |                      |
| ACTION: (P=POST, V=V                               | /ALIDATE. R=REFRESH                       | . E=ESCAPE . J=JUMP) |                      |
| F3=PRMT F4=MENU F5=M                               | · ·                                       | F7=PGUP F8=PGDN      |                      |
| E0629 REQUEST EXCEEDS THE                          | E DAILY MAXIMUM DRA                       | W LIMIT.             |                      |

#### **STEP 4: ACTION**

You have the option to change the request amounts to be within the maximum draw amount limits and re-post the request. Here, we will just press F3=PRMT to return to the Master Payment Request Prompt screen.

| ayment Request Frompt sereel    | 1.                        |                      |                      |
|---------------------------------|---------------------------|----------------------|----------------------|
| SP030E AUTOMATED SP030EO SUMMAR | STANDARD APPLICATION FOR  |                      | 08/02/00<br>HH:MM:SS |
| 08/02/2000 T                    | .I PAINENI REQUESI MASIER | ENIKI                | uu.mm.22             |
| 08/02/2000 1                    |                           | PAGE                 | 2 OF 3               |
| REQUESTOR ID: 0101234           |                           | FAGE                 | 2 OF 3               |
| SETTLEMENT DATE: 08/03/200      | O DEO DEE NIIM: MC6       | TVDF OF              | DAVMENT. C           |
| AGENCY LOCATION CODE/REGIO      | ~                         |                      | FAIMENI. 5           |
| RECIPIENT ID: 0101111           |                           |                      | \$150 000 00         |
| CASH ON HAND:                   | SHORT NAME: GRAT 0        | TOT AMT ENT:         |                      |
| ASAP SEQUENCE NUMBER:           |                           | TOT ANT ENT:         | \$130,000.00         |
|                                 | AMOUNT REQUESTED AV       | VATIARIE RALANCE     | ITM                  |
| F1R104F                         | THROUGH REGULDED          | VIIIIIIIII DIIIIIVCI | 1111                 |
| F1R10005                        |                           | \$500,000.00         |                      |
| F1R105G                         |                           | 4555,555.55          |                      |
| F1R105H                         |                           |                      |                      |
| F1R105I                         |                           |                      |                      |
| F1R10006                        | \$75,000.00               | \$499,250.00         |                      |
| F1R10007                        | \$75,000.00               | \$499,250.00         |                      |
| F1R10008                        |                           | \$500,000.00         |                      |
| F1R10009                        |                           | \$500,000.00         |                      |
|                                 |                           |                      |                      |
| ACTION: (P=POST, V=V            | ALIDATE, R=REFRESH, E=ESC | CAPE, J=JUMP)        |                      |
| F3=PRMT F4=MENU F5=M            | AIN F7=PG                 | GUP F8=PGDN          |                      |
| E0629 REQUEST EXCEEDS THE       | DAILY MAXIMUM DRAW LIMIT  | Г.                   |                      |

#### STEP 4: RESULT

The prompt screen appears.

```
SP025C
                 AUTOMATED STANDARD APPLICATION FOR PAYMENTS
                                                                               08/02/00
                 MASTER PAYMENT REQUEST PROMPT
SP025CO
                                                                               HH:MM:SS
08/02/2000 T
REQUESTOR ID: 0101234 SHORT NAME: GRAY U BANK ACCT: 1 (1ST, OR ENTER TYPE OF PAYMENT: S (I=INDIVIDUAL OR S=SUMMARY)
PAYMENT DELIVERY METHOD: A (A=ACH OR F=FEDWIRE)
SETTLEMENT DATE: 08/03/2000 (MM/DD/CCYY)
BLANK FOR LIST)
REQUESTOR REFERENCE NUMBER: MS6
PLEASE ENTER THE FOLLOWING TO DISPLAY ACCOUNTS:
                                 SHORT NAME: GRAY U
RECIPIENT ID: 0101111
                                    _____/__ OR TYPE <S> TO SELECT FROM LIST
AGENCY LOCATION CODE/REGION:__
     ALC/REGION SHORT NAME SEL ALC/REGION SHORT NAME
SEL
     11000001/ US MONEY1 _ 22000000/02 US MONEY2
                     F4=MENU F5=MAIN
```

## **EXAMPLE SEVEN**

Using the **Master Summary** Request feature, we will draw funds from one Federal Agency on behalf of one Recipient Organization, and we will request a next day ACH payment from accounts that have account details (Control Accounts).

- < One Federal Agency
- < One Recipient Organization
- < Next day ACH payment
- < Control Account

#### **STEP 1: ACTION**

Fill in the prompt screen and press Enter.

```
SP025C
                     AUTOMATED STANDARD APPLICATION FOR PAYMENTS
                                                                                      08/02/00
SP025CO
                          MASTER PAYMENT REQUEST PROMPT
                                                                                     HH:MM:SS
08/02/2000 T
REQUESTOR ID:0101234 SHORT NAME: GRAY U BANK ACCT: 1 (1ST, OR 1 TYPE OF PAYMENT: S (I=INDIVIDUAL OR S=SUMMARY) 2=2ND, 3= PAYMENT DELIVERY METHOD: A (A=ACH OR F=FEDWIRE) 4=4TH, OR SETTLEMENT DATE: 08/03/2000 (MM/DD/CCYY) BLANK FOR LIST)
                                                               BANK ACCT: 1 (1ST, OR ENTER
                                                                                2=2ND, 3=3RD
                                                                               4=4\text{TH}, OR
REQUESTOR REFERENCE NUMBER: MS7
PLEASE ENTER THE FOLLOWING TO DISPLAY ACCOUNTS:
RECIPIENT ID:0101111
                                     SHORT NAME:
                                       _____/__ OR TYPE <S> TO SELECT FROM LIST
AGENCY LOCATION CODE/REGION:___
                        SHORT NAME SEL
      ALC/REGION
                                                      ALC/REGION
                                                                         SHORT NAME
      11000001/ US MONEY1 _
                                                       22000000/02 US MONEY2
                       F4=MENU F5=MAIN
```

## **STEP 1: RESULT**

The request entry screen appears with all accounts for the Federal Agency - Recipient Organization combination specified on the prompt. Note that the accounts with account details only have enterable lines for AMOUNT REQUESTED at the account detail level.

|                             | TANDARD APPLICATION FOR PAYMENTS PAYMENT REQUEST MASTER ENTRY | 08/02/00<br>HH:MM:SS |
|-----------------------------|---------------------------------------------------------------|----------------------|
|                             | PAGE                                                          | 1 OF 3               |
| REQUESTOR ID: 0101234       |                                                               |                      |
| SETTLEMENT DATE: 08/03/2000 | ~                                                             | F PAYMENT: S         |
| •                           | 11000001/ SHORT NAME: US MONEY                                |                      |
| RECIPIENT ID: 0101111       |                                                               | MT REQ:              |
| CASH ON HAND:               | TOT A                                                         | MT ENT:              |
| ASAP SEQUENCE NUMBER:       | NAME DECLIEGED AND TO ADD DATAS                               | ICD TEM              |
|                             | OUNT REQUESTED AVAILABLE BALAN                                |                      |
| F1R10001                    | \$425,000.                                                    |                      |
| F1R10002 _                  | \$425,000.                                                    |                      |
| F1R10003                    | \$500,000.                                                    | 00                   |
| F1R103A                     |                                                               |                      |
| F1R103B                     |                                                               |                      |
| F1R103C                     |                                                               |                      |
| F1R10004                    | \$500,000.                                                    | 00                   |
| F1R104D                     | •                                                             |                      |
| F1R104E                     |                                                               |                      |
|                             |                                                               |                      |
| ACTION: (P=POST, V=VALID    | ATE, R=REFRESH, E=ESCAPE, J=JUMP)                             |                      |
|                             | F8=PGDN F9=                                                   | ALC F10=RO           |

# **STEP 2: ACTION**

Enter the TOTAL AMOUNT REQUESTED, which will be the total amount of the summary payment from all accounts. Then enter the AMOUNT REQUESTED at the account detail level from the Control Accounts on this page. Type P in the ACTION field and press Enter to post the request.

| request.          |                                                       |                      |                      |
|-------------------|-------------------------------------------------------|----------------------|----------------------|
| SP030E<br>SP030EO | AUTOMATED STANDARD APPLICA<br>SUMMARY PAYMENT REQUEST |                      | 08/02/00<br>HH:MM:SS |
|                   | SUMMAKI PAIMENI KEQUES.                               | MASIER ENIRI         | HIL . MIM . 22       |
| 08/02/2000 T      |                                                       |                      |                      |
|                   |                                                       | PZ                   | AGE 1 OF 3           |
| REQUESTOR ID: 01  | 01234 SHORT NAME:                                     | GRAY U               |                      |
| SETTIEMENT DATE:  | .01234 SHORT NAME: 08/03/2000 REQ REF NUM:            | MS7 TVD              | E OF PAYMENT: S      |
|                   | CODE/REGION: 11000001/ SHO                            |                      | E OI IMMENIT B       |
|                   |                                                       |                      |                      |
| RECIPIENT ID: 01  | .01111 SHORT NAME:                                    | GRAY U TOT           | AMT REQ: 10000       |
| CASH ON HAND:     |                                                       | TOT                  | AMT ENT:             |
| ASAP SEQUENCE NU  | JMBER:                                                |                      |                      |
| ACCOUNT ID        | AMOUNT REQUESTED                                      | AVAILABLE BALAN      | ICE ITM              |
| F1R10001          |                                                       | \$425,000            |                      |
| F1R10002          |                                                       | \$425,000            | .00                  |
| F1R10003          |                                                       | \$500,000            |                      |
| F1R103A           | 2500                                                  |                      |                      |
| F1R103B           | 2500                                                  | -                    |                      |
| F1R103C           |                                                       | _                    |                      |
| F1R10004          |                                                       | \$500,000            | .00                  |
| F1R104D           | 2500                                                  | . ,                  |                      |
| F1R104E           | 2500                                                  | _                    |                      |
| ACTION: P (P      | P=POST, V=VALIDATE, R=REFRESH                         | H, E=ESCAPE, J=JUMP) |                      |
| (-                |                                                       | F8=PGDN F9=          | ALC F10=RO           |
|                   |                                                       | I U-FGDN FJ-         | 11110 1 1 0 - 110    |

# **STEP 2: RESULT**

The payment request has posted successfully. The amounts requested at the Account ID level is displayed for you.

| SP030E                                             | AUTOMATED STANDARD APPLICATION | ON FOR PAYMENTS   | 08/02/00      |  |
|----------------------------------------------------|--------------------------------|-------------------|---------------|--|
| SP030EO                                            |                                |                   |               |  |
| 08/02/2000 T                                       |                                | DACE              | 1 OF 3        |  |
| REQUESTOR ID: 01                                   | 01234 SUMMARY POSTED           |                   | 1 OF 3        |  |
| SETTLEMENT DATE:                                   | 08/03/2000 REQ REF NUM: MS7    | TYPE OF           | PAYMENT: S    |  |
|                                                    | CODE/REGION: 11000001/ SHORT   |                   |               |  |
|                                                    | 01111 SHORT NAME: GR           |                   |               |  |
| CASH ON HAND:                                      |                                |                   | : \$10,000.00 |  |
| ~                                                  | MBER: 08/02/2000 E1QP120V 000  |                   |               |  |
| ACCOUNT ID                                         | AMOUNT REQUESTED               | AVAILABLE BALANCE | ITM           |  |
| F1R10001                                           |                                | \$425,000.00      |               |  |
| F1R10002                                           |                                | \$425,000.00      |               |  |
| F1R10003                                           | \$5,000.00                     | \$495,000.00      | 01            |  |
| F1R103A                                            | \$2,500.00                     |                   |               |  |
| F1R103B                                            | \$2,500.00                     |                   |               |  |
| F1R103C                                            |                                |                   |               |  |
| F1R10004                                           | \$5,000.00                     | \$495,000.00      | 02            |  |
| F1R104D                                            | \$2,500.00                     |                   |               |  |
| F1R104E                                            | \$2,500.00                     |                   |               |  |
| ACTION: (P=                                        | POST, V=VALIDATE, R=REFRESH, E | E=ESCAPE, J=JUMP) |               |  |
| F3=PRMT F4=                                        | =MENU F5=MAIN                  | F8=PGDN           |               |  |
| 10043 SUMMARY PAYMENT REQUEST POSTED SUCCESSFULLY. |                                |                   |               |  |

### **STEP 3: ACTION**

Press F3=PRMT to return to the Master Payment Request Prompt screen.

| SP030E<br>SP030EO                  | AUTOMATED STANDARD APPLICA<br>SUMMARY PAYMENT REQUEST                      |                                                 | 08/02/00<br>HH:MM:SS             |
|------------------------------------|----------------------------------------------------------------------------|-------------------------------------------------|----------------------------------|
| 08/02/2000 T                       | 01.024 CIMMADA DOC                                                         |                                                 | 1 OF 3                           |
|                                    | 01234 SUMMARY POS<br>08/03/2000 REQ REF NUM:<br>CODE/REGION: 11000001/ SH  | MS7 TYPE OF ORT NAME: US MONEY1                 | PAYMENT: S                       |
| RECIPIENT ID: 010<br>CASH ON HAND: |                                                                            | GRAY U TOT AMT REG                              | Q: \$10,000.00<br>r: \$10,000.00 |
| ACCOUNT ID                         | MBER: 08/02/2000 E1QP120V<br>AMOUNT REQUESTED                              | AVAILABLE BALANCE                               | ITM                              |
| F1R10001<br>F1R10002<br>F1R10003   | \$5,000.                                                                   | \$425,000.00<br>\$425,000.00<br>00 \$495,000.00 | 01                               |
| F1R103A<br>F1R103B                 | \$2,500.<br>\$2,500.                                                       | 00                                              | 01                               |
| F1R103C<br>F1R10004                | \$5,000.0                                                                  | • •                                             | 02                               |
| F1R104D<br>F1R104E                 | \$2,500.0<br>\$2,500.                                                      | 00                                              |                                  |
| <u>F3=PRMT</u> F4=                 | POST, V=VALIDATE, R=REFRESH<br>MENU F5=MAIN<br>AYMENT REOUEST POSTED SUCCE | F8=PGDN                                         |                                  |
| 10043 SUMMARY PF                   | AIMENI KEQUESI POSIED SUCCE                                                | .0010111.                                       |                                  |

#### **STEP 3: RESULT**

The prompt screen appears.

```
AUTOMATED STANDARD APPLICATION FOR PAYMENTS
MASTER PAYMENT REQUEST PROMPT
SP025C
                                                                                          08/02/00
SP025CO
                                                                                              HH:MM:SS
08/02/2000 T
REQUESTOR ID: 0101234 SHORT NAME: GRAY U BANK ACCT: 1 (1ST, OR ENTER TYPE OF PAYMENT: S (I=INDIVIDUAL OR S=SUMMARY) 2=2ND, 3=3RD PAYMENT DELIVERY METHOD: A (A=ACH OR F=FEDWIRE) 4=4TH, OR SETTLEMENT DATE: 08/03/2000 (MM/DD/CCYY) BLANK FOR LIST)
REQUESTOR REFERENCE NUMBER: MS7
PLEASE ENTER THE FOLLOWING TO DISPLAY ACCOUNTS:
RECIPIENT ID: 0101111 SHORT NAME: GRAY U AGENCY LOCATION CODE/REGION: _____/_ OR TYPE <S> TO SELECT FROM LIST
                         SHORT NAME SEL ALC/REGION SHORT NAME
      ALC/REGION
SEL
      11000001/ US MONEY1
                                                    _ 22000000/02
                                                                                 US MONEY2
                          F4=MENU F5=MAIN
```

# SECTION 3.1.2 MASTER PAYMENT REQUESTS: INDIVIDUAL PAYMENTS

#### **GUIDE TO EXAMPLES**

| The following pages cont | tain examples of ho | w to use the Maste | r Individual 1 | Payment F | Request |
|--------------------------|---------------------|--------------------|----------------|-----------|---------|
| feature to draw funds.   |                     |                    |                |           |         |

- -- Requestors who wish to request **same-day payments via FEDWIRE** should follow the steps in Example 1.
- -- If you are a **requestor who draws from multiple Federal Agencies through ASAP**, follow the steps in Example 2 for how to make individual payment requests from multiple Federal agencies.

**Note:** Individual payments are subject to agency review/maximum draw limits and can have control accounts as well as multiple banking relationships.

#### **EXAMPLE ONE**

Using the **Master Individual** Payment Request feature, we will draw funds from one Federal Agency for one Recipient Organization, selecting from more than one screen of accounts. We will request **SAME-DAY (FEDWIRE)** payments.

- < One Federal Agency
- < One Recipient Organization
- < More than one page of accounts
- < Same-day (FEDWIRE) payments

#### STEP 1: ACTION

Fill in the prompt screen as shown below (specifying same-day FEDWIRE settlement) and press Enter. **Note:** We will enter a partial Requestor Reference Number here and fill it in differently for each request on the entry screen in order to distinguish them.

```
SP025C
                    AUTOMATED STANDARD APPLICATION FOR PAYMENTS
                                                                                       08/02/00
                   MASTER PAYMENT REQUEST PROMPT
SP025C0
                                                                                       HH:MM:SS
08/02/2000 T
REQUESTOR ID: 0101234 SHORT NAME: GRAY U BANK ACCT: 1 (1ST, OR ENTER TYPE OF PAYMENT: \underline{I} (I=INDIVIDUAL OR S=SUMMARY) 2=2ND, 3=3RD PAYMENT DELIVERY METHOD: \underline{F} (A=ACH OR F=FEDWIRE) 4=4TH, OR SETTLEMENT DATE: \underline{08/02/2000} (MM/DD/CCYY) BLANK FOR LIST)
                                                                      BLANK FOR LIST)
REQUESTOR REFERENCE NUMBER: MI1
PLEASE ENTER THE FOLLOWING TO DISPLAY ACCOUNTS:
RECIPIENT ID:0101111
                                      SHORT NAME:
AGENCY LOCATION CODE/REGION:___
                                       _____/__ OR TYPE <S> TO SELECT FROM LIST
     ALC/REGION SHORT NAME SEL ALC/REGION
                                                                         SHORT NAME
 S 11000001/ US MONEY1 _ 22000000/02 US MONEY2
                                 F4=MENU F5=MAIN
```

### **STEP 1: RESULT**

A message in the center of the screen asks you to confirm that you want a FEDWIRE payment.

```
SP025C
                   AUTOMATED STANDARD APPLICATION FOR PAYMENTS
                                                                             08/02/00
                   MASTER PAYMENT REQUEST PROMPT
 SP025CO
                                                                            HH:MM:SS
 08/02/2000 T
REQUESTOR ID: 0101234 SHORT NAME: GRAY U BANK ACCT: 1 (1ST, OR ENTER TYPE OF PAYMENT: I (I=INDIVIDUAL OR S=SUMMARY)

PAYMENT DELIVERY METHOD: F (A=ACH OR F=FEDWIRE)

BANK ACCT: 1 (1ST, OR ENTER 2=2ND, 3=3RD 4=4TH, OR
 SETTLEMENT DATE: 08/02/2000 (MM/DD/CCYY)
                                                               BLANK FOR LIST)
REQUESTOR REFERENCE NUMBER: MI1
 PLEASE ENTER THE FOLLOWING TO DISPLAY ACCOUNTS:
                    FEDWIRE PAYMENT SETTLES TODAY, CONTINUE (Y/N): _
 RECIPIENT ID: 0101111 SHORT NAME: GRAY U
 AGENCY LOCATION CODE/REGION: __
                                   _____/__ OR TYPE <S> TO SELECT FROM LIST
     ALC/REGION SHORT NAME SEL ALC/REGION
                                                                SHORT NAME
  S 11000001/ US MONEY1 _ 22000000/02 US MONEY2
            F4=MENU F5=MAIN
10089 TYPE <Y> TO CONTINUE OR <N> TO CHANGE PAYMENT TYPE.
```

## **STEP 2: ACTION**

Type Y to confirm and press Enter.

```
SP025C
                 AUTOMATED STANDARD APPLICATION FOR PAYMENTS
                                                                    08/02/00
SP025CO
                     MASTER PAYMENT REQUEST PROMPT
                                                                    HH:MM:SS
08/02/2000 T
REQUESTOR ID: 0101234
                                                   BANK ACCT: 1 (1ST, OR ENTER
                           SHORT NAME: GRAY U
TYPE OF PAYMENT: I (I=INDIVIDUAL OR S=SUMMARY)
                                                                2=2ND, 3=3RD
PAYMENT DELIVERY METHOD: F (A=ACH OR F=FEDWIRE)
                                                                4=4TH, OR
SETTLEMENT DATE: 08/02/2000 (MM/DD/CCYY)
                                                        BLANK FOR LIST)
REQUESTOR REFERENCE NUMBER: MI1
PLEASE ENTER THE FOLLOWING TO DISPLAY ACCOUNTS:
                    FEDWIRE PAYMENT SETTLES TODAY, CONTINUE (Y/N): Y
RECIPIENT ID: 0101111
                                SHORT NAME: GRAY U
                               _____/__ OR TYPE <S> TO SELECT FROM LIST
AGENCY LOCATION CODE/REGION: ___
     ALC/REGION
                     SHORT NAME
                                      SEL ALC/REGION
                                                            SHORT NAME
SEL
     11000001/
                    US MONEY1
                                           22000000/02
                                                            US MONEY2
                          F4=MENU F5=MAIN
10089 TYPE <Y> TO CONTINUE OR <N> TO CHANGE PAYMENT TYPE.
```

## **STEP 2: RESULT**

The request entry screen appears. All accounts for the Federal Agency - Recipient Organization combination specified on the prompt have been pulled up and can be viewed on five separate pages. This is indicated where the screen shows that you are on page 1 of 5.

| SP030B<br>SP030BO                               |                       | STANDARD AP   |           |          |                 |          |             | /02/00<br>:MM:SS |
|-------------------------------------------------|-----------------------|---------------|-----------|----------|-----------------|----------|-------------|------------------|
| 08/02/2000 T                                    |                       |               | ~         |          | PAGI            | <b>Ξ</b> | <b>1</b> OF | 5                |
| REQUESTOR ID: 03                                | 101234                | SHORT N       | AME:      | GRAY U   |                 |          |             |                  |
| SETTLEMENT DATE AGENCY LOCATION RECIPIENT ID: 0 | CODE/REGIO            | N: 11000001/  |           |          |                 |          | PAYMENT     | : I              |
| REQUESTOR REFERE                                | ENCE NUM: M<br>UMBER: | I1            |           |          | CASH ON         |          |             |                  |
|                                                 | REF NUM               | AMOUNT REQUES | STED      | AV.      | AILABLE B       | BALAN    | CE          | ITM #            |
| F1R10001                                        | KEP NOM               |               |           |          | \$425,          | 000.0    | 00          | Ι111 π           |
| MI1                                             |                       | -             |           |          |                 |          |             |                  |
| F1R10002                                        | -                     |               |           |          | \$425,          | 000.0    | 00          |                  |
| MI1<br>F1R10003                                 |                       | -             |           |          | \$495,          | 000.0    | 0.0         |                  |
| F1R103A                                         | _                     |               |           |          | 4 2007          |          |             |                  |
| F1R103B                                         | _                     |               |           |          |                 |          |             |                  |
| F1R103C                                         | -                     |               |           |          |                 |          |             |                  |
| MI1                                             |                       |               | יום ש מיי | E-ECCADI | - T_ TIMD       | \        |             |                  |
| ACTION: _ (P=                                   | PUSI, V=VAL           | ILDAIE, KEREF | 'KESH,    |          | '8= <b>PGDN</b> | )        |             |                  |

## **STEP 3: ACTION**

Enter the amount requested from the desired accounts, and change the Requestor Reference Number to identify each payment separately. Enter Action J to Jump and specify page number 3 to get to the third page of accounts.

| SP030B                  | AUTOMATED STANDARD APPI     | LICATION FOR PAYMENTS | 08/02/00     |
|-------------------------|-----------------------------|-----------------------|--------------|
| SP030BO                 |                             | EQUEST MASTER ENTRY   |              |
| 08/02/2000 T            |                             |                       |              |
|                         |                             | PAGE                  | 3 OF 5       |
| REQUESTOR ID            | : 0101234                   | SHORT NAME: GRAY U    | <del>_</del> |
| SETTLEMENT D            | ATE: 08/02/2000             | TYPE OF               | PAYMENT: I   |
| AGENCY LOCAT            | ION CODE/REGION: 11000001/  | SHORT NAME: US MONEY1 |              |
| RECIPIENT ID            | : 0101111                   | SHORT NAME: GRAY U    |              |
| REQUESTOR RE            | FERENCE NUM: MI1            | CASH ON HAN           | ID:          |
| ASAP SEQUENC            | E NUMBER:                   |                       |              |
| ACCOUNT                 | ID AMOUNT REQUEST           | 'ED AVAILABLE BALA    | NCE          |
| ]                       | REQ REF NUM                 |                       | ITM #        |
| F1R10001                | 25000                       | \$425,000.            | .00          |
|                         | MI1-1 25000 MI1-2           |                       |              |
| F1R10002                | 25000                       | \$425,000.            | .00          |
|                         | MI1 <u>-2</u>               |                       |              |
| FIRIUUU3                |                             | \$495,000.            | .00          |
| F1R103A                 |                             |                       |              |
| F1R103B                 |                             | <u></u>               |              |
| F1R103C                 |                             | <u></u>               |              |
|                         | MI1                         |                       |              |
| $ACTION: \underline{J}$ | (P=POST, V=VALIDATE, R=REFR |                       |              |
|                         |                             | F8=PGDN               |              |

## **STEP 3: RESULT**

The third page of accounts appears to request funds.

| GDU3UB          | AUTOMATED STANDARD APPL             | TCATTON FOR  | D A VM ENT C  | 08//     | 02/00 |
|-----------------|-------------------------------------|--------------|---------------|----------|-------|
| SP030B0         |                                     |              |               |          | MM:SS |
| 08/02/2000 T    |                                     |              |               |          |       |
|                 |                                     |              |               | 3 OF     | 5     |
| REQUESTOR ID: ( |                                     | SHORT NAME:  |               |          |       |
| SETTLEMENT DATE |                                     |              |               | PAYMENT: | I     |
| AGENCY LOCATION | N CODE/REGION: 11000001/            | SHORT NAME:  | US MONEY1     |          |       |
| RECIPIENT ID: ( | 0101111                             | SHORT NAME:  | GRAY U        |          |       |
| REQUESTOR REFER | RENCE NUM: MI1                      | CASH         | ON HAND:      |          |       |
| ASAP SEQUENCE I | NUMBER:                             |              |               |          |       |
| ACCOUNT II      | D AMOUNT REQUEST:                   | ED AVA       | AILABLE BALAN | CE       |       |
| REQ             | REF NUM                             |              |               |          | ITM # |
| F1R105G         |                                     |              |               |          |       |
| MI              | 1                                   |              |               |          |       |
| F1R10006        |                                     |              | \$499,250.    | .00      |       |
| MI              | 1                                   |              |               |          |       |
| F1R10007        |                                     |              | \$499,250.    | .00      |       |
| MI              | 1                                   |              | . ,           |          |       |
| F1R10008        |                                     |              | \$500,000.    | .00      |       |
| MI              | 1                                   |              | 4000,000      |          |       |
|                 | <del></del>                         |              |               |          |       |
| ACTION: (P      | =POST, V=VALIDATE, R=REFRE          | SH. E=ESCAPE | : J=JIIMP)    |          |       |
| (1              | , , ,,,,,,,,,,,,,,,,,,,,,,,,,,,,,,, | •            | F8=PGDN       |          |       |
| I0050 JUMP SUC  | CESSFUL. ALL DATA ON PREV           |              |               | POSTED.  |       |

#### STEP 4: ACTION

Enter the amount requested from the desired accounts and post the request.

```
SPOSOR
                 AUTOMATED STANDARD APPLICATION FOR PAYMENTS
                                                                       08/02/00
SP030B0
                   INDIVIDUAL PAYMENT REQUEST MASTER ENTRY
                                                                       HH:MM:SS
08/02/2000 T
                                                          PAGE
                                                                            5
REQUESTOR ID: 0101234
                                         SHORT NAME: GRAY U
SETTLEMENT DATE: 08/02/2000
                                                         TYPE OF PAYMENT: I
AGENCY LOCATION CODE/REGION: 11000001/
                                         SHORT NAME: US MONEY1
RECIPIENT ID: 0101111
                                         SHORT NAME: GRAY U
REQUESTOR REFERENCE NUM: MI1
                                                      CASH ON HAND:
ASAP SEOUENCE NUMBER:
    ACCOUNT ID
                          AMOUNT REQUESTED
                                                 AVAILABLE BALANCE
           REQ REF NUM
                                                                           ITM #
  F1R105G
            MI1_
F1R10006
                          10000
                                                         $499,250.00
            MI1-3_
F1R10007
                          10000
                                                         $499,250.00
            MI1-4
F1R10008
                                                         $500,000.00
            MI1
            (P=POST, V=VALIDATE, R=REFRESH, E=ESCAPE, J=JUMP)
ACTION: P
                                                  F7=PGUP F8=PGDN
10054 PAGING PERFORMED.
```

#### **STEP 4: RESULT**

The request is posted. You are returned to the first page of accounts. An ASAP Sequence Number is assigned, with Item Numbers assigned to the accounts from which funds were requested.

```
AUTOMATED STANDARD APPLICATION FOR PAYMENTS
                                                                        08/02/00
SP030B
SP030B0
                    INDIVIDUAL PAYMENT REQUEST MASTER ENTRY
                                                                       HH:MM:SS
08/02/2000 T
                                                           PAGE
REQUESTOR ID: 0101234
                              REQUEST(S) POSTED
SETTLEMENT DATE: 08/02/2000
                                                          TYPE OF PAYMENT: I
AGENCY LOCATION CODE/REGION: 11000001/
                                          SHORT NAME: US MONEY1
RECIPIENT ID: 0101111
                                          SHORT NAME: GRAY U
                                                              CASH ON HAND:
REQUESTOR REFERENCE NUM: MI1
ASAP SEQUENCE NUMBER: 08/02/2000 E10P120V REST OF SEQNUM DISPLAYED BELOW
     ACCOUNT ID
                         AMOUNT REQUESTED
                                                  AVAILABLE BALANCE
            REQ REF NUM
                                                                           ITM #
F1R10001
                                  $25,000.00
                                                         $400,000.00
             MI1-1
                                                            SEQNUM: 000001 01
F1R10002
                                  $25,000.00
                                                         $400,000.00
                                                            SEQNUM: 000002 01
             MI1-2
F1R10003
                                                         $495,000.00
  F1R103A
  F1R103B
  F1R103C
             MT1
             (P=POST, V=VALIDATE, R=REFRESH, E=ESCAPE, J=JUMP)
       F3=PRMT F4=MENU F5=MAIN
                                                   F8=PGDN F9=ALC F10=RO
10081 SAME DAY INDIVIDUAL REQUEST(S) APPROVED.
```

#### STEP 5: ACTION

Enter Action J to Jump and page number 3 (or press F8=PGDN twice) to view the 3rd page of the posted request.

```
SP030B
                  AUTOMATED STANDARD APPLICATION FOR PAYMENTS
                                                                       08/02/00
                    INDIVIDUAL PAYMENT REQUEST MASTER ENTRY
                                                                       HH:MM:SS
SP030B0
08/02/2000 T
                                                                            5
                                                          PAGE
                                                                   3 OF
REQUESTOR ID: 0101234
                              REQUEST(S) POSTED
SETTLEMENT DATE: 08/02/2000
                                                          TYPE OF PAYMENT: I
AGENCY LOCATION CODE/REGION: 11000001/
                                          SHORT NAME: US MONEY1
RECIPIENT ID: 0101111
                                          SHORT NAME: GRAY U
REQUESTOR REFERENCE NUM: MI1
                                                            CASH ON HAND:
ASAP SEQUENCE NUMBER: 08/02/2000 E1QP120V REST OF SEQNUM DISPLAYED BELOW
     ACCOUNT ID
                          AMOUNT REQUESTED
                                                AVAILABLE BALANCE
            REQ REF NUM
                                                                           ITM #
F1R10001
                                 $25,000.00
                                                        $400,000.00
                                                            SEQNUM: 000001 01
             MI1-1
F1R10002
                                  $25,000.00
                                                        $400,000.00
                                                            SEQNUM: 000002 01
             MI1-2
F1R10003
                                                         $495,000.00
  F1R103A
  F1R103B
  F1R103C
             MT1
             (P=POST, V=VALIDATE, R=REFRESH, E=ESCAPE, J=JUMP)
ACTION: J
       F3=PRMT F4=MENU F5=MAIN
                                            F7=PGUP F8=PGDN F9=ALC F10=R0
10081 SAME DAY INDIVIDUAL REQUEST(S) APPROVED.
```

#### **STEP 5: RESULT**

You are presented with the third page of accounts.

```
SP030B
                  AUTOMATED STANDARD APPLICATION FOR PAYMENTS
                                                                        08/02/00
SP030B0
                    INDIVIDUAL PAYMENT REQUEST MASTER ENTRY
                                                                        HH:MM:SS
08/02/2000 T
                                                           PAGE
                                                                    3 OF
REQUESTOR ID: 0101234
                               REQUEST(S) POSTED
SETTLEMENT DATE: 08/02/2000
                                                          TYPE OF PAYMENT: I
AGENCY LOCATION CODE/REGION: 11000001/
                                          SHORT NAME: US MONEY1
RECIPIENT ID: 0101111
                                          SHORT NAME: GRAY U
REQUESTOR REFERENCE NUM: MI1
                                                            CASH ON HAND:
ASAP SEQUENCE NUMBER: 08/02/2000 E1QP120V REST OF SEQNUM DISPLAYED BELOW
     ACCOUNT ID
                          AMOUNT REQUESTED
                                                  AVAILABLE BALANCE
            REQ REF NUM
                                                                           ITM#
   F1R105G
             MI1
                                   $10,000.00
F1R10006
                                                         $489,250.00
                                                            SEQNUM: 000003 01
             MI1-3
F1R10007
                                   $10,000.00
                                                          $489,250.00
                                                            SEQNUM: 000004 01
             MI1-4
F1R10008
                                                   $500,000.00
             MI1
ACTION:
             (P=POST, V=VALIDATE, R=REFRESH, E=ESCAPE, J=JUMP)
       F3=PRMT F4=MENU F5=MAIN
                                            F7=PGUP F8=PGDN F9=ALC F10=RO
10048 JUMP FUNCTION SUCCESSFULLY PERFORMED.
```

### STEP 6: ACTION

## Press F3=PRMT to return to the Master Payment Request Prompt.

```
SPOSOR
                AUTOMATED STANDARD APPLICATION FOR PAYMENTS
                                                                 08/02/00
SP030BO
                  INDIVIDUAL PAYMENT REQUEST MASTER ENTRY
                                                                HH:MM:SS
08/02/2000 T
REQUESTOR ID: 0101234
                           REQUEST(S) POSTED
SETTLEMENT DATE: 08/02/2000
                                                     TYPE OF PAYMENT: I
AGENCY LOCATION CODE/REGION: 11000001/ SHORT NAME: US MONEY1
RECIPIENT ID: 0101111
                             SHORT NAME: GRAY U
REQUESTOR REFERENCE NUM: MI1
                                                        CASH ON HAND:
ASAP SEQUENCE NUMBER: 08/02/2000 E1QP120V REST OF SEQNUM DISPLAYED BELOW
     ACCOUNT ID AMOUNT REQUESTED AVAILABLE BALANCE
           REQ REF NUM
                                                                      ITM#
   F1R105G
           MI1
F1R10006
                                $10,000.00
                                                     $489,250.00
            MI1-3
                                                        SEQNUM: 000003 01
F1R10007
                                $10,000.00
                                                     $489,250.00
           MI1-4
                                                        SEQNUM: 000004 01
F1R10008
                                               $500,000.00
           MI1
           (P=POST, V=VALIDATE, R=REFRESH, E=ESCAPE, J=JUMP)
      F3=PRMT F4=MENU F5=MAIN F7=PGUP F8=PGDN F9=ALC F10=R0
10048 JUMP FUNCTION SUCCESSFULLY PERFORMED.
```

## **STEP 6: RESULT**

### The prompt screen appears.

```
SP025C
                AUTOMATED STANDARD APPLICATION FOR PAYMENTS
                                                                      08/02/00
                MASTER PAYMENT REQUEST PROMPT
SP025CO
                                                                      HH:MM:SS
08/02/2000 T
REQUESTOR ID: 0101234 SHORT NAME: GRAY U BANK ACCT: 1 (1ST, OR ENTER TYPE OF PAYMENT: I (I=INDIVIDUAL OR S=SUMMARY) 2=2ND, 3=3RD
PAYMENT DELIVERY METHOD: F (A=ACH OR F=FEDWIRE)
SETTLEMENT DATE: 08/02/2000 (ABC)
                                                                  2=2ND, 3=3RD
                                                                  4=4TH, OR
                                                          BLANK FOR LIST)
SETTLEMENT DATE: 08/02/2000 (MM/DD/CCYY)
REQUESTOR REFERENCE NUMBER: MI1
PLEASE ENTER THE FOLLOWING TO DISPLAY ACCOUNTS:
                              SHORT NAME: GRAY U
RECIPIENT ID: 0101111
AGENCY LOCATION CODE/REGION: ____/_ OR TYPE <S> TO SELECT FROM LIST
    ALC/REGION SHORT NAME SEL ALC/REGION
SEL
                                                             SHORT NAME
     11000001/ US MONEY1 _
                                            22000000/02 US MONEY2
                F4=MENU F5=MAIN
```

## **EXAMPLE TWO**

**Reminder:** You only need to complete this example if you will be requesting from more than one Federal Agency through ASAP.

Using the **Master Individual** Payment Request feature, we will draw funds on behalf of one Recipient Organization from TWO Federal Agencies, each time selecting from one screen of accounts. We will request individual **ACH** payments, using the optional **Requestor Reference Number** to identify each payment separately.

- < TWO Federal Agencies
- < One Recipient Organization
- Multiple screens of accounts for each Federal Agency -Recipient Organization combination
- < ACH payments

## **STEP 1: ACTION**

Fill in the prompt screen as shown below (specifying ACH delivery, next day settlement) and press Enter. **Note:** We will enter a partial Requestor Reference Number here and fill it in differently for each request on the entry screen in order to distinguish them.

```
SP025C
                AUTOMATED STANDARD APPLICATION FOR PAYMENTS
                                                                     08/02/00
SP025CO
                      MASTER PAYMENT REQUEST PROMPT
                                                                    HH:MM:SS
08/02/2000 T
REQUESTOR ID: 0101234
                           SHORT NAME: GRAY U
                                                   BANK ACCT: 1 (1ST, OR ENTER
TYPE OF PAYMENT: I (I=INDIVIDUAL OR S=SUMMARY)
PAYMENT DELIVERY METHOD: A (A=ACH OR F=FEDWIRE)
                                                                2=2ND, 3=3RD
                                                                4=4TH, OR
SETTLEMENT DATE: 08/03/2000 (MM/DD/CCYY)
                                                                BLANK FOR LIST)
REQUESTOR REFERENCE NUMBER: MI2_
PLEASE ENTER THE FOLLOWING TO DISPLAY ACCOUNTS:
RECIPIENT ID:0101111
                         SHORT NAME:
AGENCY LOCATION CODE/REGION:____/_ OR TYPE <S> TO SELECT FROM LIST
    ALC/REGION SHORT NAME SEL ALC/REGION
                                                           SHORT NAME
    11000001/ US MONEY1
                                    _ 22000000/02 US MONEY2
                       F4=MENU F5=MAIN
```

#### STEP 1: RESULT

The request entry screen appears. The screen indicates that you are on Page 1 of 5.

| SP030B<br>SP030BO<br>08/02/2000 T | INDIVII        | D STANDARD APPLIC<br>DUAL PAYMENT REQ |             |               |             | 02/00<br>MM:SS |
|-----------------------------------|----------------|---------------------------------------|-------------|---------------|-------------|----------------|
| 00/02/2000 1                      |                |                                       |             | PAGE          | <b>1</b> OF | 5              |
| REQUESTOR ID                      | 0101234        | SHORT NAME                            | : GRAY U    |               |             |                |
| SETTLEMENT D                      | ATE: 08/03/200 | 00                                    |             | TYPE OF       | PAYMENT:    | I              |
| AGENCY LOCAT                      | ION CODE/REGIO | ON: 11000001/                         | SHORT NAME: | US MONEY1     |             |                |
| RECIPIENT ID                      | ): 0101111     | SHORT NAME                            | : GRAY U    |               |             |                |
| REQUESTOR RE                      | FERENCE NUM: N | MI2                                   |             | CASH ON HAI   | ND:         |                |
| ASAP SEQUENC                      | E NUMBER:      |                                       |             |               |             |                |
| ACCOUNT                           | 'ID            | AMOUNT REQUESTED                      | ) AVA       | AILABLE BALAN | ICE         |                |
|                                   | REQ REF NUM    |                                       |             |               |             | ITM #          |
| F1R10001                          |                |                                       | _           | \$400,000.    | 00          |                |
|                                   | MI2            |                                       |             |               |             |                |
| F1R10002                          |                |                                       | _           | \$400,000.    | 00          |                |
|                                   | MI2            | _                                     |             |               |             |                |
| F1R10003                          |                |                                       |             | \$495,000.    | 00          |                |
| F1R103A                           |                |                                       | _           |               |             |                |
| F1R103B                           |                |                                       | _           |               |             |                |
| F1R103C                           |                |                                       | _           |               |             |                |
|                                   | MI2            | _                                     |             |               |             |                |
| ACTION:                           | (P=POST, V=VA  | LIDATE, R=REFRES                      | H, E=ESCAPE | , J=JUMP)     |             |                |
|                                   |                |                                       | F           | 8=PGDN        |             |                |

#### STEP 2: ACTION

Enter the amount requested from the desired accounts, and change the Requestor Reference Number to identify each payment separately. Type a P in the Action field and press Enter to post this page.

```
08/02/00
SP030B
                AUTOMATED STANDARD APPLICATION FOR PAYMENTS
                  INDIVIDUAL PAYMENT REQUEST MASTER ENTRY
SP030B0
                                                                     HH:MM:SS
08/02/2000 T
                                                                           5
                                                         PAGE
                                                                1 OF
REQUESTOR ID: 0101234
                              SHORT NAME: GRAY U
SETTLEMENT DATE: 08/03/2000
                                                         TYPE OF PAYMENT: I
AGENCY LOCATION CODE/REGION: 11000001/ SHORT NAME: US MONEY1
RECIPIENT ID: 0101111
                             SHORT NAME: GRAY U
REQUESTOR REFERENCE NUM: MI2
                                                 CASH ON HAND: _
ASAP SEQUENCE NUMBER:
                         AMOUNT REQUESTED AVAILABLE BALANCE
     ACCOUNT ID
           REQ REF NUM
                                                                          ITM #
                         1000_
                                                       $400,000.00
F1R10001
                         1000
F1R10002
                                                       $400,000.00
            MI2-2_{\underline{\phantom{0}}}
F1R10003
                                                       $495,000.00
 F1R103A
  F1R103B
  F1R103C
            MT2
ACTION: P
           (P=POST, V=VALIDATE, R=REFRESH, E=ESCAPE, J=JUMP)
                                                   F8=PGDN
```

#### **STEP 2: RESULT**

This page of requests is approved and posted.

```
SP030B
                 AUTOMATED STANDARD APPLICATION FOR PAYMENTS
                                                                    08/02/00
                   INDIVIDUAL PAYMENT REQUEST MASTER ENTRY
                                                                    HH:MM:SS
SP030B0
08/02/2000 T
                                                        PAGE
                                                               1 OF
                                                                         5
REQUESTOR ID: 0101234
                            REQUEST(S) POSTED
SETTLEMENT DATE: 08/03/2000
                                                        TYPE OF PAYMENT: I
AGENCY LOCATION CODE/REGION: 11000001/ SHORT NAME: US MONEY1
RECIPIENT ID: 0101111
                              SHORT NAME: GRAY U
REOUESTOR REFERENCE NUM: MI2
                                                      CASH ON HAND:
ASAP SEQUENCE NUMBER: 08/02/2000 E1QP120V REST OF SEQNUM DISPLAYED BELOW
     ACCOUNT ID
                        AMOUNT REQUESTED AVAILABLE BALANCE
            REQ REF NUM
                                                                        ITM #
                                  $1,000.00
F1R10001
                                                      $399,000.00
            MI2-1
                                                          SEQNUM: 000005 01
F1R10002
                                  $1,000.00
                                                      $399,000.00
            MI2-2
                                                          SEQNUM: 000006 01
F1R10003
                                                      $495,000.00
  F1R103A
  F1R103B
  F1R103C
ACTION: _
          (P=POST, V=VALIDATE, R=REFRESH, E=ESCAPE, J=JUMP)
         F3=PRMT F4=MENU F5=MAIN
                                            F8=PGDN F9=ALC F10=RO
  10083 NEXT DAY PAYMENT REQUESTS APPROVED.
```

## **STEP 3: ACTION**

Press the F9=ALC function key to specify the next Federal Agency.

```
SP030B
                AUTOMATED STANDARD APPLICATION FOR PAYMENTS
                                                                  08/02/00
SP030BO
                  INDIVIDUAL PAYMENT REQUEST MASTER ENTRY
                                                                  HH:MM:SS
08/02/2000 T
                                                      PAGE
                                                               1 OF
                                                                        5
REQUESTOR ID: 0101234
                           REQUEST(S) POSTED
SETTLEMENT DATE: 08/03/2000
                                                      TYPE OF PAYMENT: I
AGENCY LOCATION CODE/REGION: 11000001/ SHORT NAME: US MONEY1
RECIPIENT ID: 0101111
                            SHORT NAME: GRAY U
REOUESTOR REFERENCE NUM: MI2
                                                    CASH ON HAND:
ASAP SEQUENCE NUMBER: 08/02/2000 E1QP120V REST OF SEQNUM DISPLAYED BELOW
    ACCOUNT ID AMOUNT REQUESTED AVAILABLE BALANCE
           REQ REF NUM
                                                                      ITM #
F1R10001
                                 $1,000.00
                                                     $399,000.00
           MI2-1
                                                        SEQNUM: 000005 01
F1R10002
                                 $1,000.00
                                                     $399,000.00
                                                        SEQNUM: 000006 01
           MI2-2
F1R10003
                                                     $495,000.00
 F1R103A
  F1R103B
  F1R103C
ACTION: _
          (P=POST, V=VALIDATE, R=REFRESH, E=ESCAPE, J=JUMP)
        F3=PRMT F4=MENU F5=MAIN
                                               F8=PGDN F9=ALC F10=RO
  10083 NEXT DAY PAYMENT REQUESTS APPROVED.
```

#### STEP 3: RESULT

The prompt appears with the Agency Location Code/Region field blank.

```
SP025C
                AUTOMATED STANDARD APPLICATION FOR PAYMENTS
                                                                   08/02/00
SP025CO
                MASTER PAYMENT REQUEST PROMPT
                                                                   HH:MM:SS
08/02/2000 T
TYPE OF PAYMENT: I (I=INDIVIDUAL OR S=SUMMARY)
PAYMENT DELIVERY MERIOD:
                                                  BANK ACCT: 1 (1ST, OR ENTER
                                                               2=2ND, 3=3RD
PAYMENT DELIVERY METHOD: A (A=ACH OR F=FEDWIRE)
                                                               4=4TH, OR
SETTLEMENT DATE: 08/03/2000 (MM/DD/CCYY)
                                                               BLANK FOR LIST)
REQUESTOR REFERENCE NUMBER: MI2
PLEASE ENTER THE FOLLOWING TO DISPLAY ACCOUNTS:
RECIPIENT ID: 0101111
                              SHORT NAME: GRAY U
AGENCY LOCATION CODE/REGION:___
                             _____/__ OR TYPE <S> TO SELECT FROM LIST
SEL
     ALC/REGION SHORT NAME SEL ALC/REGION
                                                           SHORT NAME
    11000001/ US MONEY1 _
                                          22000000/02 US MONEY2
             F4=MENU F5=MAIN
```

## **STEP 4: ACTION**

Type in the Agency Location Code/Region of the next Federal Agency from which you wish to draw funds for this Recipient Organization. Press Enter.

```
SP025C
               AUTOMATED STANDARD APPLICATION FOR PAYMENTS
                                                                  08/02/00
MASTER PAYMENT REQUEST PROMPT 08/02/2000 T
                                                                  HH:MM:SS
                         SHORT NAME: GRAY U
REQUESTOR ID: 0101234
                                                 BANK ACCT: 1 (1ST, OR ENTER
TYPE OF PAYMENT: I (I=INDIVIDUAL OR S=SUMMARY)
                                                              2=2ND, 3=3RD
PAYMENT DELIVERY METHOD: A (A=ACH OR F=FEDWIRE)
                                                              4=4TH, OR
SETTLEMENT DATE: 08/03/2000
                           (MM/DD/CCYY)
                                                              BLANK FOR LIST)
REQUESTOR REFERENCE NUMBER: MI2_
PLEASE ENTER THE FOLLOWING TO DISPLAY ACCOUNTS:
RECIPIENT ID: 0101111
                           SHORT NAME: GRAY U
AGENCY LOCATION CODE/REGION: 22000002/02 OR TYPE <S> TO SELECT FROM LIST
     ALC/REGION
                     SHORT NAME
                                     SEL ALC/REGION
                                                          SHORT NAME
SEL
    11000001/
                                         22000000/02
                   US MONEY1
                                                         US MONEY2
                       F4=MENU F5=MAIN
```

#### **STEP 4: RESULT**

The request entry screen re-appears with the accounts for the new Federal Agency - Recipient Organization combination just specified. **NOTE** that you are on Page 1 of 1. The screen with the first Federal Agency - Recipient Organization combination was posted in Step 2 and is no longer displayed.

| SP030B AUTOMATED                      | STANDARD APPLICATION FOR PAYMENTS 08/02/00 |
|---------------------------------------|--------------------------------------------|
| SP030BO INDIVIDU                      | JAL PAYMENT REQUEST MASTER ENTRY HH:MM:SS  |
| 08/02/2000 T                          |                                            |
|                                       | PAGE 1 OF 1                                |
| REQUESTOR ID: 0101234                 |                                            |
| SETTLEMENT DATE: 08/03/2000           |                                            |
| · · · · · · · · · · · · · · · · · · · | I: 22000000/02 SHORT NAME: US MONEY2       |
| RECIPIENT ID: 0101111                 |                                            |
| REQUESTOR REFERENCE NUM: MI           | CASH ON HAND:                              |
| ASAP SEQUENCE NUMBER:                 |                                            |
|                                       | AMOUNT REQUESTED AVAILABLE BALANCE         |
| REQ REF NUM                           | ITM #                                      |
| F2R10001                              | \$200,000.00                               |
| MI2                                   |                                            |
| F2R10002                              | <u> </u>                                   |
| MI2                                   |                                            |
| F2R10003                              | \$200,000.00                               |
| MI2                                   |                                            |
| F2R10004                              | \$200,000.00                               |
| MI2                                   | · ·                                        |
| ACTION: _ (P=POST, V=VALIDA           | TE, R=REFRESH, E=ESCAPE, J=JUMP)           |

## **STEP 5: ACTION**

Request funds from the desired accounts, remembering to assign a different reference number to each request. Type P in the ACTION field and press Enter to Post.

| SP030B AUTOMATED S                      | TANDARD APPLICATION FOR PAYMEN  | TS 08/02,        | /00  |
|-----------------------------------------|---------------------------------|------------------|------|
| SP030BO INDIVIDUA                       | L PAYMENT REQUEST MASTER ENTRY  | HH:MM            | SS   |
| 08/02/2000 T                            |                                 |                  |      |
|                                         |                                 | PAGE 1 OF        | 1    |
| REQUESTOR ID: 0101234                   |                                 |                  |      |
| SETTLEMENT DATE: 08/03/2000             |                                 | TYPE OF PAYMENT: | I    |
| 1 · · · · · · · · · · · · · · · · · · · | 22000000/02 SHORT NAME: US      | MONEY2           |      |
| RECIPIENT ID: 0101111                   |                                 |                  |      |
| REQUESTOR REFERENCE NUM: MI2            | CASH ON                         | HAND:            |      |
| ASAP SEQUENCE NUMBER:                   |                                 |                  |      |
| ACCOUNT ID                              | AMOUNT REQUESTED AVAILA         | ABLE BALANCE     |      |
| REQ REF NUM                             |                                 |                  | ITM# |
| F2R10001                                | 10000                           | \$200,000.00     |      |
| MI2-3                                   | _                               |                  |      |
| F2R10002                                |                                 | \$200,000.00     |      |
| MI2                                     |                                 |                  |      |
| F2R10003                                | 5000                            | \$200,000.00     |      |
| MI2-4                                   | _                               |                  |      |
| F2R10004                                |                                 | \$200,000.00     |      |
| MI2                                     |                                 |                  |      |
| ACTION: P (P=POST, V=VALI)              | DATE, R=REFRESH, E=ESCAPE, J=JU | JMP)             |      |

**STEP 5: RESULT** 

This page of requests is approved and posted.

| SP030B AUTOMATED S           | TANDARD APPLICATION FOR I | PAYMENTS       | 08/02/00         |
|------------------------------|---------------------------|----------------|------------------|
| SP030BO INDIVIDUA            | L PAYMENT REQUEST MASTER  | ENTRY          | HH:MM:SS         |
| 08/02/2000 T                 | ~                         |                |                  |
|                              |                           | PAGE           | 1 OF 1           |
| REQUESTOR ID: 0101234        | REQUEST(S) POSTED         |                |                  |
| SETTLEMENT DATE: 08/03/2000  |                           | TYPE OF        | PAYMENT: I       |
| AGENCY LOCATION CODE/REGION: | 22000000/02 SHORT NAM     | ME: US MONEY2  |                  |
| RECIPIENT ID: 0101111        | SHORT NAME: GRAY U        |                |                  |
| REQUESTOR REFERENCE NUM: MI2 | CAS                       | SH ON HAND:    |                  |
| ASAP SEQUENCE NUMBER: 08/02/ |                           | ONUM DISPLAYED | BELOW            |
| ACCOUNT ID                   | ~                         | AVAILABLE BALA |                  |
| REO REF NUM                  | ~                         |                | ITM #            |
| F2R10001                     | \$10,000.00               | \$190,000      | .00              |
| MI2-3                        |                           | SEONUM:        | 000007 01        |
| F2R10002                     |                           | \$200,00       |                  |
| MI2                          |                           | 4/             |                  |
| F2R10003                     | \$5,000.00                | \$195,00       | 0.00             |
| MI2-4                        | 42,00000                  | • •            | 000008 01        |
| F2R10004                     |                           | 222110111      | 32               |
| MI2                          |                           |                |                  |
| ACTION: (P=POST, V=VALIDA    | TE REREFRESH EEESCADE     | .T=.TIIMD )    |                  |
| F3=PRMT F4=MENU F5=I         |                           | ,              | 9=ALC F10=R0     |
| I0083 NEXT DAY PAYMENT REQUE |                           | -              | J 1110 1 10 -100 |
| 10005 MEAT DAT FAIMENT REQUE | DID AFFROVED.             |                |                  |

# **STEP 6: ACTION**

Press F4=MENU to return to the Payment Request Processing menu.

| SP030B AUTOMATED S           | TANDARD APPLICATION FOR PAYMEN | NTS             | 08/02/      | 00    |
|------------------------------|--------------------------------|-----------------|-------------|-------|
|                              | L PAYMENT REQUEST MASTER ENTRY |                 | HH:MM:      | SS    |
| 08/02/2000 T                 |                                |                 | _           | _     |
| DECKERGED TD : 0101024       |                                | PAGE            | 1 OF        | 1     |
| REQUESTOR ID: 0101234        | ~ ` '                          | EVDE OF         | DAMENTO.    | _     |
| SETTLEMENT DATE: 08/03/2000  | 22000000/02 SHORT NAME: US     | _               | PAYMENT:    | T     |
| RECIPIENT ID: 0101111        |                                | 5 MONEIZ        |             |       |
| REQUESTOR REFERENCE NUM: MI2 |                                | HAND:           |             |       |
| ~                            | 2000 E1QP120V REST OF SEQNUM I | DISPLAYED       | BELOW       |       |
| ACCOUNT ID                   | AMOUNT REQUESTED AVAIL         | ABLE BALA       | NCE         |       |
| REQ REF NUM                  |                                |                 | ]           | ITM # |
| F2R10001                     | \$10,000.00                    | \$190,000       |             |       |
| MI2-3                        |                                | -               | 000007 01   |       |
| F2R10002                     |                                | \$200,00        | 0.00        |       |
| MI2<br>F2R10003              | <b>45.000.00</b>               | <b>4105 0</b> 0 | 20.00       |       |
| MI2-4                        | \$5,000.00                     | \$195,00        |             |       |
| M12-4<br>F2R10004            |                                | SEQNOM:         | 000008 01   |       |
| MI2                          |                                |                 |             |       |
|                              |                                |                 |             |       |
| ACTION: _ (P=POST, V=VALIDAT | E, R=REFRESH, E=ESCAPE, J=JUME | ?)              |             |       |
| F3=PRMT <u>F4=MENU</u> F5=   |                                | F               | '9=ALC F10= | =RO   |
| 10083 NEXT DAY PAYMENT REQUE | STS APPROVED.                  |                 |             |       |

# STEP 6: RESULT

The Payment Request Processing menu appears.

| SP020A<br>SP020AO<br>08/02/2000 T | Α   | AUTOMATED STANDARD APPLICATION FOR PAYMENTS 08/02 PAYMENT REQUEST PROCESSING HH:MM |  |
|-----------------------------------|-----|------------------------------------------------------------------------------------|--|
|                                   | <1> | TEMPLATE PAYMENT REQUEST PROMPT                                                    |  |
|                                   | <2> | MASTER PAYMENT REQUEST PROMPT                                                      |  |
|                                   | <3> | CREATE PAYMENT REQUESTOR TEMPLATE PROMPT                                           |  |
|                                   | <4> | BOOK ENTRY ADJUSTMENT PROMPT                                                       |  |
|                                   | <5> | PAYMENT CANCELLATION PROMPT                                                        |  |
|                                   | <6> | INTERSTATE AUTHORIZATION TRANSFER PROMPT                                           |  |
|                                   |     |                                                                                    |  |
|                                   |     | ENTER SELECTION NUMBER: _<br>PRESS ENTER                                           |  |
| F2=EXIT                           |     | F5=MAIN                                                                            |  |

# SECTION 3.2 TEMPLATE PAYMENT REQUESTS

#### **PURPOSE**

In this section you will learn how to:

- Create a custom-built list of ASAP Accounts (or Template) for your own use; and
- Use the Template Payment Request feature to create summary and individual payments.

#### CREATING AND USING TEMPLATES

In the previous section, you learned about the Master List of ASAP Accounts for your organization in the ASAP system and how to use it to draw funds.

You may find that there are certain ASAP Accounts from which you regularly draw funds. Instead of pulling up the entire Master List of accounts and selecting the same accounts over and over each time you wish to draw from them, you can perform the selection process once, store the recurring group of accounts on a **template**, and then use the template to request funds. In this way, creating and using a template is a shortcut, saving you time and keystrokes in the payment request process.

Using a template to request funds is similar to using the Master Payment Request process. You will be able to request both summary payments (draws from multiple accounts resulting in one payment) and individual payments (one account, one payment). Both individual and summary payments can be made via ACH or FEDWIRE.

## NOTE:

- A list of the templates that you have created is stored by the system and will be presented to you on the Template Payment Request Prompt Screen.
- If a Federal Agency adds more ASAP Accounts for you to request against, and you want any or all of those accounts to appear on any of your templates, you must add those accounts to your template(s). New accounts, or any accounts for that matter, do not "appear" on any template without you adding them.

The Examples in this section will illustrate how to create and modify a template, and how to draw funds using the Template Payment Request feature.

# SECTION 3.2.1 CREATE PAYMENT REQUESTOR TEMPLATE

## **GUIDE TO EXAMPLES**

The following pages contain examples of how to create and modify Payment Requestor Templates.

In **Example 1**, you will see how to create a simple template containing ASAP Accounts for a single Federal Agency-Recipient Organization combination.

In **Example 2**, you will see how to modify a previously created template.

# TO BEGIN CREATING OR MODIFYING A TEMPLATE

## **ACTION:**

On the Payment Request Processing Menu, type 3 for the Create Payment Requestor Template Prompt and press Enter.

| SP020A<br>SP020AO<br>08/02/2000 T | AUTOMATED STANDARD APPLICATION FOR PAYMENTS 08/02/00 PAYMENT REQUEST PROCESSING HH:MM:SS |
|-----------------------------------|------------------------------------------------------------------------------------------|
|                                   | <1> TEMPLATE PAYMENT REQUEST PROMPT                                                      |
|                                   | <2> MASTER PAYMENT REQUEST PROMPT                                                        |
|                                   | <3> CREATE PAYMENT REQUESTOR TEMPLATE PROMPT                                             |
|                                   | <4> BOOK ENTRY ADJUSTMENT PROMPT                                                         |
|                                   | <5> PAYMENT CANCELLATION PROMPT                                                          |
|                                   | <6> INTERSTATE AUTHORIZATION TRANSFER PROMPT                                             |
|                                   | ENTER SELECTION NUMBER: 3 PRESS ENTER                                                    |
| F2=EXIT                           | F5=MAIN                                                                                  |

## **RESULT:**

The Create Payment Requestor Template Prompt appears.

|                                                                                                    | AUTOMATED STANDARD APPLICAT:<br>CREATE PAYMENT REQUESTOR TI                |                  |   |
|----------------------------------------------------------------------------------------------------|----------------------------------------------------------------------------|------------------|---|
| <c:<br><d:< td=""><td>&gt; ADD TEMPLATE &gt; CHANGE TEMPLATE &gt; DELETE TEMPLATE &gt; BUILD REMITTANCE DATA</td><td></td><td></td></d:<></c:<br> | > ADD TEMPLATE > CHANGE TEMPLATE > DELETE TEMPLATE > BUILD REMITTANCE DATA |                  |   |
| REQUESTOR ID:                                                                                                    | 0101234                                                                    | SHORT NAME: GRAY | U |
| TEMPLATE NAME:                                                                                                    |                                                                            |                  |   |
| AGENCY LOCATION                                                                                                    | N CODE/REGION:/_                                                           | SHORT NAME:      |   |
| RECIPIENT ID:_                                                                                                    |                                                                            | SHORT NAME:      |   |
|                                                                                                    |                                                                            |                  |   |
|                                                                                                    |                                                                            |                  |   |
|                                                                                                    |                                                                            |                  |   |
| F                                                                                                    | 4=MENU F5=MAIN                                                             |                  |   |

## **EXAMPLE ONE**

Using the Create Payment Template feature, you will create and store a template.

- < One Federal Agency
- < One Recipient Organization
- < Multiple pages of accounts

#### STEP 1: ACTION

Fill in the prompt screen as shown below and press Enter. You select the template name - it may be up to 10 characters in length, and may contain letters, numbers or both. **NOTE:** Use your own template name for this example.

```
SP320A
                  AUTOMATED STANDARD APPLICATION FOR PAYMENTS
                                                                     08/02/00
SP320AO
                   CREATE PAYMENT REQUESTOR TEMPLATE PROMPT
                                                                     HH:MM:SS
08/02/2000 T
   ACTION: A
              <A> ADD TEMPLATE
              <C> CHANGE TEMPLATE
              <D> DELETE TEMPLATE
              <B> BUILD REMITTANCE DATA
   REQUESTOR ID: 0101234
                                              SHORT NAME: GRAY U
    TEMPLATE NAME: FEDDRAW
   AGENCY LOCATION CODE/REGION: 11000001/__ SHORT NAME:
   RECIPIENT ID: 0101111
                                              SHORT NAME:
                F4=MENU F5=MAIN
```

#### STEP 1: RESULT

The following screen appears with Account IDs for the Federal Agency - Recipient Organization combination specified on the prompt. The F8=PGDN function key displayed at the bottom of the screen indicates that there are additional accounts displayed for this Federal Agency-Recipient Organization combination.

```
08/02/00
SP325A
                AUTOMATED STANDARD APPLICATION FOR PAYMENTS
SP325AO
                 CREATE PAYMENT REQUESTOR TEMPLATE DETAIL
                                                                     HH:MM:SS
08/02/2000 T
                                                    PAGE
                                                         1 OF
TEMPLATE NAME: FEDDRAW REQUESTOR ID: 0101234
                                                   SHORT NAME: GRAY U
AGENCY LOCATION CODE/REGION: 11000001/
                                                   SHORT NAME: US MONEY1
RECIPIENT ID: 0101111
                                                    SHORT NAME: GRAY U
SELECT <A> ADD ACCOUNTS <D> DELETE ACCOUNTS
                SELECT
                                           ACCOUNT ID
                                       F1R10001
                                       F1R10002
                                       F1R10003
                                          F1R103A
                                          F1R103B
                                          F1R103C
                                      F1R10004
                                          F1R104D
                                          F1R104E
                                          F1R104F
            <X>=ACCOUNT ON TEMPLATE <R>=REMITTANCE DATA ON ACCOUNT
ACTION:
           (P=POST, R=REFRESH, E=ESCAPE)
                                               F8=PGDN F9=ALC F10=R0
```

## **STEP 2: ACTION**

Enter the letter A in the select field to add each desired Account ID to the Template. Enter the letter P in the action field and press Enter.

```
08/02/00
SP325A
                 AUTOMATED STANDARD APPLICATION FOR PAYMENTS
SP325A0
                  CREATE PAYMENT REQUESTOR TEMPLATE DETAIL
                                                                       HH:MM:SS
08/02/2000 T
                                                      PAGE
                                                             1 OF
TEMPLATE NAME: FEDDRAW
                            REQUESTOR ID: 0101234
                                                     SHORT NAME: GRAY U
AGENCY LOCATION CODE/REGION: 11000001/
                                                      SHORT NAME: US MONEY1
RECIPIENT ID: 0101111
                                                      SHORT NAME: GRAY U
SELECT <A> ADD ACCOUNTS
                           <D> DELETE ACCOUNTS
                                            ACCOUNT ID
                 SELECT
                                        F1R10001
                   Ā
                                        F1R10002
                                        F1R10003
                                           F1R103A
                                           F1R103B
                   A
                                           F1R103C
                                       F1R10004
                                           F1R104D
                   A
                                           F1R104E
                                           F1R104F
            <X>=ACCOUNT ON TEMPLATE <R>=REMITTANCE DATA ON ACCOUNT
ACTION: P
            (P=POST, R=REFRESH, E=ESCAPE)
                                                 F8=PGDN F9=ALC F10=RO
```

**STEP 2: RESULT** 

The system posts the template.

```
AUTOMATED STANDARD APPLICATION FOR PAYMENTS
                                                                       08/02/00
SP325A
                  CREATE PAYMENT REQUESTOR TEMPLATE DETAIL
SP325A0
                                                                       HH:MM:SS
08/02/2000 T
                                                            1 OF
    TEMPLATE NAME: FEDDRAW
                                REQUESTOR ID: 0101234
                                                       SHORT NAME: GRAY U
    AGENCY LOCATION CODE/REGION: 11000001/
                                                         SHORT NAME: US MONEY1
    RECIPIENT ID: 0101111
                                                         SHORT NAME: GRAY U
SELECT <A> ADD ACCOUNTS
                           <D> DELETE ACCOUNTS
                                            ACCOUNT ID
                 SELECT
                                        F1R10001
                   Α
                                        F1R10002
                   Α
                                        F1R10003
                                           F1R103A
                   Α
                                           F1R103B
                                           F1R103C
                                       F1R10004
                   Α
                                           F1R104D
                                           F1R104E
                                           F1R104F
            <X>=ACCOUNT ON TEMPLATE <R>=REMITTANCE DATA ON ACCOUNT
ACTION:
            (P=POST, R=REFRESH, E=ESCAPE)
         F3=PRMT F4=MENU F5=MAIN
                                                 F8=PGDN
                                                                          F11=NWTP
10045 PAYMENT REQUESTOR TEMPLATE POSTED SUCCESSFULLY.
```

## **STEP 3: ACTION**

Press F3=PRMT to return to the Create Payment Requestor Template Prompt screen.

```
SP325A
                AUTOMATED STANDARD APPLICATION FOR PAYMENTS
                                                                      08/02/00
                 CREATE PAYMENT REQUESTOR TEMPLATE DETAIL
                                                                      HH:MM:SS
SP325A0
08/02/2000 T
                                                     PAGE 1 OF
                              REQUESTOR ID: 0101234 SHORT NAME: GRAY U
   TEMPLATE NAME: FEDDRAW
   AGENCY LOCATION CODE/REGION: 11000001/
                                                        SHORT NAME: US MONEY1
   RECIPIENT ID: 0101111
                                                        SHORT NAME: GRAY U
SELECT <A> ADD ACCOUNTS
                          <D> DELETE ACCOUNTS
                                           ACCOUNT ID
                SELECT
                                       F1R10001
                  Α
                  Α
                                       F1R10002
                                       F1R10003
                                          F1R103A
                  Α
                                          F1R103B
                                          F1R103C
                                       F1R10004
                                          F1R104D
                  Α
                                          F1R104E
                                          F1R104F
            <X>=ACCOUNT ON TEMPLATE <R>=REMITTANCE DATA ON ACCOUNT
ACTION: _
          (P=POST, R=REFRESH, E=ESCAPE)
        F3=PRMT F4=MENU F5=MAIN
                                                  F8=PGDN
                                                                         F11=NWTP
10045 PAYMENT REQUESTOR TEMPLATE POSTED SUCCESSFULLY.
```

#### STEP 3: RESULT

The Create Payment Requestor Template Prompt Screen appears.

```
SP320A
                  AUTOMATED STANDARD APPLICATION FOR PAYMENTS
                                                                    08/02/00
SP320AO
                   CREATE PAYMENT REQUESTOR TEMPLATE PROMPT
                                                                   HH:MM:SS
08/02/2000 T
    ACTION: _
                <A> ADD TEMPLATE
                <C> CHANGE TEMPLATE
                <D> DELETE TEMPLATE
                <B> BUILD REMITTANCE DATA
    REQUESTOR ID: 0101234
                                                  SHORT NAME: GRAY U
    TEMPLATE NAME: FEDDRAW
    AGENCY LOCATION CODE/REGION: 11000001/01
                                                   SHORT NAME: US MONEY1
    RECIPIENT ID: 0101111
                                                   SHORT NAME: GRAY U
                 F4=MENU F5=MAIN
```

# **EXAMPLE TWO**

Use the Create Payment Template feature to make changes to a previously created template.

- < One Federal Agency
- < One Recipient Organization
- < Multiple screens of accounts

#### STEP 1: ACTION

Fill in the prompt screen as shown below and press Enter. You will use action C to Change, and you will enter the template name of the template that you created in Example 1.

```
SP320A
                  AUTOMATED STANDARD APPLICATION FOR PAYMENTS
                                                                    08/02/00
SP320AO
                   CREATE PAYMENT REQUESTOR TEMPLATE PROMPT
                                                                    HH:MM:SS
08/02/2000 T
   ACTION: C
              <A> ADD TEMPLATE
              <C> CHANGE TEMPLATE
              <D> DELETE TEMPLATE
              <B> BUILD REMITTANCE DATA
   REQUESTOR ID: 0101234
                                               SHORT NAME: GRAY U
    TEMPLATE NAME: FEDDRAW
    AGENCY LOCATION CODE/REGION: 11000001/___
                                              SHORT NAME:
   RECIPIENT ID: 0101111
                                               SHORT NAME:
                 F4=MENU F5=MAIN
```

#### STEP 1: RESULT

The following screen appears with Account IDs for the Federal Agency - Recipient Organization combination specified on the prompt. The accounts that are already on this template are indicated with an X before the Account ID. The F8=PGDN function key indicates that there are additional pages of account IDs for this Federal Agency-Recipient Organization combination.

```
SP325A
                 AUTOMATED STANDARD APPLICATION FOR PAYMENTS
                                                                      08/02/00
                 CREATE PAYMENT REQUESTOR TEMPLATE DETAIL
                                                                      HH:MM:SS
SP325A0
08/02/2000 T
                                                             PAGE
                                                                       1 OF
                                                                              3
    TEMPLATE NAME: FEDDRAW
                               REQUESTOR ID: 0101234 SHORT NAME: GRAY U
    AGENCY LOCATION CODE/REGION: 11000001/
                                                         SHORT NAME: US MONEY1
    RECIPIENT ID: 0101111
                                                         SHORT NAME: GRAY U
SELECT <A> ADD ACCOUNTS
                          <D> DELETE ACCOUNTS
                                           ACCOUNT ID
                 SELECT
                                     F1R10001
F1R10002
                                      F1R10003
                                          F1R103A
                                           F1R103B
                                           F1R103C
                                       F1R10004
                                           F1R104D
                                          F1R104E
                                          F1R104F
         <X>=ACCOUNT ON TEMPLATE <R>=REMITTANCE DATA ON ACCOUNT
ACTION: _ (P=POST, R=REFRESH, E=ESCAPE)
                                               F8=PGDN F9=ALC F10=RO
```

### **STEP 2: ACTION**

Enter the letter A in the select field for each desired Account ID to be added to the Template. Enter the letter D in the select field for each desired Account ID to be deleted from the Template. Press function key F8=PGDN to navigate to the second page of accounts.

```
AUTOMATED STANDARD APPLICATION FOR PAYMENTS
                                                                       08/02/00
SP325A
SP325A0
                                                                       HH:MM:SS
                  CREATE PAYMENT REQUESTOR TEMPLATE DETAIL
08/02/2000 T
                                                         PAGE
                                                                 1 OF
    TEMPLATE NAME: FEDDRAW
                                     REQUESTOR ID: 0101234 SHORT NAME: GRAY U
    AGENCY LOCATION CODE/REGION: 11000001/
                                                            SHORT NAME: US MONEY1
    RECIPIENT ID: 0101111
                                                             SHORT NAME: GRAY U
SELECT <A> ADD ACCOUNTS
                           <D> DELETE ACCOUNTS
                                            ACCOUNT ID
                 SELECT
                                X
                                         F1R10001
                   D
                                Χ
                                        F1R10002
                                        F1R10003
                                           F1R103A
                   D
                                           F1R103B
                                           F1R103C
                                       F1R10004
                                           F1R104D
                                           F1R104E
                   Α
                                           F1R104F
         <X>=ACCOUNT ON TEMPLATE <R>=REMITTANCE DATA ON ACCOUNT
ACTION:
           (P=POST, R=REFRESH, E=ESCAPE)
                                                 F8=PGDN F9=ALC F10=RO
```

**STEP 2: RESULT** 

The second page of accounts is displayed.

```
SP325A
                 AUTOMATED STANDARD APPLICATION FOR PAYMENTS
                                                                       08/02/00
SP325A0
                  CREATE PAYMENT REQUESTOR TEMPLATE DETAIL
                                                                      HH:MM:SS
08/02/2000 T
                                                         PAGE
                                                                 2 OF
                                                                            3
    TEMPLATE NAME: FEDDRAW
                                     REQUESTOR ID: 0101234 SHORT NAME: GRAY U
    AGENCY LOCATION CODE/REGION: 11000001/
                                                            SHORT NAME: US MONEY1
    RECIPIENT ID: 0101111
                                                            SHORT NAME: GRAY U
                           <D> DELETE ACCOUNTS
SELECT <A> ADD ACCOUNTS
                 SELECT
                                            ACCOUNT ID
                                       F1R10005
                                          F1R105G
                                          F1R105H
                                          F1R105I
                                       F1R10006
                                       F1R10007
                                       F1R10008
                                       F1R10009
                                       F1R10010
                                       F1R10011
         <X>=ACCOUNT ON TEMPLATE <R>=REMITTANCE DATA ON ACCOUNT
ACTION:
           (P=POST, R=REFRESH, E=ESCAPE)
                                                F8=PGDN F9=ALC F10=RO
```

## **STEP 3: ACTION**

Select accounts from this page to add to the template and enter Action P to Post.

```
SP325A
                 AUTOMATED STANDARD APPLICATION FOR PAYMENTS
                                                                       08/02/00
                 CREATE PAYMENT REQUESTOR TEMPLATE DETAIL
                                                                      HH:MM:SS
SP325A0
08/02/2000 T
                                                         PAGE
                                     REQUESTOR ID: 0101234 SHORT NAME: GRAY U
    TEMPLATE NAME: FEDDRAW
    AGENCY LOCATION CODE/REGION: 11000001/
                                                            SHORT NAME: US MONEY1
    RECIPIENT ID: 0101111
                                                            SHORT NAME: GRAY U
SELECT <A> ADD ACCOUNTS
                           <D> DELETE ACCOUNTS
                 SELECT
                                            ACCOUNT ID
                                       F1R10005
                                          F1R105G
                                          F1R105H
                                          F1R105I
                                       F1R10006
                                       F1R10007
                                       F1R10008
                                       F1R10009
                                       F1R10010
                                       F1R10011
         <X>=ACCOUNT ON TEMPLATE <R>=REMITTANCE DATA ON ACCOUNT
ACTION: P (P=POST, R=REFRESH, E=ESCAPE)
                                         F7=PGUP F8=PGDN F9=ALC F10=RO
```

#### **STEP 3: RESULT**

The template is posted.

```
SP325A
                 AUTOMATED STANDARD APPLICATION FOR PAYMENTS
                                                                       08/02/00
                 CREATE PAYMENT REQUESTOR TEMPLATE DETAIL
                                                                      HH:MM:SS
SP325A0
08/02/2000 T
                                                         PAGE
                                                                 2 OF
    TEMPLATE NAME: FEDDRAW
                                     REQUESTOR ID: 0101234 SHORT NAME: GRAY U
    AGENCY LOCATION CODE/REGION: 11000001/
                                                            SHORT NAME: US MONEY1
   RECIPIENT ID: 0101111
                                                            SHORT NAME: GRAY U
SELECT <A> ADD ACCOUNTS
                           <D> DELETE ACCOUNTS
                                            ACCOUNT ID
                 SELECT
                                       F1R10005
                                          F1R105G
                                          F1R105H
                                          F1R105I
                                       F1R10006
                                       F1R10007
                                       F1R10008
                                       F1R10009
                                       F1R10010
                                       F1R10011
         <X>=ACCOUNT ON TEMPLATE <R>=REMITTANCE DATA ON ACCOUNT
ACTION:
          (P=POST, R=REFRESH, E=ESCAPE)
       F3=PRMT F4=MENU F5=MAIN
                                            F7=PGUP F8=PGDN
                                                                         F11=NWTP
10045 PAYMENT REQUESTOR TEMPLATE POSTED SUCCESSFULLY.
```

## **STEP 4: ACTION**

Press F4=MENU to return to the Payment Request Processing screen.

```
SP325A
                AUTOMATED STANDARD APPLICATION FOR PAYMENTS
                                                                      08/02/00
SP325A0
                 CREATE PAYMENT REQUESTOR TEMPLATE DETAIL
                                                                     HH:MM:SS
08/02/2000 T
                                                         PAGE
                                                                 2 OF
    TEMPLATE NAME: FEDDRAW
                                    REQUESTOR ID: 0101234 SHORT NAME: GRAY U
    AGENCY LOCATION CODE/REGION: 11000001/
                                                            SHORT NAME: US MONEY1
   RECIPIENT ID: 0101111
                                                            SHORT NAME: GRAY U
SELECT <A> ADD ACCOUNTS
                          <D> DELETE ACCOUNTS
                SELECT
                                            ACCOUNT ID
                                       F1R10005
                                         F1R105G
                                         F1R105H
                                         F1R105I
                                       F1R10006
                                       F1R10007
                                       F1R10008
                                       F1R10009
                                       F1R10010
                                       F1R10011
         <X>=ACCOUNT ON TEMPLATE <R>=REMITTANCE DATA ON ACCOUNT
ACTION:
          (P=POST, R=REFRESH, E=ESCAPE)
      F3=PRMT F4=MENU F5=MAIN
                                            F7=PGUP F8=PGDN
                                                                         F11=NWTP
10045 PAYMENT REQUESTOR TEMPLATE POSTED SUCCESSFULLY.
```

## **STEP 4: RESULT**

The Payment Request Processing menu appears.

| SP020A<br>SP020AO<br>08/02/2000 T | AUTOMATED STANDARD APPLICATION FOR PAYMENTS 08/0 PAYMENT REQUEST PROCESSING HH:M | - |
|-----------------------------------|----------------------------------------------------------------------------------|---|
|                                   | <1> TEMPLATE PAYMENT REQUEST PROMPT                                              |   |
|                                   | <2> MASTER PAYMENT REQUEST PROMPT                                                |   |
|                                   | <3> CREATE PAYMENT REQUESTOR TEMPLATE PROMPT                                     |   |
|                                   | <4> BOOK ENTRY ADJUSTMENT PROMPT                                                 |   |
|                                   | <5> PAYMENT CANCELLATION PROMPT                                                  |   |
|                                   | <6> INTERSTATE AUTHORIZATION TRANSFER PROMPT                                     |   |
|                                   | ENTER SELECTION NUMBER: _<br>PRESS ENTER                                         |   |
| F2=EXIT                           | F5=MAIN                                                                          |   |

# SECTION 3.2.2 TEMPLATE SUMMARY PAYMENT REQUEST

## **GUIDE TO EXAMPLES**

The following pages contain an example of how to use the template you created in the previous section to make payment requests.

The **Examples** show you how to use a template to make payment requests against accounts associated with a single Federal Agency - Recipient Organization combination.

# TO BEGIN MAKING A TEMPLATE PAYMENT REQUEST

## **ACTION:**

On the Payment Request Processing Menu, type 1 for the Template Payment Request Prompt and press Enter.

| SP020A<br>SP020AO<br>08/02/2000 T | AUTOMATED STANDARD APPLICATION FOR PAYMENTS 08/02/00 PAYMENT REQUEST PROCESSING HH:MM:SS |  |  |  |
|-----------------------------------|------------------------------------------------------------------------------------------|--|--|--|
|                                   | <1> TEMPLATE PAYMENT REQUEST PROMPT                                                      |  |  |  |
|                                   | <2> MASTER PAYMENT REQUEST PROMPT                                                        |  |  |  |
|                                   | <3> CREATE PAYMENT REQUESTOR TEMPLATE PROMPT                                             |  |  |  |
|                                   | <4> BOOK ENTRY ADJUSTMENT PROMPT                                                         |  |  |  |
|                                   | <5> PAYMENT CANCELLATION PROMPT                                                          |  |  |  |
|                                   | <6> INTERSTATE AUTHORIZATION TRANSFER PROMPT                                             |  |  |  |
|                                   | ENTER SELECTION NUMBER: $\underline{1}$ PRESS ENTER                                      |  |  |  |
| F2=EXIT                           | F5=MAIN                                                                                  |  |  |  |

## **RESULT:**

The Template Payment Request Prompt appears.

```
AUTOMATED STANDARD APPLICATION FOR PAYMENTS
                                                                     08/02/00
SP025B
SP025B0
                      TEMPLATE PAYMENT REQUEST PROMPT
                                                                     HH:MM:SS
08/02/2000 T
REQUESTOR ID: 0101234
                               SHORT NAME: GRAY U BANK ACCT: 1 (1ST, OR ENTER
TYPE OF PAYMENT: _ (I=INDIVIDUAL OR S=SUMMARY)
                                                                 2=2ND, 3=3RD
PAYMENT DELIVERY METHOD: _ (A=ACH OR F=FEDWIRE)
                                                                 4=4TH, OR
SETTLEMENT DATE: ___/___
                          _ (MM/DD/CCYY)
                                                                 BLANK FOR LIST)
REQUESTOR REFERENCE NUMBER:__
TEMPLATE NAME: ___
                              TYPE A TEMPLATE NAME OR TYPE <S> NEXT
                              TO A TEMPLATE NAME BELOW
    TEMPLATE
                           TEMPLATE
                                                    TEMPLATE
                      SEL
SEL
      NAME
                           NAME
                                               SEL
                                                    NAME
    FEDDRAW
         F4=MENU F5=MAIN
```

## **EXAMPLE ONE**

Using the Template Summary Request feature, we will draw funds from one Federal Agency on behalf of one Recipient Organization, using a previously created template. We are requesting an ACH payment.

- < One Federal Agency
- < One Recipient Organization
- < Single page of accounts
- < ACH payment

## **STEP 1: ACTION**

Fill in the prompt screen as shown below and press Enter. Use the template you created in the previous section.

```
AUTOMATED STANDARD APPLICATION FOR PAYMENTS
SP025B
                                                                           08/02/00
DEUZDBO TEMPLATE PAYMENT REQUEST PROMPT 08/02/2000 T
                                                                           HH:MM:SS
REQUESTOR ID: 0101234
                                SHORT NAME: GRAY U
                                                        BANK ACCT: 1 (1ST, OR ENTER
TYPE OF PAYMENT: \underline{S} (I=INDIVIDUAL OR S=SUMMARY) PAYMENT DELIVERY METHOD: \underline{A} (A=ACH OR F=FEDWIRE)
                                                                       2=2ND, 3=3RD
                                                                       4=4\mathrm{TH}, OR
                                                                      BLANK FOR LIST)
SETTLEMENT DATE: 08/03/\overline{2}000 (MM/DD/CCYY)
REQUESTOR REFERENCE NUMBER:
                                 TYPE A TEMPLATE NAME OR TYPE <S> NEXT
TEMPLATE NAME: _____
                                 TO A TEMPLATE NAME BELOW
       TEMPLATE TEMPLATE
NAME SEL NAME
                               TEMPLATE
                                                              TEMPLATE
                                                        SEL NAME
SEL
 S
     FEDDRAW
          F4=MENU F5=MAIN
```

## **STEP 1: RESULT**

The following screen appears for the template specified on the prompt.

| SP030F AUTOMATED            | STANDARD APPLICATION  | FOR PAYMENTS       | 08/02/00             |
|-----------------------------|-----------------------|--------------------|----------------------|
| SP030FO SUMMARY             | PAYMENT REQUEST TEMP  | LATE ENTRY         | HH:MM:SS             |
| 08/02/2000 T                |                       |                    |                      |
| REQUESTOR ID: 0101234       | SHORT NAME: GRAY U    | PAGE               | <b>1</b> OF <b>1</b> |
| TEMPLATE NAME: FEDDRAW      | REQ REF NUM:          | TYPE OF            | PAYMENT: S           |
| SETTLEMENT DATE: 08/03/2000 | )                     |                    |                      |
| AGENCY LOCATION CODE/REGION | J: 11000001/          | SHORT NAME: US MOI | NEY1                 |
| RECIPIENT ID: 0101111       | SHORT NAME: GRAY U    | TOT AMT REQ:       |                      |
| CASH ON HAND:               | _                     | TOT AMT ENT:       |                      |
| ASAP SEQUENCE NUMBER:       |                       |                    |                      |
| ACCOUNT ID AM               | MOUNT REQUESTED       | AVAILABLE BALANCE  | ITM                  |
| F1R10002                    |                       | \$399,000.00       |                      |
| F1R10004                    |                       | \$495,000.00       |                      |
| F1R104D                     |                       |                    |                      |
| F1R104E                     |                       |                    |                      |
| F1R10008                    |                       | \$500,000.00       |                      |
| F1R10009                    |                       | \$500,000.00       |                      |
| _                           |                       | • •                |                      |
| ACTION: (P=POST, V=VALIDA   | ATE, R=REFRESH, E=ESC | APE, J=JUMP)       |                      |
|                             |                       |                    |                      |
|                             |                       |                    |                      |

## **STEP 2: ACTION**

Enter the TOTAL AMOUNT REQUESTED, which will be the amount of the summary payment, then enter the AMOUNT REQUESTED from each desired Account ID. Enter the letter P in the Action field and press Enter.

```
SP030F
                                                                    08/02/00
                AUTOMATED STANDARD APPLICATION FOR PAYMENTS
 SP030FO
                  SUMMARY PAYMENT REQUEST TEMPLATE ENTRY
                                                                    HH:MM:SS
 08/02/2000 T
                          SHORT NAME: GRAY U
REQUESTOR ID: 0101234
                                                         PAGE
                                                                  1 OF
                                                                          1
TEMPLATE NAME: FEDDRAW
                           REQ REF NUM:
                                                         TYPE OF PAYMENT: S
SETTLEMENT DATE: 08/03/2000
AGENCY LOCATION CODE/REGION: 11000001/
                                              SHORT NAME: US MONEY1
RECIPIENT ID: 0101111 SHORT NAME: GRAY U TOT AMT REQ: 3000_
CASH ON HAND:
                                              TOT AMT ENT:
ASAP SEQUENCE NUMBER:
      ACCOUNT ID
                       AMOUNT REQUESTED
                                                   AVAILABLE BALANCE
                                                                      ITM
F1R10002
                        1000_
                                                   $399,000.00
F1R10004
                                                  $495,000.00
  F1R104D
  F1R104E
F1R10008
                         1000
                                                  $500,000.00
F1R10009
                         1000
                                                   $500,000.00
ACTION: P (P=POST, V=VALIDATE, R=REFRESH, E=ESCAPE, J=JUMP)
```

#### **STEP 2: RESULT**

The system posts your entries. The screen displays the updated available balances which reflect your summary payment request. The system also assigns an ASAP Sequence Number to the summary payment and Item Numbers to each component request.

| SP030F AU                                          | AUTOMATED STANDARD APPLICATION FOR PAYMENTS |                |               | 0 0 |
|----------------------------------------------------|---------------------------------------------|----------------|---------------|-----|
| SP030FO                                            | FO SUMMARY PAYMENT REQUEST TEMPLATE ENTRY   |                |               | SS  |
| 08/02/2000 T                                       |                                             |                |               |     |
| REQUESTOR ID: 01012                                | SUMMARY POSTED                              | PAGE           | <b>1</b> OF   | 1   |
| TEMPLATE NAME: FEDI                                | DRAW REQ REF NUM:                           | TYPE           | OF PAYMENT: S | 3   |
| SETTLEMENT DATE: 08                                | 3/03/2000                                   |                |               |     |
| AGENCY LOCATION COL                                | DE/REGION: 11000001/                        | SHORT NAME: US | MONEY1        |     |
| RECIPIENT ID: 01011                                | 111 SHORT NAME: GRAY U                      | TOT AMT REQ:   | \$3,000.00    |     |
| CASH ON HAND:                                      |                                             | TOT AMT ENT:   | \$3,000.00    |     |
| ASAP SEQUENCE NUMBE                                | ER: 08/02/2000 E1QM2E7V 000001              | 1100535        |               |     |
| ACCOUNT ID                                         | AMOUNT REQUESTED                            | AVAILABLE I    | BALANCE ITM   |     |
| F1R10002                                           | \$1,000.00                                  | \$398,000.00   | 01            |     |
| F1R10004                                           |                                             | \$495,000.00   |               |     |
| F1R104D                                            |                                             |                |               |     |
| F1R104E                                            |                                             |                |               |     |
| F1R10008                                           | \$1,000.00                                  | \$499,000.00   | 02            |     |
| F1R10009                                           | \$1,000.00                                  | \$499,000.00   | 03            |     |
|                                                    |                                             |                |               |     |
| _ ,                                                | , V=VALIDATE, R=REFRESH, E=ESC              | CAPE, J=JUMP)  |               |     |
| F3=PRMT F4=MENU F5=MAIN                            |                                             |                |               |     |
| 10043 SUMMARY PAYMENT REQUEST POSTED SUCCESSFULLY. |                                             |                |               |     |

## **STEP 3: ACTION**

## Press F3=PRMT to return the Template Payment Request Prompt.

|                                                    |                                                           | TANDARD APPLICATION  |                |             |     |
|----------------------------------------------------|-----------------------------------------------------------|----------------------|----------------|-------------|-----|
| SP030FO                                            | SUMMARY P                                                 | AYMENT REQUEST TEMPL | ATE ENTRY      | HH:MM       | :SS |
| 08/02/2000 T                                       |                                                           |                      |                |             |     |
| REQUESTOR ID:                                      | 0101234                                                   | SUMMARY POSTED       | PAGE           | 1 OF        | 1   |
| TEMPLATE NAME:                                     | FEDDRAW                                                   | REQ REF NUM:         | TYPE           | OF PAYMENT: | S   |
| SETTLEMENT DAT                                     | E: 08/03/2000                                             |                      |                |             |     |
| AGENCY LOCATIO                                     | N CODE/REGION:                                            | 11000001/            | SHORT NAME: US | MONEY1      |     |
|                                                    |                                                           | SHORT NAME: GRAY U   |                |             |     |
| CASH ON HAND:                                      |                                                           |                      | TOT AMT ENT:   | \$3,000.00  |     |
| ASAP SEQUENCE                                      | NUMBER: 08/02/                                            | 2000 E1QM2E7V 000001 | 1100535        |             |     |
| ACCOUNT                                            | ID AMO                                                    | UNT REQUESTED        | AVAILABLE H    | BALANCE     | ITM |
| F1R10002                                           |                                                           | \$1,000.00           | \$398,000.00   | 01          |     |
| F1R10004                                           |                                                           |                      | \$495,000.00   |             |     |
| F1R104D                                            |                                                           |                      |                |             |     |
| F1R104E                                            |                                                           |                      |                |             |     |
| F1R10008                                           |                                                           | \$1,000.00           | \$499,000.00   | 02          |     |
| F1R10009                                           |                                                           | \$1,000.00           | \$499,000.00   | 03          |     |
|                                                    |                                                           | •                    | •              |             |     |
| ACTION: _ (P=                                      | ACTION: (P=POST, V=VALIDATE, R=REFRESH, E=ESCAPE, J=JUMP) |                      |                |             |     |
| F3=PRMT F4=MENU F5=MAIN                            |                                                           |                      |                |             |     |
| 10043 SUMMARY PAYMENT REQUEST POSTED SUCCESSFULLY. |                                                           |                      |                |             |     |

## **STEP 3: RESULT**

## The prompt screen appears.

```
SP025B
              AUTOMATED STANDARD APPLICATION FOR PAYMENTS
                                                                   08/02/00
                                                                   HH:MM:SS
SP025B0
                     TEMPLATE PAYMENT REQUEST PROMPT
08/02/2000 T
REQUESTOR ID: 0101234
                            SHORT NAME: GRAY U
                                                  BANK ACCT: 1 (1ST, OR ENTER
TYPE OF PAYMENT: S (I=INDIVIDUAL OR S=SUMMARY)
                                                               2 = 2ND, 3 = 3RD
PAYMENT DELIVERY METHOD: A (A=ACH OR F=FEDWIRE)
                                                               4=4TH, OR
SETTLEMENT DATE: 08/03/2000 (MM/DD/CCYY)
                                                               BLANK FOR LIST)
REQUESTOR REFERENCE NUMBER:___
TEMPLATE NAME: _
                             TYPE A TEMPLATE NAME OR TYPE <S> NEXT
                             TO A TEMPLATE NAME BELOW
     TEMPLATE
                            TEMPLATE
                                                  TEMPLATE
                                      SEL NAME
                       SEL NAME
SEL
      NAME
     FEDDRAW
         F4=MENU F5=MAIN
```

## **EXAMPLE TWO**

Using the Template Summary Request feature, we will draw funds from one Federal Agency on behalf of one Recipient Organization, using a previously created template. We are requesting an Fedwire payment.

- < One Federal Agency
- < One Recipient Organization
- < Single page of accounts
- < Fedwire payment

## **STEP 1: ACTION**

Fill in the prompt screen as shown below and press Enter.

```
SP025B
                AUTOMATED STANDARD APPLICATION FOR PAYMENTS
                                                                       08/02/00
SP025B0
                       TEMPLATE PAYMENT REQUEST PROMPT
                                                                       HH:MM:SS
08/02/2000 T
REQUESTOR ID: 0101234
                              SHORT NAME: GRAY U
                                                     BANK ACCT: 1 (1ST, OR ENTER
TYPE OF PAYMENT: S (I=INDIVIDUAL OR S=SUMMARY)
                                                                   2 = 2ND, 3 = 3RD
PAYMENT DELIVERY METHOD: F (A=ACH OR F=FEDWIRE)
                                                                   4=4TH, OR
SETTLEMENT DATE: 08/02/\overline{2000} (MM/DD/CCYY)
                                                                   BLANK FOR LIST)
REQUESTOR REFERENCE NUMBER:
TEMPLATE NAME: _
                               TYPE A TEMPLATE NAME OR TYPE <S> NEXT
                               TO A TEMPLATE NAME BELOW
                              TEMPLATE
      TEMPLATE
                                                            TEMPLATE
SEL
        NAME
                        SEL
                                NAME
                                                       SEL
                                                             NAME
      FEDDRAW
          F4=MENU F5=MAIN
```

#### STEP 1: RESULT

A message in the center of the screens asks you to confirm that you want a FEDWIRE payment.

```
SP025B
                                                                       08/02/00
                 AUTOMATED STANDARD APPLICATION FOR PAYMENTS
                                                                      HH:MM:SS
SP025B0
                       TEMPLATE PAYMENT REQUEST PROMPT
08/02/2000 T
REQUESTOR ID: 0101234
                              SHORT NAME: GRAY U
                                                     BANK ACCT: 1 (1ST, OR ENTER
TYPE OF PAYMENT: S (I=INDIVIDUAL OR S=SUMMARY)
                                                                  2=2ND, 3=3RD
PAYMENT DELIVERY METHOD: F (A=ACH OR F=FEDWIRE)
                                                                  4=4\mathrm{TH}, OR
SETTLEMENT DATE: 08/02/2000 (MM/DD/CCYY)
                                                                  BLANK FOR LIST)
REQUESTOR REFERENCE NUMBER:
                               TYPE A TEMPLATE NAME OR TYPE <S> NEXT
TEMPLATE NAME: _____
                               TO A TEMPLATE NAME BELOW
                 FEDWIRE PAYMENT SETTLES TODAY, CONTINUE (Y/N)
       TEMPLATE
                              TEMPLATE
                                                           TEMPLATE
                         SEL
                                                      SEL
SEL
         NAME
                              NAME
                                                           NAME
       FEDDRAW
          F4=MENU F5=MAIN
10089 TYPE <Y> TO CONTINUE OR <N> TO CHANGE PAYMENT TYPE.
```

# **STEP 2: ACTION**

Type Y to confirm and press Enter.

| SP025B<br>SP025BO<br>08/02/2000 T                                         | AUTOMATED STANDARD APPLICATION TEMPLATE PAYMENT REQUEST                                                        |                |                           |
|---------------------------------------------------------------------------|----------------------------------------------------------------------------------------------------|----------------|---------------------------|
| REQUESTOR ID:<br>TYPE OF PAYMENT:<br>PAYMENT DELIVERY<br>SETTLEMENT DATE: | O101234 SHORT NAME: GRAY U S (I=INDIVIDUAL OR S=SUMMARY) METHOD: F (A=ACH OR F=FEDWIRE 08/02/2000 (MM/DD/CCYY) | )              | 2=2ND, 3=3RD<br>4=4TH, OR |
|                                                                           | COMMER: TYPE A TEMPLATE N  TO A TEMPLATE NAM  FEDWIRE PAYMENT SETTLES TODAY,                                   | E BELOW        |                           |
|                                                                           | TEMPLATE<br>SEL NAME                                                                                           | TEMP<br>SEL NA |                           |
|                                                                           |                                                                                                    |                |                           |
|                                                                           | IU F5=MAIN<br>O CONTINUE OR <n> TO CHANGE PAYME</n>                                                            | NT TYPE.       |                           |

# **STEP 2: RESULT**

The following screen appears for the template specified on the prompt.

| SP030F AUTOMATED<br>SP030FO SUMMARY<br>08/02/2000 T | PAYMENT REQUEST TEMPL  | ATE ENTRY                     | 08/02/00<br>HH:MM:SS |
|-----------------------------------------------------|------------------------|-------------------------------|----------------------|
| REQUESTOR ID: 0101234 TEMPLATE NAME: FEDDRAW        |                        | PAGE <b>1</b><br>TYPE OF PAYN | -                    |
| SETTLEMENT DATE: 08/02/2000                         | ~                      | TIPE OF PAIR                  | MEINI · B            |
| AGENCY LOCATION CODE/REGION                         |                        | SHORT NAME: US MONEY          | 1                    |
| RECIPIENT ID: 0101111                               |                        | TOT AMT REQ:                  |                      |
| CASH ON HAND:                                       | _                      | TOT AMT ENT:                  |                      |
| ASAP SEQUENCE NUMBER:                               |                        |                               |                      |
| ACCOUNT ID AN                                       | MOUNT REQUESTED        | AVAILABLE BALANCE             | E ITM                |
| F1R10002                                            |                        | \$398,000.00                  |                      |
| F1R10004                                            |                        | \$495,000.00                  |                      |
| F1R104D                                             |                        |                               |                      |
| F1R104E                                             |                        |                               |                      |
| F1R10008                                            | <del></del>            | \$499,000.00                  |                      |
| F1R10009 _                                          | <del></del>            | \$499,000.00                  |                      |
|                                                     |                        |                               |                      |
| ACTION: (P=POST, V=VALIDA                           | ATE, R=REFRESH, E=ESCA | PE, J=JUMP)                   |                      |

#### STEP 3: ACTION

Enter the TOTAL AMOUNT REQUESTED, which will be the amount of the summary payment, then enter the AMOUNT REQUESTED from each desired Account ID. Enter the letter P in the Action field and press Enter.

```
SP030F
                  AUTOMATED STANDARD APPLICATION FOR PAYMENTS
                                                                          08/02/00
 SP030FO
                  SUMMARY PAYMENT REQUEST TEMPLATE ENTRY
                                                                          HH:MM:SS
 08/02/2000 T
                             SHORT NAME: GRAY U
REQUESTOR ID: 0101234
                                                              PAGE 1 OF
TEMPLATE NAME: FEDDRAW REQ REF NUM:
                                                              TYPE OF PAYMENT: S
 SETTLEMENT DATE: 08/02/2000
AGENCY LOCATION CODE/REGION: 11000001/ SHORT NAME: US MONEY1
RECIPIENT ID: 0101111 SHORT NAME: GRAY U TOT AMT REQ: 6000_____
 CASH ON HAND:
                                                  TOT AMT ENT:
ASAP SEQUENCE NUMBER:

ACCOUNT ID AMOUNT REQUESTED
                                                       AVAILABLE BALANCE ITM
F1R10002
                          3000
                                                       $398,000.00
F1R10004
                                                       $495,000.00
   F1R104D
   F1R104E
                            3000
                                                      $499,000.00
F1R10008
F1R10009
                                                       $499,000.00
 ACTION: P (P=POST, V=VALIDATE, R=REFRESH, E=ESCAPE, J=JUMP)
```

#### STEP 3: RESULT

The system posts your entries. The screen displays the updated available balances which reflect your summary payment request. The system also assigns an ASAP Sequence Number to the summary payment and Item Numbers to each component request.

```
SP030F
                AUTOMATED STANDARD APPLICATION FOR PAYMENTS
                                                                  08/02/00
SP030FO
                 SUMMARY PAYMENT REQUEST TEMPLATE ENTRY
                                                                 HH:MM:SS
 08/02/2000 T
                      SUMMARY POSTED
REQUESTOR ID: 0101234
                                                       PAGE
                                                               1 OF
                         REQ REF NUM:
TEMPLATE NAME: FEDDRAW
                                                      TYPE OF PAYMENT: S
 SETTLEMENT DATE: 08/02/2000
AGENCY LOCATION CODE/REGION: 11000001/ SHORT NAME: US MONEY1
RECIPIENT ID: 0101111 SHORT NAME: GRAY U TOT AMT REQ: $6,000.00
                                             TOT AMT ENT:
CASH ON HAND:
                                                             $6,000.00
ASAP SEQUENCE NUMBER: 08/02/2000 E1QM2E7V 000001 1100505
      ACCOUNT ID AMOUNT REQUESTED
                                                 AVAILABLE BALANCE ITM
                                                 $395,000.00
F1R10002
                               $3,000.00
F1R10004
                                                 $495,000.00
  F1R104D
  F1R104E
                               $3,000.00
                                                 $496,000.00
F1R10008
F1R10009
                                                 $499,000.00
ACTION: _ (P=POST, V=VALIDATE, R=REFRESH, E=ESCAPE, J=JUMP)
           F3=PRMT F4=MENU F5=MAIN
10043 SUMMARY PAYMENT REQUEST POSTED SUCCESSFULLY.
```

## **STEP 4: ACTION**

# Press F3=PRMT to return the Template Payment Request Prompt.

| GDU30E                                                    | A LITTOMA TED | STANDARD APPLICATION   | FOD DAVMENTO   | 08/02/00     |
|-----------------------------------------------------------|---------------|------------------------|----------------|--------------|
| SP030F<br>SP030FO                                         |               | PAYMENT REQUEST TEMPL  |                |              |
| 08/02/2000 T                                              | SUMMARI       | PAIMENI REQUESI IEMPL  | ALE ENIRI      | HH • MM • 22 |
| , . ,                                                     | 0101024       | CIMMA DA DOCEED        | DAGE           | 1 OF 1       |
| ~                                                         |               | SUMMARY POSTED         |                |              |
| TEMPLATE NAME:                                            |               | ~                      | TAPE O         | F PAYMENT: S |
| SETTLEMENT DAT                                            |               |                        |                |              |
| AGENCY LOCATIO                                            | ON CODE/REGIO | N: 11000001/           | SHORT NAME: US | MONEY1       |
| RECIPIENT ID:                                             | 0101111       | SHORT NAME: GRAY U     | TOT AMT REQ:   | \$6,000.00   |
| CASH ON HAND:                                             |               |                        | TOT AMT ENT:   | \$6,000.00   |
| ASAP SEQUENCE                                             | NUMBER: 08/02 | 2/2000 E1QM2E7V 000001 | 1100505        |              |
| ACCOUNT                                                   | ID A          | MOUNT REQUESTED        | AVAILABLE B    | ALANCE ITM   |
| F1R10002                                                  |               | \$3,000.00             | \$395,000.00   | 01           |
| F1R10004                                                  |               |                        | \$495,000.00   |              |
| F1R104D                                                   |               |                        |                |              |
| F1R104E                                                   |               |                        |                |              |
| F1R10008                                                  |               | \$3,000.00             | \$496,000.00   | 0.2          |
| F1R10009                                                  |               | 4-,                    | \$499,000.00   |              |
|                                                           |               |                        | \$ 155,000.00  |              |
|                                                           |               |                        |                |              |
| ACTION: (P=POST, V=VALIDATE, R=REFRESH, E=ESCAPE, J=JUMP) |               |                        |                |              |
| F3=PRMT F4=MENU F5=MAIN                                   |               |                        |                |              |
|                                                           |               | ST POSTED SUCCESSFULLY | •              |              |
| TAMMING CFOOT                                             | AIMENI KEQUE  | OI FUDIED DUCCEOSFULLI | •              |              |

## **STEP 4: RESULT**

## The prompt screen appears.

```
SP025B
                AUTOMATED STANDARD APPLICATION FOR PAYMENTS
                                                                    08/02/00
SP025B0
                      TEMPLATE PAYMENT REQUEST PROMPT
                                                                    HH:MM:SS
08/02/2000 T
REQUESTOR ID: 0101234
                             SHORT NAME: GRAY U
                                                   BANK ACCT: 1 (1ST, OR ENTER
TYPE OF PAYMENT: S (I=INDIVIDUAL OR S=SUMMARY)
                                                                2=2ND, 3=3RD
PAYMENT DELIVERY METHOD: F (A=ACH OR F=FEDWIRE)
                                                                4=4TH, OR
SETTLEMENT DATE: 08/02/2000 (MM/DD/CCYY)
                                                                BLANK FOR LIST)
REQUESTOR REFERENCE NUMBER:__
                              TYPE A TEMPLATE NAME OR TYPE <S> NEXT
TEMPLATE NAME: ___
                              TO A TEMPLATE NAME BELOW
      TEMPLATE
                             TEMPLATE
                                                         TEMPLATE
                      SEL
                                                    SEL
SEL
        NAME
                             NAME
                                                         NAME
      FEDDRAW
         F4=MENU F5=MAIN
```

## **EXAMPLE THREE**

Using the Template Summary Request feature, we will draw funds from one Federal Agency on behalf of one Recipient Organization. We are requesting from accounts subject to Agency Review.

- < One Federal Agency
- < One Recipient Organization
- < Accounts subject to Agency Review

# **STEP 1: ACTION**

Fill in the prompt screen as shown below and press Enter.

```
SP025B
                AUTOMATED STANDARD APPLICATION FOR PAYMENTS
                                                                     08/02/00
SP025B0
                      TEMPLATE PAYMENT REQUEST PROMPT
                                                                     HH:MM:SS
08/02/2000 T
REQUESTOR ID: 0101234
                              SHORT NAME: GRAY U BANK ACCT: 1 (1ST, OR ENTER
TYPE OF PAYMENT: S (I=INDIVIDUAL OR S=SUMMARY)
                                                                 2=2ND, 3=3RD
PAYMENT DELIVERY METHOD: A
                             (A=ACH OR F=FEDWIRE)
                                                                 4=4TH, OR
SETTLEMENT DATE: 08/03/200
                            (MM/DD/CCYY)
                                                                 BLANK FOR LIST)
REQUESTOR REFERENCE NUMBER: TS3
TEMPLATE NAME: __
                              TYPE A TEMPLATE NAME OR TYPE <S> NEXT
                              TO A TEMPLATE NAME BELOW
     {\tt TEMPLATE}
                             TEMPLATE
                                                    TEMPLATE
SEL
      NAME
                         SEL NAME
                                              SEL
                                                      NAME
S
     FEDDRAW
         F4=MENU F5=MAIN
```

# STEP 1: RESULT

The following screen appears for the template specified on the prompt.

|                           | D STANDARD APPLICATION FOR PAYN<br>ARY PAYMENT REQUEST TEMPLATE E |                                         |
|---------------------------|-------------------------------------------------------------------|-----------------------------------------|
| REQUESTOR ID: 0101234     | REQ REF NUM: TS3                                                  | PAGE 1 OF 1 TYPE OF PAYMENT: S          |
| AGENCY LOCATION CODE/REGI | ON: 11000001/ SHORT NAME: SHORT NAME: GRAY U                      |                                         |
|                           | \$49                                                              | BLE BALANCE ITM<br>5,000.00<br>5,000.00 |
| F1R10009                  |                                                                   | 9,000.00                                |
| ACTION: _ (P=POST, V=VAL  | IDATE, R=REFRESH, E=ESCAPE, J=<br>F8=                             | JUMP)<br>PGDN                           |

# **STEP 2: ACTION**

Enter the TOTAL AMOUNT REQUESTED, which will be the amount of the summary payment, then enter the AMOUNT REQUESTED from each desired Account ID. Enter the letter P in the Action field and press Enter.

|                                                  | ED STANDARD APPLICATION FOR |                 | 08/02/00 |
|--------------------------------------------------|-----------------------------|-----------------|----------|
| 08/02/2000 T                                     | MARY PAYMENT REQUEST TEMPLA | IE ENIKY        | HH:MM:SS |
| REQUESTOR ID: 0101234                            | SHORT NAME: GRAY U          | PAGE 1          | OF 1     |
| TEMPLATE NAME: FEDDRAW SETTLEMENT DATE: 08/03/20 | REQ REF NUM: TS3            | TYPE OF PAYM    | IENT: S  |
| AGENCY LOCATION CODE/REGI                        | ION: 11000001/ SHORT N.     | AME: US MONEY1  |          |
| RECIPIENT ID: 0101111                            | SHORT NAME: GRAY U          | TOT AMT REQ     | : 20000  |
| CASH ON HAND:                                    |                             | TOT AMT ENT     | ·:       |
| ASAP SEQUENCE NUMBER:                            |                             |                 |          |
| ACCOUNT ID                                       | AMOUNT REQUESTED AVA        | AILABLE BALANCE | ITM      |
| F1R10002                                         |                             | \$395,000.00    |          |
| F1R10004                                         |                             | \$495,000.00    |          |
| F1R104D                                          |                             |                 |          |
| F1R104E                                          |                             |                 |          |
| F1R10008                                         | 10000                       | \$496,000.00    |          |
| F1R10009                                         | 10000                       | \$499,000.00    |          |
|                                                  |                             |                 |          |
| ACTION: P (P=POST, V=VAI                         | LIDATE, R=REFRESH, E=ESCAPE | , J=JUMP)       |          |
| _                                                |                             | F8=PGDN         |          |

# **STEP 2: RESULT**

A payment request subject to agency review will be held and not affect account balances until the Federal Agency either approves or rejects the payment.

```
SP030F
                 AUTOMATED STANDARD APPLICATION FOR PAYMENTS
                                                                   08/02/00
                  SUMMARY PAYMENT REQUEST MASTER ENTRY
 SP030FO
                                                                   HH:MM:SS
 08/02/2000 T
 REQUESTOR ID: 0101234
                              SUMMARY POSTED
                                                         PAGE 1 OF 1
TEMPLATE NAME: FEDDRAW
                           REQ REF NUM: TS3
                                                          TYPE OF PAYMENT: S
 SETTLEMENT DATE: 08/03/2000
 AGENCY LOCATION CODE/REGION: 11000001/
                                         SHORT NAME: US MONEY1
 RECIPIENT ID: 0101111
                            SHORT NAME: GRAY U TOT AMT REQ: $20,000.00
 CASH ON HAND:
                                                      TOT AMT ENT: $20,000.00
 ASAP SEQUENCE NUMBER: 08/02/2000 P3TY12OG 000002 1052067
      ACCOUNT ID AMOUNT REQUESTED AVAILABLE BALANCE
                                                                     ITM
F1R10002
                                                  $395,000.00
F1R10004
                                                  $495,000.00
   F1R104D
  F1R104E
F1R10008
                               $10,000.00
                                                  $496,000.00
                                                                     01
F1R10009
                               $10,000.00
                                                  $499,000.00 02
         F3=PRMT F4=MENU F5=MAIN
 10130 PAYMENT REQUEST(S) POSTED SUCCESSFULLY. PAYMNT IS SUBJ TO AGENCY REVIEW.
```

# **STEP 3: ACTION**

# Press F3=PRMT to return to the Template Payment Request Prompt.

|                   | AUTOMATED STANDARD  | APPLICATION F  | OR PAYMENTS     | 08/02/00         |
|-------------------|---------------------|----------------|-----------------|------------------|
| SP030FO           | SUMMARY PAYMENT     | REQUEST MASTE  | R ENTRY         | HH:MM:SS         |
| 08/02/2000 T      |                     |                |                 |                  |
| REQUESTOR ID: 01  | 01234 SUM           | MARY POSTED    | PAGE            | 1 OF 1           |
| TEMPLATE NAME: FI | EDDRAW REQ RE       | F NUM: TS3     | TYPI            | E OF PAYMENT: S  |
| SETTLEMENT DATE:  | 08/03/2000          |                |                 |                  |
| AGENCY LOCATION ( | CODE/REGION: 110000 | 01/ SHOR       | T NAME: US MONE | CY1              |
| RECIPIENT ID: 01  | 01111 SHOR          | T NAME: GRAY U | TOT AM          | REQ: \$20,000.00 |
| CASH ON HAND:     |                     |                | TOT AMI         | ENT: \$20,000.00 |
| ASAP SEQUENCE N   | UMBER: 08/02/2000 P | 3TY12OG 000002 | 1052067         |                  |
| ACCOUNT ID        | AMOUNT REQ          | QUESTED        | AVAILABLE BALAN | CE ITM           |
| F1R10002          |                     |                | \$395,000.00    |                  |
| F1R10004          |                     |                | \$495,000.00    |                  |
| F1R104D           |                     |                |                 |                  |
| F1R104E           |                     |                |                 |                  |
| F1R10008          | \$10                | ,000.00        | \$496,000.00    | 01               |
| F1R10009          | \$10                | ,000.00        | \$499,000.00    | 02               |
|                   |                     |                |                 |                  |
| F3=PRMT           | F4=MENU F5=MAIN     |                |                 |                  |
| I0130 PAYMENT REG | QUEST(S) POSTED SUC | CESSFULLY. PAY | MNT IS SUBJ TO  | AGENCY REVIEW.   |

# **STEP 3: ACTION**

# The prompt screen appears.

```
SP025B
                AUTOMATED STANDARD APPLICATION FOR PAYMENTS
                                                                    08/02/00
SP025B0
                      TEMPLATE PAYMENT REQUEST PROMPT
                                                                    HH:MM:SS
08/02/2000 T
REQUESTOR ID:
              0101234
                             SHORT NAME: GRAY U BANK ACCT: 1 (1ST, OR ENTER
TYPE OF PAYMENT: S (I=INDIVIDUAL OR S=SUMMARY)
                                                               2=2ND, 3=3RD
PAYMENT DELIVERY METHOD: A (A=ACH OR F=FEDWIRE)
                                                               4=4TH, OR
SETTLEMENT DATE: 08/03/2000 (MM/DD/CCYY)
                                                               BLANK FOR LIST)
REQUESTOR REFERENCE NUMBER: TS3
TEMPLATE NAME: _
                             TYPE A TEMPLATE NAME OR TYPE <S> NEXT
                              TO A TEMPLATE NAME BELOW
     TEMPLATE
                             TEMPLATE
                                                   TEMPLATE
                                             SEL
SEL
                        SEL NAME
      NAME
                                                    NAME
     FEDDRAW
         F4=MENU F5=MAIN
```

# **EXAMPLE FOUR**

Using the Template Summary Request feature, we will draw funds from one Federal Agency on behalf of one Recipient Organization, using the multiple banking relationship functionality.

- < One Federal Agency
- < One Recipient Organization
- < Multiple banking relationships

# **STEP 1: ACTION**

Fill in the prompt screen as shown below and select from 1 of 4 bank accounts that are provided. Press Enter.

| SP025BO<br>08/02/2000 T<br>REQUESTOR ID:01<br>TYPE OF PAYMENT | AUTOMATED STANDARD APPLICATION FOR PAYMENT TEMPLATE PAYMENT REQUEST PROMPT  L01234 SHORT NAME: GRAY U BANK T: S_ (I=INDIVIDUAL OR S=SUMMARY) ENTE RY METHOD: A (A=ACH OR F=FEDWIRE) | HH:MM:SS  ACCT: 3 (1=1ST,OR R 2=2ND, 3=3RD, |
|---------------------------------------------------------------|----------------------------------------------------------------------------------------------------|---------------------------------------------|
|                                                               | $\frac{A}{E} = \frac{08/03/2000}{2000}  (MM/DD/CCYY)$                                                                                                    | *                                           |
| REQUESTOR REFER                                               | RENCE NUMBER: TS4                                                                                                    |                                             |
| TEMPLATE NAME:                                                | TYPE A TEMPLATE NAME O TO A TEMPLATE NAME BEL                                                                                                    | ·-                                          |
|                                                               | TEMPLATE TEMPL                                                                                                    |                                             |
| SEL NAME<br>S FEDDRAW                                         | SEL NAME SEL NAM                                                                                                    | Œ                                           |
|                                                               |                                                                                                    |                                             |
|                                                               |                                                                                                    |                                             |
|                                                               |                                                                                                    |                                             |
|                                                               |                                                                                                    |                                             |
| 1                                                             | F4=MENU F5=MAIN                                                                                                    |                                             |

# **STEP 1: RESULT**

The following screen appears for the template specified on the prompt.

| SP030F AUTOMATE           | ED STANDARD APPLICATION FOR PAY | MENTS 08/02/00     |
|---------------------------|---------------------------------|--------------------|
| SP030FO SUMMA             | ARY PAYMENT REQUEST TEMPLATE EN | TRY HH:MM:SS       |
| 08/02/2000 T              |                                 |                    |
| REQUESTOR ID: 0101234     | SHORT NAME: GRAY U              | PAGE 1 OF 1        |
| TEMPLATE NAME: FEDDRAW    | REQ REF NUM: TS4                | TYPE OF PAYMENT: S |
| SETTLEMENT DATE: 08/03/20 | 000                             |                    |
| AGENCY LOCATION CODE/REGI | ION: 11000001/ SHORT NAME:      | US MONEY1          |
| RECIPIENT ID: 0101111     | SHORT NAME: GRAY U              | TOT AMT REQ:       |
| CASH ON HAND:             |                                 | TOT AMT ENT:       |
| ASAP SEQUENCE NUMBER:     |                                 |                    |
| ACCOUNT ID                |                                 | BLE BALANCE ITM    |
| F1R10002                  | \$3!                            | 95,000.00          |
| F1R10004                  | \$49                            | 95,000.00          |
| F1R104D                   |                                 |                    |
| F1R104E                   |                                 |                    |
| F1R10008                  | \$49                            | 96,000.00          |
| F1R10009                  | \$49                            | 99,000.00          |
|                           |                                 |                    |
|                           |                                 |                    |
| ACTION: _ (P=POST, V=VAI  | LIDATE, R=REFRESH, E=ESCAPE, J= | JUMP)              |
|                           |                                 |                    |
|                           |                                 |                    |

# **STEP 2: ACTION**

Enter the TOTAL AMOUNT REQUESTED, which will be the amount of the summary payment, then enter the AMOUNT REQUESTED from each desired Account ID. Enter the letter P in the Action field press Enter.

|                                        | ED STANDARD APPLICATION FOR F<br>ARY PAYMENT REQUEST TEMPLATE |               | 08/02/00<br>HH:MM:SS |
|----------------------------------------|---------------------------------------------------------------|---------------|----------------------|
| 08/02/2000 T                           |                                                               |               | 55                   |
| REQUESTOR ID: 0101234                  | SHORT NAME: GRAY U                                            | PAGE 1 0      | F 1                  |
| TEMPLATE NAME: FEDDRAW                 | REQ REF NUM: TS4                                              | TYPE OF PA    | YMENT: S             |
| SETTLEMENT DATE: 08/03/20              | 000                                                           |               |                      |
| AGENCY LOCATION CODE/REGI              | ION: 11000001/ SHORT NAM                                      | E: US MONEY1  |                      |
| RECIPIENT ID: 0101111                  | SHORT NAME: GRAY U                                            | TOT AMT REQ   | : 1500               |
| CASH ON HAND:                          |                                                               | TOT AMT ENT   | :                    |
| ASAP SEQUENCE NUMBER:                  |                                                               |               |                      |
| ACCOUNT ID                             | AMOUNT REQUESTED AVAI                                         | LABLE BALANCE | ITM                  |
| F1R10002                               | 750                                                           | \$395,000.00  |                      |
| F1R10004                               | :                                                             | \$495,000.00  |                      |
| F1R104D                                |                                                               |               |                      |
| F1R104E                                |                                                               |               |                      |
| F1R10008                               |                                                               | \$496,000.00  |                      |
| F1R10009                               |                                                               | \$499,000.00  |                      |
|                                        |                                                               |               |                      |
| ACTION: $\underline{P}$ (P=POST, V=VAI | LIDATE, R=REFRESH, E=ESCAPE,                                  | J=JUMP)       |                      |

#### **STEP 2: RESULT**

The system posts your entries. The screen displays the available balances which reflect your summary payment request. The system also assigns an ASAP Sequence Number to the summary payment and Item Numbers to each component request.

```
SP030F
                AUTOMATED STANDARD APPLICATION FOR PAYMENTS
                                                                  08/02/00
 SP030FO
                 SUMMARY PAYMENT REQUEST TEMPLATE ENTRY
                                                                    HH:MM:SS
 08/02/2000 T
 REQUESTOR ID: 0101234
                            SUMMARY POSTED
                                                        PAGE 1 OF
TEMPLATE NAME: FEDDRAW REQ REF NUM: TS4
                                                      TYPE OF PAYMENT: S
 SETTLEMENT DATE: 08/03/2000
 AGENCY LOCATION CODE/REGION: 11000001/ SHORT NAME: US MONEY1
 RECIPIENT ID: 0101111 SHORT NAME: GRAY U TOT AMT REQ: $1,500.00
 CASH ON HAND:
                                                       TOT AMT ENT: $1,500.00
 ASAP SEQUENCE NUMBER: 08/02/2000 E1THY9Y5B 000001 7800365
      ACCOUNT ID AMOUNT REQUESTED AVAILABLE BALANCE
                                                                    TTM
F1R10002
                              $750.00
                                                 $394,250.00
                                                                    01
F1R10004
                                                 $495,000.00
  F1R104D
  F1R104E
F1R10008
                              $750.00
                                           $495,250.00
                                                              02
F1R10009
                                                 $499,000.00
          (P=POST, V=VALIDATE, R=REFRESH, E=ESCAPE, J=JUMP)
10043 SUMMARY PAYMENT REQUEST POSTED SUCCESSFULLY.
```

# **STEP 3: ACTION**

# Press F3=PRMT to return to the Template Payment Request Prompt

|                       | MATED STANDARD APPLICAT | TION FOR PAYMENTS   | 08/02/00            |
|-----------------------|-------------------------|---------------------|---------------------|
| SP030FO S             | UMMARY PAYMENT REQUEST  | TEMPLATE ENTRY      | HH:MM:SS            |
| 08/02/2000 T          |                         |                     |                     |
|                       | 4 SUMMARY POSTEI        |                     |                     |
| TEMPLATE NAME: FEDDRA | W REQ REF NUM: TS       | S4 TYPE             | OF PAYMENT: S       |
| SETTLEMENT DATE: 08/0 | 3/2000                  |                     |                     |
| AGENCY LOCATION CODE/ | REGION: 11000001/       | SHORT NAME: US MONI | EY1                 |
| RECIPIENT ID: 0101111 | SHORT NAME: GRA         | Y U TOT I           | AMT REQ: \$1,500.00 |
| CASH ON HAND:         |                         | TOT 2               | AMT ENT: \$1,500.00 |
|                       | 08/02/2000 E1THY9Y5B (  |                     |                     |
| ACCOUNT ID            | AMOUNT REQUESTED        |                     |                     |
| F1R10002              | \$750.00                | \$394,250.00        | 01                  |
| F1R10004              |                         | \$495,000.0         | 0                   |
| F1R104D               |                         |                     |                     |
| F1R104E               |                         |                     |                     |
| F1R10008              | \$750.00                | \$495,250.00        | 02                  |
| F1R10009              |                         | \$499,000.0         | 0                   |
|                       |                         |                     |                     |
| ACTION: _ (P=POST, V  | =VALIDATE, R=REFRESH, E | E=ESCAPE, J=JUMP)   |                     |
| F3=PRMT F4            | =MENU F5=MAIN           |                     |                     |
| 10043 SUMMARY PAYMENT | REQUEST POSTED SUCCESSE | FULLY.              |                     |

# **STEP 3: RESULT**

# The prompt screen appears.

| SP025BO<br>08/02/200<br>REQUESTOR<br>TYPE OF I<br>PAYMENT I |                     | ATE PAYMENT REQUEST  SHORT NAME: GR VIDUAL OR S=SUMMARY (A=ACH OR F=FEDWIR | PROMPT  AY U BANK  ENTER  E)  | HH:MM:SS  ACCT: 3 (1=1ST, OR 2=2ND, 3=3RD, 4=4TH, OR |
|-------------------------------------------------------------|---------------------|----------------------------------------------------------------------------|-------------------------------|------------------------------------------------------|
|                                                             |                     |                                                                            |                               | BLANK FOR LIST)                                      |
| REQUESTOR                                                   | R REFERENCE NUMBER: | TS4                                                                        |                               |                                                      |
| TEMPLATE                                                    | NAME:               |                                                                            | LATE NAME OT<br>TE NAME BELOV |                                                      |
| יידית                                                       | MPLATE              | TEMPLATE                                                                   | ייב אוסד איי                  | ro                                                   |
|                                                             |                     |                                                                            |                               | I E                                                  |
| SEL 1                                                       | NAME SE             | L NAME                                                                     | SEL NAME                      |                                                      |
| _ FEI                                                       | DDRAW               |                                                                            |                               |                                                      |
|                                                             |                     |                                                                            |                               |                                                      |
|                                                             |                     |                                                                            |                               |                                                      |
|                                                             |                     |                                                                            |                               |                                                      |
|                                                             |                     |                                                                            |                               |                                                      |
|                                                             |                     |                                                                            |                               |                                                      |
|                                                             |                     |                                                                            |                               |                                                      |
|                                                             |                     |                                                                            |                               |                                                      |
|                                                             | F4=MENU F           | 5=MAIN                                                                     |                               |                                                      |
|                                                             |                     |                                                                            |                               |                                                      |

# **EXAMPLE FIVE**

Using the Template Summary Request feature, we will draw funds from one Federal Agency on behalf of one Recipient Organization, and we will request an ACH payment from accounts that have subaccounts.

- < One Federal Agency
- < One Recipient Organization
- < ACH payment
- < Control Account

# **STEP 1: ACTION**

Fill in the prompt screen and press Enter. Note that you are changing the bank account from 3 (used in the previous example) back to 1.

```
SP025B
               AUTOMATED STANDARD APPLICATION FOR PAYMENTS
                                                                   08/02/00
SP025B0
                     TEMPLATE PAYMENT REQUEST PROMPT
                                                                   HH:MM:SS
08/02/2000 T
REQUESTOR ID: 0101234
                             SHORT NAME: GRAY U
                                                 BANK ACCT: 1 (1ST, OR ENTER
TYPE OF PAYMENT: S (I=INDIVIDUAL OR S=SUMMARY)
                                                              2=2ND, 3=3RD
PAYMENT DELIVERY METHOD: A (A=ACH OR F=FEDWIRE)
                                                              4=4\mathrm{TH}, OR
                                                              BLANK FOR LIST)
SETTLEMENT DATE: 08/03/2000 (MM/DD/CCYY)
REQUESTOR REFERENCE NUMBER:
                             TYPE A TEMPLATE NAME OR TYPE <S> NEXT
TEMPLATE NAME: _____
                             TO A TEMPLATE NAME BELOW
                        TEMPLATE TEMPLATE SEL NAME
     TEMPLATE
                                                  TEMPLATE
SEL
      NAME
S
     FEDDRAW
         F4=MENU F5=MAIN
```

# STEP 1: RESULT

The following screen appears for the template specified on the prompt.

| SP030F AUTOMATED S          | STANDARD APPLICATION FOR PAYM | UENTS 08/02/00     |
|-----------------------------|-------------------------------|--------------------|
| SP030FO SUMMARY             | PAYMENT REQUEST TEMPLATE ENT  | 'RY HH:MM:SS       |
| 08/02/2000 T                |                               |                    |
| REQUESTOR ID: 0101234       | SHORT NAME: GRAY U            | PAGE 1 OF 1        |
| TEMPLATE NAME: FEDDRAW      | REQ REF NUM:                  | TYPE OF PAYMENT: S |
| SETTLEMENT DATE: 08/03/2000 |                               |                    |
| AGENCY LOCATION CODE/REGION | : 11000001/ SHORT NAME:       | US MONEY1          |
| RECIPIENT ID: 0101111       | SHORT NAME: GRAY U            | TOT AMT REQ:       |
| CASH ON HAND:               |                               | TOT AMT ENT:       |
| ASAP SEQUENCE NUMBER:       |                               |                    |
| ACCOUNT ID AM               | OUNT REQUESTED AVAILA         | BLE BALANCE ITM    |
| F1R10002                    | \$394                         | ,250.00            |
| F1R10004                    | \$495                         | 5,000.00           |
| F1R104D                     |                               |                    |
| F1R104E                     |                               |                    |
| F1R10008                    | \$495                         | ,250.00            |
| F1R10009                    | \$499                         | ,000.00            |
|                             |                               |                    |
| ACTION: (P=POST, V=VALI     | DATE, R=REFRESH, E=ESCAPE, J= | =JUMP)             |
|                             |                               |                    |
|                             |                               |                    |

#### STEP 2: ACTION

Enter the TOTAL AMOUNT REQUESTED, which will be the amount of the summary payment, then enter the AMOUNT REQUESTED from each desired Account ID. Enter the letter P in the Action field and press Enter. **Note:** Payment requests at the account detail level are drawn at the detail level and not at the account level.

```
SP030F
                 AUTOMATED STANDARD APPLICATION FOR PAYMENTS
                                                                     08/02/00
 SP030FO
                  SUMMARY PAYMENT REQUEST TEMPLATE ENTRY
                                                                      HH:MM:SS
 08/02/2000 T
REQUESTOR ID: 0101234
                            SHORT NAME: GRAY U
                                                           PAGE 1 OF
                                                                         1
TEMPLATE NAME: FEDDRAW
                            REO REF NUM:
                                                           TYPE OF PAYMENT: S
 SETTLEMENT DATE: 08/03/2000
AGENCY LOCATION CODE/REGION: 11000001/ SHORT NAME: US MONEY1
                                                          TOT AMT REQ: 60000
RECIPIENT ID: 0101111 SHORT NAME: GRAY U
CASH ON HAND: ______ASAP SEQUENCE NUMBER: ____AMOUNT REQUESTED
CASH ON HAND:
                                                          TOT AMT ENT:
                                               AVAILABLE BALANCE
                                                                       ТТМ
F1R10002
                                                   $394,250.00
F1R10004
                                                   $495,000.00
  F1R104D
                          30000
  F1R104E
                          30000
                                                  $495,250.00
F1R10008
                                                   $499,000.00
F1R10009
 ACTION: P (P=POST, V=VALIDATE, R=REFRESH, E=ESCAPE, J=JUMP)
```

#### **STEP 2: RESULT**

The summary warehoused payment request has posted successfully.

```
SP030F
                AUTOMATED STANDARD APPLICATION FOR PAYMENTS
                                                                  08/02/00
 SP030FO
                 SUMMARY PAYMENT REQUEST TEMPLATE ENTRY
                                                                   HH:MM:SS
 08/02/2000 T
                        SUMMARY POSTED
REQUESTOR ID: 0101234
                                                      PAGE 1 OF
TEMPLATE NAME: FEDDRAW
                          REQ REF NUM:
                                                     TYPE OF PAYMENT: S
 SETTLEMENT DATE: 08/03/2000
                                      SHORT NAME: US MONEY1
AGENCY LOCATION CODE/REGION: 11000001/
RECIPIENT ID: 0101111
                            SHORT NAME: GRAY U TOT AMT REQ: $60,000.00
                                                       TOT AMT ENT: $60,000.00
CASH ON HAND:
ASAP SEQUENCE NUMBER: 08/02/2000 T8IO450P 000003 1238904
      ACCOUNT ID AMOUNT REQUESTED AVAILABLE BALANCE
                                                                    ITM
F1R10002
                                           $394,250.00
                                                  $435,000.00
F1R10004
                              $60,000.00
                                                                    01
  F1R104D
                              $30,000.00
  F1R104E
                              $30,000.00
                                                  $495,250.00
F1R10008
                                           $499,000.00
F1R10009
ACTION:
          (P=POST, V=VALIDATE, R=REFRESH, E=ESCAPE, J=JUMP)
     F3=PRMT F4=MENU F5=MAIN
                                                        F8=PGDN
10043 SUMMARY PAYMENT REQUEST POSTED SUCCESSFULLY.
```

# **STEP 3: ACTION**

Press F3=PRMT to return to the Template Payment Request Prompt.

```
SP030F
                  AUTOMATED STANDARD APPLICATION FOR PAYMENTS
                                                                        08/02/00
 SP030FO
                     SUMMARY PAYMENT REQUEST TEMPLATE ENTRY
                                                                         HH:MM:SS
 08/02/2000 T
 REQUESTOR ID: 0101234
                              SUMMARY POSTED
                                                           PAGE 1 OF
 TEMPLATE NAME: FEDDRAW
                              REQ REF NUM:
                                                           TYPE OF PAYMENT: S
 SETTLEMENT DATE: 08/03/2000
 AGENCY LOCATION CODE/REGION: 11000001/ SHORT NAME: US MONEY1
RECIPIENT ID: 0101111 SHORT NAME: GRAY U TOT AMT REQ: $60,000.00
CASH ON HAND:
                                                            TOT AMT ENT: $60,000.00
ASAP SEQUENCE NUMBER: 08/02/2000 T8IO450P 000003 1238904
ACCOUNT ID AMOUNT REQUESTED AVAILABLE
                                                 AVAILABLE BALANCE
                                                                           ITM
F1R10002
                                                $394,250.00
F1R10004
                                 $60,000.00
                                                      $435,000.00
                                                                           0.1
                                 $30,000.00
   F1R104D
   F1R104E
                                 $30,000.00
                                                      $495,250.00
F1R10008
F1R10009
                                               $499,000.00
             (P=POST, V=VALIDATE, R=REFRESH, E=ESCAPE, J=JUMP)
      F3=PRMT F4=MENU F5=MAIN
                                                             F8=PGDN
10043 SUMMARY PAYMENT REQUEST POSTED SUCCESSFULLY.
```

#### STEP 3: RESULT

The prompt screen appears.

```
SP025B
                AUTOMATED STANDARD APPLICATION FOR PAYMENTS
                                                                     08/02/00
SP025B0
                TEMPLATE PAYMENT REQUEST PROMPT
                                                                     HH:MM:SS
08/02/2000 T
REQUESTOR ID: 0101234
                            SHORT NAME: GRAY U
                                                   BANK ACCT: 1 (1ST, OR ENTER
TYPE OF PAYMENT: S (I=INDIVIDUAL OR S=SUMMARY)
                                                                 2=2ND, 3=3RD
                                                                 4=4\mathrm{TH}, OR
PAYMENT DELIVERY METHOD: A
                            (A=ACH OR F=FEDWIRE)
SETTLEMENT DATE: 08/03/2000 (MM/DD/CCYY)
                                                                 BLANK FOR LIST)
REQUESTOR REFERENCE NUMBER:
                              TYPE A TEMPLATE NAME OR TYPE <S> NEXT
TEMPLATE NAME: _
                              TO A TEMPLATE NAME BELOW
     TEMPLATE
                             TEMPLATE
                                                    TEMPLATE
SEL
       NAME
                         SEL NAME
                                               SEL
                                                      NAME
     FEDDRAW
         F4=MENU F5=MAIN
```

# SECTION 3.2.3 TEMPLATE PAYMENT REQUESTS: INDIVIDUAL PAYMENTS

# **GUIDE TO EXAMPLES**

The following pages contain examples of how to use the Template Individual Payment Request feature to draw funds.

**Example 1** shows you how to use a previously created template to make Fedwire payment requests against accounts associated with one Federal Agency and one Recipient Organization.

**Example 2** shows you how to use a previously created template to make individual ACH payment requests against accounts associated with one Federal Agency and one Recipient Organization.

# **EXAMPLE ONE**

Using the Template Individual Request feature, we will draw funds from one Federal Agency on behalf of one Recipient Organization, selecting from a single screen of accounts. We will request a same-day Fedwire payment.

- < One Federal Agency
- < One Recipient Organization
- < One screen of accounts
- < Same-day (Fedwire) payment

# **STEP 1: ACTION**

Fill in the prompt screen as shown below (specifying same-day Fedwire settlement) and press Enter. Use the template that you created in Example 1 of the Create Payment Requestor Template section.

```
SP025B
                   AUTOMATED STANDARD APPLICATION FOR PAYMENTS
                                                                                08/02/00
SP025B0
                         TEMPLATE PAYMENT REQUEST PROMPT
                                                                                HH:MM:SS
08/02/2000 T
REQUESTOR ID: 0101234
                                  SHORT NAME: GRAY U BANK ACCT: 1 (1ST, OR ENTER
REQUESTOR ID: UIUIZ54

TYPE OF PAYMENT: I (I=INDIVIDUAL OR S=SUMMARY)

TYPE OF PAYMENT: I (A=ACH OR F=FEDWIRE)
                                                                            2=2ND, 3=3RD
PAYMENT DELIVERY METHOD: F (A=ACH OR F=FEDWIRE)
SETTLEMENT DATE: 08/02/2000 (MM/DD/CCYY)
                                                                            4=4TH, OR
                                                                           BLANK FOR LIST)
REQUESTOR REFERENCE NUMBER:
                                ___ TYPE A TEMPLATE NAME OR TYPE <S> NEXT
TEMPLATE NAME: _
                                   TO A TEMPLATE NAME BELOW:
                       TEMPLATE
SEL NAME
      TEMPLATE
NAME
FEDDRAW
                                                              TEMPLATE
                                           SEL
SEL
                                                               NAME
S
           F4=MENU F5=MAIN
```

#### STEP 1: RESULT

A message in the center of the screen asks you to confirm that you want a FEDWIRE payment.

```
SP025B
               AUTOMATED STANDARD APPLICATION FOR PAYMENTS
                                                                  08/02/00
SP025B0
                    TEMPLATE PAYMENT REQUEST PROMPT
                                                                  HH:MM:SS
08/02/2000 T
REQUESTOR ID: 0101234
                            SHORT NAME: GRAY U BANK ACCT: 1 (1ST, OR ENTER
TYPE OF PAYMENT: I (I=INDIVIDUAL OR S=SUMMARY)
                                                              2=2ND, 3=3RD
PAYMENT DELIVERY METHOD: F (A=ACH OR F=FEDWIRE)
                                                              4=4TH, OR
SETTLEMENT DATE: 08/02/2000 (MM/DD/CCYY)
                                                              BLANK FOR LIST)
REQUESTOR REFERENCE NUMBER:
TEMPLATE NAME: FEDDRAW_____ TYPE A TEMPLATE NAME OR TYPE <S> NEXT
                             TO A TEMPLATE NAME BELOW:
                        FEDWIRE PAYMENT SETTLES TODAY, CONTINUE (Y/N): _
     TEMPLATE
                        TEMPLATE
                                                       TEMPLATE
SEL
     NAME
                         SEL NAME
                                                  SEL NAME
S FEDDRAW
          F4=MENU F5=MAIN
10089 TYPE <Y> TO CONTINUE OR <N> TO CHANGE PAYMENT TYPE.
```

# **STEP 2: ACTION**

Type Y to confirm and press Enter.

|                                                 | ED STANDARD APPLICATION FO             |          | 08/02/00<br>HH:MM:SS |
|-------------------------------------------------|----------------------------------------|----------|----------------------|
| REQUESTOR ID: 0101234 TYPE OF PAYMENT: I (I=I)  |                                        |          |                      |
| TEMPLATE NAME: FEDDRAW                          | TYPE A TEMPLATE NAM TO A TEMPLATE NAME | BELOW:   |                      |
| TEMPLATE                                        |                                        | TEMPLATE | (Y/N): <u>Y</u>      |
| SEL NAME<br>S FEDDRAW                           | SEL NAME                               | SEL NAME |                      |
|                                                 |                                        |          |                      |
|                                                 |                                        |          |                      |
| F4=MENU F5=MAI<br>I0089 TYPE <y> TO CONTINU</y> | N<br>E OR <n> TO CHANGE PAYMENT</n>    | TYPE.    |                      |

# **STEP 2: RESULT**

The following screen appears for the template specified on the prompt.

|                                | AUTOMATED STANDARD APPLICATION FOR PAYMENTS 08/02/00 INDIVIDUAL PAYMENT REQUEST TEMPLATE ENTRY HH:MM:SS |
|--------------------------------|----------------------------------------------------------------------------------------------------|
|                                | PAGE 1 OF 1                                                                                             |
|                                | D: 0101234 SHORT NAME: GRAY U                                                                           |
|                                | DATE: 08/02/2000 TEMPLATE NAME: FEDDRAW TYPE OF PAYMENT: I                                              |
|                                | TION CODE/REGION: 11000001/ SHORT NAME: US MONEY1                                                       |
| _                              | O: 0101111 SHORT NAME: GRAY U                                                                           |
| ~                              | CASH ON HAND:                                                                                           |
|                                | VT ID AMOUNT REOUESTED AVAILABLE BALANCE                                                                |
|                                | REO REF NUM ITM #                                                                                       |
| F1R10002                       | \$394,250.00                                                                                            |
| F1R10004<br>F1R104D<br>F1R104E | \$435,000.00                                                                                            |
| F1R10008                       | \$495,250.00                                                                                            |
| F1R10009                       | \$499,000.00                                                                                            |
| ACTION:                        | (P=POST, V=VALIDATE, R=REFRESH, E=ESCAPE, J=JUMP)                                                       |

# **STEP 3: ACTION**

Enter the AMOUNT REQUESTED from each desired account. Enter the letter P in the Action field and press Enter.

| SP030C          | AUTOMATED STANDARD APPLIC    | CATION FOR PAYMENTS  | 08/02/00   |
|-----------------|------------------------------|----------------------|------------|
| SP030CO         | INDIVIDUAL PAYMENT REQUE     | ST TEMPLATE ENTRY    | HH:MM:SS   |
| 08/02/2000 T    |                              |                      |            |
|                 |                              | _                    | 1 OF 1     |
|                 | 0101234 SHORT NAME           |                      |            |
|                 | E: 08/02/2000 TEMPLATE NAM   |                      | PAYMENT: I |
|                 | N CODE/REGION: 11000001/     |                      |            |
| RECIPIENT ID: ( | 0101111 SHORT NAME           |                      |            |
|                 | RENCE NUM: CA                | ASH ON HAND:         |            |
| ASAP SEQUENCE 1 |                              |                      |            |
|                 | ID AMOUNT REQUESTED          | AVAILABLE BALANCE    |            |
|                 | REF NUM                      | +204 050 00          | ITM #      |
| F1R10002        | 1000                         | \$394,250.00         |            |
| F1R10004        |                              | \$435,000.00         |            |
| F1R104D         |                              | Ç133,000.00          |            |
| F1R104E         |                              |                      |            |
| 1 11(10 11      |                              |                      |            |
| F1R10008        | 1000                         | \$495,250.00         |            |
|                 |                              | ,                    |            |
| F1R10009        | 1000                         | \$499,000.00         |            |
|                 |                              |                      |            |
|                 |                              |                      |            |
| ACTION: P (P:   | =POST, V=VALIDATE, R=REFRESH | I, E=ESCAPE, J=JUMP) |            |

# **STEP 3: RESULT**

The system posts your entries. The screen displays the updated available balances which reflect your payment requests.

| SP030C        | AUTOMATED STANDARD APPLICATION FOR                             | R PAYMENTS    | 08/02/00    |
|---------------|----------------------------------------------------------------|---------------|-------------|
| SP030CO       | INDIVIDUAL PAYMENT REQUEST TEMPLA                              | ATE ENTRY     | HH:MM:SS    |
| 08/02/2000 T  |                                                                |               |             |
|               |                                                                | PAGE          | 1 OF 1      |
| REQUESTOR ID: | : 0101234 REQUEST(S) POSTED                                    |               |             |
|               | ATE: 08/02/2000 TEMPLATE NAME: FEDDRA                          |               | PAYMENT: I  |
|               | ION CODE/REGION: 11000001/ SHORT NAM                           | ME: US MONEY1 |             |
|               | : 0101111 SHORT NAME: GRAY U                                   |               |             |
|               | FERENCE NUM: CASH ON HAI                                       |               |             |
|               | UENCE NUMBER: 08/02/2000 E1QM2E7V RES                          |               | LAYED BELOW |
|               | I ID AMOUNT REQUESTED AVAI                                     | LABLE BALANCE |             |
|               | REQ REF NUM                                                    |               | ITM #       |
| F1R10002      | \$1,000.00                                                     |               |             |
|               |                                                                |               | 000009 01   |
| F1R10004      |                                                                | \$435,000.00  |             |
| F1R104D       |                                                                |               |             |
| F1R104E       |                                                                |               |             |
|               |                                                                |               |             |
| F1R10008      | \$1,000.00                                                     | \$494,250.00  |             |
| -1-10000      | 41 000 00                                                      |               | 000010 01   |
| F1R10009      | \$1,000.00                                                     |               |             |
|               |                                                                | SEQNUM:       | 000011 01   |
| A CULT ON 1   |                                                                | T TIMD \      |             |
|               | P=POST, V=VALIDATE, R=REFRESH, E=ESCAPI<br>RMT F4=MENU F5=MAIN | 4, U=UUMP)    | F11=NWTP    |
|               |                                                                |               | LTT=NMI5    |
| TOURT SAME DA | AY INDIVIDUAL REQUEST(S) APPROVED.                             |               |             |

# **STEP 4: ACTION**

# Press F3=PRMT to return the Template Payment Request Prompt.

| SP030C<br>SP030CO<br>08/02/2000 T | AUTOMATED STANDARD APPLICATION I                        | FOR PAYMENTS<br>PLATE ENTRY | 08/02/00<br>HH:MM:SS |
|-----------------------------------|---------------------------------------------------------|-----------------------------|----------------------|
|                                   |                                                         | PAGE                        | 1 OF 1               |
|                                   | .01234 REQUEST(S) POSTED                                |                             |                      |
|                                   | 08/02/2000 TEMPLATE NAME: FEDI                          |                             | PAYMENT: I           |
|                                   | CODE/REGION: 11000001/ SHORT I                          |                             |                      |
| RECIPIENT ID: 01                  | 01111 SHORT NAME: GRAY                                  |                             |                      |
| ~                                 | NCE NUM: CASH ON I                                      |                             | AVED DELON           |
|                                   | E NUMBER: 08/02/2000 E1QM2E7V RI<br>AMOUNT REQUESTED AV |                             | WARD BETOM           |
|                                   | ~                                                       | AILABLE BALANCE             | ITM #                |
| F1R10002                          | REF NUM<br>\$1,000.00                                   | \$393,250.00                | TIM #                |
| FIRIUUZ                           | \$1,000.00                                              |                             | 000009 01            |
| F1R10004                          |                                                         | \$435,000.00                | 000000 01            |
| F1R104D                           |                                                         | γ133 / 000 <b>.</b> 00      |                      |
| F1R104E                           |                                                         |                             |                      |
|                                   |                                                         |                             |                      |
| F1R10008                          | \$1,000.00                                              | \$494,250.00                |                      |
|                                   |                                                         | SEQNUM:                     | 000010 01            |
| F1R10009                          | \$1,000.00                                              | \$498,000.00                |                      |
|                                   |                                                         | SEQNUM:                     | 000011 01            |
| ACTION: (P=POS                    | ST, V=VALIDATE, R=REFRESH, E=ESCA                       | APE, J=JUMP)                |                      |
| F3=PRMT                           | F4=MENU F5=MAIN                                         |                             | F11=NWTP             |
| I0081 SAME DAY I                  | NDIVIDUAL REQUEST(S) APPROVED.                          |                             |                      |

# **STEP 4: RESULT**

# The prompt screen appears.

```
AUTOMATED STANDARD APPLICATION FOR PAYMENTS
SP025B
                                                                  08/02/00
              TEMPLATE PAYMENT REQUEST PROMPT
SP025B0
                                                                  HH:MM:SS
08/02/2000 T
REQUESTOR ID: 0101234
                            SHORT NAME: GRAY U BANK ACCT: 1 (1ST, OR ENTER
TYPE OF PAYMENT: I (I=INDIVIDUAL OR S=SUMMARY)
                                                              2=2ND, 3=3RD
PAYMENT DELIVERY METHOD: F (A=ACH OR F=FEDWIRE)
                                                              4=4TH, OR
SETTLEMENT DATE: 08/02/2000 (MM/DD/CCYY)
                                                              BLANK FOR LIST)
REQUESTOR REFERENCE NUMBER:___
                           ___ TYPE A TEMPLATE NAME OR TYPE <S> NEXT
TEMPLATE NAME: _____
                             TO A TEMPLATE NAME BELOW
                           TEMPLATE
                                                     TEMPLATE
     TEMPLATE
SEL
      NAME
                    SEL
                             NAME
                                                SEL
                                                      NAME
   FEDDRAW
         F4=MENU F5=MAIN
```

# **EXAMPLE TWO**

Using the Template Individual Request feature, we will draw funds on behalf of one Recipient organization from one Federal Agency, selecting from one screen of accounts. We will request individual ACH payments.

- < One Federal Agency
- < One Recipient Organization
- < One screen of accounts
- < ACH payments

# **STEP 1: ACTION**

Fill in the prompt screen as shown below and press Enter.

```
SP025B
                AUTOMATED STANDARD APPLICATION FOR PAYMENTS
                                                                      08/02/00
                TEMPLATE PAYMENT REQUEST PROMPT
SP025B0
                                                                      HH:MM:SS
08/02/2000 T
REQUESTOR ID: 0101234 SHORT NAME: GRAY U BANK ACCT: 1 (1ST, OR ENTER
TYPE OF PAYMENT: I (I=INDIVIDUAL OR S=SUMMARY)
                                                                 2=2ND, 3=3RD
PAYMENT DELIVERY METHOD: A (A=ACH OR F=FEDWIRE)
                                                                 4=4TH, OR
SETTLEMENT DATE: 08/03/\overline{2}000 (MM/DD/CCYY)
                                                                 BLANK FOR LIST)
REQUESTOR REFERENCE NUMBER: TRAINING
TEMPLATE NAME: __
                              TYPE A TEMPLATE NAME OR TYPE <S> NEXT
                              TO A TEMPLATE NAME BELOW
     TEMPLATE
                             TEMPLATE
                                                        TEMPLATE
                       SEL
                                                   SEL
SEL
      NAME
                               NAME
                                                        NAME
     FEDDRAW
          F4=MENU F5=MAIN
```

#### STEP 1: RESULT

The following screen appears for the template specified on the prompt.

| SP030CO     | AUTOMATED S<br>INDIVIDUAL |                |             |             |            |
|-------------|---------------------------|----------------|-------------|-------------|------------|
| 08/02/2000  | T                         |                |             | PAGE        | 1 OF 1     |
| REQUESTOR   | D: <b>0101234</b>         | SHORT NAME     | : GRAY U    | -           | -          |
|             | DATE: 08/03/2000          |                |             | TYPE OF     | PAYMENT: I |
| AGENCY LOCA | ATION CODE/REGION:        | 11000001/      | SHORT NAME: | US MONEY1   |            |
| RECIPIENT : | D: <b>0101111</b>         | SHORT NAME     | : GRAY U    |             |            |
| REQUESTOR I | REFERENCE NUM: TRA        | INING          | CASH ON HAI | ID:         |            |
| ASAP SEQUE  | NCE NUMBER:               |                |             |             |            |
| ACCOU       | JNT ID AM                 | OUNT REQUESTED | AVAILAE     | LE BALANCE  |            |
|             | REQ REF NUM               |                |             |             | ITM #      |
| F1R10002    |                           |                | \$          | 393,250.00  |            |
|             | TRAINING                  |                |             |             |            |
| F1R10004    |                           |                | \$          | 435,000.00  |            |
| F1R104D     |                           |                |             |             |            |
| F1R104E     |                           |                |             |             |            |
|             | TRAINING                  |                |             |             |            |
| F1R10008    |                           |                | Ş           | 494,250.00  |            |
|             | TRAINING                  |                |             |             |            |
| F1R10009    |                           |                | Ş           | 498,000.00  |            |
|             | TRAINING                  |                |             |             |            |
|             |                           |                |             |             |            |
| ACTION:     | (P=POST, V=VALID          | ATE D-DEEDECU  | E-ECCVDE    | T = TIIMD \ |            |
| ACITON.     | (P-POSI, V=VALIL          | HIE, K=KEFKESH | , E=ESCAPE, | U -U UMP )  |            |

# **STEP 2: ACTION**

Enter the AMOUNT REQUESTED from each desired Account ID. Enter the letter P in the Action field and press Enter.

| SDUSUC      | ATTTOMATTET.    | STANDARD APPLIC               | ATION FOR DAVM  | TENTS                                 | 08/    | 02/00    |
|-------------|-----------------|-------------------------------|-----------------|---------------------------------------|--------|----------|
|             |                 | JAL PAYMENT REQUE             |                 |                                       |        | MM:SS    |
| 08/02/2000  |                 | AL PAIMENT REQUE              | SI TEMPLIATE EN | IIKI                                  | nn•    | MIM · SS |
| 06/02/2000  | 1               |                               |                 | ח א כי פי                             | 1 OF   | 1        |
|             | D. 0101024      | CHODE NAME                    | · CDAV II       | PAGE                                  | 1 OF   | 1        |
| REQUESTOR 1 | .D. UIUI234     | SHORT NAME<br>00 TEMPLATE NAM | · GRAY U        | mype of                               |        | ш. т     |
|             |                 |                               |                 |                                       | PAYMEN | 1. 1     |
|             |                 | N: 11000001/                  |                 | MONEYL                                |        |          |
|             |                 | SHORT NAME                    |                 |                                       |        |          |
|             |                 | RAINING                       | CASH ON HAND:   |                                       |        |          |
| ASAP SEQUEN |                 |                               |                 |                                       |        |          |
| ACCOU       | NT ID           | AMOUNT REQUESTED              | AVAILABLE       | BALANCE                               |        |          |
|             | REQ REF NUM     |                               |                 |                                       |        | ITM #    |
| F1R10002    |                 | 1000                          | \$39            | 3,250.00                              |        |          |
|             | TRAINING1       |                               |                 |                                       |        |          |
| F1R10004    | _               |                               | \$435           | 5,000.00                              |        |          |
| F1R104D     |                 |                               |                 |                                       |        |          |
| F1R104E     |                 |                               |                 |                                       |        |          |
|             | TRAINING        |                               |                 |                                       |        |          |
| F1R10008    |                 | 1000                          | \$494           | 4,250.00                              |        |          |
|             | TRAINING2       |                               | •               | •                                     |        |          |
| F1R10009    |                 | 1000                          | \$498           | 3,000.00                              |        |          |
|             | TRAINING3       |                               | 7               |                                       |        |          |
|             |                 |                               |                 |                                       |        |          |
| ACTION: P   | (P=POST V=VAI   | JIDATE, R=REFRESH             | E=ESCAPE J=     | :TTTMP)                               |        |          |
| 11011011    | (1 1001) V VIII | ,                             | ,               | · · · · · · · · · · · · · · · · · · · |        |          |
|             |                 |                               |                 |                                       |        |          |

# **STEP 2: RESULT**

The system posts your entries.

| TRAINING1 SEQNUM: 000012 01  \$1110004 \$435,000.00  F1R104D  F1R104E  TRAINING  F1R10008 \$1,000.00 \$493,250.00  TRAINING2 \$1,000.00 \$497,000.00                                                                                                    | SP030C     | AUTOMATED STANDARD APPLICATION FOR PAYMENTS           |       | 08/0    | 2/00  |
|----------------------------------------------------------------------------------------------------|------------|-------------------------------------------------------|-------|---------|-------|
| REQUESTOR ID: 0101234                                                                                                    | SP030CO    | INDIVIDUAL PAYMENT REQUEST TEMPLATE ENTRY             |       | HH:M    | M:SS  |
| REQUESTOR ID: 0101234                                                                                                    | 08/02/2000 | 0 T                                                   |       |         |       |
| SETTLEMENT DATE: 08/03/2000 TEMPLATE NAME: FEDDRAW TYPE OF PAYMENT: I AGENCY LOCATION CODE/REGION: 11000001/ SHORT NAME: US MONEY1 RECIPIENT ID: 0101111 SHORT NAME: GRAY U REQUESTOR REFERENCE NUM: TRAINING CASH ON HAND: ASAP SEQUENCE NUMBER: 08/02/2000 E1QM2E7V REST OF SEQNUM DISPLAYED BELOW ACCOUNT ID AMOUNT REQUESTED AVAILABLE BALANCE REQ REF NUM ITM # F1R10002 \$1,000.00 \$392,250.00  TRAINING1 SEQNUM: 000012 01 F1R104D F1R104E TRAINING F1R1008 \$1,000.00 \$493,250.00  TRAINING2 \$1,000.00 \$493,250.00  SEQNUM: 000013 01 F1R10009 \$1,000.00 \$497,000.00                                                                                                    |            | PAGE                                                  |       | 1 OF    | 1     |
| AGENCY LOCATION CODE/REGION: 11000001/ SHORT NAME: US MONEY1 RECIPIENT ID: 0101111 SHORT NAME: GRAY U REQUESTOR REFERENCE NUM: TRAINING CASH ON HAND:  ASAP SEQUENCE NUMBER: 08/02/2000 E1QM2E7V REST OF SEQNUM DISPLAYED BELOW ACCOUNT ID AMOUNT REQUESTED AVAILABLE BALANCE  REQ REF NUM ITM #  F1R10002 \$1,000.00 \$392,250.00  TRAINING1 SEQNUM: 000012 01  F1R104D F1R104E  TRAINING F1R1008 \$1,000.00 \$493,250.00  TRAINING2 \$1,000.00 \$493,250.00  SEQNUM: 000013 01  \$1,000.00 \$497,000.00                                                                                                    | REQUESTOR  | ID: 0101234 REQUEST (S) POSTED                        |       |         |       |
| RECIPIENT ID: 0101111 SHORT NAME: GRAY U REQUESTOR REFERENCE NUM: TRAINING CASH ON HAND:  ASAP SEQUENCE NUMBER: 08/02/2000 E1QM2E7V REST OF SEQNUM DISPLAYED BELOW ACCOUNT ID AMOUNT REQUESTED AVAILABLE BALANCE  REQ REF NUM ITM #  F1R10002 \$1,000.00 \$392,250.00  TRAINING1 SEQNUM: 000012 01  F1R104D \$435,000.00  F1R104E  TRAINING  F1R1008 \$1,000.00 \$493,250.00  TRAINING2 \$1,000.00 \$493,250.00  SEQNUM: 000013 01  \$1,000.00 \$497,000.00                                                                                                    | SETTLEMENT | I DATE: 08/03/2000 TEMPLATE NAME: FEDDRAW TYPE        | OF P  | PAYMENT | : I   |
| REQUESTOR REFERENCE NUM: TRAINING CASH ON HAND:  ASAP SEQUENCE NUMBER: 08/02/2000 ElQM2E7V REST OF SEQNUM DISPLAYED BELOW  ACCOUNT ID AMOUNT REQUESTED AVAILABLE BALANCE  REQ REF NUM                                                                                                    | AGENCY LOC | CATION CODE/REGION: 11000001/ SHORT NAME: US MONEY1   |       |         |       |
| ASAP SEQUENCE NUMBER: 08/02/2000 E1QM2E7V REST OF SEQNUM DISPLAYED BELOW ACCOUNT ID AMOUNT REQUESTED AVAILABLE BALANCE  REQ REF NUM                                                                                                    | RECIPIENT  | ID: 0101111 SHORT NAME: GRAY U                        |       |         |       |
| ACCOUNT ID AMOUNT REQUESTED AVAILABLE BALANCE  REQ REF NUM S1,000.00 \$392,250.00  TRAINING1 SEQNUM: 000012 01  F1R10004 \$435,000.00  F1R104D F1R104E  TRAINING F1R10008 \$1,000.00 \$493,250.00  TRAINING2 \$1,000.00 \$497,000.00                                                                                                    | REQUESTOR  | REFERENCE NUM: TRAINING CASH ON HAND:                 |       |         |       |
| REQ REF NUM \$1,000.00 \$392,250.00 TRAINING1 \$EQNUM: 000012 01 \$1110004 \$435,000.00 \$1111040 \$1111040 \$111040 \$1111040 \$111040 \$1111040 \$111040 \$1111040 \$111040 \$1111040 \$1111040 \$1111040 \$1111040 \$1111040 \$1111040 \$1110 | ASAP       | SEQUENCE NUMBER: 08/02/2000 E1QM2E7V REST OF SEQNUM D | ISPLA | YED BE  | LOW   |
| \$1,000.00 \$392,250.00  TRAINING1 \$1,000.00 \$392,250.00  \$1,000.00 \$435,000.00  \$435,000.00  \$1,000.00 \$493,250.00  TRAINING  \$1,000.00 \$493,250.00  \$1,000.00 \$497,000.00                                                                                                    | ACCC       | OUNT ID AMOUNT REQUESTED AVAILABLE BALANCE            | C     |         |       |
| TRAINING1  SEQNUM: 000012 01  \$1110004  \$111040  \$111040  \$111040  \$1110008  TRAINING  \$1,000.00  \$1,000.00  \$1,000.00  \$1,000.00  \$1,000.00  \$1,000.00                                                                                                    |            | REQ REF NUM                                           |       |         | ITM # |
| F1R10004 \$435,000.00  F1R104D F1R104E  TRAINING  F1R10008 \$1,000.00 \$493,250.00  TRAINING2 \$1,000.00 \$497,000.00                                                                                                    | F1R10002   | \$1,000.00 \$392,250.00                               |       |         |       |
| F1R104D<br>F1R104E<br>TRAINING<br>F1R10008 \$1,000.00 \$493,250.00<br>TRAINING2 \$1,000.00 \$497,000.00                                                                                                    |            | TRAINING1 SEQN                                        | UM: 0 | 00012   | 01    |
| F1R104E  TRAINING  F1R10008  \$1,000.00  TRAINING2  \$1,000.00  \$493,250.00  \$EQNUM: 000013 01  \$1,000.00  \$497,000.00                                                                                                    | F1R10004   | \$435,000.00                                          | J     |         |       |
| TRAINING  F1R10008 \$1,000.00 \$493,250.00  TRAINING2 \$2000M: 000013 01  F1R10009 \$1,000.00 \$497,000.00                                                                                                    | F1R104D    |                                                       |       |         |       |
| \$1,000.00 \$493,250.00<br>TRAINING2 \$1,000.00 \$493,250.00<br>\$EQNUM: 000013 01<br>\$1,000.00 \$497,000.00                                                                                                    | F1R104E    |                                                       |       |         |       |
| TRAINING2 SEQNUM: 000013 01 F1R10009 \$1,000.00 \$497,000.00                                                                                                    |            | TRAINING                                              |       |         |       |
| \$1,000.00 \$497,000.00                                                                                                    | F1R10008   | \$1,000.00 \$493,250.00                               | J     |         |       |
|                                                                                                    |            | TRAINING2 SEQN                                        | UM: 0 | 00013   | 01    |
|                                                                                                    | F1R10009   | \$1,000.00 \$497,000.00                               | ı     |         |       |
|                                                                                                    |            |                                                       |       | 00014   | 01    |
| ACTION: (P=POST, V=VALIDATE, R=REFRESH, E=ESCAPE, J=JUMP)                                                                                                    | ACTION:    | <del>-</del>                                          |       |         |       |
| F3=PRMT F4=MENU F5=MAIN F11=NWTP                                                                                                    |            |                                                       |       | F11=    | NWTP  |
| I0083 NEXT DAY INDIVIDUAL REQUEST(S) APPROVED.                                                                                                    | I0083 NEXT | T DAY INDIVIDUAL REQUEST(S) APPROVED.                 |       |         | • •   |

# **STEP 3: ACTION**

Press F4=MENU function key to return to the Payment Request Processing menu.

```
SP030C
                  AUTOMATED STANDARD APPLICATION FOR PAYMENTS
                                                                        08/02/00
 SP030CO
                   INDIVIDUAL PAYMENT REQUEST TEMPLATE ENTRY
                                                                       HH:MM:SS
 08/02/2000 T
                                                            PAGE
                                                                     1 OF
                                                                               1
REQUESTOR ID: 0101234
                                REQUEST (S) POSTED
 SETTLEMENT DATE: 08/03/2000
                               TEMPLATE NAME: FEDDRAW
                                                            TYPE OF PAYMENT: I
 AGENCY LOCATION CODE/REGION: 11000001/
                                         SHORT NAME: US MONEY1
RECIPIENT ID: 0101111
                                SHORT NAME: GRAY U
REQUESTOR REFERENCE NUM: TRAINING
                                            CASH ON HAND:
     ASAP SEQUENCE NUMBER: 08/02/2000 E1QM2E7V 000003 1349467
                         AMOUNT REQUESTED
       ACCOUNT ID
                                               AVAILABLE BALANCE
            REQ REF NUM
                                                                           ITM #
F1R10002
                                  $1,000.00
                                               $392,250.00
             TRAINING1
                                                            SEQNUM: 000012 01
                                                      $435,000.00
F1R10004
   F1R104D
   F1R104E
             TRAINING
F1R10008
                                  $1,000.00
                                                      $493,250.00
             TRAINING2
                                                            SEQNUM: 000013 01
F1R10009
                                  $1,000.00
                                                      $497,000.00
             TRAINING3
                                                            SEQNUM: 000014 01
           (P=POST, V=VALIDATE, R=REFRESH, E=ESCAPE, J=JUMP)
 ACTION:
         F3=PRMT F4=MENU F5=MAIN
                                                                        F11=NWTP
10083 NEXT DAY INDIVIDUAL REQUEST(S) APPROVED.
```

# **STEP 3: RESULT**

The Payment Request Processing menu appears.

| SP020A<br>SP020AO<br>08/02/2000 T | AUTOMATED STANDARD APPLICATION FOR PAYMENTS 08/02/00 PAYMENT REQUEST PROCESSING HH:MM:SS |  |
|-----------------------------------|------------------------------------------------------------------------------------------|--|
|                                   | <1> TEMPLATE PAYMENT REQUEST PROMPT                                                      |  |
|                                   | <2> MASTER PAYMENT REQUEST PROMPT                                                        |  |
|                                   | <3> CREATE PAYMENT REQUESTOR TEMPLATE PROMPT                                             |  |
|                                   | <4> BOOK ENTRY ADJUSTMENT PROMPT                                                         |  |
|                                   | <5> PAYMENT CANCELLATION PROMPT                                                          |  |
|                                   | <6> INTERSTATE AUTHORIZATION TRANSFER PROMPT                                             |  |
|                                   | ENTER SELECTION NUMBER: _<br>PRESS ENTER                                                 |  |
| F2=EXIT                           | F5=MAIN                                                                                  |  |

# SECTION 3.4 REMITTANCE BASED PAYMENT REQUEST

# **PURPOSE**

In this section you will learn how to create a custom-built list (template) with multiple, user defined remittance codes for each ASAP Account on a template; and use the Template Payment Request feature to create remittance based payments.

#### **OVERVIEW**

The Remittance Based Payment Request process is a variation of the existing Template Payment Request feature. This feature will allow a Payment Requestor organization to build one or more templates with their organization"s remittance codes or other accounting information attached to their ASAP accounts. The Requestor may then use the template(s) not only to make ACH requests at the ASAP account level, but also to break out each account-level draw by codes that are relevant to their organization"s internal accounting or reporting needs. The remittance codes and amounts would be passed to the Requestor"s financial institution along with the ACH payment as an EDI transaction set, which in turn could be passed on to the Requestor organization for automatic updating of their accounting systems.

Remittance codes may be up to 30 characters in length. Once the remittance codes have been saved, the system will automatically record the sequence in which the remittance codes were entered. Users may come back at a future time and add new Federal Agency account identifiers to the template, add new remittance codes to an existing Federal Agency account identifier in a template, modify existing remittance codes, change the sequence in which the remittance codes appear, and/or delete existing remittance codes.

In order to initiate a Remittance Based Payment Request, the Requestor will use the Template Payment Request option from the Payment Request Processing menu. *Please note: Remittance based requests must be summary, ACH requests.* 

A breakdown of the net amounts being requested at the ASAP account level and the amounts entered per remittance code will be included with the resulting payment. This information will appear as remittance data in the addenda records of the ACH payment request. Information about the format of the EDI transaction set that makes up the addenda records may be found in the Payment Formats Package, located on the ASAP Web site at <a href="http://www.fms.treas.gov/asap/pay-intro.html">http://www.fms.treas.gov/asap/pay-intro.html</a> or you may contact your servicing RFC for a hard copy.

# **SECTION 3.4.1**

# REMITTANCE BASED PAYMENT REQUEST: CREATE PAYMENT REQUESTOR TEMPLATE

# **GUIDE TO EXAMPLE**

The following page contains an example of how to create the Payment Requestor Template.

# **ACTION**:

On the Payment Request Processing Menu, select menu option 3 for Create Payment Requestor Template Prompt and press Enter.

| SP020A<br>SP020AO<br>08/02/2000 T | AUTOMATED STANDARD APPLICATION FOR PAYMENTS 08/02/00 PAYMENT REQUEST PROCESSING HH:MM:SS |
|-----------------------------------|------------------------------------------------------------------------------------------|
|                                   | <1> TEMPLATE PAYMENT REQUEST PROMPT                                                      |
|                                   | <2> MASTER PAYMENT REQUEST PROMPT                                                        |
|                                   | <3> CREATE PAYMENT REQUESTOR TEMPLATE PROMPT                                             |
|                                   | <4> BOOK ENTRY ADJUSTMENT PROMPT                                                         |
|                                   | <5> PAYMENT CANCELLATION PROMPT                                                          |
|                                   | <6> INTERSTATE AUTHORIZATION TRANSFER PROMPT                                             |
| D0 - DV-T                         | ENTER SELECTION NUMBER: 3 PRESS ENTER F5=MAIN                                            |
| F2=EXIT                           | NITWH=C J                                                                                |

# **RESULT:**

The Create Payment Requestor Template Prompt appears.

| SP320A<br>SP320AO<br>08/02/2000 T | AUTOMATED STANDARD APPLICATION FOR CREATE PAYMENT REQUESTOR TEMPLATE                                    |              | 08/02/00<br>HH:MM:SS |
|-----------------------------------|----------------------------------------------------------------------------------------------------|--------------|----------------------|
| ACTION:                           | <a><a> ADD TEMPLATE</a></a> <c> CHANGE TEMPLATE<d> DELETE TEMPLATE<b> BUILD REMITTANCE DATA</b></d></c> |              |                      |
| REQUESTOR                         | ID: 0101234 SHORT                                                                                       | NAME: GRAY U |                      |
| TEMPLATE N                        | AME:                                                                                                    |              |                      |
| AGENCY LOC                        | ATION CODE/REGION:/                                                                                     | SHORT NAME:  |                      |
| RECIPIENT                         | ID:                                                                                                    | SHORT NAME:  |                      |
|                                   | F4=MENU F5=MAIN                                                                                         |              |                      |

# **EXAMPLE ONE**

- < One Federal Agency
- < One Recipient Organization
- < Multiple Pages of accounts

# STEP 1: ACTION

Fill in the prompt screen as shown below and press Enter. You select the template name - it may be up to 10 characters in length, and may contain letters, numbers or both.

```
AUTOMATED STANDARD APPLICATION FOR PAYMENTS
SP320A
                                                                     08/02/00
                                                                    HH:MM:SS
                  CREATE PAYMENT REQUESTOR TEMPLATE PROMPT
SP320AO
08/02/2000 T
    ACTION: \underline{\underline{A}} <A> ADD TEMPLATE
                 <C> CHANGE TEMPLATE
                 <D> DELETE TEMPLATE
                 <B> BUILD REMITTANCE DATA
                                                      SHORT NAME: GRAY U
       REQUESTOR ID: 0101234
       TEMPLATE NAME: RBPR1_
       AGENCY LOCATION CODE/REGION: 11000001/__ SHORT NAME:
       RECIPIENT ID: 0101111
                                                      SHORT NAME:
                 F4=MENU F5=MAIN
```

#### STEP 1: RESULT

The following screen appears with Account IDs for the Federal Agency - Recipient Organization combination specified on the prompt.

```
SP325A
              AUTOMATED STANDARD APPLICATION FOR PAYMENTS
                                                            08/02/00
              CREATE PAYMENT REQUESTOR TEMPLATE DETAIL
SP325AO
                                                            HH:MM:SS
08/02/2000 T
                                                       PG
                                                            1 OF 3
 TEMPLATE NAME: RBPR1
                           REQUESTOR ID: 0101234 SHORT NAME: GRAY U
 AGENCY LOCATION CODE/REGION: 11000001/
                                             SHORT NAME: US MONEY1
 RECIPIENT ID: 0101111
                                              SHORT NAME: GRAY U
SELECT <A> ADD ACCOUNTS <D> DELETE ACCOUNTS
                SELECT
                                     ACCOUNT ID
                                  F1R10001
                                  F1R10002
                                  F1R10003
                                     F1R103A
                                     F1R103B
                                     F1R103C
                                 F1R10004
                                     F1R104D
                                     F1R104E
                                     F1R104F
       ACTION: _ (P=POST, R=REFRESH, E=ESCAPE)
                                         F8=PGDN F9=ALC F10=RO
```

#### **STEP 2: ACTION**

Press F8=PGDN twice to get to the third page of accounts.

```
SP325A
                                                              08/02/00
               AUTOMATED STANDARD APPLICATION FOR PAYMENTS
SP325A0
               CREATE PAYMENT REQUESTOR TEMPLATE DETAIL
                                                              HH:MM:SS
                                                         PG 1 OF 3
08/02/2000 T
 TEMPLATE NAME: RBPR1
                            REQUESTOR ID: 0101234 SHORT NAME: GRAY U
 AGENCY LOCATION CODE/REGION: 11000001/
                                                SHORT NAME: US MONEY1
 RECIPIENT ID: 0101111
                                                SHORT NAME: GRAY U
SELECT <A> ADD ACCOUNTS <D> DELETE ACCOUNTS
                SELECT
                                      ACCOUNT ID
                                  F1R10001
                                  F1R10002
                                   F1R10003
                                      F1R103A
                                      F1R103B
                                      F1R103C
                                  F1R10004
                                      F1R104D
                                      F1R104E
                                      F1R104F
        ACTION: _ (P=POST, R=REFRESH, E=ESCAPE)
                                          F8=PGDN F9=ALC F10=RO
```

#### **STEP 2: RESULT**

The third page of accounts is displayed.

```
SP325A
                AUTOMATED STANDARD APPLICATION FOR PAYMENTS
                                                                    08/02/00
SP325AO
                 CREATE PAYMENT REQUESTOR TEMPLATE DETAIL
                                                                    HH:MM:SS
                                                               PG 3 OF 3
08/02/2000 T
 TEMPLATE NAME: RBPR1
                               REQUESTOR ID: 0101234 SHORT NAME: GRAY U
 AGENCY LOCATION CODE/REGION: 11000001/
                                                     SHORT NAME: US MONEY1
 RECIPIENT ID: 0101111
                                                     SHORT NAME: GRAY U
SELECT <A> ADD ACCOUNTS <D> DELETE ACCOUNTS
                                         ACCOUNT ID
                  SELECT
                                           F1R10012
                                            F1R10013
                                            F1R10014
                                            F1R10015
         <X>=ACCOUNT ON TEMPLATE
                                   <R>=REMITTANCE DATA ON ACCOUNT
ACTION: _ (P=POST, R=REFRESH, E=ESCAPE)
                                               F8=PGDN F9=ALC F10=RO
```

# **STEP 3: ACTION**

Enter the letter A in the select field to add each desired Account ID to the Template. Enter the letter P in the action field and press Enter.

```
SP325A
              AUTOMATED STANDARD APPLICATION FOR PAYMENTS
                                                             08/02/00
SP325A0
               CREATE PAYMENT REQUESTOR TEMPLATE DETAIL
                                                            HH:MM:SS
08/02/2000 T
                                                       PG 3 OF 3
 TEMPLATE NAME: RBPR1
                           REQUESTOR ID: 0101234 SHORT NAME: GRAY U
 AGENCY LOCATION CODE/REGION: 11000001/
                                                SHORT NAME: US MONEY1
 RECIPIENT ID: 0101111
                                               SHORT NAME: GRAY U
SELECT <A> ADD ACCOUNTS <D> DELETE ACCOUNTS
                                     ACCOUNT ID
                SELECT
                                       F1R10012
                Ā
                                       F1R10013
                A
                                       F1R10014
                                       F1R10015
       ACTION: P (P=POST, R=REFRESH, E=ESCAPE)
                                         F8=PGDN F9=ALC F10=RO
```

STEP 3: RESULT

The system posts the template.

```
SP325A
             AUTOMATED STANDARD APPLICATION FOR PAYMENTS
                                                          08/02/00
SP325A0
              CREATE PAYMENT REQUESTOR TEMPLATE DETAIL
                                                           HH:MM:SS
08/02/2000 T
                                                       PG 3 OF 3
  TEMPLATE NAME: RBPR1
                           REQUESTOR ID: 0101234 SHORT NAME: GRAY U
  AGENCY LOCATION CODE/REGION: 11000001/
                                               SHORT NAME: US MONEY1
  RECIPIENT ID: 0101111
                                               SHORT NAME: GRAY U
SELECT <A> ADD ACCOUNTS <D> DELETE ACCOUNTS
                 SELECT
                                      ACCOUNT ID
                 Α
                                       F1R10012
                 Α
                                       F1R10013
                Α
                                       F1R10014
                                       F1R10015
        ACTION: _ (P=POST, R=REFRESH, E=ESCAPE)
                                                            F11=NWTP
      F3=PRMT F4=MENU F5=MAIN
 10045 PAYMENT REQUESTOR TEMPLATE POSTED SUCCESSFULLY.
```

#### **STEP 4: ACTION**

Press F3=PRMT to return to the Create Payment Requestor Template Prompt screen.

```
SP325A
                AUTOMATED STANDARD APPLICATION FOR PAYMENTS
                                                                    08/02/00
SP325A0
                CREATE PAYMENT REQUESTOR TEMPLATE DETAIL
                                                                    HH:MM:SS
                                                              PG 3 OF 3
08/02/2000 T
 TEMPLATE NAME: RBPR1
                              REQUESTOR ID: 0101234 SHORT NAME: GRAY U
 AGENCY LOCATION CODE/REGION: 11000001/
                                                    SHORT NAME: US MONEY1
 RECIPIENT ID: 0101111
                                                    SHORT NAME: GRAY U
SELECT <A> ADD ACCOUNTS <D> DELETE ACCOUNTS
                  SELECT
                                        ACCOUNT ID
                                           F1R10012
                  Α
                                           F1R10013
                  Α
                                           F1R10014
                  Α
                                            F1R10015
        <X>=ACCOUNT ON TEMPLATE
                                   <R>=REMITTANCE DATA ON ACCOUNT
        _ (P=POST, R=REFRESH, E=ESCAPE)
ACTION:
      F3=PRMT F4=MENU F5=MAIN
                                                                    F11=NWTP
10045 PAYMENT REQUESTOR TEMPLATE POSTED SUCCESSFULLY.
```

# **STEP 4: RESULT**

The Create Payment Requestor Template Prompt Screen will appear with the information you originally entered on the prompt displayed.

```
AUTOMATED STANDARD APPLICATION FOR PAYMENTS
SP320A
                                                                 08/02/00
                                                              HH:MM:SS
SP320AO
                 CREATE PAYMENT REQUESTOR TEMPLATE PROMPT
08/02/2000 T
   ACTION: _ <A> ADD TEMPLATE
                <C> CHANGE TEMPLATE
                <D> DELETE TEMPLATE
                <B> BUILD REMITTANCE DATA
      REQUESTOR ID: 0101234
                                                  SHORT NAME: GRAY U
      TEMPLATE NAME: RBPR1___
      AGENCY LOCATION CODE/REGION: 11000001/__ SHORT NAME: US MONEY1
      RECIPIENT ID: 0101111
                                                  SHORT NAME: GRAY U
                F4=MENU F5=MAIN
```

# **STEP 5: ACTION**

Fill in the prompt screen as shown below and press Enter. You will use action B to Build Remittance Data.

| SP320A<br>SP320AO<br>08/02/2000 T | AUTOMATED STANDARD APPLICATION FOR<br>CREATE PAYMENT REQUESTOR TEMPLATE                                 |             | · ·       |
|-----------------------------------|----------------------------------------------------------------------------------------------------|-------------|-----------|
| ACTION: B                         | <a><a> ADD TEMPLATE</a></a> <c> CHANGE TEMPLATE<d> DELETE TEMPLATE<b> BUILD REMITTANCE DATA</b></d></c> |             |           |
| REQUESTOR                         | ID: 0101234                                                                                             | SHORT NAME: | GRAY U    |
| TEMPLATE N                        | JAME: RBPR1                                                                                             |             |           |
| AGENCY LOC                        | CATION CODE/REGION: 11000001/                                                                           | SHORT NAME: | US MONEY1 |
| RECIPIENT                         | ID: 0101111                                                                                             | SHORT NAME: | GRAY U    |
|                                   | F4=MENU F5=MAIN                                                                                         |             |           |

# STEP 5: RESULT

The Build Remittance Account List screen will appear.

```
SP325B AUTOMATED STANDARD APPLICATION FOR PAYMENTS 08/02/00 SP325BO BUILD REMITTANCE ACCOUNT LIST HH:MM:SS 08/02/2000 T PG 1 OF 1

TEMPLATE NAME: RBPR1 REQUESTOR ID: 0101234 SHORT NAME: GRAY U

SELECT <S> TO BUILD REMITTANCE DATA

SEL ALC/RGN SHORT NAME RECIPIENT SHORT NAME EXIST ACCOUNT ID 11000001/ US MONEY1 0101111 GRAY U F1R10012 11000001/ US MONEY1 0101111 GRAY U F1R10013 11000001/ US MONEY1 0101111 GRAY U F1R10014

F3=PRMT F4=MENU F5=MAIN
```

# **STEP 6: ACTION**

Enter an <S> in the SEL field for the first account on the list and press Enter.

```
SP325B AUTOMATED STANDARD APPLICATION FOR PAYMENTS 08/02/00
SP325BO BUILD REMITTANCE ACCOUNT LIST HH:MM:SS
08/02/2000 T PG 1 OF 1

TEMPLATE NAME: RBPR1 REQUESTOR ID: 0101234 SHORT NAME: GRAY U

SELECT <S> TO BUILD REMITTANCE DATA

REMIT

SEL ALC/RGN SHORT NAME RECIPIENT SHORT NAME EXIST ACCOUNT ID
S 11000001/ US MONEY1 0101111 GRAY U F1R10012
_ 11000001/ US MONEY1 0101111 GRAY U F1R10013
_ 11000001/ US MONEY1 0101111 GRAY U F1R10014

F3=PRMT F4=MENU F5=MAIN
```

# **STEP 6: RESULT**

The Build Template Remittance Details screen will appear.

| ~~~~~                  |                                             | 00/00/00  |
|------------------------|---------------------------------------------|-----------|
|                        | AUTOMATED STANDARD APPLICATION FOR PAYMENTS | 08/02/00  |
| SP327AO                | BUILD TEMPLATE REMITTANCE DETAILS           | HH:MM:SS  |
| 08/02/2000 T           | PG                                          | 1 OF 1    |
| TEMPLATE NAME          | : RBPR1 REQUESTOR ID: 0101234 SHORT NAME: 0 | GRAY U    |
| AGENCY LOCATI          | ON CODE/REGION: 11000001/ SHORT NAME: U     | JS MONEY1 |
| RECIPIENT ID:          | 0101111 SHORT NAME: 0                       | GRAY U    |
| ACCOUNT ID:            | F1R10012                                    |           |
| HEADER GUIDE:          |                                             |           |
| <a> ADD <c> CH</c></a> | ANGE <d> DELETE</d>                         |           |
|                        | SELECT REMITTANCE DATA ELEMENTS SEO NO      | ).        |
|                        |                                             | •         |
|                        |                                             |           |
|                        |                                             |           |
|                        |                                             |           |
|                        |                                             |           |
|                        |                                             |           |
|                        |                                             |           |
|                        | <del>-</del>                                |           |
|                        | <del>-</del>                                |           |
|                        |                                             |           |
| ACETONI. (D            | DOGE D DEEDEGH D DOGADA                     |           |
| ACTION: _ (P=          | POST, R=REFRESH, E=ESCAPE)                  |           |
|                        | F8=PGDN                                     |           |

# STEP 7: ACTION

Enter data to add a header guide and remittance codes for this account as shown below. Enter Action P to Post and press Enter.

```
SP327A
               AUTOMATED STANDARD APPLICATION FOR PAYMENTS
                                                                  08/02/00
               BUILD TEMPLATE REMITTANCE DETAILS HH:N
PG 1 OF
SP327AO
                                                                  HH:MM:SS
08/02/2000 T
                               REQUESTOR ID: 0101234 SHORT NAME: GRAY U
 TEMPLATE NAME: RBPR1
 AGENCY LOCATION CODE/REGION: 11000001/
                                                   SHORT NAME: US MONEY1
 RECIPIENT ID: 0101111
                                                   SHORT NAME: GRAY U
 ACCOUNT ID: F1R10012
                             AGYFUNDRECCODECFDA+SUFFIX____
 HEADER GUIDE:
<A> ADD <C> CHANGE <D> DELETE
                    SELECT
                               REMITTANCE DATA ELEMENTS
                                                          SEQ NO.
                             830327 55101 93.5680001_
                        A
                             830327 55101 93.5680002
                        Α
                             830327 55101 93.5680003
                             830327 55101 93.5680004
         P (P=POST, R=REFRESH, E=ESCAPE)
ACTION:
                                           F8=PGDN
```

#### STEP 7: RESULT

The system posts the remittance codes for this account.

```
SP327A
               AUTOMATED STANDARD APPLICATION FOR PAYMENTS
                                                               08/02/00
            BUILD TEMPLATE REMITTANCE DETAILS
SP327AO
                                                               HH:MM:SS
08/02/2000 T
                                                           PG 1 OF
 TEMPLATE NAME: RBPR1
                             REQUESTOR ID: 0101234 SHORT NAME: GRAY U
 AGENCY LOCATION CODE/REGION: 11000001/ SHORT NAME: US MONEY1
 RECIPIENT ID: 0101111
                                                  SHORT NAME: GRAY U
 ACCOUNT ID: F1R10012
                           AGYFUNDRECCODECFDA+SUFFIX___
 HEADER GUIDE:
<A> ADD <C> CHANGE <D> DELETE
                    SELECT REMITTANCE DATA ELEMENTS SEQ NO.
                       A 830327 55101 93.5680001____
                                                       __ 001
                       A 830327 55101 93.5680002_____
                       A 830327 55101 93.5680003_____ 003
                       A 830327 55101 93.5680004_
ACTION: _ (P=POST, R=REFRESH, E=ESCAPE)
                                                              F11=LIST
     F3=PRMT F4=MENU F5=MAIN
    TEMPLATE REMITTANCE DATA HAS BEEN POSTED.
```

# **STEP 8: ACTION**

Press F11=LIST to return to the Build Remittance Account List screen.

```
AUTOMATED STANDARD APPLICATION FOR PAYMENTS
                                                                    08/02/00
SP327A
                 BUILD TEMPLATE REMITTANCE DETAILS
SP327A0
                                                                   HH:MM:SS
08/02/2000 T
                                                               PG 1 OF
  TEMPLATE NAME: RBPR1
                                REQUESTOR ID: 0101234 SHORT NAME: GRAY U
  AGENCY LOCATION CODE/REGION: 11000001/
                                                     SHORT NAME: US MONEY1
  RECIPIENT ID: 0101111
                                                     SHORT NAME: GRAY U
  ACCOUNT ID: F1R10012
  HEADER GUIDE:
                              AGYFUNDRECCODECFDA+SUFFIX
 <A> ADD <C> CHANGE <D> DELETE
                      SELECT
                               REMITTANCE DATA ELEMENTS SEQ NO.
                         A 830327 55101 93.5680001____
                                                              001
                              830327 55101 93.5680002_____
                                                              002
                         A
                         Α
                              830327 55101 93.5680003__
                                                              003
                              830327 55101 93.5680004_____
                                                              004
ACTION:
          (P=POST, R=REFRESH, E=ESCAPE)
       F3=PRMT F4=MENU F5=MAIN
                                                                  F11=LIST
I0095
     TEMPLATE REMITTANCE DATA HAS BEEN POSTED.
```

#### **STEP 8: RESULT**

The Build Remittance Account List screen appears. There should be an "R" in the REMIT EXIST column for the first account on the list.

```
SP325B
                  AUTOMATED STANDARD APPLICATION FOR PAYMENTS
                                                                                08/02/00
SP325B0
                   BUILD REMITTANCE ACCOUNT LIST
                                                                                HH:MM:SS
08/02/2000 T
                                                                          PG 1 OF
                                     REQUESTOR ID: 0101234 SHORT NAME: GRAY U
  TEMPLATE NAME: RBPR1
SELECT <S> TO BUILD REMITTANCE DATA
                                                     REMIT
      ALC/RGN SHORT NAME RECIPIENT SHORT NAME EXIST ACCOUNT ID
SEL
_ 11000001/ US MONEY1 0101111 GRAY U R F1R10012
_ 11000001/ US MONEY1 0101111 GRAY U F1R10013
_ 11000001/ US MONEY1 0101111 GRAY U F1R10014
      F3=PRMT F4=MENU F5=MAIN
```

# **STEP 9: ACTION**

Enter an <S> in the SEL field for the second account on the list and press Enter.

```
SP325B
             AUTOMATED STANDARD APPLICATION FOR PAYMENTS
                                                         08/02/00
SP325B0
                                                        HH:MM:SS
                   BUILD REMITTANCE ACCOUNT LIST
08/02/2000 T
                                                     PG 1 OF
 TEMPLATE NAME: RBPR1
                          REQUESTOR ID: 0101234 SHORT NAME: GRAY U
SELECT <S> TO BUILD REMITTANCE DATA
                                       REMIT
    ALC/RGN SHORT NAME RECIPIENT SHORT NAME EXIST
                                            ACCOUNT ID
F3=PRMT F4=MENU F5=MAIN
```

# **STEP 9: RESULT**

The Build Template Remittance Details screen will appear.

| SP327A AUTOMATED STAN                     | DARD APPLICATION FOR PAYMENTS 08/02/00   |
|-------------------------------------------|------------------------------------------|
| SP327AO BUILD TEM                         | PLATE REMITTANCE DETAILS HH:MM:SS        |
| 08/02/2000 T                              | PG 1 OF 1                                |
| TEMPLATE NAME: RBPR1                      | REQUESTOR ID: 0101234 SHORT NAME: GRAY U |
| AGENCY LOCATION CODE/REGION:              | 11000001/ SHORT NAME: US MONEY1          |
| RECIPIENT ID: 0101111                     | SHORT NAME: GRAY U                       |
| ACCOUNT ID: F1R10013                      |                                          |
| HEADER GUIDE:                             |                                          |
| <a> ADD <c> CHANGE <d> DELETE</d></c></a> |                                          |
| SELECT                                    | REMITTANCE DATA ELEMENTS SEO NO.         |
|                                           | ~                                        |
| _                                         |                                          |
| _                                         |                                          |
| _                                         |                                          |
| _                                         |                                          |
| _                                         |                                          |
| _                                         | <del></del>                              |
| _                                         | <del></del>                              |
| _                                         | <del></del>                              |
| _                                         | <del></del>                              |
| ACTION: (P=POST, R=REFRESH,               | E=ESCAPE)                                |
|                                           | F8=PGDN                                  |

#### STEP 10: ACTION

Enter data to add a header guide and remittance codes for this account as shown below. Enter Action P to Post and press Enter.

```
SP327A
                 AUTOMATED STANDARD APPLICATION FOR PAYMENTS
                                                                        08/02/00
               BUILD TEMPLATE REMITTANCE DETAILS
SP327A0
                                                                       HH:MM:SS
08/02/2000 T
                                                                   PG 1 OF
                                                                              1
  TEMPLATE NAME: RBPR1
                                 REQUESTOR ID: 0101234 SHORT NAME: GRAY U
  AGENCY LOCATION CODE/REGION: 11000001/ SHORT NAME: US MONEY1
  RECIPIENT ID: 0101111
                                                        SHORT NAME: GRAY U
 ACCOUNT ID: F1R10013 HEADER GUIDE:
                               AGYFUNDRECCODECFDA+SUFFIX_
<A> ADD <C> CHANGE <D> DELETE
                       SELECT REMITTANCE DATA ELEMENTS
                                                              SEQ NO.
                          A 830327 55101 93.5680001
A 830327 55101 93.5680002
A 830327 55101 93.5680003
                               830327 55101 93.5680004
          P (P=POST, R=REFRESH, E=ESCAPE)
ACTION:
                                               F8=PGDN
```

STEP 10: RESULT

The system posts the remittance codes for this account.

```
SP327A
                AUTOMATED STANDARD APPLICATION FOR PAYMENTS
                                                                  08/02/00
                BUILD TEMPLATE REMITTANCE DETAILS
SP327AO
                                                                  HH:MM:SS
08/02/2000 T
                                                              PG 1 OF
 TEMPLATE NAME: RBPR1
                               REQUESTOR ID: 0101234 SHORT NAME: GRAY U
 AGENCY LOCATION CODE/REGION: 11000001/ SHORT NAME: US MONEY1
 RECIPIENT ID: 0101111
                                                    SHORT NAME: GRAY U
 ACCOUNT ID: F1R10013
 HEADER GUIDE:
                            AGYFUNDRECCODECFDA+SUFFIX_
<A> ADD <C> CHANGE <D> DELETE
                     SELECT REMITTANCE DATA ELEMENTS
                                                          SEQ NO.
                        A
                             830327 55101 93.5680001____
                             830327 55101 93.5680002__
                             830327 55101 93.5680003___
                                                             003
                            830327 55101 93.5680004_
ACTION: _ (P=POST, R=REFRESH, E=ESCAPE)
      F3=PRMT F4=MENU F5=MAIN
                                                                 F11=LIST
      TEMPLATE REMITTANCE DATA HAS BEEN POSTED.
```

# STEP 11: ACTION

Press F11 to return to the Build Remittance Account List screen.

| SP327A AUTOMATED ST                      | ANDARD APPLICATION FOR PAYMENTS | 08/02/00    |
|------------------------------------------|---------------------------------|-------------|
|                                          |                                 | HH:MM:SS    |
| 08/02/2000 T                             |                                 | PG 1 OF 1   |
| TEMPLATE NAME: RBPR1                     | REQUESTOR ID: 0101234 SHORT N   | AME: GRAY U |
|                                          | : 11000001/ SHORT N             |             |
| RECIPIENT ID: 0101111                    |                                 | AME: GRAY U |
| ACCOUNT ID: F1R10013                     |                                 |             |
| HEADER GUIDE:                            | AGYFUNDRECCODECFDA+SUFFIX       |             |
| <a> ADD <c> CHANGE <d> DELET</d></c></a> | E                               |             |
| SELECT                                   | REMITTANCE DATA ELEMENTS        | SEQ NO.     |
| A                                        | 830327 55101 93.5680001         | 001         |
| A                                        | 830327 55101 93.5680002         | 002         |
| A                                        | 830327 55101 93.5680003         | 003         |
| A                                        | 830327 55101 93.5680004         | 004         |
| _                                        |                                 |             |
| _                                        |                                 |             |
| _                                        |                                 |             |
| _                                        |                                 |             |
| _                                        |                                 |             |
|                                          |                                 |             |
| ACTION: (P=POST, R=REFRESH               |                                 |             |
| F3=PRMT F4=MENU F5=MAI                   |                                 | F11=LIST    |
| 10095 TEMPLATE REMITTANCE DA             | TA HAS BEEN POSTED.             |             |

#### STEP 11: RESULT

The Build Remittance Account List screen appears. There should be an "R" in the REMIT EXIST column for the first two accounts on the list.

```
SP325B AUTOMATED STANDARD APPLICATION FOR PAYMENTS 08/02/00 SP325BO BUILD REMITTANCE ACCOUNT LIST HH:MM:SS 08/02/2000 T PG 1 OF 1

TEMPLATE NAME: RBPR1 REQUESTOR ID: 0101234 SHORT NAME: GRAY U

SELECT <S> TO BUILD REMITTANCE DATA

REMIT

SEL ALC/RGN SHORT NAME RECIPIENT SHORT NAME EXIST ACCOUNT ID

11000001/ US MONEY1 0101111 GRAY U R F1R10012

11000001/ US MONEY1 0101111 GRAY U R F1R10013

11000001/ US MONEY1 0101111 GRAY U F1R10014
```

## **STEP 12: ACTION**

Enter an <S> in the SEL field for the third account on the list and press Enter.

```
SP325B
             AUTOMATED STANDARD APPLICATION FOR PAYMENTS
                                                        08/02/00
SP325B0
              BUILD REMITTANCE ACCOUNT LIST
                                                        HH:MM:SS
08/02/2000 T
                                                    PG 1 OF
 TEMPLATE NAME: RBPR1
                          REQUESTOR ID: 0101234 SHORT NAME: GRAY U
SELECT <S> TO BUILD REMITTANCE DATA
                                      REMIT
    ALC/RGN SHORT NAME RECIPIENT SHORT NAME EXIST
                                            ACCOUNT ID
F3=PRMT F4=MENU F5=MAIN
```

## **STEP 12: RESULT**

The Build Template Remittance Details screen will appear.

| SP327AO BUILD TEMPLA                                                                                          | RD APPLICATION FOR PAYMENTS 08/02/00 ATE REMITTANCE DETAILS HH:MM:SS                                |
|----------------------------------------------------------------------------------------------------|----------------------------------------------------------------------------------------------------|
| 08/02/2000 T TEMPLATE NAME: RBPR1 AGENCY LOCATION CODE/REGION: 110 RECIPIENT ID: 0101111 ACCOUNT ID: F1R10014 | PG 1 OF 1 REQUESTOR ID: 0101234 SHORT NAME: GRAY U 000001/ SHORT NAME: US MONEY1 SHORT NAME: GRAY U |
| HEADER GUIDE:                                                                                                 |                                                                                                    |
| <a> ADD <c> CHANGE <d> DELETE  SELECT R</d></c></a>                                                           | REMITTANCE DATA ELEMENTS SEQ NO.                                                                    |
| = =                                                                                                    |                                                                                                    |
| = =                                                                                                    |                                                                                                    |
|                                                                                                    |                                                                                                    |
|                                                                                                    |                                                                                                    |
|                                                                                                    |                                                                                                    |
| ACTION: _ (P=POST, R=REFRESH, E=                                                                              | ESCAPE)                                                                                             |
|                                                                                                    | F8=PGDN                                                                                             |

## **STEP 13: ACTION**

Enter data to add a header guide and remittance codes for this account as shown below. Enter Action P to Post and press Enter.

```
SP327A
                 AUTOMATED STANDARD APPLICATION FOR PAYMENTS
                                                                      08/02/00
                AUTOMATED STANDARD AFFILEMIES. 11.

BUILD TEMPLATE REMITTANCE DETAILS HH:N
PG 1 OF
SP327AO
                                                                     HH:MM:SS
08/02/2000 T
 TEMPLATE NAME: RBPR1
                                 REOUESTOR ID: 0101234 SHORT NAME: GRAY U
 AGENCY LOCATION CODE/REGION: 11000001/
                                                      SHORT NAME: US MONEY1
 RECIPIENT ID: 0101111
                                                       SHORT NAME: GRAY U
 ACCOUNT ID: F1R10014
                               AGYFUNDRECCODECFDA+SUFFIX____
 HEADER GUIDE:
<A> ADD <C> CHANGE <D> DELETE
                      SELECT
                                 REMITTANCE DATA ELEMENTS
                                                              SEQ NO.
                               830327 55101 93.5680001_
                          A
                               830327 55101 93.5680002
                          Α
                               830327 55101 93.5680003
                               830327 55101 93.5680004
          P (P=POST, R=REFRESH, E=ESCAPE)
ACTION:
                                              F8=PGDN
```

STEP 13: RESULT

The system posts the remittance codes for this account.

```
SP327A
               AUTOMATED STANDARD APPLICATION FOR PAYMENTS
                                                                08/02/00
            BUILD TEMPLATE REMITTANCE DETAILS
SP327AO
                                                               HH:MM:SS
08/02/2000 T
                                                           PG 1 OF
 TEMPLATE NAME: RBPR1
                             REQUESTOR ID: 0101234 SHORT NAME: GRAY U
 AGENCY LOCATION CODE/REGION: 11000001/ SHORT NAME: US MONEY1
 RECIPIENT ID: 0101111
                                                  SHORT NAME: GRAY U
 ACCOUNT ID: F1R10014
                           AGYFUNDRECCODECFDA+SUFFIX___
 HEADER GUIDE:
<A> ADD <C> CHANGE <D> DELETE
                    SELECT REMITTANCE DATA ELEMENTS SEQ NO.
                       A 830327 55101 93.5680001____
                                                       __ 001
                       A 830327 55101 93.5680002_____
                       A 830327 55101 93.5680003_____ 003
                           830327 55101 93.5680004_
ACTION: _ (P=POST, R=REFRESH, E=ESCAPE)
                                                               F11=LIST
     F3=PRMT F4=MENU F5=MAIN
    TEMPLATE REMITTANCE DATA HAS BEEN POSTED.
```

#### STEP 14: ACTION

Press F11 to return to the Build Remittance Account List screen.

```
AUTOMATED STANDARD APPLICATION FOR PAYMENTS
                                                                    08/02/00
SP327A
                 BUILD TEMPLATE REMITTANCE DETAILS
SP327A0
                                                                   HH:MM:SS
08/02/2000 T
                                                               PG 1 OF
  TEMPLATE NAME: RBPR1
                                REQUESTOR ID: 0101234 SHORT NAME: GRAY U
  AGENCY LOCATION CODE/REGION: 11000001/
                                                    SHORT NAME: US MONEY1
  RECIPIENT ID: 0101111
                                                     SHORT NAME: GRAY U
  ACCOUNT ID: F1R10014
  HEADER GUIDE:
                              AGYFUNDRECCODECFDA+SUFFIX
 <A> ADD <C> CHANGE <D> DELETE
                      SELECT
                               REMITTANCE DATA ELEMENTS SEQ NO.
                         A 830327 55101 93.5680001____
                                                              001
                              830327 55101 93.5680002_____
                                                              002
                         A
                         Α
                              830327 55101 93.5680003__
                                                              003
                              830327 55101 93.5680004_____
                                                              004
ACTION:
          (P=POST, R=REFRESH, E=ESCAPE)
       F3=PRMT F4=MENU F5=MAIN
                                                                  F11=LIST
I0095
     TEMPLATE REMITTANCE DATA HAS BEEN POSTED.
```

#### **STEP 14: RESULT**

The Build Remittance Account List screen appears. There should be an "R" in the REMIT EXIST column for all three accounts on the list.

```
SP325B
                   AUTOMATED STANDARD APPLICATION FOR PAYMENTS
                                                                                 08/02/00
SP325B0
                    BUILD REMITTANCE ACCOUNT LIST
                                                                                 HH:MM:SS
08/02/2000 T
                                                                           PG 1 OF
                                      REQUESTOR ID: 0101234 SHORT NAME: GRAY U
  TEMPLATE NAME: RBPR1
SELECT <S> TO BUILD REMITTANCE DATA
                                                      REMIT
      ALC/RGN SHORT NAME RECIPIENT SHORT NAME EXIST ACCOUNT ID
SEL
_ 11000001/ US MONEY1 0101111 GRAY U R F1R10012
_ 11000001/ US MONEY1 0101111 GRAY U R F1R10013
_ 11000001/ US MONEY1 0101111 GRAY U R F1R10014
      F3=PRMT F4=MENU F5=MAIN
```

## STEP 15: ACTION

Press F4 to go to the Payment Request Processing menu.

```
SP325B
                 AUTOMATED STANDARD APPLICATION FOR PAYMENTS
                                                                                08/02/00
SP325B0
                                                                                HH:MM:SS
                           BUILD REMITTANCE ACCOUNT LIST
08/02/2000 T
                                                                          PG 1 OF 1
  TEMPLATE NAME: RBPR1
                                      REQUESTOR ID: 0101234 SHORT NAME: GRAY U
SELECT <S> TO BUILD REMITTANCE DATA
                                                       REMIT
     ALC/RGN SHORT NAME RECIPIENT SHORT NAME EXIST
                                                               ACCOUNT ID
_ 11000001/ US MONEY1 0101111 GRAY U R F1R10012
_ 11000001/ US MONEY1 0101111 GRAY U R F1R10013
_ 11000001/ US MONEY1 0101111 GRAY U R F1R10014
       F3=PRMT F4=MENU F5=MAIN
```

## **STEP 15: RESULT**

The Payment Request Processing menu appears.

| SP020A<br>SP020AO<br>08/02/2000 T | AU  | TOMATED STANDARD APPLICATION FOR PAYMENTS 08/02/00 PAYMENT REQUEST PROCESSING HH:MM:SS |
|-----------------------------------|-----|----------------------------------------------------------------------------------------|
|                                   | <1> | TEMPLATE PAYMENT REQUEST PROMPT                                                        |
|                                   | <2> | MASTER PAYMENT REQUEST PROMPT                                                          |
|                                   | <3> | CREATE PAYMENT REQUESTOR TEMPLATE PROMPT                                               |
|                                   | <4> | BOOK ENTRY ADJUSTMENT PROMPT                                                           |
|                                   | <5> | PAYMENT CANCELLATION PROMPT                                                            |
|                                   | <6> | INTERSTATE AUTHORIZATION TRANSFER PROMPT                                               |
|                                   |     | ENTER SELECTION NUMBER:<br>PRESS ENTER                                                 |
| F2=EXIT                           | 7   | F5=MAIN                                                                                |

## **SECTION 3.4.2**

## REMITTANCE BASED PAYMENT REQUEST: TEMPLATE SUMMARY PAYMENT REQUEST

## **GUIDE TO EXAMPLES**

The following pages contain an example of how to use the template you created in the previous section to make payment requests.

## **ACTION**:

On the Payment Request Processing Menu, type 1 for the Template Payment Request Prompt and press Enter.

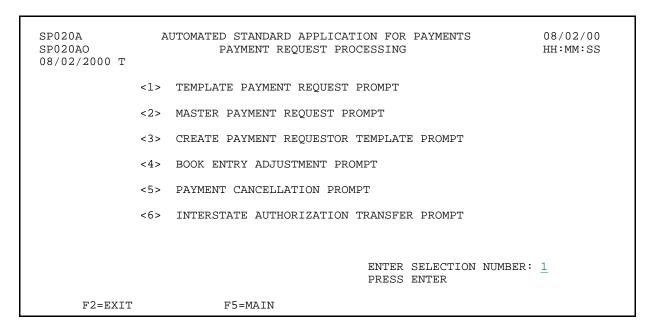

#### **RESULT:**

The Template Payment Request Prompt appears.

```
SP025B
                 AUTOMATED STANDARD APPLICATION FOR PAYMENTS
                                                                              08/02/00
               TEMPLATE PAYMENT REQUEST PROMPT
SP025B0
                                                                              HH:MM:SS
08/02/2000 T
TYPE OF PAYMENT: _ (I=INDIVIDUAL OR S=SUMMARY)
PAYMENT DELIVERY METHOD: _ (A=ACH OR F=FEDWIRE)
SETTLEMENT DATE: __ / _ / MM/DD/COMA/
                                                          BANK ACCT: 1 (1ST, OR ENTER
                                                                          2=2ND, 3=3RD
                                                                          4=4TH, OR
                                                                         BLANK FOR LIST)
REQUESTOR REFERENCE NUMBER:
TEMPLATE NAME: _____ TYPE A TEMPLATE NAME OR TYPE <S> NEXT
                            TO A TEMPLATE NAME BELOW
                                    TEMPLATE LEDIE LA...
NAME SEL NAME
                                                       TEMPLATE
           TEMPLATE
NAME
FEDDRAW
                             SEL
     SEL
                 F4=MENU F5=MAIN
```

## **EXAMPLE ONE**

- < One Federal Agency
- < One Recipient Organization
- < Multiple pages of accounts

## **STEP 1: ACTION**

Fill in the prompt screen as shown below and press Enter. Use the template you created in the previous section.

```
AUTOMATED STANDARD APPLICATION FOR PAYMENTS
SP025B
                                                                         08/02/00
                 TEMPLATE PAYMENT REQUEST PROMPT
                                                                         HH:MM:SS
SP025B0
08/02/2000 T
REQUESTOR ID: 0101234 SHORT NAME: GRAY U
                                                      BANK ACCT: 1 (1ST, OR ENTER
TYPE OF PAYMENT: S (I=INDIVIDUAL OR S=SUMMARY)
PAYMENT DELIVERY METHOD: A (A=ACH OR F=FEDWIRE)
                                                                     2=2ND, 3=3RD
                                                                     4=4TH, OR
SETTLEMENT DATE: 08 / 03 / 2000 (MM/DD/CCYY)
                                                                    BLANK FOR LIST)
REQUESTOR REFERENCE NUMBER:
TEMPLATE NAME: _____ TYPE A TEMPLATE NAME OR TYPE <S> NEXT
                           TO A TEMPLATE NAME BELOW
                          TEMPLATE TEMPLATE
SEL NAME SEL NAME
S RBPR1
           TEMPLATE
NAME
FEDDRAW
     SEL
               F4=MENU F5=MAIN
```

#### STEP 1: RESULT

The following screen appears for the template specified on the prompt.

|                                                                                             | ARD APPLICATION FOR PAYMENT<br>NT REQUEST TEMPLATE ENTRY | O8/02/00<br>HH:MM:SS                   |
|---------------------------------------------------------------------------------------------|----------------------------------------------------------|----------------------------------------|
| REQUESTOR ID: 0101234 SHORT NAMI<br>TEMPLATE NAME: RBPR1 REG<br>SETTLEMENT DATE: 08/03/2000 |                                                          | PAGE 1 OF 2<br>TYPE OF PAYMENT: S      |
| AGENCY LOCATION CODE/REGION: 1100 RECIPIENT ID: 0101111 SHORT NAME CASH ON HAND:            |                                                          | <b>:</b>                               |
| ASAP SEQUENCE NUMBER: ACCOUNT ID F1R10012                                                   | AMOUNT REQUESTED A                                       | VAILABLE BALANCE ITM #<br>\$500,000.00 |
| AGYFUNDRECCODECFDA+SUFFIX<br>830327 55101 93.5680001<br>830327 55101 93.5680002             |                                                          |                                        |
| 830327 55101 93.5680003<br>830327 55101 93.5680004<br>F1R10013                              |                                                          | \$500,000.00                           |
| AGYFUNDRECCODECFDA+SUFFIX 830327 55101 93.5680001                                           | D-DEEDECH E-ECCADE T-HIM                                 |                                        |
| ACTION: _ (P=POST, V=VALIDATE, I                                                            | F8=PGDN                                                  | = )                                    |

## **STEP 2: ACTION**

Enter the TOTAL AMOUNT REQUESTED, which will be the amount of the summary payment. Enter the AMOUNT REQUESTED for the two accounts on this page as well as for the associated remittance codes. Press F8 to go to the second page of information.

```
SP030F
                                                                     08/02/00
                AUTOMATED STANDARD APPLICATION FOR PAYMENTS
SP030FO
                 SUMMARY PAYMENT REQUEST TEMPLATE ENTRY
                                                                    HH:MM:SS
08/02/2000 T
REQUESTOR ID: 0101234 SHORT NAME: GRAY U
                                                         PAGE
                                                                 1 OF
TEMPLATE NAME: RBPR1 REQ REF NUM:
                                                         TYPE OF PAYMENT: S
SETTLEMENT DATE: 08/03/2000
AGENCY LOCATION CODE/REGION: 11000001/ SHORT NAME: US MONEY1
RECIPIENT ID: 0101111 SHORT NAME: GRAY U TOT AMT REQ: 12000_
CASH ON HAND:
                                             TOT AMT ENT:
ASAP SEQUENCE NUMBER:
     ACCOUNT ID
                                AMOUNT REQUESTED
                                                      AVAILABLE BALANCE
  F1R10012
                                 4000_
                                                           $500,000.00
    AGYFUNDRECCODECFDA+SUFFIX
                                  1000
    830327 55101 93.5680001
    830327 55101 93.5680002
                                 1000
    830327 55101 93.5680003
                                  1000
    830327 55101 93.5680004
                                  1000
  F1R10013
                                  4000
                                                            $500,000.00
    AGYFUNDRECCODECFDA+SUFFIX
    830327 55101 93.5680001
                                  1000
ACTION: _ (P=POST, V=VALIDATE, R=REFRESH, E=ESCAPE, J=JUMP)
                                              F8=PGDN
```

**STEP 2: RESULT** 

The second page of information appears.

```
SPOSOF
                AUTOMATED STANDARD APPLICATION FOR PAYMENTS
                                                                     08/02/00
                SUMMARY PAYMENT REQUEST TEMPLATE ENTRY
SP030FO
                                                                     HH:MM:SS
08/02/2000 T
REQUESTOR ID: 0101234 SHORT NAME: GRAY U
                                                                  2 OF
                                                         PAGE
TEMPLATE NAME: RBPR1
                      REQ REF NUM:
                                                         TYPE OF PAYMENT: S
SETTLEMENT DATE: 08/03/2000
AGENCY LOCATION CODE/REGION: 11000001/ SHORT NAME: US MONEY1
RECIPIENT ID: 0101111 SHORT NAME: GRAY U TOT AMT REQ: $12,000.00
CASH ON HAND:
                                             TOT AMT ENT:
                                                                $8,000.00
ASAP SEQUENCE NUMBER:
                                                   AVAILABLE BALANCE
                                 AMOUNT REQUESTED
     ACCOUNT ID
                                                                          ITM #
    830327 55101 93.5680002
    830327 55101 93.5680003
    830327 55101 93.5680004
                                                             $500,000.00
  F1R10014
    AGYFUNDRECCODECFDA+SUFFIX
    830327 55101 93.5680001
     830327 55101 93.5680002
     830327 55101 93.5680003
    830327 55101 93.5680004
ACTION: _ (P=POST, V=VALIDATE, R=REFRESH, E=ESCAPE, J=JUMP)
                                       F7=PGUP
 10034 DATA ON PREVIOUS SUMMARY SCREEN SAVED.
```

#### **STEP 3: ACTION**

Enter the amount requested for the remaining accounts on this page and enter P to post.

```
SP030F
               AUTOMATED STANDARD APPLICATION FOR PAYMENTS
                                                                    08/02/00
SP030FO
                 SUMMARY PAYMENT REQUEST TEMPLATE ENTRY
                                                                    HH:MM:SS
08/02/2000 T
REQUESTOR ID: 0101234 SHORT NAME: GRAY U
                                                         PAGE
                                                                 2 OF
TEMPLATE NAME: RBPR1
                           REQ REF NUM:
                                                         TYPE OF PAYMENT: S
SETTLEMENT DATE: 08/03/2000
AGENCY LOCATION CODE/REGION: 11000001/ SHORT NAME: US MONEY1
RECIPIENT ID: 0101111 SHORT NAME: GRAY U TOT AMT REQ:
                                                               $12,000.00
CASH ON HAND:
                                             TOT AMT ENT:
                                                              $8,000.00
ASAP SEQUENCE NUMBER:
     ACCOUNT ID
                                AMOUNT REQUESTED AVAILABLE BALANCE
                                                                          TTM #
    830327 55101 93.5680002
                                1000
    830327 55101 93.5680003
                                 1000
    830327 55101 93.5680004
                                  1000
                                                            $500,000.00
  F1R10014
                                  4000
    AGYFUNDRECCODECFDA+SUFFIX
    830327 55101 93.5680001
    830327 55101 93.5680002
    830327 55101 93.5680003
                                  1000
    830327 55101 93.5680004
                                  1000
ACTION: P (P=POST, V=VALIDATE, R=REFRESH, E=ESCAPE, J=JUMP)
                                      F7=PGUP
 10034 DATA ON PREVIOUS SUMMARY SCREEN SAVED.
```

STEP 3: RESULT

The system posts the request.

```
SP030F
                AUTOMATED STANDARD APPLICATION FOR PAYMENTS
                                                                    08/02/00
SP030FO
                 SUMMARY PAYMENT REQUEST TEMPLATE ENTRY
                                                                    HH:MM:SS
08/02/2000 T
REQUESTOR ID: 0101234 SHORT NAME: GRAY U
                                                         PAGE
                                                                1 OF
TEMPLATE NAME: RBPR1
                            REQ REF NUM:
                                                         TYPE OF PAYMENT: S
SETTLEMENT DATE: 08/03/2000
AGENCY LOCATION CODE/REGION: 11000001/ SHORT NAME: US MONEY1
RECIPIENT ID: 0101111 SHORT NAME: GRAY U TOT AMT REQ: $12,000.00
CASH ON HAND:
                                             TOT AMT ENT: $12,000.00
ASAP SEQUENCE NUMBER: 08/02/2000 E1QM2E7V 000001 1035230
                      AMOUNT REQUESTED AVAILABLE BALANCE
     ACCOUNT ID
                                                                          ITM #
  F1R10012
                                       $4,000.00
                                                            $496,000.00
                                                                           01
    AGYFUNDRECCODECFDA+SUFFIX
                                       $4,000.00
    830327 55101 93.5680001
                                       $1,000.00
    830327 55101 93.5680002
                                       $1,000.00
    830327 55101 93.5680003
                                       $1,000.00
    830327 55101 93.5680004
                                       $1,000.00
                                       $4,000.00
                                                            $496,000.00
  F1R10013
                                                                           02
    AGYFUNDRECCODECFDA+SUFFIX
                                       $4,000.00
    830327 55101 93.5680001
                                       $1,000.00
ACTION: _ (P=POST, V=VALIDATE, R=REFRESH, E=ESCAPE, J=JUMP)
       F3=PRMT F4=MENU F5=MAIN
 10043 SUMMARY PAYMENT REQUEST POSTED SUCCESSFULLY.
```

## **STEP 4: ACTION**

Press F4 to go to the Payment Request Processing Menu.

```
SP030F
                AUTOMATED STANDARD APPLICATION FOR PAYMENTS
                                                                    08/02/00
SP030FO
                 SUMMARY PAYMENT REQUEST TEMPLATE ENTRY
                                                                    HH:MM:SS
08/02/2000 T
REQUESTOR ID: 0101234 SHORT NAME: GRAY U
                                                         PAGE
                                                                 1 OF
TEMPLATE NAME: RBPR1
                            REQ REF NUM:
                                                         TYPE OF PAYMENT: S
SETTLEMENT DATE: 08/03/2000
AGENCY LOCATION CODE/REGION: 11000001/ SHORT NAME: US MONEY1
RECIPIENT ID: 0101111 SHORT NAME: GRAY U TOT AMT REQ: $12,000.00
CASH ON HAND:
                                             TOT AMT ENT: $12,000.00
ASAP SEQUENCE NUMBER: 08/02/2000 E1QM2E7V 000001 1035230
                     AMOUNT REQUESTED
                                                  AVAILABLE BALANCE
     ACCOUNT ID
                                                                          ITM #
  F1R10012
                                       $4,000.00
                                                      $496,000.00
                                                                           01
    AGYFUNDRECCODECFDA+SUFFIX
                                       $4,000.00
    830327 55101 93.5680001
                                       $1,000.00
                                       $1,000.00
    830327 55101 93.5680002
    830327 55101 93.5680003
                                       $1,000.00
    830327 55101 93.5680004
                                       $1,000.00
                                                            $496,000.00
                                       $4,000.00
                                                                           02
  F1R10013
    AGYFUNDRECCODECFDA+SUFFIX
                                       $4,000.00
    830327 55101 93.5680001
                                      $1,000.00
ACTION: _ (P=POST, V=VALIDATE, R=REFRESH, E=ESCAPE, J=JUMP)
       F3=PRMT F4=MENU F5=MAIN
                                              F8=PGDN
 10043 SUMMARY PAYMENT REQUEST POSTED SUCCESSFULLY.
```

#### STEP 4: RESULT

The Payment Request Processing Menu is displayed.

| SP020A<br>SP020AO<br>08/02/2000 T | AUTOMATED STANDARD APPLICATION FOR PAYMENTS 08/02/00 PAYMENT REQUEST PROCESSING HH:MM:SS |
|-----------------------------------|------------------------------------------------------------------------------------------|
|                                   | <1> TEMPLATE PAYMENT REQUEST PROMPT                                                      |
|                                   | <2> MASTER PAYMENT REQUEST PROMPT                                                        |
|                                   | <3> CREATE PAYMENT REQUESTOR TEMPLATE PROMPT                                             |
|                                   | <4> BOOK ENTRY ADJUSTMENT PROMPT                                                         |
|                                   | <5> PAYMENT CANCELLATION PROMPT                                                          |
|                                   | <6> INTERSTATE AUTHORIZATION TRANSFER PROMPT                                             |
|                                   |                                                                                          |
|                                   | ENTER SELECTION NUMBER: $\underline{1}$ PRESS ENTER                                      |
| F2=EXIT                           | F5=MAIN                                                                                  |

## **SECTION 3.3**

## **PAYMENT CANCELLATION**

## **PURPOSE**

In this section you will learn how to use the Payment Cancellation feature to cancel approved ACH payments that have not yet been sent to the ACH system.

## **OVERVIEW**

Since users have the ability to warehouse ACH payments up to 32 calendar days into the future, it is necessary to be able to view these warehoused payments and cancel them if necessary. Through an option that is located on the Payment Request Processing Menu, users may cancel pending ASAP ACH payments. A pending payment is defined as either a next-day ACH payment that has been approved but not yet sent to the ACH system; an approved, future-dated (warehoused) ACH payment which also has not yet been sent to the ACH system; or a payment request that is pending Agency Review.

Once you have selected the Payment Cancellation option from the Payment Request Processing Menu, you will be presented with a list of payments that are eligible for cancellation. Only payments that appear on this screen are subject to cancellation. You may select a particular payment from the summary list and will be required to view the detail of the payment prior to canceling it. If you choose to cancel a payment, the available balance(s) for the affected account(s) will be automatically updated. You have immediate access to these funds.

## NOTE:

- Federal Agencies may also have a need to cancel pending ACH payments. All parties should be aware of conditions that lead to the need for a Federal Agency to cancel a payment. ASAP has requested Federal Agencies to notify the Recipient Organization/Payment Requestor if there is a need to cancel a payment.
- There are limitations on the types of ACH payments that Federal Agencies may cancel. In the event that a summary payment includes items that cross multiple ALC's, the Federal Agency will need to contact the payment requestor and ask them to cancel the payment in question.

## **ACTION:**

On the Payment Request Processing menu, select option 5 and press Enter.

| SP020A<br>SP020AO<br>08/02/2000 T | Α   | AUTOMATED STANDARD APPLICATION FOR PAYMENTS 08/02/00 PAYMENT REQUEST PROCESSING HH:MM:SS |
|-----------------------------------|-----|------------------------------------------------------------------------------------------|
|                                   | <1> | TEMPLATE PAYMENT REQUEST PROMPT                                                          |
|                                   | <2> | MASTER PAYMENT REQUEST PROMPT                                                            |
|                                   | <3> | CREATE PAYMENT REQUESTOR TEMPLATE PROMPT                                                 |
|                                   | <4> | BOOK ENTRY ADJUSTMENT PROMPT                                                             |
|                                   | <5> | PAYMENT CANCELLATION PROMPT                                                              |
|                                   | <6> | INTERSTATE AUTHORIZATION TRANSFER PROMPT                                                 |
|                                   |     | ENTER SELECTION NUMBER: 5 PRESS ENTER                                                    |
| F2=EXIT                           | ı   | F5=MAIN                                                                                  |

## **RESULT:**

The Payment Cancellation Prompt screen appears.

| SP055A<br>SP055AO<br>08/02/2000 T | AUTOMATED STANDARD APPI<br>PAYMENT CANCELI |                              | 08/02/00<br>HH:MM:SS |
|-----------------------------------|--------------------------------------------|------------------------------|----------------------|
| ENTER:                            |                                            |                              |                      |
| REQUESTOR                         | ID: 0101234                                | SHORT NAME: GRAY U           |                      |
| RECIPIENT                         | CATION CODE/REGION:<br>ID:<br>D:           | / SHORT NAME:<br>SHORT NAME: |                      |
| REQUESTOR                         | REFERENCE NUMBER:                          |                              |                      |
| REQUEST DA                        | ATE (MM/DD/CCYY) FROM:                     | // TO://                     |                      |
|                                   | F4=MENU F5=MAIN                            |                              |                      |

## SECTION 3.3.1

## **PAYMENT CANCELLATION:**

## **GUIDE TO EXAMPLE**

The following pages contain an example of how to use the Payment Cancellation feature to delete a pending ACH payment.

Please note that only pending ACH payment requests and payment requests pending Agency Review are eligible for cancellation and they must appear on the Payment Cancellation List.

## **EXAMPLE**

Using the **Payment Cancellation** feature, we will cancel a Warehoused ACH payment.

- < One Federal Agency
- < One Recipient Organization
- < Cancel a Warehoused (ACH) payment

## **STEP 1: ACTION**

Fill in the prompt screen using the Agency Location Code for the Federal Agency payment that needs to be canceled and enter a date range for when the Warehoused payment was requested. (NOTE: This is the date the request was made and NOT the future settlement date.) Press Enter.

```
AUTOMATED STANDARD APPLICATION FOR PAYMENTS
SP055A
                                                                       08/02/00
SP055AO
                PAYMENT CANCELLATION PROMPT
                                                                      HH:MM:SS
08/02/2000 T
      REQUESTOR ID: 0101234
                                                SHORT NAME: GRAY U
      AGENCY LOCATION CODE/REGION: 11000001/__ SHORT NAME:
      RECIPIENT ID: 0101111
                                                SHORT NAME:
      ACCOUNT ID:_
      REQUESTOR REFERENCE NUMBER:
      REQUEST DATE (MM/DD/CCYY) FROM: 07/31/2000 TO: 08/02/2000
                F4=MENU F5=MAIN
```

#### STEP 1: RESULT

The following screen appears with all the pending payments (warehoused payment requests and requests pending Agency Review) for the Federal Agency- Recipient Organization combination specified on the prompt.

| SP056<br>SP056<br>08/02 |                                                                             |            |                                                        | LICATION FOR PARTICLE PARTIES OF PARTICLE PARTICLE PARTIC | AYMENTS                               | 08/02/00<br>HH:MM:SS |
|-------------------------|-----------------------------------------------------------------------------|------------|--------------------------------------------------------|----------------------------------------------------------------------------------------------------|---------------------------------------|----------------------|
| ALC/F<br>RECIE          | ESTOR ID: 0101<br>REGION: <b>110000</b><br>PIENT ID: <b>0101</b><br>JNT ID: | 01/        | SHORT NAME:<br>SHORT NAME:<br>SHORT NAME:<br>REQ DATES | US MONEY1<br>GRAY U                                                                                                    | PAGE 1 EQ REF NUM: 000 TO: 08/02/2000 | 01 1                 |
| SEL                     | ALC/REGION                                                                  | RO ID      | REQ DATE                                               | SETTLE DATE                                                                                                    | TOTAL AMOUNT                          | ITEMS                |
| _                       | 11000001/                                                                   | 0101111    | 08/02/2000                                             | 08/23/2000                                                                                                    | \$10,000.00                           | 2                    |
| _                       | 11000001/                                                                   | 0101111    | 08/02/2000                                             | 08/03/2000                                                                                                    | \$325,000.00                          | 2                    |
|                         |                                                                             |            |                                                        |                                                                                                    |                                       |                      |
|                         | F3=PRMT F4=N                                                                | MENU F5=MA | \IN                                                    | F9=AL                                                                                                    | C F10=RO F11=ACC                      | Т                    |

## **STEP 2: ACTION**

Enter S under the SEL field to view the payment detail information. NOTE: You may see a list that includes payments other than the warehoused payment. At a minimum, you will see the warehoused payment request on this list. Select this payment and continue.

| SP05<br>SP05<br>08/0 |                                                             |           | STANDARD APF<br>PAYMENT CANCE                            | LICATION FOR P<br>LLATION LIST | AYMENTS                            | 08/02/00<br>HH:MM:SS |
|----------------------|-------------------------------------------------------------|-----------|----------------------------------------------------------|--------------------------------|------------------------------------|----------------------|
| ALC/I                | ESTOR ID: 010<br>REGION:110000<br>PIENT ID:01011<br>UNT ID: | 01/       | SHORT NAME:<br>SHORT NAME:<br>SHORT NAME: (<br>REQ DATES | US MONEY1<br>GRAY U            | PAGE 1 EQ REF NUM:  000 TO: 08/02/ |                      |
| SEL                  | ALC/REGION                                                  | RO ID     | REQ DATE                                                 | SETTLE DATE                    | TOTAL AMOUNT                       | T ITEMS              |
| <u>s</u>             | 11000001/                                                   | 0101111   | 08/02/2000                                               | 08/23/2000                     | \$10,000                           | .00 2                |
| _                    | 11000001/                                                   | 0101111   | 08/02/2000                                               | 08/03/2000                     | \$325,000.                         | .00 2                |
|                      | F3=PRMT F4=                                                 | MENU F5=M | AIN                                                      | F9=ALC                         | F10=RO F11=A0                      | CCT                  |

## **STEP 2: RESULT**

The payment detail appears.

| SP057AO<br>08/02/2000 T   |                   |                     | APPLICATION FOR PAYMENTS<br>ELLATION DETAIL  |           | 08/02/00<br>HH:MM:SS |
|---------------------------|-------------------|---------------------|----------------------------------------------|-----------|----------------------|
| DE01110E DIEE.            | 00/00/00          | .00                 | DECITION DEC 1994, MGC                       | PAGE      | 1 OF 1               |
|                           |                   |                     | REQUESTOR REF NUM: MS2<br>NUMBER ITEMS: 2    |           |                      |
| SETTLEMENT DAT            | re: 08/23/<br>ED: | 2000<br>\$10,000.00 | REQUESTOR ID: 0101234 PAYMENT STATUS: WAREHO |           | ME: GRAY U           |
|                           | RO ID             | ASAP ACCOUNT        | AMT REQUESTED                                | AVAILABLE | BALANCE              |
| 11000001/ 03<br>US MONEY1 |                   | '1R10001            | \$5,000.00                                   | \$399,    | 000.00               |
| 11000001/ 03<br>US MONEY1 |                   | '1R10002            | \$5,000.00                                   | \$392,    | 250.00               |
|                           |                   |                     |                                              |           |                      |

## **STEP 3: ACTION**

Once the payment detail information has been reviewed, the payment requestor has the option to cancel the payment or escape from the Payment Cancellation function. If cancellation is chosen, enter C in the Action field. If escape is chosen, enter E in the Action field.

| SP057A AUT<br>SP057AO<br>08/02/2000 T                     |                 | APPLICATION FOR PAYMENTS                                                   | S 08/02/00<br>HH:MM:SS            |
|-----------------------------------------------------------|-----------------|----------------------------------------------------------------------------|-----------------------------------|
| REQUEST TIME: 10:44                                       | 1:00            |                                                                            | PAGE 1 OF 1                       |
| TOTAL REQUESTED:                                          | \$10,000.00     | REQUESTOR ID: 0101234<br>D PAYMENT STATUS: WAREHO<br>1QP12OV 00003 1044001 |                                   |
| ALC/REGION RO ID<br>SHORT NAME SHORT<br>11000001/ 0101111 | NAME            | AMT REQUESTED                                                              | AVAILABLE BALANCE<br>\$399,000.00 |
| US MONEY1 GRAY U                                          |                 | \$3,000.00                                                                 | ,399,000.00                       |
| 11000001/ 0101111                                         |                 | \$5,000.00                                                                 | \$392,250.00                      |
| US MONEY1 GRAY (                                          | J               |                                                                            |                                   |
| ACTION: C (C=CANCEL                                       | PAYMENT, E=ESCA | PE)                                                                        |                                   |

## **STEP 3: RESULT**

A message appears asking you to confirm your cancellation of the payment request.

```
SP057A
                    AUTOMATED STANDARD APPLICATION FOR PAYMENTS
                                                                                         08/02/00
                             PAYMENT CANCELLATION DETAIL
SP057AO
                                                                                         HH:MM:SS
08/02/2000 T
                                                                            PAGE
                                                                                       1 OF
                                                                                                  1
REQUEST DATE: 08/02/2000 REQUESTOR REF NUM: MS2
REQUEST TIME: 10:44:00 NUMBER ITEMS: 2
SETTLEMENT DATE: 08/23/2000 REQUESTOR ID: 0101234 SHORT NAME: GRAY U
TOTAL REQUESTED: $10,000.00 PAYMENT STATUS: WAREHOUSED ASAP SEQUENCE NUMBER: 08/02/2000 E1QP12OV 00003 1044001
ALC/REGION RO ID ASAP ACCOUNT
SHORT NAME SHORT NAME
                                                                           AVAILABLE BALANCE
                                                AMT REQUESTED
11000001/ 0101111 F1R10001
                                                 $5,000.00
                                                                                   $399,000.00
US MONEY1 GRAY U
11000001/ 0101111 F1R10002
                                              $5,000.00
                                                                                   $392,250.00
 US MONEY1
                 GRAY U
PAYMENT WILL BE CANCELLED - ARE YOU SURE? (Y/N)
ACTION: _ (C=CANCEL PAYMENT, E=ESCAPE)
```

#### **STEP 4: ACTION**

To confirm that you wish to cancel the payment request, respond to the message by typing Y for yes and pressing Enter.

```
SP057A
                    AUTOMATED STANDARD APPLICATION FOR PAYMENTS
                                                                                             08/02/00
                              PAYMENT CANCELLATION DETAIL
                                                                                             HH:MM:SS
SP057AO
08/02/2000 T
                                                                               PAGE 1 OF 1
REQUEST DATE: 08/02/2000 REQUESTOR REF NUM: MS2
REQUEST TIME: 10:44:00 NUMBER ITEMS: 2
SETTLEMENT DATE: 08/23/2000 REQUESTOR ID: 0101234
                                              REQUESTOR ID: 0101234 SHORT NAME: GRAY U
TOTAL REQUESTED: $10,000.00 PAYMENT STATUS: WAREHOUSED ASAP SEQUENCE NUMBER: 08/02/2000 E1QP12OV 00003 1044001 ALC/REGION RO ID ASAP ACCOUNT AMT REQUESTED AVAISHORT NAME SHORT NAME
                                                                              AVAILABLE BALANCE
11000001/ 0101111 F1R10001 $5,000.00
                                                                                       $399,000.00
US MONEY1 GRAY U
11000001/ 0101111 F1R10002 $5,000.00
                                                                                      $392,250.00
 US MONEY1 GRAY U
PAYMENT WILL BE CANCELLED - ARE YOU SURE? (Y/N) Y
ACTION: _ (C=CANCEL PAYMENT, E=ESCAPE)
```

#### **STEP 4: RESULT**

Please note that amounts associated with cancelled payments update the available balance of the appropriate ASAP accounts and are immediately available.

```
SP057A
                   AUTOMATED STANDARD APPLICATION FOR PAYMENTS
                                                                                  08/02/00
PAYMENT CANCELLATION DETAIL 08/02/2000 T
                                                                                  HH:MM:SS
     *** SCREEN POSTED ***
                                                                        PAGE
                                                                                      OF
REQUEST DATE: 08/02/2000 REQUESTOR REF NUM: MS2
REQUEST TIME: 10:44:00 NUMBER ITEMS: 2
SETTLEMENT DATE: 08/23/2000 REQUESTOR ID: 0101234 SHORT NAME: GRAY U
TOTAL REQUESTED: $10,000.00 PAYMENT STATUS: CANCELLED
ASAP SEQUENCE NUMBER: 08/02/2000 E1QP120V 00003 1044001
ALC/REGION RO ID ASAP ACCOUNT AMT REQUESTED AVAILABLE BALANCE SHORT NAME SHORT NAME
11000001/ 0101111 F1R10001
                                            $5,000.00
                                                                            $404,000.00
 US MONEY1
               GRAY U
11000001/ 0101111 F1R10002 $5,000.00
                                                                            $397,250.00
 US MONEY1 GRAY U
ACTION: _ (E=ESCAPE)
          F3=PRMT F4=MENU F5=MAIN
                                                                            F11=LIST
 10079 PAYMENT(S) CANCELLED AND ACCOUNT BALANCE(S) UPDATED.
```

## **STEP 5: ACTION**

Once the selected payment has been cancelled, press F5 = MAIN to return to the Main Menu.

| SP057A AUTOMATED STANDARD APPLICATION FOR PAYMENTS SP057AO PAYMENT CANCELLATION DETAIL                | 08/02/00<br>HH:MM:SS |
|----------------------------------------------------------------------------------------------------|----------------------|
| 08/02/2000 T                                                                                          | miliniss             |
| *** SCREEN POSTED ***                                                                                 | PAGE 1 OF            |
| 1                                                                                                    |                      |
| REQUEST DATE: 08/02/2000 REQUESTOR REF NUM: MS2 REQUEST TIME: 10:44:00 NUMBER ITEMS: 2                |                      |
| SETTLEMENT DATE: 08/23/2000 REQUESTOR ID: 0101234 TOTAL REQUESTED: \$10,000.00 PAYMENT STATUS: CANCEL |                      |
| ASAP SEQUENCE NUMBER: 08/02/2000 E1QP120V 00003 1044001                                               |                      |
| ALC/REGION RO ID ASAP ACCOUNT AMT REQUESTED SHORT NAME SHORT NAME                                     | AVAILABLE BALANCE    |
| 11000001/ 0101111 F1R10001 \$5,000.00                                                                 | \$404,000.00         |
| US MONEY1 GRAY U                                                                                      |                      |
| 11000001/ 0101111 F1R10002 \$5,000.00                                                                 | \$397,250.00         |
| US MONEY1 GRAY U                                                                                      |                      |
| ACTION: _ (E=ESCAPE)                                                                                  |                      |
| F3=PRMT F4=MENU F5=MAIN                                                                               | F11=LIST             |
| 10079 PAYMENT(S) CANCELLED AND ACCOUNT BALANCE(S) UPDATED.                                            |                      |

## **STEP 5: RESULT**

## The Main Menu appears.

| SP010A<br>SP010AO<br>08/02/2000 T | AUTOMATED STANDARD APPLICATION FO                                                                                                    | R PAYMENTS 08/02/00<br>HH:MM:SS        |
|-----------------------------------|----------------------------------------------------------------------------------------------------|----------------------------------------|
|                                   | <pre>&lt;1&gt; PAYMENT REQUEST PROCESSING &lt;2&gt; INQUIRY MENU &lt;3&gt; FEDERAL AGENCY FUNCTIONS MENU &lt;4&gt; RFC FUNCTIONS MENU &lt;5&gt; FRB SUPPORT PROCESSING &lt;6&gt; REPORT REQUEST MENU &lt;7&gt; NOTIFICATIONS</pre> |                                        |
| ORGANIZA:                         | ASAP ID<br>FION ACCESS CODE:                                                                                                    | ENTER SELECTION NUMBER:<br>PRESS ENTER |
| F2=EXIT                           |                                                                                                    |                                        |

Ì

## **CHAPTER 4:**

# MAKING ADJUSTMENTS

## **PURPOSE**

In this chapter, you will learn how to make cash adjustments using either the **Summary Payment with Negative Draw Adjustment** or the **Book Entry Adjustment** features.

**PLEASE NOTE** that another adjustment option is available to you. If the amount of your adjustment exceeds what you can offset in a Summary Payment with Negative Draw, or if your organization's policies or procedures preclude you from making Negative Draws, returning funds is another alternative. However, this is NOT an adjustment that you can initiate through the ASAP system. You must have your financial institution return funds to the ASAP system. Funds may be returned via FEDWIRE or ACH.

Instructions and formats for returning funds to ASAP may be found in the Payment Formats Package. It is located on the ASAP Web site at http://www.fms.treas.gov/asap/pay-intro.html or contact your servicing RFC for a hard copy.

#### **REASONS FOR ADJUSTMENTS**

Adjustments typically occur following the collection of funds, the reconciliation of outlays, the drawing of funds from the wrong account by a Payment Requestor, or any other condition that results in excess cash on hand at the recipient level.

#### **GETTING STARTED**

Both the Summary Payment with Negative Draw Adjustment and the Book Entry Adjustment features are accessible through the Payment Request Processing menu. See the Example on the following page.

The ASAP Guide for Payment Requestors JUNE 2001

## **ACTION:**

On the Main Menu, type 1 for Payment Request Processing and press Enter.

| SP010A A<br>SP010A0<br>08/02/2000 T | UTOMATED STANDARD APPLICA<br>MAIN MENU                                                                                                    | rion for | PAYMENTS           |         | 08/02/00<br>нн:мм:ss |
|-------------------------------------|----------------------------------------------------------------------------------------------------|----------|--------------------|---------|----------------------|
| <2> <3> <4> <5> <6>                 | PAYMENT REQUEST PROCESSII<br>INQUIRY MENU<br>FEDERAL AGENCY FUNCTIONS<br>RFC FUNCTIONS MENU<br>FRB SUPPORT PROCESSING<br>REPORT REQUEST MENU<br>NOTIFICATIONS |          |                    |         |                      |
| ORGANIZATION                        | ASAP ID<br>ACCESS CODE                                                                                                    |          | SELECTION<br>ENTER | NUMBER: | <u>1</u>             |
| F2=EXIT                             |                                                                                                    |          |                    |         |                      |

## **RESULT:**

The Payment Request Processing menu appears.

| SP020A<br>SP020AO<br>08/02/2000 T | A   | UTOMATED STANDARD APPLICATION FOR PAYMENTS 08/02/00 PAYMENT REQUEST PROCESSING HH:MM:SS |
|-----------------------------------|-----|-----------------------------------------------------------------------------------------|
|                                   | <1> | TEMPLATE PAYMENT REQUEST PROMPT                                                         |
|                                   | <2> | MASTER PAYMENT REQUEST PROMPT                                                           |
|                                   | <3> | CREATE PAYMENT REQUESTOR TEMPLATE PROMPT                                                |
|                                   | <4> | BOOK ENTRY ADJUSTMENT PROMPT                                                            |
|                                   | <5> | PAYMENT CANCELLATION PROMPT                                                             |
|                                   | <6> | INTERSTATE AUTHORIZATION TRANSFER PROMPT                                                |
|                                   |     | ENTER SELECTION NUMBER: _<br>PRESS ENTER                                                |
| F2=EXIT                           |     | F5=MAIN                                                                                 |

## **SECTION 4.1**

## **Summary Payment with Negative Draw Adjustment**

A Summary Payment with a Negative Draw Adjustment is a request for funds which includes a negative draw from one or more accounts and for which the net total of the draw is greater than zero. The net amount of the adjustment MUST BE greater than zero - it cannot be zero, and it cannot be negative. A negative Draw ALWAYS RESULTS in a payment going to the payment requestor's bank account. Typically, Negative Draws are used to offset payments for receivable amounts due a Federal Agency. However, Negative Draws may also be used to adjust, return, and redistribute excess cash on hand at the same time as making a funding request.

The Negative Draw feature allows the user to enter negative amounts for one or more accounts on the summary payment request as long as the total amount of the request is positive. However, users cannot increase the available balance of an account to an amount greater than the cumulative authorized amount. Each of the request processes in ASAP (Master and Template) allows for a Negative Draw when requesting a summary payment.

The following Example illustrates how to perform a basic Summary Payment with Negative Draw Adjustment.

## **EXAMPLE**

Using the template created in Chapter 3, we will make a request for funds with a negative draw.

- < One Recipient Organization
- < One Federal Agency
- < One screen of accounts

## **STEP 1: ACTION**

After selecting menu option 1 from the Payment Request Processing menu, the Template Payment Request prompt screen appears. Fill in the prompt screen as shown below and press Enter. Select the template that you created in Chapter 3.

```
SP025B
                AUTOMATED STANDARD APPLICATION FOR PAYMENTS
                                                                        08/02/00
SP025B0
                     TEMPLATE PAYMENT REQUEST PROMPT
                                                                        HH:MM:SS
08/02/2000 T
REQUESTOR ID: 0101234
                         SHORT NAME: GRAY U
                                                    BANK ACCT: 1 (1=1ST, OR ENTER
TYPE OF PAYMENT: S (I=INDIVIDUAL, S=SUMMARY)
                                                                  2 = 2ND, 3 = 3RD,
PAYMENT DELIVERY METHOD: A (A=ACH OR F=FEDWIRE)
                                                                  4=4TH, OR
SETTLEMENT DATE: 08/03/20\overline{0}0 (MM/DD/CCYY)
                                                                 BLANK FOR LIST)
REQUESTOR REFERENCE NUMBER: TRAINING
TEMPLATE NAME:
                             _ TYPE A TEMPLATE NAME OR TYPE <S> NEXT
                              TO A TEMPLATE NAME BELOW
       TEMPLATE
                             TEMPLATE
                                                      TEMPLATE
  SEL
                      SEL
                              NAME
                                               SEL
                                                        NAME
         NAME
       FEDDRAW
                              RBPR1
  S
              F4=MENU F5=MAIN
```

## **STEP 1: RESULT**

The following screen appears with all accounts on the template.

| SP030F AUTOMATED<br>SP030FO SUMMARY<br>08/02/2000 T |                        |               | 08/02/00<br>HH:MM:SS |
|-----------------------------------------------------|------------------------|---------------|----------------------|
| REQUESTOR ID: 0101234                               |                        |               |                      |
| TEMPLATE NAME: FEDDRAW SETTLEMENT DATE: 08/03/200   |                        | G TYPE OF PA  | YMENT: S             |
| AGENCY LOCATION CODE/REGIO                          |                        | E:US MONEY1   |                      |
| RECIPIENT ID: 0101111                               | SHORT NAME: GRAY U     | TOT AMT REQ:_ |                      |
| CASH ON HAND:                                       |                        | TOT AMT ENT:  |                      |
| ASAP SEQUENCE NUMBER:                               |                        |               |                      |
| ACCOUNT ID                                          | AMOUNT REQUESTED       |               | ITM                  |
| F1R10002                                            | <del></del>            | \$397,250.00  |                      |
| F1R10004<br>F1R104D                                 |                        | \$435,000.00  |                      |
| F1R104D<br>F1R104E                                  |                        |               |                      |
| F1R10008                                            |                        | \$495,250.00  |                      |
| F1R10009                                            |                        | \$499,000.00  |                      |
|                                                     |                        | 4 7           |                      |
|                                                     |                        |               |                      |
|                                                     |                        |               |                      |
| ACTION: _ (P=POST, V=VAL                            | IDATE, R=REFRESH, E=ES | CAPE, J=JUMP) |                      |

## **STEP 2: ACTION**

Enter the total amount requested, in the TOT AMT REQ field, which is the net total of the summary payment (positive draws minus negative draws). Enter the AMOUNT REQUESTED from each desired account. Enter a minus (-) sign in front of the negative draw amount. Type a V in the ACTION field and press Enter to validate the page.

```
SP030F
                                                                     08/02/00
                 AUTOMATED STANDARD APPLICATION FOR PAYMENTS
                  SUMMARY PAYMENT REQUEST TEMPLATE ENTRY
                                                                     HH:MM:SS
 SP030FO
 08/02/2000 T
REQUESTOR ID: 0101234
                            SHORT NAME: GRAY U
                                                        PAGE
                                                                  1 OF
                            REQ REF NUM: TRAINING
TEMPLATE NAME: FEDDRAW
                                                         TYPE OF PAYMENT: S
 SETTLEMENT DATE: 08/03/2000
AGENCY LOCATION CODE/REGION: 11000001/
                                            SHORT NAME: US MONEY1
RECIPIENT ID: 0101111 SHORT NAME: GRAY U
                                                         TOT AMT REQ: 3000
 CASH ON HAND:
                                                         TOT AMT ENT:
ASAP SEQUENCE NUMBER:
                          AMOUNT REQUESTED
                                              AVAILABLE BALANCE
      ACCOUNT ID
                                                                         ITM
F1R10002
                                                  $397,250.00
F1R10004
                                                   $435,000.00
  F1R104D
  F1R104E
                                                   $495,250.00
F1R10008
                          -3000
F1R10009
                                                   $499,000.00
  ACTION: V (P=POST, V=VALIDATE, R=REFRESH, E=ESCAPE, J=JUMP)
```

#### **STEP 2: RESULT**

The system validates your entries and formats all dollar amounts. Note: The pre-request available balances have not changed.

```
SP030F
                 AUTOMATED STANDARD APPLICATION FOR PAYMENTS
                                                                       08/02/00
                  SUMMARY PAYMENT REQUEST TEMPLATE ENTRY
 SP030FO
                                                                      HH:MM:SS
 08/02/2000 T
REQUESTOR ID: 0101234
                             SHORT NAME: GRAY U
                                                         PAGE
                                                                   1 OF
                                                                            1
                            REQ REF NUM: TRAINING
TEMPLATE NAME: FEDDRAW
                                                         TYPE OF PAYMENT: S
 SETTLEMENT DATE: 08/03/2000
 AGENCY LOCATION CODE/REGION:11000001/ SHORT NAME:US MONEY1
RECIPIENT ID: 0101111 SHORT NAME: GRAY U
                                                        TOT AMT REO:$3,000.00
CASH ON HAND.

ASAP SEQUENCE NUMBER:

ACCOUNT ID AMOUNT REQUESTED
                                                         TOT AMT ENT:$3,000.00
CASH ON HAND:
                                                AVAILABLE BALANCE
                                                                           ITM
F1R10002
                                                    $397,250.00
F1R10004
                                                    $435,000.00
  F1R104D
  F1R104E
                                   $3,000.00-
                                                 $495,250.00
F1R10008
F1R10009
                                   $6,000.00
                                                   $499,000.00
  ACTION: (P=POST, V=VALIDATE, R=REFRESH, E=ESCAPE, J=JUMP)
 10035 CURRENT SCREEN SUCCESSFULLY VALIDATED. NO ERRORS FOUND.
```

## **STEP 3: ACTION**

Type a P in the ACTION field and press Enter to post your request.

```
SP030F
                 AUTOMATED STANDARD APPLICATION FOR PAYMENTS
                                                                      08/02/00
 SP030FO
                   SUMMARY PAYMENT REQUEST TEMPLATE ENTRY
                                                                      HH:MM:SS
 08/02/2000 T
REQUESTOR ID: 0101234
                             SHORT NAME: GRAY U
                                                           PAGE
                                                                    1 OF
 TEMPLATE NAME: FEDDRAW
                             REQ REF NUM: TRAINING
                                                           TYPE OF PAYMENT: S
 SETTLEMENT DATE: 08/03/2000
AGENCY LOCATION CODE/REGION:11000001/ SHORT NAME:US MONEY1
                                                          TOT AMT REQ:$3,000.00
RECIPIENT ID: 0101111
                       SHORT NAME: GRAY U
 CASH ON HAND:
                                                          TOT AMT ENT:$3,000.00
ASAP SEQUENCE NUMBER:
                          AMOUNT REQUESTED
      ACCOUNT ID
                                                AVAILABLE BALANCE
F1R10002
                                                    $397,250.00
F1R10004
                                                    $435,000.00
  F1R104D
  F1R104E
F1R10008
                                  $3,000.00-
                                                   $495,250.00
F1R10009
                                  $6,000.00
                                                    $499,000.00
  ACTION: P (P=POST, V=VALIDATE, R=REFRESH, E=ESCAPE, J=JUMP)
 10035 CURRENT SCREEN SUCCESSFULLY VALIDATED. NO ERRORS FOUND.
```

#### STEP 3: RESULT

The system re-edits and posts your entries. The screen displays the updated available balances which now reflect the draws. The system also assigns an ASAP SEQUENCE NUMBER to the summary payment and ITEM NUMBERS to each component request. **Note**: The available balance for account F1R10008 increases because of the posted negative draw.

```
SPOSOF
                 AUTOMATED STANDARD APPLICATION FOR PAYMENTS
                                                                      08/02/00
                  SUMMARY PAYMENT REQUEST TEMPLATE ENTRY
                                                                     HH:MM:SS
 SP030FO
 08/02/2000 T
REQUESTOR ID: 0101234
                              SUMMARY POSTED
                                                          PAGE
                                                                   1 OF
 TEMPLATE NAME: FEDDRAW
                           REO REF NUM: TRAINING
                                                           TYPE OF PAYMENT: S
 SETTLEMENT DATE: 08/03/2000
                                      SHORT NAME: US MONEY1
AGENCY LOCATION CODE/REGION:11000001/
RECIPIENT ID: 0101111 SHORT NAME: GRAY U
                                                        TOT AMT REQ:$3,000.00
 CASH ON HAND:
                                                         TOT AMT ENT:$3,000.00
ASAP SEQUENCE NUMBER: 08/02/2000 E1QM2D5V 000001 0900363
      ACCOUNT ID AMOUNT REQUESTED AVAILABLE BALANCE
                                                                          ITM
F1R10002
                                                   $397,250.00
F1R10004
                                                   $435,000.00
  F1R104D
  F1R104E
                                  $3,000.00-
                                                   $498,250.00
F1R10008
                                                                       01
F1R10009
                                  $6,000.00
                                                   $493,000.00
                                                                       02
  ACTION: (P=POST, V=VALIDATE, R=REFRESH, E=ESCAPE, J=JUMP)
       F3=PRMT F4=MENU F5=MAIN
 10043 SUMMARY PAYMENT REQUEST POSTED SUCCESSFULLY.
```

## **STEP 4: ACTION**

Press F4=Menu to return to the Payment Request Processing Menu.

| SP030F AUTOMATED STANDARD APPLICATION FOR PAYMENTS                                                | 08/02/00       |
|---------------------------------------------------------------------------------------------------|----------------|
| SP030F AUTOMATED STANDARD APPLICATION FOR PAYMENTS SP030FO SUMMARY PAYMENT REQUEST TEMPLATE ENTRY | HH:MM:SS       |
| 08/02/2000 T                                                                                      |                |
| REQUESTOR ID: 0101234 SUMMARY POSTED PAGE                                                         | 1 OF 1         |
| TEMPLATE NAME: FEDDRAW REQ REF NUM: TRAINING TYPE                                                 |                |
| SETTLEMENT DATE: 08/03/2000                                                                       |                |
| AGENCY LOCATION CODE/REGION: 11000001/ SHORT NAME:US MONEY1                                       |                |
| · · · · · · · · · · · · · · · · · · ·                                                             | REO:\$3,000.00 |
|                                                                                                   | ENT:\$3,000.00 |
| ASAP SEQUENCE NUMBER: 08/02/2000 E10M2D5V 000001 0900363                                          |                |
| ACCOUNT ID AMOUNT REQUESTED AVAILABLE BALANCE                                                     | ITM            |
| F1R10002 \$397,250.00                                                                             |                |
| F1R10004 \$435,000.00                                                                             |                |
| F1R104D                                                                                           |                |
| F1R104E                                                                                           |                |
| F1R10008 \$3,000.00- \$498,250.00                                                                 | 0.1            |
| F1R10009 \$6,000.00 \$493,000.00                                                                  |                |
| 70,000.00 \$155,000.00                                                                            | 0.2            |
| ACTION: (P=POST, V=VALIDATE, R=REFRESH, E=ESCAPE, J=JUMP)                                         |                |
| F3=PRMT F4=MENU F5=MAIN                                                                           |                |
| 10043 SUMMARY PAYMENT REQUEST POSTED SUCCESSFULLY.                                                |                |

## **STEP 4: RESULT**

The Payment Request Processing Menu appears.

| AUTOMATED STANDARD APPLICATION FOR PAYMENTS 08/02/00 PAYMENT REQUEST PROCESSING HH:MM:SS |                                                                                                    |
|------------------------------------------------------------------------------------------|----------------------------------------------------------------------------------------------------|
| :1> TEMPLATE PAYMENT REQUEST PROMPT                                                      |                                                                                                    |
| 2> MASTER PAYMENT REQUEST PROMPT                                                         |                                                                                                    |
| 3> CREATE PAYMENT REQUESTOR TEMPLATE PROMPT                                              |                                                                                                    |
| :4> BOOK ENTRY ADJUSTMENT PROMPT                                                         |                                                                                                    |
| 5> PAYMENT CANCELLATION PROMPT                                                           |                                                                                                    |
| 6> INTERSTATE AUTHORIZATION TRANSFER PROMPT                                              |                                                                                                    |
|                                                                                          |                                                                                                    |
| ENTER SELECTION NUMBER: _                                                                |                                                                                                    |
| FRESS ENTER                                                                              |                                                                                                    |
| F5=MAIN                                                                                  |                                                                                                    |
| < < <                                                                                    | PAYMENT REQUEST PROCESSING HH:MM:SS  <1> TEMPLATE PAYMENT REQUEST PROMPT <2> MASTER PAYMENT REQUEST PROMPT <3> CREATE PAYMENT REQUESTOR TEMPLATE PROMPT <4> BOOK ENTRY ADJUSTMENT PROMPT <5> PAYMENT CANCELLATION PROMPT <6> INTERSTATE AUTHORIZATION TRANSFER PROMPT ENTER SELECTION NUMBER: |

## **SECTION 4.2**

#### **BOOK ENTRY ADJUSTMENTS**

The Book Entry Adjustment feature allows Payment Requestors to adjust cash on hand balances between ASAP Accounts that share the same Agency Location Code/Region without making a funding request. It works like a journal entry in a general ledger, using increases and decreases to individual accounts to reflect adjustments. Characteristically, Book Entry Adjustments are made to adjust account balances, adjust excess cash on hand, or to correct a draw made from a wrong account.

Book Entry Adjustments may be entered for any accounts associated with a single Agency Location Code/Region. Procedurally, however, you must follow guidelines from the granting Federal Agency when making Book Entry Adjustments between ASAP accounts.

Book Entry Adjustments NEVER result in a payment going to the payment requestor's bank account, and all decreases must equal increases (the net effect of a book entry's adjustment is always zero).

In addition, the Book Entry feature precludes users from increasing the available balance of an ASAP Account to an amount greater than the cumulative authorized amount for that account.

## **SCREEN FIELDS TO NOTE**

The following fields appear on one or more of the screens in this feature:

- < **Adjustment Reference Number** an optional identifier from 1 to 15 characters which may be assigned to the book entry adjustment.
- < **Adjustment Reason** an optional description of the adjustment entered by the user of up to 3 lines of 50 characters each.
- < **ASAP Sequence Number** an identifier assigned by the ASAP system when a book entry adjustment is posted. It consists of the following:

**Date** - the date the transaction was posted.

**Terminal ID** - the ASAP terminal (PC connection or user ID) from which the adjustment was made.

**Sequence** # - a sequential number used to identify the session during which the adjustment was made on a given terminal and date.

- < **Decrease Avail Bal By Amount** the amount of money moved **out** of an ASAP Account.
- < Increase Avail Bal By Amount the amount of money moved into an ASAP Account.
- < **Tot Decr** The system calculated sum of all decreases in an adjustment transaction.
- < **Tot Incr** The system calculated sum of all increases in an adjustment transaction.
- < **ITM** sequential numbers assigned by the system to each item within an adjustment when the adjustment is posted.

The following Example illustrates how to use the Book Entry Adjustment feature in ASAP. To get to the starting point for the Example, follow the steps below:

## **ACTION:**

Select item 4 from the Payment Request Processing Menu and press Enter.

| SP020A<br>SP020AO<br>08/02/2000 T | AUTOMATED STANDARD APPLICATION FOR PAYMENTS 08/02/00 PAYMENT REQUEST PROCESSING HH:MM:SS |
|-----------------------------------|------------------------------------------------------------------------------------------|
|                                   | <1> TEMPLATE PAYMENT REQUEST PROMPT                                                      |
|                                   | <2> MASTER PAYMENT REQUEST PROMPT                                                        |
|                                   | <3> CREATE PAYMENT REQUESTOR TEMPLATE PROMPT                                             |
|                                   | <4> BOOK ENTRY ADJUSTMENT PROMPT                                                         |
|                                   | <5> PAYMENT CANCELLATION PROMPT                                                          |
|                                   | <6> INTERSTATE AUTHORIZATION TRANSFER PROMPT                                             |
|                                   | ENTER SELECTION NUMBER: $\underline{4}$ PRESS ENTER                                      |
| F2=EXIT                           | F5=MAIN                                                                                  |

## **RESULT:**

The Book Entry Adjustment Prompt screen appears.

| SP047A<br>SP047A0<br>08/02/2000 T |                | APPLICATION FOR PAYMENTS<br>ADJUSTMENT PROMPT | 08/02/00<br>HH:MM:SS |
|-----------------------------------|----------------|-----------------------------------------------|----------------------|
| REQUESTOR ID: 010                 | 1234           | SHORT NAME: GRAY U                            |                      |
| ADJUSTMENT REFERE                 | NCE NUMBER:    |                                               |                      |
| AGENCY LOCATION C                 | CODE/REGION:   | _/ SHORT NAME:                                |                      |
| RECIPIENT ID:                     |                | SHORT NAME:                                   |                      |
| ADJUSTMENT REASON                 | ı:             |                                               |                      |
|                                   |                |                                               |                      |
| F                                 | 4=MENU F5=MAIN |                                               |                      |

## **EXAMPLE ONE**

Using the Book Entry Adjustment feature, users will be able to adjust the available balances for multiple accounts.

- < One Recipient
- < One Federal Agency
- < Multiple Accounts

## **STEP 1: ACTION**

Fill in the prompt screen as shown below and press Enter.

| SP047A<br>SP047A0<br>08/02/2000 T | AUTOMATED STANDARD APP<br>BOOK ENTRY ADJU |                    | 08/02/00<br>HH:MM:SS |
|-----------------------------------|-------------------------------------------|--------------------|----------------------|
| REQUESTOR ID: 010                 | 01234                                     | SHORT NAME: GRAY U |                      |
| ADJUSTMENT REFERE                 | ENCE NUMBER:                              |                    |                      |
| AGENCY LOCATION (                 | CODE/REGION: 11000001/                    | SHORT NAME:        |                      |
| AGENCI LOCATION C                 |                                           | SHORT WANE:        |                      |
| RECIPIENT ID: 010                 | 01111                                     | SHORT NAME:        |                      |
| ADJUSTMENT REASON                 | 1: Drew from wrong accou                  | nt                 |                      |
|                                   |                                           |                    |                      |
|                                   |                                           |                    |                      |
| F                                 | F4=MENU F5=MAIN                           |                    |                      |

## **STEP 1: RESULT**

The following screen appears with the Account IDs and available balances for the Federal Agency -Recipient Organization combination specified on the prompt.

| SP048A AUTOMATED STANDARD AP SP048A0 BOOK ENTRY ADJUS 08/02/2000 T |                                                           |
|--------------------------------------------------------------------|-----------------------------------------------------------|
| REQUESTOR ID: 0101234 SHORT: ADJUSTMENT REFERENCE NUM:             | NAME: GRAY U PAGE 1 OF 4                                  |
| AGENCY LOCATION CODE/REGION:11000001/                              | SHORT NAME:US MONEY1 TOT DECR: \$0.00                     |
| RECIPIENT ID: 0101111 ADJUSTMENT REASON: DREW FROM WRONG ACC       | SHORT NAME: GRAY U TOT INCR: \$0.00                       |
| ASAP SEQUENCE NUMBER:                                              |                                                           |
| DECREASE AVAIL II ACCOUNT ID BAL. BY AMOUNT BA                     | NCREASE AVAIL L. BY AMOUNT AVAILABLE BALANCE ITM F1R10001 |
|                                                                    | \$404,000.00                                              |
| F1R10002<br>F1R10003<br>F1R103A<br>F1R103B                         | \$397,250.00<br>\$495,000.00                              |
| F1R103C                                                            |                                                           |
| ACTION: (P=POST, V=VALIDATE, R=REFR                                | ESH, E=ESCAPE, J=JUMP) F8=PGDN F10=R0                     |

## **STEP 2: ACTION**

From the desired account, enter an amount for an account balance to be decreased, and a corresponding amount for an account balance to be increased. **Note:** Total increases must equal total decreases. Enter the letter P in the Action field and press Enter.

| SP048A0                                              | UTOMATED STANDARD AE<br>BOOK ENTRY ADJUS |              |                |        |                  | 08/02<br>HH:MM |     |
|------------------------------------------------------|------------------------------------------|--------------|----------------|--------|------------------|----------------|-----|
| 08/02/2000 T<br>REQUESTOR ID: 0101<br>ADJUSTMENT REF | 234 SHORT NAME: G                        | GRAY U       |                | PAGE   | 1                | OF             | 4   |
| AGENCY LOCATION CO                                   | DE/REGION:11000001/                      | SHORT NAME:  | JS MONEY1      |        |                  |                |     |
|                                                      |                                          |              |                | TOT    | DECR:            | \$0            | .00 |
| RECIPIENT ID: 010                                    | 1111                                     | SHORT NAME:  | GRAY U         | TOT    | <pre>INCR:</pre> | \$0            | .00 |
| ASAP SEQUENCE NUMB                                   | ER:<br>DECREASE AVAIL                    | INCREASE AV  | AIL            |        |                  |                |     |
| ACCOUNT ID                                           | BAL. BY AMOUNT                           | BAL. BY AMOU | JNT AVA        | ILABLI | E BALAI          | NCE :          | ITM |
|                                                      | 50000                                    |              | -              | 104,00 |                  |                |     |
| F1R10002                                             | <u> </u>                                 | 50000        | -              | 397,25 |                  |                |     |
| F1R10003<br>F1R103A<br>F1R103B                       |                                          |              | \$4<br>-       | 195,00 | 00.00            |                |     |
| F1R103C                                              |                                          |              | =              |        |                  |                |     |
|                                                      | V=VALIDATE, R=REFRE                      | SH. E=ESCAPE | -<br>. J=JUMP) |        |                  |                |     |
| <u>=</u> (1 1001)                                    | , 1. 1.21.1.2                            | F8=PGDN      |                | 20     |                  |                |     |

## **STEP 2: RESULT**

The system posts the entry. The available balances are adjusted accordingly.

|                                                                                                    | AUTOMATED STANDARD AP<br>BOOK ENTRY ADJUS           |                                                  |                               |                                                |        | 08/02<br>HH:MM |    |
|----------------------------------------------------------------------------------------------------|-----------------------------------------------------|--------------------------------------------------|-------------------------------|------------------------------------------------|--------|----------------|----|
| 08/02/2000 T                                                                                        |                                                     |                                                  |                               |                                                |        |                |    |
|                                                                                                    | 1234 ADJUSTME                                       | NT POSTED                                        |                               | PAGE                                           | 1      | OF             | 4  |
| ADJUSTMENT RE                                                                                       |                                                     | CHODE NAME:                                      | IIG MONESVI                   |                                                |        |                |    |
| AGENCY LOCATION C                                                                                   | ODE/REGION:11000001/                                | SHORI NAME.                                      |                               | OT DECR:                                       | ¢50    | 000            | าก |
| RECIPIENT ID: 01                                                                                    | 01111                                               | SHORT NAME:                                      |                               |                                                |        |                |    |
|                                                                                                    | : DREW FROM WRONG ACC                               |                                                  |                               |                                                | 450    | ,              |    |
|                                                                                                    |                                                     |                                                  |                               |                                                |        |                |    |
|                                                                                                    |                                                     |                                                  |                               |                                                |        |                |    |
|                                                                                                    |                                                     |                                                  |                               |                                                |        |                |    |
| ASAP SEQUENCE NUM                                                                                   | BER: <b>08/02/2000 E1QP1</b>                        |                                                  |                               |                                                |        |                |    |
| ~                                                                                                   | DECREASE AVAIL I                                    | NCREASE AVAI                                     |                               |                                                | A NICE | Tari           | ıπ |
| ACCOUNT ID                                                                                          | DECREASE AVAIL IIBAL. BY AMOUNT B                   | NCREASE AVAI<br>AL. BY AMOUN                     | T AVAILA                      |                                                |        |                |    |
| ~                                                                                                   | DECREASE AVAIL IIBAL. BY AMOUNT B                   | NCREASE AVAI                                     | T AVAILA                      | ABLE BAL.<br>354,000.                          |        |                |    |
| ACCOUNT ID<br>F1R10001                                                                              | DECREASE AVAIL I<br>BAL. BY AMOUNT B<br>\$50,000.00 | NCREASE AVAI<br>AL. BY AMOUN                     | T AVAILA                      |                                                | 00     | 01             |    |
| ACCOUNT ID F1R10001 F1R10002                                                                        | DECREASE AVAIL I<br>BAL. BY AMOUNT B<br>\$50,000.00 | NCREASE AVAI<br>AL. BY AMOUN                     | T AVAILA<br>\$3<br>\$4        | 354,000.                                       | 00     | 01             |    |
| ACCOUNT ID F1R10001 F1R10002                                                                        | DECREASE AVAIL I<br>BAL. BY AMOUNT B<br>\$50,000.00 | NCREASE AVAI<br>AL. BY AMOUN                     | T AVAILA<br>\$3<br>\$4        | 354,000.<br>447,250.                           | 00     | 01             |    |
| ACCOUNT ID<br>F1R10001<br>F1R10002<br>F1R10003<br>F1R103A<br>F1R103B                                | DECREASE AVAIL I<br>BAL. BY AMOUNT B<br>\$50,000.00 | NCREASE AVAI<br>AL. BY AMOUN                     | T AVAILA<br>\$3<br>\$4        | 354,000.<br>447,250.                           | 00     | 01             |    |
| ACCOUNT ID<br>F1R10001<br>F1R10002<br>F1R10003<br>F1R103A<br>F1R103B<br>F1R103C                     | DECREASE AVAIL II BAL. BY AMOUNT B. \$50,000.00     | NCREASE AVAI AL. BY AMOUN  50,000.00             | T AVAILA<br>\$3<br>_ \$4<br>_ | 354,000.<br>447,250.                           | 00     | 01             |    |
| ACCOUNT ID<br>F1R10001<br>F1R10002<br>F1R10003<br>F1R103A<br>F1R103B<br>F1R103C<br>ACTION: (P=POST, | DECREASE AVAIL I<br>BAL. BY AMOUNT B<br>\$50,000.00 | NCREASE AVAI AL. BY AMOUN 50,000.00 H, E=ESCAPE, | T AVAILA \$3  \$4             | <b>354,000.</b><br><b>447,250.</b><br>495,000. | 00     | 01             |    |

## **STEP 3: ACTION**

Press F3=PRMT to return to the Book Entry Adjustment Prompt.

| SP048A AUT<br>SP048A0<br>08/02/2000 T |                                     | APPLICATION FOR PAYMENTS<br>USTMENT PROCESSING |                        | 08/02/00<br>HH:MM:SS |
|---------------------------------------|-------------------------------------|------------------------------------------------|------------------------|----------------------|
| REQUESTOR ID: 01012: ADJUSTMENT REFE  |                                     | MENT POSTED                                    | PAGE                   | 1 OF 4               |
| AGENCY LOCATION COD                   | E/REGION:11000001                   | / SHORT NAME:US MONEY1                         | T DECR: \$             | 50,000.00            |
|                                       |                                     | SHORT NAME: GRAY U TO                          |                        | 550,000.00           |
| -                                     |                                     |                                                |                        |                      |
| ASAP SEQUENCE NUMBER                  | R: 08/02/2000 E1Q<br>DECREASE AVAIL |                                                | _                      |                      |
|                                       |                                     |                                                | BLE BALAN              | ICE ITM              |
| F1R10001 _                            | \$50,000.00                         | \$3                                            | 54,000.00              | 01                   |
| F1R10002<br>F1R10003<br>F1R103A       |                                     |                                                | 47,250.00<br>95,000.00 |                      |
| F1R103B<br>F1R103C                    |                                     |                                                |                        |                      |
|                                       | F4=MENU F5=MAIN                     | ESH, E=ESCAPE, J=JUMP)<br>F8=PGDN              | ī                      |                      |
| 10000 BOOK ENIRI                      | ADOUGIMENT POSTE                    | D SUCCESSIULLI.                                |                        |                      |

## **STEP 3: RESULT**

The Book Entry Adjustment Prompt screen is displayed.

| SP047A AUTOMATED STANDARD APPR<br>SP047A0 BOOK ENTRY ADJUS<br>08/02/2000 T |                       | 08/02/00<br>HH:MM:SS |
|----------------------------------------------------------------------------|-----------------------|----------------------|
| REQUESTOR ID: 0101234                                                      | SHORT NAME: GRAY U    |                      |
| ADJUSTMENT REFERENCE NUMBER:                                               |                       |                      |
| AGENCY LOCATION CODE/REGION: 11000001/                                     | SHORT NAME: US MONEY1 |                      |
| RECIPIENT ID: 0101111                                                      | SHORT NAME: GRAY U    |                      |
| ADJUSTMENT REASON: Drew from wrong account                                 |                       |                      |
| F4=MENU F5=MAIN                                                            |                       |                      |

## **EXAMPLE TWO**

Using the Book Entry Adjustment feature, users will be able to adjust the available balances for control accounts.

- < One Recipient
- < One Federal Agency
- < Control Accounts

## **STEP 1: ACTION**

Fill in the prompt screen as shown below and press Enter.

| SP047A<br>SP047A0<br>08/02/2000 T | AUTOMATED STANDARD APP<br>BOOK ENTRY ADJU | LICATION FOR PAYMENTS<br>STMENT PROMPT | 08/02/00<br>HH:MM:SS |
|-----------------------------------|-------------------------------------------|----------------------------------------|----------------------|
| REQUESTOR ID: 010                 | 1234                                      | SHORT NAME: GRAY U                     |                      |
| ADJUSTMENT REFERE                 | NCE NUMBER:                               |                                        |                      |
| AGENCY LOCATION C                 | ODE/REGION: <u>11000001</u> /             | SHORT NAME:                            |                      |
| RECIPIENT ID: 010                 | 1111                                      | SHORT NAME:                            |                      |
| ADJUSTMENT REASON                 | Drew from wrong accou                     | nt                                     |                      |
|                                   |                                           |                                        |                      |
| F                                 | 4=MENU F5=MAIN                            |                                        |                      |

## **STEP 1: RESULT**

The following screen appears with the Account IDs and available balances for the Federal Agency -Recipient Organization combination specified on the prompt.

| SP048A AUTOMATED STANDARD APPLICATION FOR PAYMENTS SP048A0 BOOK ENTRY ADJUSTMENT PROCESSING |       | 08/02/0<br>HH:MM:S |   |
|---------------------------------------------------------------------------------------------|-------|--------------------|---|
| 08/02/2000 T REQUESTOR ID: 0101234 SHORT NAME: GRAY U ADJUSTMENT REFERENCE NUM:             | PAGE  | 1 OF               | 4 |
| AGENCY LOCATION CODE/REGION: 11000001/ SHORT NAME: US MONEY1 TOT                            | DECR: | \$0.00             |   |
| RECIPIENT ID: 0101111 SHORT NAME: GRAY U TOT ADJUSTMENT REASON: DREW FROM WRONG ACCOUNT     | INCR: | \$0.00             |   |
| ACAD GEOLIENGE NUMBED.                                                                      |       |                    |   |
| ASAP SEQUENCE NUMBER:  DECREASE AVAIL INCREASE AVAIL                                        |       | T                  |   |
| ACCOUNT ID BAL. BY AMOUNT BAL. BY AMOUNT AVAILABLE F F1R10001 \$354,0                       | 00.00 | T.I.W              |   |
| F1R10002        \$447,2         F1R10003       \$495,0                                      |       |                    |   |
| F1R103A<br>F1R103B                                                                          |       |                    |   |
| F1R103C ACTION: (P=POST, V=VALIDATE, R=REFRESH, E=ESCAPE, J=JUMP)                           |       |                    |   |
| F8=PGDN F10=RO                                                                              |       |                    |   |

## **STEP 2: ACTION**

Press F8=PGDN to navigate to the second page of accounts.

| SP048A AUTOMATED STANDARD APPLICATION FOR PAYMENTS SP048A0 BOOK ENTRY ADJUSTMENT PROCESSING 08/02/2000 T |         | 08/02/0<br>HH:MM:S |   |
|----------------------------------------------------------------------------------------------------|---------|--------------------|---|
|                                                                                                    | PAGE    | 1 OF               | 4 |
| ADJUSTMENT REFERENCE NUM:                                                                                |         |                    |   |
| AGENCY LOCATION CODE/REGION: 11000001/ SHORT NAME: US MONEY1                                             | DECD:   | <b>40 00</b>       |   |
| RECIPIENT ID: 0101111 SHORT NAME: GRAY U TOT                                                             | DECR:   | •                  |   |
| ADJUSTMENT REASON: DREW FROM WRONG ACCOUNT                                                               | . INCIC | φυ.υυ              |   |
|                                                                                                    |         |                    |   |
|                                                                                                    |         |                    |   |
| ASAP SEQUENCE NUMBER:                                                                                    |         |                    |   |
| DECREASE AVAIL INCREASE AVAIL ACCOUNT ID BAL. BY AMOUNT BAL. BY AMOUNT AVAILABLE                         | DATAMOR | ттм                |   |
|                                                                                                    | 000.00  | T 111              |   |
|                                                                                                    | 250.00  |                    |   |
| F1R10003 \$495,                                                                                          | 000.00  |                    |   |
| F1R103A                                                                                                  |         |                    |   |
| F1R103B                                                                                                  |         |                    |   |
| F1R103C                                                                                                  |         |                    |   |
| ACTION: (P=POST, V=VALIDATE, R=REFRESH, E=ESCAPE, J=JUMP) F8=PGDN F10=R0                                 |         |                    |   |
| FO=PGDIN FIU=RO                                                                                          |         |                    |   |
|                                                                                                    |         |                    |   |

## **STEP 2: RESULT**

The second page of accounts is displayed, along with their associated account details.

| SP048A AI<br>SP048A0<br>08/02/2000 T   |                 |                   |             |                | 08/02/<br>HH:MM:S |   |
|----------------------------------------|-----------------|-------------------|-------------|----------------|-------------------|---|
| REQUESTOR ID: 01012 ADJUSTMENT REFEREN |                 | RT NAME: GRAY U   |             | PAGE           | 2 OF              | 4 |
| AGENCY LOCATION COI                    |                 | 01/ SHORT NAME:   |             | DEGD.          | <b>*</b> 0.00     |   |
| RECIPIENT ID: 0101                     |                 |                   | GRAY U TOT  | DECR:<br>INCR: | \$0.00<br>\$0.00  |   |
| ADJUSTMENT REASON:                     | DREW FROM WRONG | ACCOUNT           |             |                |                   |   |
| ASAP SEQUENCE NUMBE                    |                 |                   |             |                |                   |   |
| ACCOUNT ID E                           | DECREASE AVAIL  |                   | AVAILABLE E | BALANCE        | ITM               |   |
| F1R10004                               |                 |                   |             | 00.00          |                   |   |
| F1R104D                                |                 |                   |             |                |                   |   |
| F1R104E                                |                 |                   |             |                |                   |   |
| F1R104F<br>F1R10005                    |                 |                   | ¢500 (      | 00.00          |                   |   |
| F1R10005<br>F1R105G                    |                 |                   | \$500,C     | 00.00          |                   |   |
| F1R105H                                |                 |                   |             |                |                   |   |
| ACTION: (P=POST,                       | V=VALIDATE, R=R | EFRESH, E=ESCAPE, | J=JUMP)     |                |                   |   |
|                                        |                 | F7=PGUP F8=PGDN   | F10=RO      |                |                   |   |
|                                        |                 |                   |             |                |                   |   |

## **STEP 3: ACTION**

From the desired account, enter an amount for an account balance to be decreased, and a corresponding amount for an account balance to be increased. **Note:** Total increases must equal total decreases, and since these accounts are Control Accounts, the increases and decreases must be entered at the account detail level. Enter the letter P in the Action field and press Enter.

|                                  | AUTOMATED STANDARD APPLICATION FOR       |                   |          |
|----------------------------------|------------------------------------------|-------------------|----------|
| SP048A0<br>08/02/2000 T          | BOOK ENTRY ADJUSTMENT PROCESS            | SING              | HH:MM:SS |
|                                  | 234 SHORT NAME: GRAY U ERENCE NUM:       | PAGE 2            | OF 4     |
| AGENCY LOCATION CO               | DE/REGION: 11000001/ SHORT NAME:         | US MONEY1         |          |
|                                  |                                          | TOT DECR:         | \$0.00   |
|                                  | 1111 SHORT NAME:                         |                   | \$0.00   |
| ADJUSTMENT REASON:               | DREW FROM WRONG ACCOUNT                  |                   |          |
|                                  |                                          |                   |          |
| ASAP SEQUENCE NUME               | ER:                                      |                   |          |
|                                  | DECREASE AVAIL INCREASE AVA              | IL.               |          |
| ACCOUNT ID                       | BAL. BY AMOUNT BAL. BY AMOU              | NT AVAILABLE BALA | NCE ITM  |
| F1R10004                         |                                          | \$435,000.00      |          |
| F1R104D                          | <u>10000</u>                             | _                 |          |
| F1R104E                          |                                          | _                 |          |
| F1R104F                          |                                          | _                 |          |
| F1R10005                         |                                          | \$500,000.00      |          |
| F1R105G                          | 10000                                    | _                 |          |
| F1R105H                          |                                          | ,                 |          |
| ACTION: $\underline{P}$ (P=POST, | V=VALIDATE, R=REFRESH, E=ESCAPE, F8=PGDN | J=JUMP)<br>F10=RO |          |

## **STEP 3: RESULT**

The system posts the entry. The available balances are adjusted accordingly.

| SP048A AUT<br>SP048A0<br>08/02/2000 T | TOMATED STANDARD APPLICATION FOR PAYMENTS<br>BOOK ENTRY ADJUSTMENT PROCESSING |         |      | 08/02<br>HH:MM | -  |
|---------------------------------------|-------------------------------------------------------------------------------|---------|------|----------------|----|
| REQUESTOR ID: 010123                  |                                                                               | PAGE    | 2    | OF             | 4  |
| ADJUSTMENT REFER AGENCY LOCATION CODE | RENCE NUM:<br>E/REGION: 11000001/ SHORT NAME: US MONEY1                       | _       |      |                |    |
|                                       | TO                                                                            | T DECR: | \$20 | ,000.          | 00 |
| RECIPIENT ID: 01011                   | SHORT NAME: GRAY U TO                                                         |         |      |                |    |
| ADJUSTMENT REASON: D                  | DREW FROM WRONG ACCOUNT                                                       |         |      |                |    |
| _                                     |                                                                               |         |      |                |    |
| _                                     |                                                                               | _       |      |                |    |
| ASAP SEQUENCE NUMBER                  | R: 08/02/2000 E1QP120V 000006                                                 |         |      |                |    |
| D                                     | DECREASE AVAIL INCREASE AVAIL                                                 |         |      |                |    |
| ACCOUNT ID B                          | BAL. BY AMOUNT BAL. BY AMOUNT AVAILA                                          | BLE BAL | ANCE | IT             | M  |
| F1R10004                              | \$10,000.00 \$4                                                               | 45,000. | 00   | 01             |    |
| F1R104D                               | \$10,000.00                                                                   |         |      |                |    |
| F1R104E                               |                                                                               |         |      |                |    |
| F1R104F                               |                                                                               |         |      |                |    |
| F1R10005                              | \$10,000.00 \$4                                                               | 90,000. | 00   | 02             | 2  |
| F1R105G                               | \$10,000.00                                                                   |         |      |                |    |
| F1R105H                               |                                                                               |         |      |                |    |
| ACTION: (P=POST, V=                   | =VALIDATE, R=REFRESH, E=ESCAPE, J=JUMP)                                       |         |      |                |    |
| F3=PRMT F                             | F4=MENU F5=MAIN F7=PGUP F8=PGDN                                               | 1       |      |                |    |
| I0066 BOOK ENTRY                      | ADJUSTMENT POSTED SUCCESSFULLY.                                               |         |      |                |    |

## **STEP 4: ACTION**

## Press F5=MAIN to return to the Main Menu.

| SP048A A                           |                    | APPLICATION FOR PAUSTMENT PROCESSING |                    | 08/02/00<br>HH:MM:SS |
|------------------------------------|--------------------|--------------------------------------|--------------------|----------------------|
| 08/02/2000 T<br>REQUESTOR ID: 0101 | 234 & \dagger_     | MENT POSTED                          | PAGE               | 2 OF 4               |
| ADJUSTMENT REF                     | ERENCE NUM:        |                                      |                    | 2 01 1               |
| AGENCY LOCATION CO                 | DE/REGION: 1100000 | )1/ SHORT NAME: US                   | MONEY1 TOT DECR:   | \$20.000.00          |
| RECIPIENT ID: 010                  |                    |                                      | Y U TOT INCR:      |                      |
| ADJUSTMENT REASON:                 | DREW FROM WRONG A  | ACCOUN'I'                            |                    |                      |
| ASAP SEQUENCE NUMB                 | FD: 08/02/2000 F1C | NP120W 000006                        |                    |                      |
| ADAF DEQUENCE NOME                 | DECREASE AVAIL     | -                                    |                    |                      |
|                                    | BAL. BY AMOUNT     |                                      | AVAILABLE BALA     |                      |
| F1R10004                           |                    | \$10,000.00                          | \$445,000.0        | 0 01                 |
| F1R104D                            |                    | \$10,000.00                          |                    |                      |
| F1R104E<br>F1R104F                 |                    | <del></del>                          |                    |                      |
| F1R104F<br>F1R10005                | \$10,000.00        |                                      | \$490,000.0        | 0 02                 |
| F1R105G                            | \$10,000.00        |                                      | 4 12 0 7 0 0 0 1 0 | 0 02                 |
| F1R105H                            |                    |                                      |                    |                      |
| ACTION: (P=POST,                   |                    |                                      |                    |                      |
|                                    |                    | F7=PGUP                              | F8=PGDN            |                      |
| I0066 BOOK ENTR                    | Y ADJUSTMENT POSTE | ED SUCCESSFULLY.                     |                    |                      |

## **STEP 4: RESULT**

## The Main Menu appears.

| SP010A A<br>SP010A0<br>08/02/2000 T | AUTOMATED STANDARD APPLICATIO<br>MAIN MENU                                                                                     | N FOR | PAYMENTS           | 08/02/00<br>HH:MM:SS |
|-------------------------------------|----------------------------------------------------------------------------------------------------|-------|--------------------|----------------------|
| <2><br><3><br><4><br><5><br><6>     | PAYMENT REQUEST PROCESSING INQUIRY MENU FEDERAL AGENCY FUNCTIONS MENU FRE SUPPORT PROCESSING REPORT REQUEST MENU NOTIFICATIONS | ΝU    |                    |                      |
| ORGANIZATION                        | ASAP ID<br>ACCESS CODE                                                                                                    |       | SELECTION<br>ENTER | NUMBER:_             |
| F2=EXIT                             |                                                                                                    |       |                    |                      |

## **CHAPTER 5:**

# **INQUIRY**

Inquiry Chapter Overview

#### **PURPOSE**

In this chapter you will learn how to use the Inquiry function to view information pertaining to your organization and its data in the ASAP system.

#### ASAP PROCESS REVIEW

In ASAP, Federal Agencies **PROVIDE** funds, the Payment Requestors **DRAW DOWN** the funds, and Recipient Organizations **USE** the funds. ASAP user organizations are identified in the following way:

**Federal Agency:** identified by an 8-digit Agency Location Code and, optionally, a 2-digit region code.

**Recipient Organization:** recipients of Federal funds have a unique 7-digit Recipient ID which is generated by ASAP.

**Payment Requestors:** have a unique 7-digit Requestor ID which is generated by ASAP.

#### **INQUIRY FEATURES**

The ASAP Inquiry function allows you to view **transaction**-level, **account**-level, **account detail**- level and **organization**-level information, as well as other **reference** information. Access to Inquiry screens is controlled: not all features or information are available to all users.

In the explanations below, the number in parentheses following the name of each inquiry option indicates the number of that option on the Inquiry Menu.

#### TRANSACTION-LEVEL

**Payment Request Status Inquiry** (#1) allows you to access information related to your organization"s payment requests. You have the option of viewing payment status information on a single payment or all of your organization"s payment requests posted within a specified date range.

**Authorization Transaction Inquiry (#4)** allows you to view all authorization transactions for your organization's ASAP Account(s) entered during a specific period.

**Book Entry Adjustment Inquiry** (#12) allows you to see information on book entry adjustments made to your ASAP Accounts.

#### **ACCOUNT-LEVEL**

Inquiry Chapter Overview

Account Balance Inquiry (#2) allows you to view the cumulative authorizations, cumulative draws and current available balances for your ASAP Accounts. You have the option of requesting account balance information for a single account or a group of accounts.

**Account Statement Inquiry** (#3) allows you to view activity for a specified ASAP account. An account statement displays all transactions that have affected the ASAP Account"s available balance in a specified date range (up to 93 calendar days), along with the beginning and ending balances for that range.

**Account Profile Inquiry** (#5) allows you to view the profile of any of your organization"s ASAP Accounts as established by the grantor Federal Agency. Each ASAP Account profile indicates the grantor Federal Agency, Recipient Organization, Account ID, authorized Payment Requestor, and other information about the account.

#### **ORGANIZATION-LEVEL**

**Federal Program Agency Inquiry** (#6) allows you to view the information contained in a Federal Agency profile.

**Payment Requestor Inquiry** (#7) allows you to view the information contained in a Payment Requestor profile.

**Recipient Organization Inquiry** (#8) allows you to view the information contained in a Recipient Organization's profile.

**Voice Response Account Number Inquiry** (#15) Allows an Agency to determine which recipients use VRS and the VRS account number associated with the agency-established ASAP Account ID.

#### OTHER REFERENCE INFORMATION

**CFDA Inquiry** (#9) allows you to view Catalog of Federal Domestic Assistance (CFDA) numbers and program names.

**ALC Inquiry** (#10) allows you to view Agency Location Codes (ALCs) and Federal Agency names.

! Although the above categories are logical groupings of the many options on the Inquiry Menu, the sections of this chapter will cover the most frequently used options in the order they appear on the Inquiry Menu.

#### **GETTING STARTED**

To get to the starting point for the examples in this chapter, follow the step on the next page.

Inquiry Chapter Overview

## **ACTION:**

From the Main Menu, select menu option 2 for Inquiry Menu and press Enter.

| SP010A<br>SP010AO<br>08/02/2000 T | AUTOMATED STANDARD APPLICATION FOR PAYMENTS MAIN MENU                                                                                                    | 08/02/00<br>16:17:44 |
|-----------------------------------|----------------------------------------------------------------------------------------------------|----------------------|
|                                   | <pre>&lt;1&gt; PAYMENT REQUEST PROCESSING &lt;2&gt; INQUIRY MENU &lt;3&gt; FEDERAL AGENCY FUNCTIONS MENU &lt;4&gt; RFC FUNCTIONS MENU &lt;5&gt; FRB SUPPORT PROCESSING &lt;6&gt; REPORT REQUEST MENU &lt;7&gt; NOTIFICATIONS</pre> |                      |
| ORGANIZATION ACC                  | PRESS ENTER                                                                                                    | : <u>2</u>           |

## **RESULT:**

The Inquiry Menu appears.

| SP100A<br>SP100AO<br>08/02/2000 |                                                              | TOMATED STANDARD APPLICATION FOR PAYMENTS INQUIRY MENU                                                                                                    | 08/02/00<br>16:43:13 |
|---------------------------------|--------------------------------------------------------------|----------------------------------------------------------------------------------------------------|----------------------|
|                                 | < 2> < 3> < 4> < 5> < 6> < 7> < 8> < 10> <11> <12> <13> <14> | PAYMENT REQUEST STATUS INQUIRY PROMPT ACCOUNT BALANCE INQUIRY PROMPT ACCOUNT STATEMENT INQUIRY PROMPT AUTHORIZATION TRANSACTION INQUIRY PROMPT ACCOUNT PROFILE INQUIRY FEDERAL PROGRAM AGENCY INQUIRY PAYMENT REQUESTOR INQUIRY RECIPIENT ORGANIZATION INQUIRY CFDA INQUIRY ALC INQUIRY RETURNED PAYMENT INQUIRY PROMPT BOOK ENTRY ADJUSTMENT INQUIRY PROMPT INTERSTATE AUTHORIZATION TRANSFER INQUIRY PROMPT SUPER USER INQUIRY VOICE RESPONSE ACCOUNT NUMBER INQUIRY PROMPT |                      |
| F2=EX                           | KIT                                                          | ENTER SELECTION NUMBER:<br>PRESS ENTER<br>F5=MAIN                                                                                                    | _                    |

#### **SECTION 5.1**

## PAYMENT REQUEST STATUS INQUIRY

All users have access to payment request status information related to their own accounts. You might use this feature to, among other reasons:

- < View a summary of the overall amount requested and number of items within a request;
- < Verify whether a particular draw was made and when it settled;
- Obtain a trace number on a payment to give to your Treasurer's office or financial institution to help track a payment;
- < View when a payment request is subject to agency review;
- < View remittance information associated with a payment;
- View payment request having subaccounts referred to as account details.
- If you are a VRS Payment Requestor, you may only inquire on the status of payment requests made on VRS. Inquires on the status of payment requests made on-line must be made on-line.
- Enter the Request Date provided by VRS and recorded at the time the payment was made. The date you enter must contain 2 digits for the month, 2 digits for the day and four digits for the Year followed by #.
- < Enter the 6 digits sequence number provided by VRS and recorded when the payment.

The **Payment Request Status Inquiry** feature allows you to view all applicable payment requests for a specific date range (up to 93 calendar days).

The **Payment Request Status Summary Inquiry** screen displays payment status information at the payment transaction level, including total amount requested and number of items in the request.

The **Payment Request Status Inquiry List** screen displays the accounts and related draw amounts comprising the payment transaction selected on the summary screen.

The **Payment Request Detail Transaction Inquiry** screen is used to review detailed information on a specific payment such as the draw amount, date funds were transferred, the receiving depository financial institution and bank account number, the method of funds transfer, and payment trace information.

The Payment Request Detail Agency Review Actions screen is used to provide detail

information on a payment transaction subject to review by a Federal Agency. Information includes agency action, date of review, requested and actual settlement dates.

The **Payment Request Account Details** screen displays subaccounts representing projects or programs within the grant and associated amounts requested. If a payment request has account details then draws are at the account detail level only.

The **Payment Request Remittance Details** screen displays amounts requested at the remittance code level.

#### SCREEN FIELDS TO NOTE

The following fields appear on one or more of the screens in this Inquiry feature:

- < Requestor Reference Number an identifier which may have been assigned by a Payment Requestor to individual payments (FEDWIRE or ACH) or to an entire summary payment (Fedwire or ACH).
- Request Status (Prompt screen) and Status column (Summary screen) the current < status of the payment request. Payment requests not subject to Agency Review, that have been posted and have a settlement date of the current date or the next business date will have a status of "A" for Approved. Payment requests that have been posted and have a settlement date beyond the next business date (warehoused payments) will have a status of "W" for Warehoused. Canceled payments will have a status of "C". In rare instances when the FEDWIRE or ACH systems reject a payment request or when the Federal Agency rejects a request on Agency Review, the status will be "R" for Rejected. If a request is subject to Agency Review, and the Federal Agency has not acted upon it, a status of "H" for Held will appear. In the summary screen, a status of "M" for multiple will appear if the request was subject to Agency Review and contains some warehoused/some rejected, or some approved/some rejected items. Items with a status of "M" will appear if the status field on the prompt was left blank or was specified as either "A" for approved, "R" for rejected, or "W" for warehoused and the payment in the multiple status contains one or more items with the status specified on the prompt.
- Request Dates From and To use these dates to specify a time period in which the payment request was made. If you leave the "Request Date To" field blank, it will default to the same date as the "Request Date From," making your date range equal to that 1 day only. If entered, the "Request Date To" cannot be greater than the current cycle date. Request dates do NOT NECESSARILY correspond to settlement dates the settlement date may be a future date (i.e., for ACH transactions).
- < **Request Sequence Number** assigned by the ASAP system when a payment request is approved. It consists of the following:

**Date** - the date the request was approved.

**Terminal ID** - the ASAP terminal or User ID that originated the request.

**Sequence** # - a sequential number used to identify the session during which the request was made on a given terminal and date.

**Item** # - identifies the account level draws within each request.

- < **SEL** typing an "S" in this column next to a request transaction on the Payment Request Status Summary Inquiry screen allows you to view the individual items making up that request. Typing an "S" next to one of the items which make up the request transaction on
- < the Payment Request Status Inquiry List Screen allows you to view the detail for that item.</p>
- < **FUNDS IMAD** an identifier assigned by the FUNDS (FEDWIRE) payment system to each FEDWIRE payment transaction for trace purposes.
- < ACH Cycle Date, Cycle, Batch Number, and Trace Number identifiers assigned by the ACH payment system to each ACH payment transaction for trace purposes.
- < **DFI ABA Number** the Routing Transit Number of the financial institution receiving the payment transaction. Corresponds to the FUNDS or ACH DFI ABA Number, as appropriate, specified on the Payment Requestor Profile.
- < **Bank Account Number** the Payment Requestor"s bank account number at the financial institution receiving the payment transaction. Corresponds to the FUNDS or ACH Bank Account Number, as appropriate, specified on the Payment Requestor Profile.
- < **DFI Short Name** the abbreviated name of the receiving financial institution identified by the DFI ABA Number above.
- < **Request Status** (Detail screen) a more detailed version of the status of a payment request. Values are:
  - "Queued to ACH",
  - "Sent to ACH/FUNDS",
  - "Sent and Processed".
  - "Warehoused",
  - "Rejected and Restored",
  - "Rejected, Insufficient Balance",
  - "Rejected, Draw Limit Exceeded",
  - "Awaiting FPA Approval",
  - "Rejected by FPA",
  - "Rejected, Account Not Available",
  - "Approved by FPA", or "Canceled".

#### PAYMENT REQUEST STATUS INQUIRY

#### **GUIDE TO EXAMPLES**

In this section, you will learn how to use the ASAP system to make Payment Request Status Inquiries. Review the following examples.

**Example 1** shows how to make *wide search* Payment Request Status Inquiry - by specifying only the Recipient ID and date range.

**Example 2** shows how to make a *narrower search* - by specifying the Recipient ID, Account ID and date range.

**Example 3** shows how to inquire on payment request for one Recipient Organization and one Account ID that is subject to Agency Review within a given date range.

**Example 4** shows how to inquire on payment requests for one Recipient Organization and one Account ID that has been established with the Control Account feature within a given date range.

**Example 5** shows how to inquire on payment requests for one Recipient Organization and one Account ID that has been established with the Remittance Based Payment Request feature within a given date range.

## **EXAMPLE ONE**

This example shows you how to make a Payment Request Status Inquiry by specifying only the Recipient ID and a date range. All payment requests for this organization and date range will appear.

- < One Recipient Organization
- < Date Range

#### **STEP 1: ACTION**

After selecting menu option 1 from the Inquiry Menu, you will see the Payment Request Status Inquiry Prompt screen. Fill in the prompt screen as shown below and press Enter. Be sure that the date range you specify includes the cycle date on which payment requests were made.

| SP105A<br>SP105AO<br>08/02/2000             | AUTOMATED STANDARD APPLICATION PAYMENT REQUEST STATUS INQU                                       |                                               | 08/02/00<br>16:24:45 |
|---------------------------------------------|--------------------------------------------------------------------------------------------------|-----------------------------------------------|----------------------|
| ENTER:                                      |                                                                                                  |                                               |                      |
| REQUESTOR ID: RECIPIENT ID: AGENCY LOCATION |                                                                                                  | SHORT NAME: (<br>SHORT NAME: (<br>SHORT NAME: | -                    |
| ACCOUNT ID:<br>REQUESTOR REFE               | RENCE NUMBER:                                                                                    |                                               |                      |
| -                                           | : _ (A=APPROVED, C=CANCELED, H=H<br>W=WAREHOUSED, OR LEAVE BLAN<br>MM/DD/CCYY) FROM: 08 / 02 / 2 | NK FOR ALL)                                   | 2000                 |
|                                             | F4=MENU F5=MAIN                                                                                  |                                               |                      |

#### **STEP 1: RESULT**

The following summary screen appears with all the Payment Request Transactions matching the criteria specified on the prompt screen. Transactions are presented in ascending order by request date.

| SP11<br>SP11<br>08/0 |                                                               | PAYMENT |                    | PPLICATION FOR<br>ATUS SUMMARY IN |                                                                      | 08/02<br>16:26 |         |
|----------------------|---------------------------------------------------------------|---------|--------------------|-----------------------------------|----------------------------------------------------------------------|----------------|---------|
| RECI<br>AGEN<br>ACCO | ESTOR ID: 010 PIENT ID: 010 CY LOCATION COUNT ID: EST STATUS: | 1111    | N:                 | / REQUESTOR REQUEST DATE F        | SHORT NAME: GRASHORT NAME: GRASHORT NAME: REF NUM: ROM: 08/02/2000 T | Y U            | 2/2000  |
| SEL                  | ALC/REGION                                                    | RO ID   | REQ DATE           | SETTLE DATE                       | TOTAL AMOUNT                                                         | ITEM S         | TA      |
| _                    | 11000001/                                                     | 0101111 | 08/02/2000         | 08/03/2000                        | \$4,000.00                                                           | 004            | А       |
| _                    | 11000001/                                                     | 0101111 | 08/02/2000         | 08/03/2000                        | \$7,000.00                                                           | 004            | А       |
| _                    | 11000001/                                                     | 0101111 | 08/02/2000         | 08/04/2000                        | \$9,000.00                                                           | 003            | W       |
| _                    | 11000001/                                                     | 0101111 | 08/02/2000         | 08/03/2000                        | \$15,000.00                                                          | 003            | А       |
| _                    | 11000001/<br>F3=PRMT F4                                       |         | 08/02/2000<br>MAIN |                                   | \$18,000.00<br>EDN F9=ALC F10=RO                                     | 003<br>F11=AC  | A<br>CT |

#### **STEP 2: ACTION**

Type the letter S in the SEL field next to the first payment transaction in the list and press Enter.

| SP11<br>SP11<br>08/0 |                                                                                                    |           | ·-         | PLICATION FOR<br>TUS SUMMARY IN | ·-               | 08/02/00<br>16:26:03 |
|----------------------|----------------------------------------------------------------------------------------------------|-----------|------------|---------------------------------|------------------|----------------------|
| RECI<br>AGEN<br>ACCO | REQUESTOR ID: 0101234 SHORT NAME: GRAY U RECIPIENT ID: 0101111 SHORT NAME: GRAY U AGENCY LOCATION CODE/REGION: / SHORT NAME: ACCOUNT ID: REQUESTOR REF NUM: REQUEST STATUS: REQUEST DATE FROM: 08/02/2000 TO: 08/02/2000 |           |            |                                 |                  |                      |
| SEL                  | ALC/REGION                                                                                                    | RO ID     | REQ DATE   | SETTLE DATE                     | TOTAL AMOUNT     | ITEM STA             |
| <u>S</u>             | 11000001/                                                                                                    | 0101111   | 08/02/2000 | 08/03/2000                      | \$4,000.00       | 004 A                |
| _                    | 11000001/                                                                                                    | 0101111   | 08/02/2000 | 08/03/2000                      | \$7,000.00       | 004 A                |
| _                    | 11000001/                                                                                                    | 0101111   | 08/02/2000 | 08/04/2000                      | \$9,000.00       | 003 W                |
| _                    | 11000001/                                                                                                    | 0101111   | 08/02/2000 | 08/03/2000                      | \$15,000.00      | 003 A                |
| _                    | 11000001/                                                                                                    | 0101111   | 08/02/2000 | 08/03/2000                      | \$18,000.00      | 003 A                |
|                      | F3=PRMT F4                                                                                                    | =MENU F5= | MAIN       | F8=PG                           | DN F9=ALC F10=RO | F11=ACCT             |

#### **STEP 2: RESULT**

The following screen appears with an account-by-account breakout of the information for the selected payment transaction. If there were multiple Recipient Organization IDs in a payment transaction, you will only see the draws related to the Recipient Organization ID specified on the prompt screen.

| SP112A AUTOMATED STANDARD APPLICA SP112AO PAYMENT REQUEST STATUS 08/02/2000 T |                                                                       |
|-------------------------------------------------------------------------------|-----------------------------------------------------------------------|
| AGENCY LOCATION CODE/REGION: 11000001 /                                       | SHORT NAME: US MONEY                                                  |
| RECIPIENT ID: 0101111 REQUEST DATE: 08/02/2000 TOTAL AMOUNT: \$4,000.00       | SHORT NAME: GRAY U<br>SETTLEMENT DATE: 08/03/2000<br>TOTAL ITEMS: 004 |
| S ALC/REGION RO ID ACCOUNT ID                                                 | AMT REQUESTED CURR AVAIL BAL STA                                      |
| _ 11000001/ 0101111 F1R10001                                                  | \$1,000.00 \$82,500.00 A                                              |
| _ 11000001/ 0101111 F1R10002                                                  | \$1,000.00 \$95,500.00 A                                              |
| _ 11000001/ 0101111 F1R10003                                                  | \$1,000.00 \$83,000.00 A                                              |
| _ 11000001/ 0101111 F1R10004                                                  | \$1,000.00 \$96,000.00 A                                              |
| F3=PRMT F4=MENU F5=MAIN                                                       | F11=SUMM                                                              |

#### **STEP 3: ACTION**

Type the letter S in the S field next to the first account-level draw on the list and press Enter to see the detail on this draw.

| SP112A AUTOMATED STANDARD APPLICA<br>SP112AO PAYMENT REQUEST STATUS<br>08/02/2000 T |                                                                       |
|-------------------------------------------------------------------------------------|-----------------------------------------------------------------------|
| AGENCY LOCATION CODE/REGION: 11000001 /                                             | SHORT NAME: US MONEY                                                  |
| RECIPIENT ID: 0101111 REQUEST DATE: 08/02/2000 TOTAL AMOUNT: \$4,000.00             | SHORT NAME: GRAY U<br>SETTLEMENT DATE: 08/03/2000<br>TOTAL ITEMS: 004 |
| S ALC/REGION RO ID ACCOUNT ID                                                       | AMT REQUESTED CURR AVAIL BAL STA                                      |
| <u>s</u> 11000001/ 0101111 F1R10001                                                 | \$1,000.00 \$82,500.00 A                                              |
| _ 11000001/ 0101111 F1R10002                                                        | \$1,000.00 \$95,500.00 A                                              |
| _ 11000001/ 0101111 F1R10003                                                        | \$1,000.00 \$83,000.00 A                                              |
| _ 11000001/ 0101111 F1R10004                                                        | \$1,000.00 \$96,000.00 A                                              |
| F3=PRMT F4=MENU F5=MAIN                                                             | F11=SUMM                                                              |

#### **STEP 3: RESULT**

The following screen appears with the detailed information for the selected transaction.

```
AUTOMATED STANDARD APPLICATION FOR PAYMENTS
                                                                              08/02/00
SP111A
SP111AO
                  PAYMENT REQUEST DETAIL TRANSACTION INQUIRY
                                                                              16:29:53
08/02/2000 T
AGENCY LOCATION CODE/REGION: 11000001 /
                                                            SHORT NAME: US MONEY
  RECIPIENT ID: 0101111
                                                             SHORT NAME: GRAY U
REQUESTOR ID: 0101234 SHORT NAME:
ACCOUNT ID: F1R10001 ACTUAL SETTLEMENT DATE: 08/03/2000
REQUEST DATE: 08/02/2000 REQUESTOR REF NUM: REQUEST
REQUEST AMT:
                                                           SHORT NAME: GRAY U
                                            REQUESTOR REF NUM: REQUEST 1
                                                                         $1,000.00
FUNDS IMAD:
ACH CYCLE DATE: 08/02/2000
                                        ACH CYCLE: A ACH BATCH NUMBER: 00000005
ACH TRACE NUMBER:
DFI ABA NUMBER: 075000022 BANK ACCOUNT NUMBER: 50900087422
DFI SHORT NAME:
FURTHER CREDIT ABA:
                                   FURTHER CREDIT SHORT NAME:
ASAP SEQUENCE NUMBER: 08/02/2000 E1QM287V 000001 000001
                   QUEUED TO ACH
REQUEST STATUS:
USER ID OF REQUEST INITIATOR: E1XXXO#
        F3=PRMT F4=MENU F5=MAIN
                                                                             F11=LIST
```

#### **STEP 4: ACTION**

Press F3=PRMT to return to the Payment Request Status Inquiry Prompt screen.

AUTOMATED STANDARD APPLICATION FOR PAYMENTS 08/02/00 SP111A PAYMENT REQUEST DETAIL TRANSACTION INQUIRY SP111AO 16:29:53 08/02/2000 AGENCY LOCATION CODE/REGION: 11000001 / SHORT NAME: US MONEY RECIPIENT ID: 0101111 SHORT NAME: GRAY U REQUESTOR ID: 0101234 SHORT NAME: GRAY U REQUESTOR ID: 0101234 SHORT NAME: GHACCOUNT ID: F1R10001 ACTUAL SETTLEMENT DATE: 08/03/2000 REQUEST DATE: 08/02/2000 REQUEST TIME: 15:52:493 REQUEST AMT: \$1 \$1,000.00 FUNDS IMAD: ACH CYCLE: A ACH BATCH NUMBER: 00000005 ACH CYCLE DATE: 08/02/2000 ACH TRACE NUMBER: DFI ABA NUMBER: 075000022 BANK ACCOUNT NUMBER: 50900087422 DFI SHORT NAME: FURTHER CREDIT ABA: FURTHER CREDIT SHORT NAME: ASAP SEQUENCE NUMBER: 08/02/2000 E1QM287V 000001 000001 REQUEST STATUS: QUEUED TO ACH USER ID OF REQUEST INITIATOR: E1XXXO# F3=PRMT F4=MENU F5=MAIN F11=LIST

#### **STEP 4: RESULT**

The prompt screen appears.

| SP105A<br>SP105AO<br>08/02/2000                   | AUTOMATED STANDARD APPLICATION FOR PAYMENTS PAYMENT REQUEST STATUS INQUIRY PROMPT T     | 08/02/00<br>16:31:34 |
|---------------------------------------------------|-----------------------------------------------------------------------------------------|----------------------|
| ENTER:                                            |                                                                                         |                      |
| REQUESTOR ID:<br>RECIPIENT ID:<br>AGENCY LOCATION |                                                                                         | -                    |
| ACCOUNT ID:                                       | RENCE NUMBER:                                                                           |                      |
|                                                   | : _ (A=APPROVED, C=CANCELED, H=HELD, R=REJECTED,  W=WAREHOUSED, OR LEAVE BLANK FOR ALL) |                      |
| REQUEST DATE (I                                   | MM/DD/CCYY) FROM: 08 / 02 / 2000 TO: 08 / 02 / 2000                                     |                      |
|                                                   | F4=MENU F5=MAIN                                                                         |                      |

## **EXAMPLE TWO**

The following example shows you how to inquire on payment requests for one Recipient Organization and one Account ID within a given date range.

- < One Recipient Organization
- < One Account ID
- < Date Range

## **STEP 1: ACTION**

Fill in the prompt screen as shown below and press Enter.

| SP105A<br>SP105AO<br>08/02/2000                 | ~ ~                                                              | -                                         |      |
|-------------------------------------------------|------------------------------------------------------------------|-------------------------------------------|------|
| ENTER:                                          |                                                                  |                                           |      |
| REQUESTOR ID:<br>RECIPIENT ID:<br>AGENCY LOCATI | 0101111                                                          | SHORT NAME:<br>SHORT NAME:<br>SHORT NAME: |      |
| ACCOUNT ID:<br>REQUESTOR REF                    | F1R10003 ERENCE NUMBER:                                          |                                           |      |
|                                                 | S: _ (A=APPROVED, C=CANCELED, H=F<br>W=WAREHOUSED, OR LEAVE BLAN | NK FOR ALL)                               | 2000 |
| REQUEST DATE                                    | (MM/DD/CCYY) FROM: 08 / 02 / 2                                   | <u>2000</u> 10: <u>08 / 02 /</u>          | 2000 |
|                                                 | F4=MENU F5=MAIN                                                  |                                           |      |

## **STEP 1: RESULT**

The following summary screen appears with all the Payment Request transactions containing draws from the specified Account ID in the date range selected.

| SP11<br>SP11<br>08/0                                                                                                    |            | PAYMENT    |            | PLICATION FOR I | ·-            | 08/02/00<br>16:34:33 |  |
|----------------------------------------------------------------------------------------------------|------------|------------|------------|-----------------|---------------|----------------------|--|
| REQUESTOR ID: 0101234 SHORT NAME: GRAY U RECIPIENT ID: 0101111 SHORT NAME: GRAY U AGENCY LOCATION CODE/REGION: / SHORT NAME: ACCOUNT ID: F1R10003 REQUESTOR REF NUM: REOUEST STATUS: REQUEST DATE FROM: 08/02/2000 TO: 08/02/2000 |            |            |            |                 |               |                      |  |
| SEL                                                                                                    | ALC/REGION | RO ID      | REQ DATE   | SETTLE DATE     | TOTAL AMOUNT  | ITEM STA             |  |
| _                                                                                                    | 11000001/  | 0101111    | 08/02/2000 | 08/03/2000      | \$4,000.00    | 004 A                |  |
| _                                                                                                    | 11000001/  | 0101111    | 08/02/2000 | 08/03/2000      | \$7,000.00    | 004 A                |  |
| _                                                                                                    | 11000001/  | 0101111    | 08/02/2000 | 08/04/2000      | \$9,000.00    | 003 W                |  |
| _                                                                                                    | 11000001/  | 0101111    | 08/02/2000 | 08/03/2000      | \$15,000.00   | 003 A                |  |
| _                                                                                                    | 11000001/  | 0101111    | 08/02/2000 | 08/03/2000      | \$18,000.00   | 003 A                |  |
|                                                                                                    | F3=PRMT F4 | =MENU F5=1 | MAIN       |                 | F9=ALC F10=RO | F11=ACCT             |  |

## **STEP 2: ACTION**

Type the letter S in the SEL field next to the first payment request transaction and press Enter.

| SP11<br>SP11<br>08/0 |                                                   |           |            | PLICATION FOR<br>TUS SUMMARY IN      | ·-                            | 08/02/00<br>16:34:33 |
|----------------------|---------------------------------------------------|-----------|------------|--------------------------------------|-------------------------------|----------------------|
| RECI<br>AGEN<br>ACCO | ESTOR ID: 010 PIENT ID: 010 CY LOCATION COUNT ID: | 1111      | REQUE      | /<br>STOR REF NUM:<br>EST DATE FROM: | SHORT NAME: GF<br>SHORT NAME: | 2AY U<br>2AY U       |
| SEL                  | ALC/REGION                                        | RO ID     | REQ DATE   | SETTLE DATE                          | TOTAL AMOUNT                  | ITEM STA             |
| <u>s</u>             | 11000001/                                         | 0101111   | 08/02/2000 | 08/03/2000                           | \$4,000.00                    | 004 A                |
| _                    | 11000001/                                         | 0101111   | 08/02/2000 | 08/03/2000                           | \$7,000.00                    | 004 A                |
| _                    | 11000001/                                         | 0101111   | 08/02/2000 | 08/04/2000                           | \$9,000.00                    | 003 W                |
| _                    | 11000001/                                         | 0101111   | 08/02/2000 | 08/03/2000                           | \$15,000.00                   | 003 A                |
| _                    | 11000001/                                         | 0101111   | 08/02/2000 | 08/03/2000                           | \$18,000.00                   | 003 A                |
|                      | F3=PRMT F4                                        | =MENU F5= | MAIN       |                                      | F9=ALC F10=RO                 | F11=ACCT             |

## **STEP 2: RESULT**

The following screen appears with the draw for only the specified account ID shown.

| SP112A AUTOMATED STANDARD APPLICAT<br>SP112AO PAYMENT REQUEST STATUS 1<br>08/02/2000 T |                                                                       |
|----------------------------------------------------------------------------------------|-----------------------------------------------------------------------|
| AGENCY LOCATION CODE/REGION: 11000001 /                                                | SHORT NAME: US MONEY                                                  |
| RECIPIENT ID: 0101111 REQUEST DATE: 08/02/2000 TOTAL AMOUNT: \$4,000.00                | SHORT NAME: GRAY U<br>SETTLEMENT DATE: 08/03/2000<br>TOTAL ITEMS: 004 |
| S ALC/REGION RO ID ACCOUNT ID                                                          | AMT REQUESTED CURR AVAIL BAL STA                                      |
| _ 11000001/ 0101111 F1R10003                                                           | \$1,000.00 \$83,000.00 A                                              |
| F3=PRMT F4=MENU F5=MAIN                                                                | F11=SUMM                                                              |

#### **STEP 3: ACTION**

Type the letter S in the S field next to the account-level draw on the list and press Enter to see the detail information.

SP112A AUTOMATED STANDARD APPLICATION FOR PAYMENTS 08/02/00 SP112A0 PAYMENT REQUEST STATUS INQUIRY LIST 16:36:03 08/02/2000 AGENCY LOCATION CODE/REGION: 11000001 / SHORT NAME: US MONEY RECIPIENT ID: 0101111 SHORT NAME: GRAY U REQUEST DATE: 08/02/2000 SETTLEMENT DATE: 08/03/2000 \$4,000.00 TOTAL AMOUNT: TOTAL ITEMS: 004 S ALC/REGION RO ID ACCOUNT ID AMT REQUESTED CURR AVAIL BAL STA 11000001/ 0101111 F1R10003 \$1,000.00 \$83,000.00 A F3=PRMT F4=MENU F5=MAIN F11=SUMM

#### **STEP 3: RESULT**

The following screen appears with the detailed information for the selected draw.

SP111A AUTOMATED STANDARD APPLICATION FOR PAYMENTS 08/02/00 SP111AO PAYMENT REQUEST DETAIL TRANSACTION INQUIRY 16:29:53 08/02/2000 AGENCY LOCATION CODE/REGION: 11000001 / SHORT NAME: US MONEY RECIPIENT ID: 0101111 SHORT NAME: REQUESTOR ID: 0101234 SHORT NAME: GRAY U ACTUAL SETTLEMENT DATE: 08/03/2000 ACCOUNT ID: F1R10003 REQUEST DATE: 08/02/2000 REQUESTOR REF NUM: REQUEST 1 REQUEST TIME: 15:52:493 REOUEST AMT: \$1,000.00 FUNDS IMAD: ACH CYCLE: A ACH BATCH NUMBER: 00000005 ACH CYCLE DATE: 08/02/2000 ACH TRACE NUMBER: DFI ABA NUMBER: 075000022 BANK ACCOUNT NUMBER: 50900087422 DFI SHORT NAME: RANKING B&T FURTHER CREDIT ABA: FURTHER CREDIT SHORT NAME: ASAP SEQUENCE NUMBER: 08/02/2000 E1QM287V 000001 000001 REQUEST STATUS: QUEUED TO ACH USER ID OF REQUEST INITIATOR: E1XXXO# F3=PRMT F4=MENU F5=MAIN F11=LIST

#### **STEP 4: ACTION**

Press F3=PRMT to return to the Payment Request Status Inquiry Prompt screen.

AUTOMATED STANDARD APPLICATION FOR PAYMENTS 08/02/00 SP111A PAYMENT REQUEST DETAIL TRANSACTION INQUIRY SP111AO 16:29:53 08/02/2000 AGENCY LOCATION CODE/REGION: 11000001 / SHORT NAME: US MONEY RECIPIENT ID: 0101111 SHORT NAME: GRAY U REQUESTOR ID: 0101234 SHORT NAME: GRAY U ACCOUNT ID: F1R10003 ACTUAL SETTLEMENT DATE: 08/03/2000 REQUEST DATE: 08/02/2000 REQUESTOR REF NUM: REQUEST 1 REQUEST TIME: 15:52:493 REQUEST AMT: \$1,000.00 FUNDS IMAD: ACH CYCLE: A ACH BATCH NUMBER: 00000005 ACH CYCLE DATE: 08/02/2000 ACH TRACE NUMBER: DFI ABA NUMBER: 075000022 BANK ACCOUNT NUMBER: 50900087422 DFI SHORT NAME: RANKING B&T FURTHER CREDIT ABA: FURTHER CREDIT SHORT NAME: ASAP SEQUENCE NUMBER: 08/02/2000 E1QM287V 000001 000001 REQUEST STATUS: QUEUED TO ACH USER ID OF REQUEST INITIATOR: E1XXXO# F3=PRMT F4=MENU F5=MAIN F11=LIST

#### **STEP 4: RESULT**

The prompt screen appears.

| SP105A<br>SP105AO<br>08/02/2000                   | PAYMENT REQUEST STATUS INQUIRY                                                                     |                                                         | 08/02/00<br>16:31:34 |
|---------------------------------------------------|----------------------------------------------------------------------------------------------------|---------------------------------------------------------|----------------------|
| ENTER:                                            |                                                                                                    |                                                         |                      |
| REQUESTOR ID:<br>RECIPIENT ID:<br>AGENCY LOCATION |                                                                                                    | SHORT NAME: GRAY U<br>SHORT NAME: GRAY U<br>SHORT NAME: |                      |
| ACCOUNT ID:REQUESTOR REFER                        | ENCE NUMBER:                                                                                       |                                                         |                      |
| _                                                 | _ (A=APPROVED, C=CANCELED, H=HEL<br>W=WAREHOUSED, OR LEAVE BLANK<br>M/DD/CCYY) FROM: 08 / 02 / 200 | FOR ALL)                                                |                      |
|                                                   | F4=MENU F5=MAIN                                                                                    |                                                         |                      |

## **EXAMPLE THREE**

The following example shows you how to inquire on payment requests for one Recipient Organization and one Account ID that is subject to Agency Review within a given date range.

- < One Recipient Organization
- < One Account ID
- < Date Range

## **STEP 1: ACTION**

Fill in the prompt screen as shown below and press Enter.

| SP105A<br>SP105AO<br>08/02/2000                   | ~                                                                                                    | ·-                                            | 08/02/00<br>16:31:34 |
|---------------------------------------------------|----------------------------------------------------------------------------------------------------|-----------------------------------------------|----------------------|
| ENTER:                                            |                                                                                                    |                                               |                      |
| REQUESTOR ID:<br>RECIPIENT ID:<br>AGENCY LOCATION |                                                                                                    | SHORT NAME: GRAY SHORT NAME: GRAY SHORT NAME: |                      |
| ACCOUNT ID: F1F<br>REQUESTOR REFER                | R10004<br>RENCE NUMBER:                                                                               |                                               |                      |
|                                                   | : _ (A=APPROVED, C=CANCELED, H=HEL<br>W=WAREHOUSED, OR LEAVE BLANK<br>MM/DD/CCYY) FROM: 08 / 02 / 200 | FOR ALL)                                      |                      |
|                                                   | F4=MENU F5=MAIN                                                                                       |                                               |                      |

## **STEP 1: RESULT**

The following summary screen appears with all the Payment Request transactions containing draws from the specified Account ID in the date range selected.

| SP11<br>SP11<br>08/0 |                                                                                                    | PAYMENT   |            | PLICATION FOR<br>TUS SUMMARY IN |               | 08/02/00<br>16:34:33 |
|----------------------|----------------------------------------------------------------------------------------------------|-----------|------------|---------------------------------|---------------|----------------------|
| RECI<br>AGEN<br>ACCO | REQUESTOR ID: 0101234 SHORT NAME: GRAY U RECIPIENT ID: 0101111 SHORT NAME: GRAY U AGENCY LOCATION CODE/REGION: / SHORT NAME: ACCOUNT ID: F1R10004 REQUESTOR REF NUM: REQUEST STATUS: REQUEST DATE FROM: 08/02/2000 TO: 08/02/2000 |           |            |                                 |               |                      |
| SEL                  | ALC/REGION                                                                                                    | RO ID     | REQ DATE   | SETTLE DATE                     | TOTAL AMOUNT  | ITEM STA             |
| _                    | 11000001/                                                                                                    | 0101111   | 08/02/2000 | 08/03/2000                      | \$4,000.00    | 004 A                |
| _                    | 11000001/                                                                                                    | 0101111   | 08/02/2000 | 08/03/2000                      | \$7,000.00    | 004 A                |
| _                    | 11000001/                                                                                                    | 0101111   | 08/02/2000 | 08/04/2000                      | \$9,000.00    | 003 W                |
| _                    | 11000001/                                                                                                    | 0101111   | 08/02/2000 | 08/03/2000                      | \$15,000.00   | 003 A                |
| _                    | 11000001/                                                                                                    | 0101111   | 08/02/2000 | 08/03/2000                      | \$18,000.00   | 003 A                |
|                      | F3=PRMT F4                                                                                                    | =MENU F5= | MAIN       |                                 | F9=ALC F10=RO | F11=ACCT             |

## **STEP 2: ACTION**

Type the letter S in the SEL field next to the second payment request transaction and press Enter.

| SP11<br>SP11<br>08/0 |                                                               |         |            | PLICATION FOR<br>TUS SUMMARY IN  | ·-                       |                             | 02/00<br>34:33 |
|----------------------|---------------------------------------------------------------|---------|------------|----------------------------------|--------------------------|-----------------------------|----------------|
| RECI<br>AGEN<br>ACCO | ESTOR ID: 010 PIENT ID: 010 CY LOCATION COUNT ID: EST STATUS: | 1111    |            | /<br>REQUESTOR<br>EST DATE FROM: | SHORT NAME: (SHORT NAME: | GRAY U<br>GRAY U<br>08/02/2 | 2000           |
| SEL                  | ALC/REGION                                                    | RO ID   | REQ DATE   | SETTLE DATE                      | TOTAL AMOUNT             | ITEM                        | STA            |
| _                    | 11000001/                                                     | 0101111 | 08/02/2000 | 08/03/2000                       | \$4,000.00               | 004                         | А              |
| <u>S</u>             | 11000001/                                                     | 0101111 | 08/02/2000 | 08/03/2000                       | \$7,000.00               | 004                         | А              |
| _                    | 11000001/                                                     | 0101111 | 08/02/2000 | 08/04/2000                       | \$9,000.00               | 003                         | W              |
| _                    | 11000001/                                                     | 0101111 | 08/02/2000 | 08/03/2000                       | \$15,000.00              | 003                         | А              |
| _                    | 11000001/                                                     | 0101111 | 08/02/2000 | 08/03/2000                       | \$18,000.00              | 003                         | А              |
| F3=PR                | MT F4=MENU F5                                                 | =MAIN   |            | F9=AL                            | C F10=RO F11=A0          | CCT                         |                |

## **STEP 2: RESULT**

The list screen is displayed with information on the account ID entered on the prompt.

| SP112A<br>SP112AO<br>08/02/2000                 | AUTOMATED STANDARD APPLICATE PAYMENT REQUEST STATUS T |                                                                       |    |
|-------------------------------------------------|-------------------------------------------------------|-----------------------------------------------------------------------|----|
| AGENCY LOCATIO                                  | N CODE/REGION: 11000001 /                             | SHORT NAME: US MONEY                                                  |    |
| RECIPIENT ID:<br>REQUEST DATE:<br>TOTAL AMOUNT: |                                                       | SHORT NAME: GRAY U<br>SETTLEMENT DATE: 08/03/2000<br>TOTAL ITEMS: 004 |    |
| S ALC/REGION                                    | RO ID ACCOUNT ID                                      | AMT REQUESTED CURR AVAIL BAL ST                                       | ГА |
| _ 11000001/                                     | 0101111 F1R10004                                      | \$1,000.00 \$83,000.00                                                | А  |
|                                                 |                                                       |                                                                       |    |
| F3=PRMT                                         | F4=MENU F5=MAIN                                       | F11=SUMN                                                              | М  |

#### **STEP 3: ACTION**

Enter S in the select byte field and press Enter to navigate to the detail on this request.

AUTOMATED STANDARD APPLICATION FOR PAYMENTS 08/02/00 SP112A PAYMENT REQUEST STATUS INQUIRY LIST 16:36:03 SP112A0 08/02/2000 AGENCY LOCATION CODE/REGION: 11000001 / SHORT NAME: US MONEY RECIPIENT ID: 0101111 SHORT NAME: GRAY U REQUEST DATE: 08/02/2000 SETTLEMENT DATE: 08/03/2000 \$7,000.00 TOTAL ITEMS: 004 TOTAL AMOUNT: S ALC/REGION RO ID ACCOUNT ID AMT REQUESTED CURR AVAIL BAL STA S 11000001/ 0101111 F1R10004 \$1,000.00 \$83,000.00 A F3=PRMT F4=MENU F5=MAIN F11=SUMM

#### STEP 3: RESULT

The following screen appears with the detailed information for the selected transaction.

AUTOMATED STANDARD APPLICATION FOR PAYMENTS 08/02/00 SP111A 16:29:53 SP111AO PAYMENT REQUEST DETAIL TRANSACTION INQUIRY 08/02/2000 AGENCY LOCATION CODE/REGION: 11000001 / SHORT NAME: US MONEY RECIPIENT ID: 0101111 SHORT NAME: GRAY U REQUESTOR ID: 0101234 SHORT NAME: GRAY U ACCOUNT ID: F1R10004 ACTUAL SETTLEMENT DATE: 08/03/2000 REQUEST DATE: 08/02/2000 REQUESTOR REF NUM: REQUEST 2 REQUEST TIME: 15:52:493 REQUEST AMT: \$1,000.00 FUNDS IMAD: ACH CYCLE: B ACH BATCH NUMBER: 00000005 ACH CYCLE DATE: 08/02/2000 ACH TRACE NUMBER: DFI ABA NUMBER: 075000022 BANK ACCOUNT NUMBER: 50900087422 DFI SHORT NAME: FURTHER CREDIT ABA: FURTHER CREDIT SHORT NAME: ASAP SEQUENCE NUMBER: 08/02/2000 E1QM287V 000002 000002 REQUEST STATUS: QUEUED TO ACH USER ID OF REQUEST INITIATOR: E1XXX# F8=PGDN F3=PRMT F4=MENU F5=MAIN F11=LIST

#### **STEP 4: ACTION**

Press F8=PGDN to view the status of the request that was subject to Agency Review.

SP111A AUTOMATED STANDARD APPLICATION FOR PAYMENTS
SP111AO PAYMENT REQUEST DETAIL TRANSACTION INQUIRY
08/02/2000 T 08/02/00 16:29:53 AGENCY LOCATION CODE/REGION: 11000001 / SHORT NAME: US MONEY RECIPIENT ID: 0101111 SHORT NAME: GRAY U REQUESTOR ID: 0101234

ACCOUNT ID: F1R10004

REQUEST DATE: 08/02/2000

REQUEST TIME: 15:52:493

REQUEST AMT: \$1, REQUESTOR ID: 0101234 SHORT NAME: GRAY U REQUEST AMT: \$1,000.00 FUNDS IMAD: ACH CYCLE DATE: 08/02/2000 ACH CYCLE: B ACH BATCH NUMBER: 000000005 ACH TRACE NUMBER: DFI ABA NUMBER: 075000022 BANK ACCOUNT NUMBER: 50900087422 DFI SHORT NAME: FURTHER CREDIT SHORT NAME: FURTHER CREDIT ABA: ASAP SEQUENCE NUMBER: 08/02/2000 E1QM287V 000002 000002 REQUEST STATUS: QUEUED TO ACH USER ID OF REQUEST INITIATOR: E1XXX0# F3=PRMT F4=MENU F5=MAIN F8=PGDN F11=LIST

#### **STEP 4: RESULT**

The following screen appears with the detailed information for a payment under agency review parameters.

AUTOMATED STANDARD APPLICATION FOR PAYMENTS 08/02/00 SP111B SP111B0 PAYMENT REQUEST DETAIL AGENCY REVIEW ACTIONS 08/02/2000 AGENCY LOCATION CODE/REGION: 11000001 / SHORT NAME: US MONEY RECIPIENT ID: 0101111 SHORT NAME: GRAY U REQUESTOR ID: 0101234 SHORT NAME: GRAY U ACCOUNT ID: F1R10004 DATE/TIME SENT FOR REVIEW: 08/02/2000 15:52:493 DATE/TIME OF AGENCY ACTION: 08/02/2000 15:55:493 AGENCY ACTION: APPROVED USER ID OF AGENCY REVIEWER: E1XXX0X AMOUNT REQUESTED: \$1,000.00 REQUESTED SETTLEMENT DATE: 08/03/2000 AMOUNT APPROVED: \$1,000.00 ACTUAL SETTLEMENT DATE: 08/03/2000 F3=PRMT F4=MENU F5=MAIN F7=PGUP F11=LTST

#### **STEP 5: ACTION**

Press F3=PRMT to return to the Payment Request Status Inquiry Prompt screen.

SP111B AUTOMATED STANDARD APPLICATION FOR PAYMENTS 08/02/00 SP111B0 PAYMENT REQUEST DETAIL AGENCY REVIEW ACTIONS 16:29:53 08/02/2000 AGENCY LOCATION CODE/REGION: 11000001 / SHORT NAME: US MONEY RECIPIENT ID: 0101111 SHORT NAME: GRAY U REQUESTOR ID: 0101234 SHORT NAME: GRAY U ACCOUNT ID: F1R10004 DATE/TIME SENT FOR REVIEW: 08/02/2000 15:52:493 DATE/TIME OF AGENCY ACTION: 08/02/2000 15:55:493 AGENCY ACTION: APPROVED USER ID OF AGENCY REVIEWER: E1XXX0X \$1,000.00 REQUESTED SETTLEMENT DATE: 08/03/2000 \$1,000.00 ACTUAL SETTLEMENT DATE: 08/03/2000 AMOUNT REQUESTED: AMOUNT APPROVED: F3=PRMT F4=MENU F5=MAIN F7=PGUP F11=LIST

#### **STEP 5: RESULT**

The prompt screen appears.

| SP105A<br>SP105AO<br>08/02/2000       | PAYMENT REQUEST STATUS INQUIRY PROMPT 16:31:34      |  |  |  |  |  |
|---------------------------------------|-----------------------------------------------------|--|--|--|--|--|
| ENTER:                                |                                                     |  |  |  |  |  |
| REQUESTOR ID:                         | 0101234 SHORT NAME: GRAY U                          |  |  |  |  |  |
| RECIPIENT ID:                         |                                                     |  |  |  |  |  |
| AGENCY LOCATION                       | N CODE/REGION: / SHORT NAME:                        |  |  |  |  |  |
|                                       |                                                     |  |  |  |  |  |
| ACCOUNT ID: F1                        | R10004                                              |  |  |  |  |  |
| REQUESTOR REFE                        | RENCE NUMBER:                                       |  |  |  |  |  |
|                                       |                                                     |  |  |  |  |  |
| REQUEST STATUS                        | : _ (A=APPROVED, C=CANCELED, H=HELD, R=REJECTED,    |  |  |  |  |  |
| W=WAREHOUSED, OR LEAVE BLANK FOR ALL) |                                                     |  |  |  |  |  |
| REQUEST DATE (I                       | MM/DD/CCYY) FROM: 08 / 02 / 2000 TO: 08 / 02 / 2000 |  |  |  |  |  |
|                                       |                                                     |  |  |  |  |  |
|                                       |                                                     |  |  |  |  |  |
|                                       | F4=MENU F5=MAIN                                     |  |  |  |  |  |
|                                       |                                                     |  |  |  |  |  |

## **EXAMPLE FOUR**

The following example shows you how to inquire on payment requests for one Recipient Organization and one Account ID that has been established with the Control Account feature within a given date range.

- < One Recipient Organization
- < One Account ID
- < Date Range

## **STEP 1: ACTION**

Fill in the prompt screen as shown below and press Enter.

| SP105A<br>SP105AO<br>08/02/2000                                                                                                    | ~ ~                    |                                                     | 08/02/00<br>16:31:34 |  |  |
|----------------------------------------------------------------------------------------------------|------------------------|-----------------------------------------------------|----------------------|--|--|
| ENTER:                                                                                                    |                        |                                                     |                      |  |  |
| REQUESTOR ID:<br>RECIPIENT ID:<br>AGENCY LOCATION                                                                                                    |                        | SHORT NAME: GRAY<br>SHORT NAME: GRAY<br>SHORT NAME: | -                    |  |  |
| ACCOUNT ID: FI                                                                                                    | ER10005 ERENCE NUMBER: |                                                     |                      |  |  |
| REQUEST STATUS: _ (A=APPROVED, C=CANCELED, H=HELD, R=REJECTED, W=WAREHOUSED, OR LEAVE BLANK FOR ALL) REQUEST DATE (MM/DD/CCYY) FROM: 08 / 02 / 2000 TO: 08 / 02 / 2000 |                        |                                                     |                      |  |  |
|                                                                                                    | F4=MENU F5=MAIN        |                                                     |                      |  |  |

## **STEP 1: RESULT**

The following summary screen appears with all the Payment Request transactions containing draws from the specified Account ID in the date range selected.

| SP11<br>SP11<br>08/0 |                                                                   | PAYMENT   |            | PLICATION FOR TUS SUMMARY IN       |                | 08/02/00<br>16:34:33 |  |
|----------------------|-------------------------------------------------------------------|-----------|------------|------------------------------------|----------------|----------------------|--|
| RECI<br>AGEN<br>ACCO | JESTOR ID: 010 DIENT ID: 010 JULY LOCATION COUNT ID: JEST STATUS: | 1111      |            | /<br>REQUESTOR :<br>EST DATE FROM: | SHORT NAME: GF | RAY U<br>RAY U       |  |
| SEL                  | ALC/REGION                                                        | RO ID     | REQ DATE   | SETTLE DATE                        | TOTAL AMOUNT   | ITEM STA             |  |
| _                    | 11000001/                                                         | 0101111   | 08/02/2000 | 08/03/2000                         | \$4,000.00     | 004 A                |  |
| _                    | 11000001/                                                         | 0101111   | 08/02/2000 | 08/03/2000                         | \$7,000.00     | 004 A                |  |
| _                    | 11000001/                                                         | 0101111   | 08/02/2000 | 08/04/2000                         | \$9,000.00     | 003 W                |  |
| _                    | 11000001/                                                         | 0101111   | 08/02/2000 | 08/03/2000                         | \$15,000.00    | 003 A                |  |
| _                    | 11000001/                                                         | 0101111   | 08/02/2000 | 08/03/2000                         | \$18,000.00    | 003 A                |  |
|                      | F3=PRMT F4                                                        | =MENU F5= | MAIN       |                                    | F9=ALC F10=RO  | F11=ACCT             |  |

## **STEP 2: ACTION**

Select the first payment request by typing S and pressing Enter.

| SP11<br>SP11<br>08/0                                                                                                    |            | PAYMENT   |            | PLICATION FOR<br>TUS SUMMARY IN |               | 08/02/00<br>16:34:33 |
|----------------------------------------------------------------------------------------------------|------------|-----------|------------|---------------------------------|---------------|----------------------|
| REQUESTOR ID: 0101234 SHORT NAME: GRAY U RECIPIENT ID: 0101111 SHORT NAME: GRAY U AGENCY LOCATION CODE/REGION: / SHORT NAME: ACCOUNT ID: F1R10005 REQUESTOR REF NUM: REQUEST STATUS: REQUEST DATE FROM: 08/02/2000 TO: 08/02/2000 |            |           |            |                                 |               |                      |
| SEL                                                                                                    | ALC/REGION | RO ID     | REQ DATE   | SETTLE DATE                     | TOTAL AMOUNT  | ITEM STA             |
| <u>S</u>                                                                                                    | 11000001/  | 0101111   | 08/02/2000 | 08/03/2000                      | \$4,000.00    | 004 A                |
| _                                                                                                    | 11000001/  | 0101111   | 08/02/2000 | 08/03/2000                      | \$7,000.00    | 004 A                |
| _                                                                                                    | 11000001/  | 0101111   | 08/02/2000 | 08/04/2000                      | \$9,000.00    | 003 W                |
| _                                                                                                    | 11000001/  | 0101111   | 08/02/2000 | 08/03/2000                      | \$15,000.00   | 003 A                |
| _                                                                                                    | 11000001/  | 0101111   | 08/02/2000 | 08/03/2000                      | \$18,000.00   | 003 A                |
|                                                                                                    | F3=PRMT F4 | =MENU F5= | MAIN       |                                 | F9=ALC F10=RO | F11=ACCT             |

## **STEP 2: RESULT**

The following screen appears with the draw for only the specified account ID shown.

| SP112A AUTOMATED STANDARD APPLICATE SP112AO PAYMENT REQUEST STATUS CONTROL OR A CONTROL OR A CON |                                                                 |
|----------------------------------------------------------------------------------------------------|-----------------------------------------------------------------|
| AGENCY LOCATION CODE/REGION: 11000001 /                                                                                                    | SHORT NAME: US MONEY                                            |
| RECIPIENT ID: 0101111 REQUEST DATE: 08/02/2000 TOTAL AMOUNT: \$4,000.00                                                                                                    | SHORT NAME: GRAY U SETTLEMENT DATE: 08/03/2000 TOTAL ITEMS: 004 |
| S ALC/REGION RO ID ACCOUNT ID _ 11000001/ 0101111 F1R10005                                                                                                    | AMT REQUESTED CURR AVAIL BAL STA<br>\$1,000.00 \$83,000.00 A    |
| F3=PRMT F4=MENU F5=MAIN                                                                                                    | F11=SUMM                                                        |

#### **STEP 3: ACTION**

Type the letter S in the S field next to the account-level draw on the list and press Enter to see the detail information.

SP112A AUTOMATED STANDARD APPLICATION FOR PAYMENTS 08/02/00 SP112A0 PAYMENT REQUEST STATUS INQUIRY LIST 16:36:03 08/02/2000 AGENCY LOCATION CODE/REGION: 11000001 / SHORT NAME: US MONEY RECIPIENT ID: 0101111 SHORT NAME: GRAY U REQUEST DATE: 08/02/2000 SETTLEMENT DATE: 08/03/2000 \$4,000.00 TOTAL AMOUNT: TOTAL ITEMS: 004 S ALC/REGION RO ID ACCOUNT ID AMT REQUESTED CURR AVAIL BAL STA 11000001/ 0101111 F1R10005 \$1,000.00 \$83,000.00 A F3=PRMT F4=MENU F5=MAIN F11=SUMM

#### **STEP 3: RESULT**

The following screen appears with the detailed information for the selected transaction.

SP111A AUTOMATED STANDARD APPLICATION FOR PAYMENTS 08/02/00 SP111AO PAYMENT REQUEST DETAIL TRANSACTION INQUIRY 16:29:53 08/02/2000 AGENCY LOCATION CODE/REGION: 11000001 / SHORT NAME: US MONEY RECIPIENT ID: 0101111 SHORT NAME: GRAY U REQUESTOR ID: 0101234 SHORT NAME: GRAY U REQUESTOR ID. U101237 ACCOUNT ID: F1R10005 ACTU REQUEST DATE: 08/02/2000 ACTUAL SETTLEMENT DATE: 08/03/2000 REQUESTOR REF NUM: REQUEST 1 REOUEST AMT: \$1,000.00 REQUEST TIME: 15:52:493 FUNDS IMAD: ACH CYCLE DATE: 08/02/2000 ACH BATCH NUMBER: 00000005 ACH CYCLE: A ACH TRACE NUMBER: DFI ABA NUMBER: 075000022 BANK ACCOUNT NUMBER: 50900087422 DFI SHORT NAME: FURTHER CREDIT ABA: FURTHER CREDIT SHORT NAME: ASAP SEQUENCE NUMBER: 08/02/2000 E1QM287V 000001 000001 REQUEST STATUS: QUEUED TO ACH USER ID OF REQUEST INITIATOR: E1XXX# F3=PRMT F4=MENU F5=MAIN F9=DTL F11=LTST

#### **STEP 4: ACTION**

Press F9=DTL to view the account detail IDs and amounts requested.

SP111A AUTOMATED STANDARD APPLICATION FOR PAYMENTS 08/02/00 PAYMENT REQUEST DETAIL TRANSACTION INQUIRY SP111AO 16:29:53 08/02/2000 AGENCY LOCATION CODE/REGION: 11000001 / SHORT NAME: US MONEY RECIPIENT ID: 0101111 SHORT NAME: GRAY U REQUESTOR ID: 0101234 SHORT NAME: GRAY U ACCOUNT ID: F1R10005 ACTUAL SETTLEMENT DATE: 08/03/2000 REQUEST DATE: 08/02/2000 REQUEST TIME: 15:52:493 REQUEST AMT: REQUESTOR REF NUM: REQUEST 1 \$1,000.00 FUNDS IMAD: ACH CYCLE: A ACH BATCH NUMBER: 000000005 ACH CYCLE DATE: 08/02/2000 ACH TRACE NUMBER: DFI ABA NUMBER: 075000022 BANK ACCOUNT NUMBER: 50900087422 DFI SHORT NAME: FURTHER CREDIT ABA: FURTHER CREDIT SHORT NAME: ASAP SEQUENCE NUMBER: 08/02/2000 E1QM287V 000001 000001 REQUEST STATUS: QUEUED TO ACH USER ID OF REQUEST INITIATOR: E1XXX# F3=PRMT F4=MENU F5=MAIN F9=DTL F11=LTST

#### STEP 4: RESULT

The account detail IDs and amounts requested are displayed.

AUTOMATED STANDARD APPLICATION FOR PAYMENTS 08/02/00 SP114B SP114B0 PAYMENT REQUEST ACCOUNT DETAILS 16:29:53 08/02/2000 AGENCY LOCATION CODE/REGION: 11000001 / SHORT NAME: US MONEY RECIPIENT ID: 0101111 SHORT NAME: GRAY U REQUESTOR ID: 0101234 SHORT NAME: GRAY U ACCOUNT ID: F1R10005 SETTLEMENT DATE: 08/03/2000 ACCOUNT DETAIL ID AMOUNT REQUESTED CTRL ACCT DETAIL 1 \$500.00 CTRL ACCT DETAIL 2 \$500.00 TOTAL AMOUNT REQUESTED \$1,000.00 F3=PRMT F4=MENU F5=MAIN F9=DTL F11=LIST

## **STEP 5: ACTION**

Press F3=PRMT to return to the Payment Request Status Inquiry Prompt screen.

| SP114B<br>SP114BO<br>08/02/2000                             | AUTOMATED STANDARD APP<br>PAYMENT REQUEST A<br>T | LICATION FOR PAYMENTS                                          | 08/02/00<br>16:29:53 |
|-------------------------------------------------------------|--------------------------------------------------|----------------------------------------------------------------|----------------------|
| AGENCY LOCATION RECIPIENT ID: REQUESTOR ID: ( ACCOUNT ID: F | 0101234                                          | SHORT NAME: SHORT NAME: SHORT NAME: SETTLEMENT DATE: 08/03/200 | G: GRAY U<br>GRAY U  |
| ACCOUNT I                                                   | DETAIL ID                                        | AMOUNT REQUESTED                                               |                      |
| CTRL ACCT DETAIL                                            |                                                  | \$500.00<br>\$500.00                                           |                      |
| TOTAL AMOUNT REÇ                                            | QUESTED                                          | \$1,000.00                                                     |                      |
| F3=PRMT                                                     | F4=MENU F5=MAIN                                  | F9=DTL                                                         | F11=LIST             |

## **STEP 5: RESULT**

The prompt screen appears.

| SP105A<br>SP105AO<br>08/02/2000                                                                      | AUTOMATED STANDARD APPLICATION FOR PAYMENTS 08/02/00 PAYMENT REQUEST STATUS INQUIRY PROMPT 16:31:34 |  |  |  |  |  |
|----------------------------------------------------------------------------------------------------|----------------------------------------------------------------------------------------------------|--|--|--|--|--|
| ENTER:                                                                                               |                                                                                                    |  |  |  |  |  |
| REQUESTOR ID:<br>RECIPIENT ID:<br>AGENCY LOCATION                                                    | 0101111 SHORT NAME: GRAY U                                                                          |  |  |  |  |  |
| ACCOUNT ID: F1R REQUESTOR REFER                                                                      |                                                                                                    |  |  |  |  |  |
| REQUEST STATUS: _ (A=APPROVED, C=CANCELED, H=HELD, R=REJECTED, W=WAREHOUSED, OR LEAVE BLANK FOR ALL) |                                                                                                    |  |  |  |  |  |
| REQUEST DATE (MM/DD/CCYY) FROM: 08 / 02 / 2000 TO: 08 / 02 / 2000                                    |                                                                                                    |  |  |  |  |  |
|                                                                                                    | F4=MENU F5=MAIN                                                                                     |  |  |  |  |  |

## **EXAMPLE FIVE**

The following example shows you how to inquire on payment requests for one Recipient Organization and one Account ID that has been established with the Remittance Based Payment Request feature within a given date range.

- < One Recipient Organization
- < One Account ID
- < Date Range

### **STEP 1: ACTION**

Fill in the prompt screen as shown below and press Enter.

| SP105A<br>SP105AO<br>08/02/2000                   | ~                                                                                                    | ·-                                            | 08/02/00<br>16:31:34 |
|---------------------------------------------------|----------------------------------------------------------------------------------------------------|-----------------------------------------------|----------------------|
| ENTER:                                            |                                                                                                    |                                               |                      |
| REQUESTOR ID:<br>RECIPIENT ID:<br>AGENCY LOCATION |                                                                                                    | SHORT NAME: GRAY SHORT NAME: GRAY SHORT NAME: |                      |
| ACCOUNT ID: F1F REQUESTOR REFER                   | R10006<br>RENCE NUMBER:                                                                               |                                               |                      |
|                                                   | : _ (A=APPROVED, C=CANCELED, H=HEL<br>W=WAREHOUSED, OR LEAVE BLANK<br>MM/DD/CCYY) FROM: 08 / 02 / 200 | FOR ALL)                                      |                      |
|                                                   | F4=MENU F5=MAIN                                                                                       |                                               |                      |

### **STEP 1: RESULT**

The following summary screen appears with all the Payment Request transactions containing draws from the specified Account ID in the date range selected.

| SP11<br>SP11<br>08/0                                                                                                    |            | PAYMENT   | ·-         | PLICATION FOR<br>TUS SUMMARY IN | ·-            | 08/02/00<br>16:34:33 |  |
|----------------------------------------------------------------------------------------------------|------------|-----------|------------|---------------------------------|---------------|----------------------|--|
| REQUESTOR ID: 0101234 SHORT NAME: GRAY U RECIPIENT ID: 0101111 SHORT NAME: GRAY U AGENCY LOCATION CODE/REGION: / SHORT NAME: ACCOUNT ID: F1R10006 REQUESTOR REF NUM: REQUEST STATUS: REQUEST DATE FROM: 08/02/2000 TO: 08/02/2000 |            |           |            |                                 |               |                      |  |
| SEL                                                                                                    | ALC/REGION | RO ID     | REQ DATE   | SETTLE DATE                     | TOTAL AMOUNT  | ITEM STA             |  |
| _                                                                                                    | 11000001/  | 0101111   | 08/02/2000 | 08/03/2000                      | \$4,000.00    | 004 A                |  |
| _                                                                                                    | 11000001/  | 0101111   | 08/02/2000 | 08/03/2000                      | \$7,000.00    | 004 A                |  |
| _                                                                                                    | 11000001/  | 0101111   | 08/02/2000 | 08/04/2000                      | \$9,000.00    | 003 W                |  |
| _                                                                                                    | 11000001/  | 0101111   | 08/02/2000 | 08/03/2000                      | \$15,000.00   | 003 A                |  |
| _                                                                                                    | 11000001/  | 0101111   | 08/02/2000 | 08/03/2000                      | \$18,000.00   | 003 A                |  |
|                                                                                                    | F3=PRMT F4 | =MENU F5= | MAIN       |                                 | F9=ALC F10=RO | F11=ACCT             |  |

### **STEP 2: ACTION**

Type S and press Enter to select the first payment in the list.

| SP11<br>SP11<br>08/0 |                                                               | PAYMENT   |            | PLICATION FOR :<br>TUS SUMMARY IN |                | 08/02/00<br>16:34:33      |
|----------------------|---------------------------------------------------------------|-----------|------------|-----------------------------------|----------------|---------------------------|
| RECI<br>AGEN<br>ACCO | ESTOR ID: 010 PIENT ID: 010 CY LOCATION C UNT ID: EST STATUS: | 1111      |            | / REQUESTOR :                     | SHORT NAME: GR | AY U<br>AY U<br>8/02/2000 |
| SEL                  | ALC/REGION                                                    | RO ID     | REQ DATE   | SETTLE DATE                       | TOTAL AMOUNT   | ITEM STA                  |
| <u>S</u>             | 11000001/                                                     | 0101111   | 08/02/2000 | 08/03/2000                        | \$4,000.00     | 004 A                     |
| _                    | 11000001/                                                     | 0101111   | 08/02/2000 | 08/03/2000                        | \$7,000.00     | 004 A                     |
| _                    | 11000001/                                                     | 0101111   | 08/02/2000 | 08/04/2000                        | \$9,000.00     | 003 W                     |
| _                    | 11000001/                                                     | 0101111   | 08/02/2000 | 08/03/2000                        | \$15,000.00    | 003 A                     |
| _                    | 11000001/                                                     | 0101111   | 08/02/2000 | 08/03/2000                        | \$18,000.00    | 003 A                     |
|                      | F3=PRMT F4                                                    | =MENU F5= | MAIN       |                                   | F9=ALC F10=RO  | F11=ACCT                  |

### **STEP 2: RESULT**

The following screen appears with the draw for only the specified account ID shown.

| SP112A AUTOMATED STANDARD APPLICATE SP112AO PAYMENT REQUEST STATUS 108/02/2000 T                                                    |                                                                                                    |
|----------------------------------------------------------------------------------------------------|----------------------------------------------------------------------------------------------------|
| AGENCY LOCATION CODE/REGION: 11000001 /                                                                                             | SHORT NAME: US MONEY                                                                                                    |
| RECIPIENT ID: 0101111 REQUEST DATE: 08/02/2000 TOTAL AMOUNT: \$4,000.00  S ALC/REGION RO ID ACCOUNT ID _ 11000001/ 0101111 F1R10006 | SHORT NAME: GRAY U SETTLEMENT DATE: 08/03/2000 TOTAL ITEMS: 004  AMT REQUESTED CURR AVAIL BAL STA \$1,000.00 \$83,000.00 A |
| F3=PRMT F4=MENU F5=MAIN                                                                                                    | F11=SUMM                                                                                                    |

### **STEP 3: ACTION**

Type the letter S in the S field next to the account-level draw on the list and press Enter to see the detail information.

SP112A AUTOMATED STANDARD APPLICATION FOR PAYMENTS 08/02/00 SP112A0 PAYMENT REQUEST STATUS INQUIRY LIST 16:36:03 08/02/2000 AGENCY LOCATION CODE/REGION: 11000001 / SHORT NAME: US MONEY RECIPIENT ID: 0101111 SHORT NAME: GRAY U REQUEST DATE: 08/02/2000 SETTLEMENT DATE: 08/03/2000 \$4,000.00 TOTAL AMOUNT: TOTAL ITEMS: 004 S ALC/REGION RO ID ACCOUNT ID AMT REQUESTED CURR AVAIL BAL STA 0101111 F1R10006 11000001/ \$1,000.00 \$83,000.00 A F3=PRMT F4=MENU F5=MAIN F11=SUMM

#### STEP 3: RESULT

Detail on the selected transaction is displayed.

SP111A AUTOMATED STANDARD APPLICATION FOR PAYMENTS 08/02/00 PAYMENT REQUEST DETAIL TRANSACTION INQUIRY 16:29:53 SP111AO 08/02/2000 AGENCY LOCATION CODE/REGION: 11000001 / SHORT NAME: US MONEY RECIPIENT ID: 0101111 SHORT NAME: GRAY U REQUESTOR ID: 0101234 SHORT NAME: GRAY U ACCOUNT ID: F1R10006 ACTUAL SETTLEMENT DATE: 08/03/2000 REQUEST DATE: 08/02/2000 REQUESTOR REF NUM: REQUEST 1 REQUEST TIME: 15:52:493 REQUEST AMT: \$1,000.00 FUNDS IMAD: ACH BATCH NUMBER: 00000005 ACH CYCLE DATE: 08/02/2000 ACH CYCLE: A ACH TRACE NUMBER: DFI ABA NUMBER: 075000022 BANK ACCOUNT NUMBER: 50900087422 DFI SHORT NAME: FURTHER CREDIT ABA: FURTHER CREDIT SHORT NAME: ASAP SEQUENCE NUMBER: 08/02/2000 E1QM287V 000001 000001 REQUEST STATUS: QUEUED TO ACH USER ID OF REQUEST INITIATOR: E1XXX# F3=PRMT F4=MENU F5=MAIN F6=RMIT F11=LTST

#### **STEP 4: ACTION**

Press F6=RMIT to view information on remittance codes used in the request against this account.

08/02/00 SP111A AUTOMATED STANDARD APPLICATION FOR PAYMENTS PAYMENT REQUEST DETAIL TRANSACTION INQUIRY SP111AO 16:29:53 08/02/2000 T AGENCY LOCATION CODE/REGION: 11000001 / SHORT NAME: US MONEY RECIPIENT ID: 0101111 SHORT NAME: GRAY U REQUESTOR ID: 0101234 SHORT NAME: GRAY U ACCOUNT ID: F1R10006 ACTUAL SETTLEMENT DATE: 08/03/2000 REQUEST DATE: 08/02/2000 REQUEST TIME: 15:52:493 REQUESTOR REF NUM: REQUEST 1 REQUEST AMT: \$1,000.00 FUNDS IMAD: ACH CYCLE DATE: 08/02/2000 ACH CYCLE: A ACH BATCH NUMBER: 000000005 ACH TRACE NUMBER: DFI ABA NUMBER: 075000022 BANK ACCOUNT NUMBER: 50900087422 DFI SHORT NAME: FURTHER CREDIT ABA: FURTHER CREDIT SHORT NAME: ASAP SEQUENCE NUMBER: 08/02/2000 E1QM287V 000001 000001 QUEUED TO ACH REOUEST STATUS: USER ID OF REQUEST INITIATOR: E1XXX# F3=PRMT F4=MENU F5=MAIN F6=RMIT F11=LIST

#### **STEP 4: RESULT**

The following screen appears with the information for the payment request having associated remittance data.

```
AUTOMATED STANDARD APPLICATION FOR PAYMENTS
                                                                   08/02/00
SP114B
SP114B0
                 PAYMENT REQUEST REMITTANCE DETAILS
                                                                   16:29:53
08/02/2000
AGENCY LOCATION CODE/REGION: 11000001 /
                                                   SHORT NAME: US MONEY
  RECIPIENT ID: 0101111
                                                     SHORT NAME: GRAY U
REQUESTOR ID: 0101234
                                                   SHORT NAME: GRAY U
                             SETTLEMENT DATE: 08/03/2000
ACCOUNT ID: F1R10006
ACCOUNT DETAIL ID:
      RECIPIENT REMITTANCE CODES
                                      AMOUNT REQUESTED
HEADER CODES SUFFIX+CFDA#
                                               $1,000.00
1234 REMIT CODE 01
                                                 $500.00
1234 REMIT CODE 02
                                                 $500.00
       F3=PRMT F4=MENU F5=MAIN F6=DTL
                                                                  F11=LIST
```

### **STEP 5: ACTION**

### Press F4=MENU to return to the Inquiry Menu.

SP114B AUTOMATED STANDARD APPLICATION FOR PAYMENTS 08/02/00 SP114B0 PAYMENT REQUEST ACCOUNT DETAILS 16:29:53 08/02/2000 AGENCY LOCATION CODE/REGION: 11000001 / SHORT NAME: US MONEY RECIPIENT ID: 0101111 SHORT NAME: GRAY U SHORT NAME: GRAY U REQUESTOR ID: 0101234 ACCOUNT ID: F1R10006 SETTLEMENT DATE: 08/03/2000 ACCOUNT DETAIL ID: RECIPIENT REMITTANCE CODES AMOUNT REQUESTED HEADER CODES SUFFIX+CFDA# \$1,000.00 1234 REMIT CODE 01 \$500.00 1234 REMIT CODE 02 \$500.00 F3=PRMT F4=MENU F5=MAIN F6=DTL F11=LIST

### **STEP 5: RESULT**

### The Inquiry Menu appears.

| SP100A<br>SP100AO<br>08/02/2000 |                                                              |                                                                                                    | 08/02/00<br>L6:43:13 |
|---------------------------------|--------------------------------------------------------------|----------------------------------------------------------------------------------------------------|----------------------|
|                                 | < 2> < 3> < 4> < 5> < 6> < 7> < 8> < 10> <11> <12> <13> <14> | PAYMENT REQUEST STATUS INQUIRY PROMPT ACCOUNT BALANCE INQUIRY PROMPT ACCOUNT STATEMENT INQUIRY PROMPT AUTHORIZATION TRANSACTION INQUIRY PROMPT ACCOUNT PROFILE INQUIRY FEDERAL PROGRAM AGENCY INQUIRY PAYMENT REQUESTOR INQUIRY RECIPIENT ORGANIZATION INQUIRY CFDA INQUIRY ALC INQUIRY RETURNED PAYMENT INQUIRY PROMPT BOOK ENTRY ADJUSTMENT INQUIRY PROMPT INTERSTATE AUTHORIZATION TRANSFER INQUIRY PROMPT SUPER USER INQUIRY VOICE RESPONSE ACCOUNT NUMBER INQUIRY PROMT |                      |
| F2=1                            | EXIT                                                         | PRESS ENTER<br>F5=MAIN                                                                                                    | _                    |

#### **SECTION 5.2**

### ACCOUNT BALANCE INQUIRY

This feature allows you to view the **cumulative authorizations**, **cumulative draws/returned payments/book entry adjustments** (**RP/BE**) and the **current available balances** for your ASAP Accounts, which is the amount of money available for drawdown. You have the option of requesting account balance information for a single account or a group of accounts.

You also have the option of requested an up-to-the-minute account balance (by leaving the as of date field blank) or an "as of" account balance inquiry (by specifying a date in the as of date field).

The **cumulative authorizations** column is the sum of all applied increase authorization transactions minus the sum of all applied decrease authorization transactions.

The **cumulative draws/RP/BE** is calculated as follows:

- The sum of any funds returned to ASAP via your financial institution and classified or reclassified by an RFC back to the ASAP Account in question
- < PLUS the sum of **book entry adjustment increases**
- < MINUS the sum of **approved payment requests** (recall that the amount of a payment request is subtracted from the available balance when the request is approved, even if the funds have not yet settled at the receiving financial institution)
- < MINUS the sum of all **negative draw amounts**
- < MINUS the sum of book entry adjustment decreases
- < MINUS the sum of any funds reclassified out of an account by an RFC.

The **current available balance** is calculated as follows:

- < the net of the cumulative authorizations reduced by the net amount of the cumulative draws/RP/BE.
- ! The account balance shown may be **negative** if an ACH payment request was approved based on a future-dated (warehoused) authorization that will be applied on the next business day.

### NOTE:

- Column totals appear at the end of the list of accounts.
- < If there is a warehoused authorization for an account(s) on the list, that account(s) will be highlighted.

# **GUIDE TO EXAMPLES**

In this section, users will learn how to use the Account Balance Inquiry feature.

Review the following examples.

**Example 1** shows how to request an up-to-the-minute account balance.

**Example 2** shows how to request account balances as of a specified date.

# **EXAMPLE 1**

Use the Account Balance Inquiry feature to inquire on the available balance for multiple accounts.

- < One Recipient Organization
- < One Federal Agency
- < Multiple Accounts

### **STEP 1: ACTION**

After selecting menu option 2 from the Inquiry Menu, you will see the Account Balance Inquiry Prompt screen. Fill in the prompt screen as shown below and press Enter. Note - leave the Account ID and as of date fields blank.

| SP115A<br>SP115AO<br>08/02/2000 | AUTOMATED STANDARD APPLICATION FO<br>ACCOUNT BALANCE INQUIRY PRO<br>T | ·-          | 08/02/00<br>16:39:14 |
|---------------------------------|-----------------------------------------------------------------------|-------------|----------------------|
| REQUESTOR ID:                   | 0101234                                                               | SHORT NAME: | GRAY U               |
| ENTER:                          |                                                                       |             |                      |
| AGENCY LOCATIO                  | N CODE/REGION:11000001 /                                              | SHORT NAME: |                      |
| RECIPIENT ID:                   | 0101111                                                               | SHORT NAME: |                      |
|                                 | <del></del>                                                           |             |                      |
| ACCOUNT ID: _                   |                                                                       |             |                      |
| AS OF://_                       | (MM/DD/CCYY)                                                          |             |                      |
|                                 | F4=MENU F5=MAIN                                                       |             |                      |

### **STEP 1: RESULT**

The following screen appears with all account balances for criteria specified on the prompt screen. Note: the F8=PGDN indicates that there are additional account balances in this example.

| SP120A<br>SP120AO<br>08/02/2000 | 08/02/00<br>16:40:58    |                   |             |
|---------------------------------|-------------------------|-------------------|-------------|
| AGENCY LOCATION                 | CODE/REGION: 11000001 / | SHORT NAME:       | US MONEY    |
| RECIPIENT ID: 01                | 01111                   | SHORT NAME:       | GRAY U      |
|                                 | CUMULATIVE              | CUMULATIVE        | CURRENT     |
| ACCOUNT ID                      | AUTHORIZATIONS          | DRAWS/RP/BE       | AVAIL BAL   |
| F1R10001                        | \$100,000.00            | -\$17,500.00      | \$82,500.00 |
| F1R10002                        | \$100,000.00            | -\$4,500.00       | \$95,500.00 |
| F1R10003                        | \$100,000.00            | -\$17,000.00      | \$83,000.00 |
| F1R10004                        | \$110,000.00            | -\$14,000.00      | \$96,000.00 |
| F3=PRMT F                       | 4=MENU F5=MAIN          | F8=PGDN F9=ALC F1 | 0=RO        |

# **STEP 2: ACTION**

Press F3=PRMT to return to the Account Balance Inquiry Prompt screen.

| SP120A<br>SP120AO<br>08/02/2000              | AUTOMATED STANDARD APPLICATI<br>ACCOUNT BALANCE INQUIRY<br>T |                                                             | 08/02/00<br>16:40:58                                     |
|----------------------------------------------|--------------------------------------------------------------|-------------------------------------------------------------|----------------------------------------------------------|
| AGENCY LOCATION                              | CODE/REGION: 11000001 /                                      | SHORT NAME:                                                 | US MONEY                                                 |
| RECIPIENT ID: 0                              | 101111                                                       | SHORT NAME:                                                 | GRAY U                                                   |
| ACCOUNT ID                                   | CUMULATIVE<br>AUTHORIZATIONS                                 | CUMULATIVE<br>DRAWS/RP/BE                                   | CURRENT<br>AVAIL BAL                                     |
| F1R10001<br>F1R10002<br>F1R10003<br>F1R10004 | \$100,000.00<br>\$100,000.00<br>\$100,000.00<br>\$110,000.00 | -\$17,500.00<br>-\$4,500.00<br>-\$17,000.00<br>-\$14,000.00 | \$82,500.00<br>\$95,500.00<br>\$83,000.00<br>\$96,000.00 |
| F3=PRMT                                      | F4=MENU F5=MAIN                                              | F8=PGDN F9=ALC F1                                           | 0=RO                                                     |

# **STEP 2: RESULT**

The Account Balance Inquiry screen appears.

|                                         | AUTOMATED STANDARD APPLICATION FOR PAYMENTS ACCOUNT BALANCE INQUIRY PROMPT T |        |  |  |  |  |
|-----------------------------------------|------------------------------------------------------------------------------|--------|--|--|--|--|
| REQUESTOR ID: 0101234                   | SHORT NAME:                                                                  | GRAY U |  |  |  |  |
| ENTER:                                  |                                                                              |        |  |  |  |  |
| AGENCY LOCATION CODE/REGION: 11000001 / | SHORT NAME:                                                                  |        |  |  |  |  |
| RECIPIENT ID: 0101111                   | SHORT NAME:                                                                  |        |  |  |  |  |
| ACCOUNT ID:                             |                                                                              |        |  |  |  |  |
| AS OF:/ (MM/DD/CCYY)                    |                                                                              |        |  |  |  |  |
| F4=MENU F5=MAIN                         |                                                                              |        |  |  |  |  |

# **EXAMPLE 2**

Use the Account Balance Inquiry feature to inquire on the available balance as of a specified date for multiple accounts.

- < One Recipient Organization
- < One Federal Agency
- < Multiple Accounts
- < "As Of" Date Specified

### **STEP 1: ACTION**

Fill in the prompt screen as shown below and press Enter. Note - leave the Account ID field blank.

SP115A AUTOMATED STANDARD APPLICATION FOR PAYMENTS 08/02/00 ACCOUNT BALANCE INQUIRY PROMPT 16:39:14 SP115A0 08/02/2000 REQUESTOR ID: 0101234 SHORT NAME: GRAY U ENTER: AGENCY LOCATION CODE/REGION: 11000001 / \_\_\_ SHORT NAME: RECIPIENT ID: 0101111 SHORT NAME: ACCOUNT ID: AS OF: 08/01/2000 (MM/DD/CCYY) F4=MENU F5=MAIN

### **STEP 1: RESULT**

The following screen appears with all account balances for criteria specified on the prompt screen. Note: the F8=PGDN indicates that there are additional account balances in this example.

| SP120A<br>SP120AO<br>08/02/2000                  | AUTOMATED STANDARD APPLICA:<br>ACCOUNT BALANCE INQUIR<br>T |                                                             | 08/02/00<br>16:40:58                                     |
|--------------------------------------------------|------------------------------------------------------------|-------------------------------------------------------------|----------------------------------------------------------|
| AGENCY LOCATIO<br>RECIPIENT ID<br>AS OF: 08/01/2 |                                                            | SHORT NAME:<br>SHORT NAM                                    |                                                          |
| ACCOUNT ID                                       | CUMULATIVE<br>AUTHORIZATIONS                               | CUMULATIVE<br>DRAWS/RP/BE                                   | CURRENT<br>AVAIL BAL                                     |
| F1R10001<br>F1R10002<br>F1R10003<br>F1R10004     | \$50,000.00<br>\$50,000.00<br>\$50,000.00<br>\$61,000.00   | -\$17,500.00<br>-\$4,500.00<br>-\$17,000.00<br>-\$14,000.00 | \$32,500.00<br>\$45,500.00<br>\$33,000.00<br>\$47,000.00 |
| F3=PRMT                                          | F4=MENU F5=MAIN                                            | F8=PGDN F9=ALC F                                            | F10=RO                                                   |

# **STEP 2: ACTION**

# Press F4=MENU to return to the Inquiry Menu.

| SP120A<br>SP120AO<br>08/02/2000 T                         | AUTOMATED STANDARD APPLICAT<br>ACCOUNT BALANCE INQUIF    |                                                             | 08/02/00<br>16:40:58                                     |
|-----------------------------------------------------------|----------------------------------------------------------|-------------------------------------------------------------|----------------------------------------------------------|
| AGENCY LOCATION C<br>RECIPIENT ID: 0<br>AS OF: 08/01/2000 |                                                          | SHORT NAME:<br>SHORT NAM                                    | US MONEY<br>IE: GRAY U                                   |
| ACCOUNT ID                                                | CUMULATIVE<br>AUTHORIZATIONS                             | CUMULATIVE<br>DRAWS/RP/BE                                   | CURRENT<br>AVAIL BAL                                     |
| F1R10001<br>F1R10002<br>F1R10003<br>F1R10004              | \$50,000.00<br>\$50,000.00<br>\$50,000.00<br>\$61,000.00 | -\$17,500.00<br>-\$4,500.00<br>-\$17,000.00<br>-\$14,000.00 | \$32,500.00<br>\$45,500.00<br>\$33,000.00<br>\$47,000.00 |
| F3=PRMT <u>F4</u>                                         | =MENU F5=MAIN                                            | F8=PGDN F9=ALC F                                            | r10=RO                                                   |

# **STEP 2: RESULT**

# The Inquiry Menu appears.

| SP100A<br>SP100AO<br>08/02/2000 |                                                                                                    |                                                                                                    | 08/02/00<br>6:43:13 |
|---------------------------------|----------------------------------------------------------------------------------------------------|----------------------------------------------------------------------------------------------------|---------------------|
|                                 | <pre>&lt; 2&gt; &lt; 3&gt; &lt; 4&gt; &lt; 5&gt; &lt; 6&gt; &lt; 7&gt; &lt; 8&gt; &lt; 10&gt; &lt;11&gt; &lt;12&gt; &lt;13&gt; &lt;14&gt;</pre> | PAYMENT REQUEST STATUS INQUIRY PROMPT ACCOUNT BALANCE INQUIRY PROMPT ACCOUNT STATEMENT INQUIRY PROMPT AUTHORIZATION TRANSACTION INQUIRY PROMPT ACCOUNT PROFILE INQUIRY FEDERAL PROGRAM AGENCY INQUIRY PAYMENT REQUESTOR INQUIRY RECIPIENT ORGANIZATION INQUIRY CFDA INQUIRY ALC INQUIRY RETURNED PAYMENT INQUIRY PROMPT BOOK ENTRY ADJUSTMENT INQUIRY PROMPT INTERSTATE AUTHORIZATION TRANSFER INQUIRY PROMPT SUPER USER INQUIRY VOICE RESPONSE ACCOUNT NUMBER INQUIRY PROMPT |                     |
| F2=E                            | XIT                                                                                                    | ENTER SELECTION NUMBER: PRESS ENTER                                                                                                    | _                   |

#### **SECTION 5.3**

### ACCOUNT STATEMENT INQUIRY

This feature allows you to display account statements for any of your ASAP accounts.

The account statement presents the beginning balance, ending balance, and transactions that affected the account" s available balance for a specified time period. You may request account statements for **any period of up to 93 calendar days** in the account" s history, provided the period does not extend beyond the current date. You may review the entire statement history for an account in 93-day increments, from the date of the first account activity up to the current date.

Transactions displayed include applied authorizations (increases and decreases), approved payment requests including negative draws, book entry adjustments, cancellations and classified and reclassified returned payments (increases and decreases). Account statement transactions appear in ascending order according to the date and time at which the transactions updated the available balance.

**Authorization transactions** that have altered the account's available balance are shown on the Account Statement as of the **applied date**. Authorization transactions effective on a future date will not appear on the Account Statement. Future dated authorizations may be viewed using the Authorization Transaction Inquiry feature.

A **payment transaction** is reflected on the Account Statement when the payment request is **approved**. Approved payment requests update the available balance immediately even if funds will be transferred via ACH. Negative draws and canceled payment requests appear as increases to the available balance.

**Book Entry Adjustments**, which move funds between ASAP accounts within a given Agency Location Code/Region, are also reflected in the Account Statement. Book entry adjustments appear according to the date on which the adjustment was posted.

**Returned Payments** are funds returned to the ASAP system by a receiving financial institution. Returned Payments are shown on the Account Statement on the date the returned payment was **classified or reclassified** by an RFC to the ASAP account. The classified date of a returned payment may or may not be the same as the date the returned payment was received by the ASAP system. The RFCs have the ability to reclassify a returned payment if it was incorrectly classified initially. Payments reclassified into an account will be in the increases column. Payments reclassified out of an account will be in the decreases column.

! The account statement may show a **negative balance** if an ACH payment request was approved based on a future-dated (warehoused) authorization that will be applied on the next business day.

#### SCREEN FIELDS TO NOTE

The following fields appear on one or more of the screens in this Inquiry feature:

- < **Date From** and **To** refer **only** to the dates on which a transaction **updated the available balance** for an ASAP Account. They do not necessarily mean "effective date" for authorizations or "settlement date" for payment requests.
- < **Type** This column on the account statement indicates the transaction type of an increase or decrease to the available balance. Values are:
  - **AU** applied authorization transactions
  - **PY** approved payment requests
  - **BE** posted book entry adjustments
  - **RP** classified returned payments
  - CN canceled payments
- < **Effective Date** For authorizations, this is the date the Federal Agency specifies for the authorization transaction to update the available balance. If prior to the date the transaction was certified by the agency, the authorization is applied (balance is updated) ON the date certified. For payment requests, the effective date is the settlement date.
- < **Applied Date** For authorizations, this is the date on which the authorization affected the account balance. For payment requests, this is the date the request was approved in ASAP.
- If there are any **Warehoused authorization(s)** for the account being viewed, a message appears at the bottom of the screen informing the user of that fact.
- < Account Detail Associated with Control Account. It may represent projects or programs within the grant. The grantee will be required to draw at the Account Detail level, thus providing the Agency with more specific information how grant funds are being expended.</p>

### HOW TO BUILD YOUR INQUIRY

Data must be entered in the Account ID field, ALC/Region field, Recipient ID field and the From and To Dates field in order to build an account statement inquiry. The Account Detail ID field may be completed to view activity by account detail for control accounts. If the Account Detail ID is entered, beginning and ending account balances are not displayed and only transactions related to the account detail are displayed.

### **GUIDE TO EXAMPLE**

| In this section, users will learn how to use the Account Stater | nent Inquiry feature. |
|-----------------------------------------------------------------|-----------------------|
|-----------------------------------------------------------------|-----------------------|

Review the following example.

# **EXAMPLE**

Use the Account Statement Inquiry feature to inquire on your account statement transactions.

- < One Account ID
- < One Agency Location Code
- < One Recipient ID
- < Date Range

# **STEP 1: ACTION**

After selecting menu option 3 from the Inquiry Menu, you will see the Account Statement Inquiry Prompt screen. Complete the highlighted fields shown below and press Enter.

| SP125A<br>SP125AO<br>08/02/200 | AUTOMATED STANDARD APPLICATION FOR PAYMENT ACCOUNT STATEMENT INQUIRY PROMPT  T | OS 08/02/00<br>16:44:03 |
|--------------------------------|--------------------------------------------------------------------------------|-------------------------|
| ENTEF                          | 2:                                                                             |                         |
|                                | ACCOUNT ID: F1R10002                                                           |                         |
|                                | ACCOUNT DETAIL ID:                                                             | _                       |
| AND                            | AGENCY LOCATION CODE/REGION: 11000001 / SH                                     | ORT NAME:               |
| AND                            | RECIPIENT ID: 0101111 SH                                                       | ORT NAME:               |
| AND                            | FROM <u>08 / 02 / 2000</u> TO <u>08 / 02 / 2000</u>                            |                         |
|                                | F4=MENU F5=MAIN                                                                |                         |

### **STEP 1: RESULT**

The following screen appears showing all account statement transactions for the criteria specified on the prompt screen.

| SP130A AUTOMA          | ATED STANDARD APPLICATION FOR PAYMEN ACCOUNT STATEMENT INOUIRY | TS 08/02/00<br>16:45:46 |
|------------------------|----------------------------------------------------------------|-------------------------|
| 08/02/2000 T           |                                                                | 2. 2. 2.                |
| AGENCY LOCATION CODE/R | EGION: 11000001 / SHORT NAME: US                               | S MONEY                 |
| RECIPIENT ID: 0101111  | SHORT NAME: GR                                                 | RAY U                   |
| ACCOUNT ID: F1R1000    | 2 FROM: 08/02/2000 TO 0                                        | 08/02/2000              |
| ACCOUNT DETAIL:        |                                                                |                         |
| BEGINNING DATE:08/02/2 | 000                                                            |                         |
|                        | BEGINNING BALANCE:                                             | \$.00                   |
| APPL. DATE EFF. DATE   | TYPE INCREASES                                                 | DECREASES               |
| 08/02/2000 08/02/200   | 0 AU \$100,000.00                                              |                         |
| 08/02/2000 08/03/200   | 0 PY                                                           | \$1,000.00              |
| 08/02/2000 08/03/200   | 0 PY                                                           | \$1,000.00              |
| 08/02/2000 08/04/200   | 0 PY                                                           | \$2,500.00              |
|                        |                                                                |                         |
| ENDING DATE: 08/02/20  | 00 ENDING BALANCE:                                             | \$95,500.00             |
| F3=PRMT F4=MENU        | F5=MAIN                                                        | F11=ACCT                |

# **STEP 2: ACTION**

# Press F4=MENU to return to the Inquiry Menu.

| SP130A<br>SP130AO<br>08/02/2000                    |                                                                                 | ANDARD APPLICATION FOR PAYMEN                   | TS 08/02/00<br>16:45:46                                      |
|----------------------------------------------------|---------------------------------------------------------------------------------|-------------------------------------------------|--------------------------------------------------------------|
|                                                    | -                                                                               | 11000001 / SHORT NAME: US                       | 3 MONEY                                                      |
| RECIPIENT ID ACCOUNT ID: ACCOUNT DETA BEGINNING DA | F1R10002<br>IL:                                                                 | SHORT NAME: GF<br>FROM: 08/02/2000 TO 0         |                                                              |
| APPL. DATE<br>08/02/2000                           | 08/02/2000<br>EFF. DATE TYPE<br>08/02/2000 AU<br>08/03/2000 PY<br>08/03/2000 PY | BEGINNING BALANCE:<br>INCREASES<br>\$100,000.00 | \$.00<br>DECREASES<br>\$1,000.00<br>\$1,000.00<br>\$2,500.00 |
|                                                    | 08/02/2000<br>MT <u>F4=MENU</u> F5=MAI                                          | ENDING BALANCE:                                 | \$95,500.00<br>F11=ACCT                                      |

# **STEP 2: RESULT**

# The Inquiry Menu appears.

| SP100A     | AU   | TOMATED STANDARD APPLICATION FOR PAYMENTS        | 08/02/00 |
|------------|------|--------------------------------------------------|----------|
| SP100AO    |      | INQUIRY MENU                                     | 16:46:51 |
| 08/02/2000 | T    |                                                  |          |
|            |      |                                                  |          |
|            |      |                                                  |          |
|            | < 1> | PAYMENT REQUEST STATUS INQUIRY PROMPT            |          |
|            | < 2> |                                                  |          |
|            | < 3> | ACCOUNT STATEMENT INQUIRY PROMPT                 |          |
|            |      | AUTHORIZATION TRANSACTION INQUIRY PROMPT         |          |
|            |      | ACCOUNT PROFILE INQUIRY                          |          |
|            |      | FEDERAL PROGRAM AGENCY INQUIRY                   |          |
|            | < 7> | PAYMENT REQUESTOR INQUIRY                        |          |
|            | < 8> | RECIPIENT ORGANIZATION INQUIRY                   |          |
|            | < 9> | CFDA INQUIRY                                     |          |
|            | <10> | ALC INQUIRY                                      |          |
|            | <11> | RETURNED PAYMENT INQUIRY PROMPT                  |          |
|            | <12> | BOOK ENTRY ADJUSTMENT INQUIRY PROMPT             |          |
|            | <13> | INTERSTATE AUTHORIZATION TRANSFER INQUIRY PROMPT |          |
|            | <14> | SUPER USER INQUIRY                               |          |
|            | <15> | VOICE RESPONSE ACCOUNT NUMBER INQUIRY PROMPT     |          |
|            |      | ENTER SELECTION NUMBER:                          |          |
|            |      | PRESS ENTER                                      |          |
| F2=EXIT    |      | F5=MAIN                                          |          |

#### **SECTION 5.4**

### **AUTHORIZATION TRANSACTION INQUIRY**

This feature allows you to display information on all authorization transactions affecting your ASAP Accounts in a specified date range.

The user may inquire on all authorizations **entered** during the date range specified, regardless of whether the authorizations became effective during that time. The prompt screen can be used to specify one or more accounts. Based upon the criteria specified on the prompt screen, the AUTHORIZATION TRANSACTION SUMMARY INQUIRY SCREEN is displayed. The user may select an authorization transaction from the summary screen on which to view detailed information.

#### SCREEN FIELDS TO NOTE

The following fields appear on one or more of the screens in this Inquiry feature.

**Authorization Date** - Date that authorization was <u>entered</u> into system. Range is less than or equal to 93 days.

**Effective Date** - The date the Federal Agency specifies for the authorization transaction to update the available balance. If prior to current date, authorization is applied (balance is updated) ON the current date. See "Applied Date".

**Applied Date** - The applied date for authorization transactions is the date in which the authorization affected the account balance. This is usually the date on which the Federal Agency certified the authorization.

**STA** - Indicates the status of each authorization: "A" for applied, "U" for uncertified, and "W" for warehoused, "R" for Rejected.

**I/D** - Indicates whether the authorization amount will be an increase (I), or a decrease (D).

### **HOW TO BUILD YOUR INQUIRY**

In order to view the authorization information for an ASAP account, you must specify a valid combination of:

the Agency Location Code/ Region of the Federal Agency providing funds,

the **Recipient ID** of the Recipient Organization using the funds, and

the **Authorization Date To - From** - used to identify the date range the funds were authorized.

### **GUIDE TO EXAMPLE**

| A .1          | · ·            | т .       |
|---------------|----------------|-----------|
| Authorization | Transaction    | Inamry    |
| LumonZumon    | 1 I ullbuction | IIIquii ) |

In this section, users will learn how to use the Authorization Transaction Inquiry feature. Review the following example.

# **EXAMPLE**

Use the Authorization Transaction Inquiry feature to inquire on the authorized transactions made for a specific Recipient Organization - Federal Agency combination.

- < One Recipient Organization
- < One Federal Agency
- < Multiple Accounts

**STEP 1: ACTION** 

After selecting menu option 4 from the Inquiry Menu, you will see the Authorization Transaction Inquiry Prompt screen. Complete the highlighted fields shown below and press Enter.

```
SP135A
                 AUTOMATED STANDARD APPLICATION FOR PAYMENTS
                                                                       08/02/00
                                                                       16:48:02
SP135AO
                 AUTHORIZATION TRANSACTION INQUIRY PROMPT
08/02/2000
ENTER:
AGENCY LOCATION CODE/REGION: _11000001 / ___
                                                  SHORT NAME:
RECIPIENT ID: 0101111
                                                    SHORT NAME:
ACCOUNT ID:
GROUP ID:
AGENCY REFERENCE NUMBER:
                                   08 / 02 / 2000
                                                    TO: 08 / 02 / 2000
AUTHORIZATION DATE FROM:
               F4=MENU F5=MAIN
```

### STEP 1: RESULT

The following screen appears with all the Authorization Transaction Summary information for the criteria specified on the prompt screen.

| SP140A AUTOMATED STANDARD APPLICATION FOR PAYMENTS 08/02/00 SP140AO AUTHORIZATION TRANSACTION SUMMARY INQUIRY 16:49:59 08/02/2000 T |                  |       |                  |          |           |     |
|----------------------------------------------------------------------------------------------------|------------------|-------|------------------|----------|-----------|-----|
| AGENCY LOCATION                                                                                                    | CODE/REGION: 110 | 00001 | /                | SHORT NA | ME: US MC | NEY |
| RECIPIENT ID: 0101111 AGENCY REFERENCE NUMBER: AUTHORIZATION DATE FROM: 08/02/2000 TO: 08/02/2000                                   |                  |       |                  |          | U         |     |
| S GROUP                                                                                                    | ACCOUNT ID       | A     | UTHORIZATION AMT | I/D E    | FFECT DTE | STA |
| _ INQUIRY                                                                                                    | F1R10001         | \$    | 100,000.00       | I O      | 8/02/2000 | А   |
| _ INQUIRY                                                                                                    | F1R10002         | \$    | 100,000.00       | I O      | 8/02/2000 | А   |
| _ INQUIRY                                                                                                    | F1R10003         | \$    | 100,000.00       | I O      | 8/02/2000 | А   |
| _ INQUIRY                                                                                                    | F1R10004         | \$    | 110,000.00       | I O      | 8/02/2000 | А   |
|                                                                                                    |                  |       |                  |          |           |     |
| F3=PRMT F4=MENU F5=MAIN F9=ALC F10=RO                                                                                               |                  |       |                  |          |           |     |

### **STEP 2: ACTION**

Type the letter S in the select field next to the authorization transaction for which you want to see detailed information and press Enter.

| SP140A AUTOMATED STANDARD APPLICATION FOR PAYMENTS 08/02/00 SP140AO AUTHORIZATION TRANSACTION SUMMARY INQUIRY 16:49:59 08/02/2000 T |            |    |                   |             |        |     |
|----------------------------------------------------------------------------------------------------|------------|----|-------------------|-------------|--------|-----|
| AGENCY LOCATION CODE/REGION: 11000001 / SHORT NAME: US MONEY                                                                        |            |    |                   |             |        |     |
| RECIPIENT ID: 0101111 AGENCY REFERENCE NUMBER: AUTHORIZATION DATE FROM: 08/02/2000 TO: 08/02/2000                                   |            |    |                   | SHORT NAME: | GRAY   | U   |
| S GROUP                                                                                                    | ACCOUNT ID | Ī  | AUTHORIZATION AMT | I/D EFFEC   | T DTE  | STA |
| _S INQUIRY                                                                                                    | F1R10001   | \$ | 100,000.00        | I 08/02     | /2000  | А   |
| _ INQUIRY                                                                                                    | F1R10002   | \$ | 100,000.00        | I 08/02     | 2/2000 | А   |
| _ INQUIRY                                                                                                    | F1R10003   | \$ | 100,000.00        | I 08/02     | /2000  | А   |
| _ INQUIRY                                                                                                    | F1R10004   | \$ | 110,000.00        | I 08/02     | /2000  | А   |
| F3=PRMT F4=MENU F5=MAIN F9=ALC F10=RO                                                                                               |            |    |                   |             |        |     |

### **STEP 2: RESULT**

The following screen appears with the detailed information for the selected authorization transaction.

```
SP141A
                AUTOMATED STANDARD APPLICATION FOR PAYMENTS
                                                                     08/02/00
SP141AO
                   AUTHORIZATION TRANSACTION DETAIL INQUIRY
                                                                     16:51:37
08/02/2000
AGENCY LOCATION CODE/REGION: 11000001 /
                                                    SHORT NAME: US MONEY
RECIPIENT ID: 0101111
                                                    SHORT NAME: GRAY U
ACCOUNT ID: F1R10001
GROUP ID: INQUIRY
AGENCY REFERENCE NUMBER:
AUTHORIZATION AMOUNT: $
                                  100,000.00
                                              INCREASE/DECREASE IND: I
EFFECTIVE DT: 08/02/2000 APPLIED DT: 08/02/2000 CERTIFY DT: 08/02/2000
AUTHORIZATION SEQUENCE NUMBER: 08/02/2000 E1QM287V 000001 000001 15:40:20
AUTHORIZATION STATUS: A
REJECT REASON:
INITIATOR: E1XXX0#
                                   CERTIFIER: T1XXX0#
      F3=PRMT F4=MENU F5=MAIN
                                                                 F11=LIST
```

### **STEP 3: ACTION**

Press F11=LIST to return to the Authorization Summary Inquiry screen.

SP141A AUTOMATED STANDARD APPLICATION FOR PAYMENTS 08/02/00 AUTHORIZATION TRANSACTION DETAIL INQUIRY SP141AO 16:51:37 08/02/2000 T AGENCY LOCATION CODE/REGION: 11000001 / SHORT NAME: US MONEY RECIPIENT ID: 0101111 SHORT NAME: GRAY U ACCOUNT ID: F1R10001 GROUP ID: INQUIRY AGENCY REFERENCE NUMBER: INCREASE/DECREASE IND: AUTHORIZATION AMOUNT: \$ 100,000.00 EFFECTIVE DT: 08/02/2000 APPLIED DT: 08/02/2000 CERTIFY DT: 08/02/2000 AUTHORIZATION SEQUENCE NUMBER: 08/02/2000 E1QM287V 000001 000001 15:40:20 AUTHORIZATION STATUS: A REJECT REASON: CERTIFIER: T1XXX0# INITIATOR: E1XXX0# F3=PRMT F4=MENU F5=MAIN F11=LIST

### **STEP 3: RESULT**

The following screen appears, allowing for the selection of another transaction.

| SP140A<br>SP140AO<br>08/02/2000                  |                   |           | ICATION FOR PAYMETION SUMMARY INQU |            |        | 3/02/00<br>5:52:15 |
|--------------------------------------------------|-------------------|-----------|------------------------------------|------------|--------|--------------------|
| AGENCY LOCATION                                  | N CODE/REGION: 11 | .000001 / | SHO                                | ORT NAME:  | US MON | 1EY                |
| RECIPIENT ID: 0 AGENCY REFERENCE AUTHORIZATION 1 |                   | :/2000 TO |                                    | ORT NAME:  | GRAY ( | J                  |
| S GROUP                                          | ACCOUNT ID        | AUTI      | ORIZATION AMT                      | I/D EFFE   | CT DTE | STA                |
| _ INQUIRY                                        | F1R10001          | \$        | 100,000.00                         | I 08/0     | 2/2000 | A                  |
| _ INQUIRY                                        | F1R10002          | \$        | 100,000.00                         | I 08/0     | 2/2000 | A                  |
| _ INQUIRY                                        | F1R10003          | \$        | 100,000.00                         | I 08/0     | 2/2000 | A                  |
| _ INQUIRY                                        | F1R10004          | \$        | 110,000.00                         | I 08/0     | 2/2000 | А                  |
| F3=PRMT                                          | F4=MENU F5=MAIN   |           | FS                                 | 9=ALC F10: | =RO    |                    |

# **STEP 4: ACTION**

# Press F4=MENU to return to the Inquiry Menu.

| SP140A<br>SP140AO<br>08/02/2000                  | AUTOMATED STANI<br>AUTHORIZATION<br>T |         |            |         |      |             | 08/02/00<br>16:52:15 |
|--------------------------------------------------|---------------------------------------|---------|------------|---------|------|-------------|----------------------|
| AGENCY LOCATION                                  | N CODE/REGION: 11                     | 00001 / |            | SHO     | ORT  | NAME: US MO | ONEY                 |
| RECIPIENT ID: ( AGENCY REFERENCE AUTHORIZATION I | CE NUMBER:                            | /2000 I | O: 08/02/2 |         | ORT  | NAME: GRAY  | U                    |
| S GROUP                                          | ACCOUNT ID                            | AUT     | HORIZATION | AMT     | I/D  | EFFECT DTE  | STA                  |
| _ INQUIRY                                        | F1R10001                              | \$      | 100        | ,000.00 | I    | 08/02/2000  | А                    |
| _ INQUIRY                                        | F1R10002                              | \$      | 100        | ,000.00 | I    | 08/02/2000  | А                    |
| _ INQUIRY                                        | F1R10003                              | \$      | 100        | ,000.00 | I    | 08/02/2000  | A                    |
| _ INQUIRY                                        | F1R10004                              | \$      | 110        | ,000.00 | I    | 08/02/2000  | A                    |
| F3=PRMT                                          | F4=MENU F5=MAIN                       |         |            | F       | 9=AL | C F10=RO    |                      |

# **STEP 4: RESULT**

# The Inquiry Menu appears.

| SP100A AU<br>SP100AO<br>08/02/2000 T                                                                                                    | TOMATED STANDARD APPLICATION FOR PAYMENTS INQUIRY MENU                                                                                                    | 08/02/00<br>16:53:33 |
|----------------------------------------------------------------------------------------------------|----------------------------------------------------------------------------------------------------|----------------------|
| <pre> &lt; 2&gt; &lt; 3&gt; &lt; 4&gt; &lt; 5&gt; &lt; 6&gt; &lt; 7&gt; &lt; 8&gt; &lt; 9&gt; &lt;10&gt; &lt;11&gt; &lt;12&gt; &lt;13&gt; &lt;14&gt; </pre> | PAYMENT REQUEST STATUS INQUIRY PROMPT ACCOUNT BALANCE INQUIRY PROMPT ACCOUNT STATEMENT INQUIRY PROMPT AUTHORIZATION TRANSACTION INQUIRY PROMPT ACCOUNT PROFILE INQUIRY FEDERAL PROGRAM AGENCY INQUIRY PAYMENT REQUESTOR INQUIRY RECIPIENT ORGANIZATION INQUIRY CFDA INQUIRY ALC INQUIRY RETURNED PAYMENT INQUIRY PROMPT BOOK ENTRY ADJUSTMENT INQUIRY PROMPT INTERSTATE AUTHORIZATION TRANSFER INQUIRY PROMPT SUPER USER INQUIRY VOICE RESPONSE ACCOUNT NUMBER INQUIRY PROMPT |                      |
| F2=EXIT                                                                                                    | ENTER SELECTION NUMBER: PRESS ENTER F5=MAIN                                                                                                    | _                    |

### SECTION 5.5 ACCOUNT PROFILE INQUIRY

Each ASAP Account has a **profile** in the system containing information about the account. The profiles are created and maintained by the Federal Agency administering the associated program(s). The Account Profile Inquiry feature allows you to view the profile for any of your ASAP Accounts.

### HOW TO BUILD YOUR INQUIRY

In order to view the profile for an ASAP Account, you must specify a valid combination of:

- < the Agency Location Code / Region of the Federal Agency providing funds,
- < the **Recipient ID** of the Recipient Organization using the funds, and
- < the **Account ID** used to identify and track the funds.
- < the VRS Account ID used to identify Voice Response accounts.

### **SCREEN FIELDS TO NOTE**

In addition to the three elements used to identify each ASAP Account (**Agency Location Code** / **Region**, **Recipient ID**, and **Account ID**), each account profile contains some or all of the following items:

- < **Account Description** A title or other description of the ASAP Account as entered by the Federal Agency.
- < Account Status Indicator There are three possible Account Statuses:
  - <u>Open</u> The account is available and active, which means that payment requests, authorization transactions, returned payments, and book entry adjustments may be processed against it.
  - <u>Suspended</u> Payment activity is on hold. Inquiries may be made on the account, and returned payments and authorization transactions are allowed, but payment requests and book entry adjustments will not be accepted.
  - <u>Closed</u> The account is no longer open. Inquiries may be made on the account, but no payment requests, authorization transactions, returned payments, or book entry adjustments are allowed against it.
- < **Budget Period End Date** Allows the Federal Agencies to record the date up to which expenses related to this program may be incurred by the Recipient. This is strictly an

- information field, used at the discretion of the Federal Agency.
- < Requestor ID The Payment Requestor specified in the account profile is the only organization authorized to draw funds from this ASAP Account.
- Control Account used by the Federal Agency to specify if the account is a control account. Control accounts require payment requests to be made at an account detail level versus the account level. Account details may represent projects, programs, or budgetary line items. If the account is a control account, then the Account Details for the account can be seen by pressing F9. If the account is not a control account, F9 is not displayed.
- ASAP 1031 Indicator used by the Federal Agency to specify whether payment requests against the account may be initiated by 1031 wire messages by an authorized financial institution. The use of 1031 wire messages in ASAP is limited to Federal programs operating in a checks-paid environment, where a financial institution serves as the payment requestor drawing funds to cover checks paid by it on behalf of a Federal Agency. An indicator of Y means 1031 wire messages are allowed for payments against an ASAP Account, and an indicator of N means they are not.
- < **Group ID** The Federal Agency maintaining this ASAP Account may assign Group IDs to their accounts at their discretion to group related accounts. Group IDs have no effect on ASAP Accounts for payment request purposes.
- < **Begin Date** may be used by the Federal Agency to indicate the date on which the grant period starts.
- End Date may be used by the Federal Agency to indicate the date on which the grant period ends. If an End Date is indicated on an account profile, the Account Status automatically changes to Suspended on the day following the End Date, and no payment requests may be made against that account after the End Date. However, the system allows payment requests to be made up to and including the End Date for settlement on the End Date or on a future date.
- < **CMIA Indicator** may be used by the Federal Agency to specify whether the ASAP Account (**Y**) is or (**N**) is not covered by the Cash Management Improvement Act (CMIA).
- < **CFDA Number** may be used by the Federal Agency to indicate the Catalog of Federal Domestic Assistance (CFDA) Number associated with this ASAP Account.
- < Create Date the date stamp assigned by the system when the account profile is created.
- < Total Estimated Grant Amount may be used by the Federal Agency to indicate the estimated total grant award.
- < Cumulative Authorized Amount the net of all authorization activity for the account. It equals the sum of all applied increase authorizations minus all applied decrease

authorizations.

- < Available Balance the net of all transaction activity against the account. It includes the cumulative authorized amount, plus returned payments, plus book entry increases, minus approved payment requests, minus book entry decreases.
- < **Payment Warehouse Indicator** may be used by the Federal Agency to prevent a payment from being warehoused against the ASAP account.
- Sook Entry Adjustment used by the Federal Agency to indicate if book entry adjustments may be made against an ASAP account. Book entry adjustments enable a payment requestor or Federal Agency to correct errors between ASAP accounts that share the same Agency Location Code / Region. If a requestor drew from account A and should have drawn from account B, the Book entry adjustment feature would be used to credit the money back to A and debit it out of B. Book entry adjustments always result in a net zero transaction.
- Agency Review/Maximum Draw Parameters Agency Review may be set by the Federal Agency so that draws equal to or greater than the designated threshold amount are held until the Agency approves or rejects them. Maximum Draw Amount is an additional system edit specified by the Federal Agency so that draws against the account cannot exceed the designated daily, monthly, quarterly or total maximum draw amounts. If a Federal Agency has specified Agency Review and/or Maximum Draw Amount parameters for an account, there will be an F8 function key on the Account Profile Inquiry screen to allow you to view the parameters. If the account is not subject to Agency Review or Maximum Draw, there will be no F8 function key on the Account Profile.

#### **GUIDE TO EXAMPLE**

In this section, users will learn how to use the Account Profile Inquiry feature.

Review the following examples.

# **EXAMPLE ONE**

Use the Account Profile Inquiry to view the profile for any of your ASAP accounts.

- < One Agency Location Code
- < One Recipient ID
- < Account ID

#### STEP 1: ACTION

After selecting menu option 5 from the Inquiry Menu, you will see the Account Profile Inquiry screen. Complete the highlighted fields shown below and press Enter.

```
AUTOMATED STANDARD APPLICATION FOR PAYMENTS
                                                                               08/02/00
SP065A
SP065A0
                            ACCOUNT PROFILE INQUIRY
                                                                               16:54:34
08/02/2000
AGENCY LOCATION CODE/REGION: 11000001 / ___
                                                        SHORT NAME:
RECIPIENT ID: 0101111
                                                        SHORT NAME:
ACCOUNT ID: F1R10003
                                          VRS ACCOUNT ID:
ACCOUNT DESCRIPTION:
                                                                  CTRL ACCT (Y/N)
ACCT STATUS INDICATOR (O/S/C):
                                                                 ASAP 1031 (Y/N)
                PYMNT WAREHOUSE IND(Y/N)

CFDA NUMBER: ALLOW BE ADJ (Y/N)

/ END DATE: / CMIA INDICATOR (Y/N)

BUDGET PERIOD END DATE: / /
                                                       PYMNT WAREHOUSE IND(Y/N)
REQUESTOR ID:
GROUP ID:
BEGIN DATE:
CREATE DATE:
TOTAL ESTIMATED GRANT AMOUNT:
CUMULATIVE AUTHORIZED AMOUNT:
AVAILABLE BALANCE:
                F4=MENU F5=MAIN
```

#### STEP 1: RESULT

The Account Profile Inquiry screen appears with the information about the inquired account displayed. You will just remain on this screen to go to the next example.

```
SP065A
                    AUTOMATED STANDARD APPLICATION FOR PAYMENTS
                                                                                        08/02/00
SP065AO
                                ACCOUNT PROFILE INQUIRY
                                                                                        16:55:46
08/02/2000
AGENCY LOCATION CODE/REGION: 11000001 /
                                                              SHORT NAME: US MONEY
RECIPIENT ID: 0101111
                                                              SHORT NAME:
                                          VRS ACCOUNT ID:
ACCOUNT ID: F1R10003
ACCOUNT DESCRIPTION: ACCOUNT 3
                                                                         CTRL ACCT (Y/N) N
GROUP ID: INQUIRY

GROUP ID: INQUIRY

CFDA NUMBER:

END DATE: 11/15/2000

CREATE DATE: 08/02/2000

BUDGET PERIOD FND DATE: 1...

ALLOW BE ADJ (Y/N) Y

BUDGET PERIOD FND DATE: 1...

BUDGET PERIOD FND DATE: 1...
TOTAL ESTIMATED GRANT AMOUNT: $0.00
CUMULATIVE AUTHORIZED AMOUNT: $100,000.00
AVAILABLE BALANCE:
                                     $83,000.00
               F4=MENU F5=MAIN
10009 INQUIRY SUCCESSFUL.
```

# **EXAMPLE TWO**

Use the Account Profile Inquiry to view the profile for any of your ASAP accounts.

- < One Agency Location Code
- < One Recipient ID
- < Account ID for Control Account

### STEP 1: ACTION

Enter the account ID as shown below and press Enter.

```
SP065A
                  AUTOMATED STANDARD APPLICATION FOR PAYMENTS
                                                                                  08/02/00
SP065AO
                    ACCOUNT PROFILE INQUIRY
                                                                                  13:41:00
08/03/2000
AGENCY LOCATION CODE/REGION: 11000001 / __
                                                         SHORT NAME:
RECIPIENT ID: 0101111
                                                         SHORT NAME:
                                         VRS ACCOUNT ID:
ACCOUNT ID: F1R10001____
ACCOUNT DESCRIPTION:
                                                                    CTRL ACCT (Y/N)
ACCT STATUS INDICATOR (O/S/C):
                                                                    ASAP 1031 (Y/N)
REQUESTOR ID:

GROUP ID:

CFDA NUMBER:

END DATE:

CREATE DATE:

ASAP 1031 (Y/N)

PYMNT WAREHOUSE IND(Y/N)

ALLOW BE ADJ (Y/N)

CMIA INDICATOR (Y/N)

BUIDGET PERIOD END DATE:

(Y/N)
                               BUDGET PERIOD END DATE: /
TOTAL ESTIMATED GRANT AMOUNT:
CUMULATIVE AUTHORIZED AMOUNT:
AVAILABLE BALANCE:
                 F4=MENU F5=MAIN
```

#### STEP 1: RESULT

The Account Profile Inquiry screen appears with the information about the inquired account displayed. Based on the "Y" listed by the CTRL ACCT flag and the F9=DTL key listed on the bottom of the screen, it signifies that this is a control account.

```
SP065A
                   AUTOMATED STANDARD APPLICATION FOR PAYMENTS
                                                                                 08/02/00
SP065A0
                             ACCOUNT PROFILE INQUIRY
                                                                                 13:43:51
08/03/2000
AGENCY LOCATION CODE/REGION: 11000001 /
                                                         SHORT NAME: US MONEY
RECIPIENT ID: 0101111
                                                         SHORT NAME: GRAY U
ACCOUNT ID: F1R10001
                                   VRS ACCOUNT ID:
ACCOUNT DESCRIPTION: ACCOUNT 1
                                                                   CTRL ACCT (Y/N) Y
ACCT STATUS INDICATOR (O/S/C): O
ACCT STATUS INDICATOR (O/S/C): O ASAP 1031 (Y/N) N REQUESTOR ID: 0101234 PYMNT WAREHOUSE IND(Y/N) Y GROUP ID: INQUIRY CFDA NUMBER: ALLOW BE ADJ (Y/N) Y BEGIN DATE: 08 / 02 / 2000 END DATE: / / CMIA INDICATOR (Y/N)
                                                                   ASAP 1031 (Y/N) N
REQUESTOR ID: 0101234
CREATE DATE: 08/02/2000 BUDGET PERIOD END DATE: /
TOTAL ESTIMATED GRANT AMOUNT: $0.00
CUMULATIVE AUTHORIZED AMOUNT: $100,000.00
AVAILABLE BALANCE:
                                  $81,500.00
                 F4=MENU F5=MAIN
                                                               F9=DTL
10009 INQUIRY SUCCESSFUL.
```

#### STEP 2: ACTION

Press F9=DTL to inquire on the account details assigned to this account.

SP065A AUTOMATED STANDARD APPLICATION FOR PAYMENTS 08/02/00 13:43:51 SP065AO ACCOUNT PROFILE INQUIRY 08/03/2000 AGENCY LOCATION CODE/REGION: 11000001 / SHORT NAME: US MONEY RECIPIENT ID: 0101111 SHORT NAME: GRAY U VRS ACCOUNT ID: ACCOUNT ID: F1R10001 ACCOUNT DESCRIPTION: ACCOUNT 1 CTRL ACCT (Y/N) Y ACCT STATUS INDICATOR (O/S/C): O ASAP 1031 (Y/N) N REQUESTOR ID: 0101234 PYMNT WAREHOUSE IND(Y/N) Y GROUP ID: INQUIRY CFDA NUMBER: ALLOW BE ADJ (Y/N) Y
BEGIN DATE: 08 / 02 / 2000 END DATE: / / CMIA INDICATOR (Y/N) CREATE DATE: 08/02/2000 BUDGET PERIOD END DATE: / TOTAL ESTIMATED GRANT AMOUNT: \$0.00 CUMULATIVE AUTHORIZED AMOUNT: \$100,000.00 AVAILABLE BALANCE: \$81,500.00 F4=MENU F5=MAIN F9=DTL 10009 INQUIRY SUCCESSFUL.

### **STEP 2: RESULT**

The Account Detail Inquiry screen appears.

| SP067A AUTOMAT<br>SP067AO<br>08/03/2000 T                                                                                         | NTS 08/02/00<br>13:49:58 |                            |                                   |
|----------------------------------------------------------------------------------------------------|--------------------------|----------------------------|-----------------------------------|
| AGENCY LOCATION CODE/REG<br>RECIPIENT ID: 0101111<br>ACCOUNT ID: F1R10001<br>ACCOUNT DESCRIPTION: ACC<br>TOTAL CUMULATIVE DRAW LI | VRS A                    | SHORT N.                   | AME: GRAY U                       |
| ACCOUNT DETAIL ID                                                                                                    | STATUS<br>(O/S/C)        | CUMULATIVE<br>DRAW LIMIT   | CUMULATIVE<br>DRAWS/BE/RP TO DATE |
| ACCOUNT DETAIL 1 ACCOUNT DETAIL 2                                                                                                 | 0                        | \$50,000.00<br>\$50,000.00 | \$9,000.00-<br>\$9,500.00-        |
| F4=MENU F                                                                                                    | 5=MAIN                   |                            | F11=ACCT                          |

### **STEP 3: ACTION**

Press F11=ACCT to return to the Account Profile Inquiry screen.

| SP067A AUTOMATE<br>SP067AO<br>08/03/2000 T                                                                                                    |                           | PPLICATION FOR PAYMENT<br>AIL INQUIRY | O8/02/00<br>13:49:58              |
|----------------------------------------------------------------------------------------------------|---------------------------|---------------------------------------|-----------------------------------|
| AGENCY LOCATION CODE/REGION: 11000001 / SHORT NAME: US MONEY RECIPIENT ID: 0101111 SHORT NAME: GRAY U ACCOUNT ID: F1R10001 VRS ACCOUNT ID: ACCOUNT DESCRIPTION: ACCOUNT 1 AVAILABLE BALANCE: \$81,500.00 |                           |                                       |                                   |
| TOTAL CUMULATIVE DRAW LI                                                                                                    | MIT:<br>STATUS<br>(O/S/C) | \$100,000.00  CUMULATIVE  DRAW LIMIT  | CUMULATIVE<br>DRAWS/BE/RP TO DATE |
| ACCOUNT DETAIL 1 ACCOUNT DETAIL 2                                                                                                    | 0                         | \$50,000.00<br>\$50,000.00            | \$9,000.00-<br>\$9,500.00-        |
| F4=MENU F                                                                                                    | 5=MAIN                    |                                       | F11=ACCT                          |

### **STEP 3: RESULT**

The Account Profile Inquiry screen is displayed.

```
08/02/00
SP065A
                   AUTOMATED STANDARD APPLICATION FOR PAYMENTS
                                                                                   13:43:51
SP065AO
                              ACCOUNT PROFILE INQUIRY
08/03/2000
AGENCY LOCATION CODE/REGION: 11000001 /
                                                          SHORT NAME: US MONEY
RECIPIENT ID: 0101111
                                                          SHORT NAME:
                                                                         GRAY U
ACCOUNT ID: F1R10001
                                     VRS ACCOUNT ID:
ACCOUNT DESCRIPTION: ACCOUNT 1
                                                                     CTRL ACCT (Y/N) Y
ACCT STATUS INDICATOR (O/S/C): O
                                                                     ASAP 1031 (Y/N) N
GROUP ID: U101234

GROUP ID: INQUIRY

BEGIN DATE: 08 / 02 / 2000

CREATE DATE: 08/02/2000

PYMNT WAREHOUSE IND(Y/N) Y

ALLOW BE ADJ (Y/N) Y

CREATE DATE: 08/02/2000

CREATE DATE: 08/02/2000
CREATE DATE: 08/02/2000 BUDGET PERIOD END DATE: /
TOTAL ESTIMATED GRANT AMOUNT: $0.00
CUMULATIVE AUTHORIZED AMOUNT: $100,000.00
AVAILABLE BALANCE:
                                   $81,500.00
                 F4=MENU F5=MAIN
                                                                F9=DTL
10009 INQUIRY SUCCESSFUL.
```

### **EXAMPLE THREE**

Use the Account Profile Inquiry to view the profile for any of your ASAP accounts.

- < One Agency Location Code
- < One Recipient ID
- Account ID which has Agency Review Criteria/Maximum Draw Limits associated with it

### STEP 1: ACTION

Enter the account ID as shown below and press Enter.

```
SP065A
                 AUTOMATED STANDARD APPLICATION FOR PAYMENTS
                                                                        08/02/00
SP065AO
                   ACCOUNT PROFILE INQUIRY
                                                                        14:16:03
08/03/2000
AGENCY LOCATION CODE/REGION: 11000001 / ___
                                                   SHORT NAME:
RECIPIENT ID: 0101111
                                                   SHORT NAME:
ACCOUNT ID: F1R10002_
                                      VRS ACCOUNT ID:
ACCOUNT DESCRIPTION:
                                                            CTRL ACCT (Y/N)
ACCT STATUS INDICATOR (O/S/C):
                                                            ASAP 1031 (Y/N)
                                                 PYMNT WAREHOUSE IND(Y/N)
REQUESTOR ID:
                             CFDA NUMBER: ALLOW BE ADJ (Y/N)
END DATE: / / CMIA INDICATOR (Y/N)
                            CFDA NUMBER:
GROUP ID:
BEGIN DATE:
                             BUDGET PERIOD END DATE: /
CREATE DATE:
TOTAL ESTIMATED GRANT AMOUNT:
CUMULATIVE AUTHORIZED AMOUNT:
AVAILABLE BALANCE:
               F4=MENU F5=MAIN
```

#### **STEP 1: RESULT**

The Account Profile Inquiry screen appears with information about the inquired account displayed. The account has Agency Review Criteria and/or Maximum Draw Limits associated with it which is indicated by the F8=REV function key at the bottom of the screen.

```
SP065A
                AUTOMATED STANDARD APPLICATION FOR PAYMENTS
                                                                    08/02/00
SP065AO
                        ACCOUNT PROFILE INOUIRY
                                                                    14:37:24
08/03/2000
AGENCY LOCATION CODE/REGION: 11000001 /
                                                SHORT NAME: US MONEY
RECIPIENT ID: 0101111
                                                SHORT NAME:
                                                            GRAY U
ACCOUNT ID: F1R10002
                              VRS ACCOUNT ID:
ACCOUNT DESCRIPTION: ACCOUNT 2
                                                        CTRL ACCT (Y/N) N
ACCT STATUS INDICATOR (O/S/C): O
                                                        ASAP 1031 (Y/N) N
REQUESTOR ID: 0101234
                                                PYMNT WAREHOUSE IND(Y/N) Y
BEGIN DATE: 08 / 02 / 2000 END DATE: / / CMTA INDICATOR (Y/N) Y
CREATE DATE: 08/02/2000 BUDGET PERIOD END DATE: /
TOTAL ESTIMATED GRANT AMOUNT: $0.00
CUMULATIVE AUTHORIZED AMOUNT: $100,000.00
AVAILABLE BALANCE:
                         $95,500.00
             F4=MENU F5=MAIN
                                             F8=REV
10009 INOUIRY SUCCESSFUL.
```

#### STEP 2: ACTION

Press the F8=REV function key to inquire on Agency Review Criteria and/or Maximum Draw Limit parameters which are associated with this account.

```
SP065A
                   AUTOMATED STANDARD APPLICATION FOR PAYMENTS
                                                                                  08/02/00
SP065AO
                             ACCOUNT PROFILE INQUIRY
                                                                                  14:37:24
08/03/2000
AGENCY LOCATION CODE/REGION: 11000001 /
                                                          SHORT NAME: US MONEY
RECIPIENT ID: 0101111
                                                          SHORT NAME: GRAY U
ACCOUNT ID: F1R10002
                                     VRS ACCOUNT ID:
ACCOUNT DESCRIPTION: ACCOUNT 2
                                                                   CTRL ACCT (Y/N) N
ACCT STATUS INDICATOR (O/S/C): O
                                                                   ASAP 1031 (Y/N) N
REQUESTOR ID: 0101234

GROUP ID: INQUIRY

BEGIN DATE: 08 / 02 / 2000

REQUESTOR (0/5/C). O

ASAP 1031 (1/N) N

PYMNT WAREHOUSE IND(Y/N) Y

ALLOW BE ADJ (Y/N) Y

CMIA INDICATOR (Y/N)
CREATE DATE: 08/02/2000 BUDGET PERIOD END DATE: /
TOTAL ESTIMATED GRANT AMOUNT: $0.00
CUMULATIVE AUTHORIZED AMOUNT: $100,000.00
AVAILABLE BALANCE:
                                  $95,500.00
                 F4=MENU F5=MAIN
                                                      F8=REV
10009 INQUIRY SUCCESSFUL.
```

### **STEP 2: RESULT**

The Account Profile - Agency Review/Maximum Draw Parameters screen appears which indicates the Agency Review Criteria and Maximum Draw Amounts which are associated with this account. Pressing F7=PREV returns the inquirer back to the previous Account Profile Inquiry screen.

```
AUTOMATED STANDARD APPLICATION FOR PAYMENTS
                                                                    08/02/00
SP066A
         ACCOUNT PROFILE - AGENCY REVIEW/MAXIMUM DRAW PARAMETERS
                                                                    14:43:48
SPO66AO
08/03/2000
AGENCY LOCATION CODE/REGION: 11000001 /
                                              SHORT NAME: US MONEY
RECIPIENT ID: 0101111
                                                SHORT NAME: GRAY U
ACCOUNT ID: F1R10002
LEVEL AT WHICH REVIEW CRITERIA ARE SET: ACCOUNT ID
THRESHOLD: $5,000.00
                        CRITERIA ENTERED/LAST MODIFIED BY: E1XXX0#
MAXIMUM DRAW AMOUNTS:
    DAILY: $7,500.00
                                   MONTHLY: $10,000.00
    QUARTERLY: $25,000.00
                                   TOTAL: $100,000.00
                             DRAW AMOUNTS ENTERED/LAST MODIFIED BY: E1XXX#
              F4=MENU F5=MAIN
                                     F7=PREV
```

## **STEP 3: ACTION**

## Press F4=Menu to return to the Inquiry Menu.

SP066A AUTOMATED STANDARD APPLICATION FOR PAYMENTS 08/02/00 SP066AO ACCOUNT PROFILE - MAXIMUM DRAW PARAMETERS 14:43:48 08/03/2000 AGENCY LOCATION CODE/REGION: 11000001 / SHORT NAME: US MONEY RECIPIENT ID: 0101111 SHORT NAME: GRAY U ACCOUNT ID: F1R10002 LEVEL AT WHICH REVIEW CRITERIA ARE SET: ACCOUNT ID THRESHOLD: \$5,000.00 CRITERIA ENTERED/LAST MODIFIED BY: E1XXX0# MAXIMUM DRAW AMOUNTS: \$1,500.00 QUARTERLY: \$25,000.00 DAILY: \$7,500.00 MONTHLY: \$10,000.00 TOTAL: \$100,000.00 DRAW AMOUNTS ENTERED/LAST MODIFIED BY: E1XXX0# F4=MENU F5=MAIN F7=PREV

## **STEP 3: RESULT**

# The Inquiry Menu appears.

| SP100A<br>SP100AO<br>08/03/2000 T | INQUIRY MENU 14:                                                                                                    | 02/00<br>51:57 |
|-----------------------------------|----------------------------------------------------------------------------------------------------|----------------|
| <pre></pre>                       | PAYMENT REQUEST STATUS INQUIRY PROMPT ACCOUNT BALANCE INQUIRY PROMPT ACCOUNT STATEMENT INQUIRY PROMPT AUTHORIZATION TRANSACTION INQUIRY PROMPT ACCOUNT PROFILE INQUIRY FEDERAL PROGRAM AGENCY INQUIRY PAYMENT REQUESTOR INQUIRY RECIPIENT ORGANIZATION INQUIRY CFDA INQUIRY ALC INQUIRY RETURNED PAYMENT INQUIRY PROMPT BOOK ENTRY ADJUSTMENT INQUIRY PROMPT INTERSTATE AUTHORIZATION TRANSFER INQUIRY PROMPT SUPER USER INQUIRY VOICE RESPONSE ACCOUNT NUMBER INQUIRY PROMPT  ENTER SELECTION NUMBER: PRESS ENTER |                |
| rz-enti                           | T O-PHILIT                                                                                                    |                |

#### **SECTION 5.6**

## ACCOUNT PROFILE INQUIRY WITH VRS

Each ASAP Account has a **profile** in the system containing information about the account. The profiles are created and maintained by the Federal Agency administering the associated program(s). The Account Profile Inquiry feature allows you to view the profile for any of your ASAP Accounts.

## HOW TO BUILD YOUR INQUIRY

In order to view the profile for an ASAP Account, you must specify a valid combination of:

the **Agency Location Code / Region** of the Federal Agency providing funds,

the **Recipient ID** of the Recipient Organization using the funds, and

the **Account ID** used to identify and track the funds.

#### SCREEN FIELDS TO NOTE

In addition to the three elements used to identify each ASAP Account (**Agency Location Code** / **Region**, **Recipient ID**, and **Account ID**), each account profile contains some or all of the following items:

- > **Account Description** A title or other description of the ASAP Account as entered by the Federal Agency.
- > Account Status Indicator There are three possible Account Statuses:

<u>Open</u> - The account is available and active, which means that payment requests, authorization transactions, returned payments, and book entry adjustments may be processed against it.

<u>Suspended</u> - Payment activity is on hold. Inquiries may be made on the account, and returned payments and authorization transactions are allowed, but payment requests and book entry adjustments will not be accepted.

<u>Closed</u> - The account is no longer open. Inquiries may be made on the account, but no payment requests, authorization transactions, returned payments, or book entry adjustments are allowed against it.

- > **Budget Period End Date** Allows the Federal Agencies to record the date up to which expenses related to this program may be incurred by the Recipient. This is strictly an information field, used at the discretion of the Federal Agency.
- > **Requestor ID** The Payment Requestor specified in the account profile is the only organization authorized to draw funds from this ASAP Account.
- > Control Account used by the Federal Agency to specify if the account is a control account. Control accounts require payment requests to be made at an account detail level versus the account level. Account details may represent projects, programs, or budgetary line items. If the account is a Control Account, account details may be seen by pressing F9=DTL. If the account is not a Control Account, F9=DTL will not be displayed.
- ➤ ASAP 1031 Indicator used by the Federal Agency to specify whether payment requests against the account may be initiated by 1031 wire messages by an authorized financial institution. The use of 1031 wire messages in ASAP is limited to Federal programs operating in a checks-paid environment, where a financial institution serves as the payment requestor drawing funds to cover checks paid by it on behalf of a Federal Agency. An indicator of Y means 1031 wire messages are allowed for payments against an ASAP Account, and an indicator of N means they are not.
- > **Group ID** The Federal Agency maintaining this ASAP Account may assign Group IDs to their accounts at their discretion to group related accounts. Group IDs have no effect on ASAP Accounts for payment request purposes.
- > **Begin Date** may be used by the Federal Agency to indicate the date on which the grant period starts.
- > End Date may be used by the Federal Agency to indicate the date on which the grant period ends. If an End Date is indicated on an account profile, the Account Status automatically changes to Suspended on the day following the End Date, and no payment requests may be made against that account after the End Date. However, the system allows payment requests to be made up to and including the End Date for settlement on the End Date or on a future date.
- > **CMIA Indicator** may be used by the Federal Agency to specify whether the ASAP Account (**Y**) is or (**N**) is not covered by the Cash Management Improvement Act (CMIA).
- > **CFDA Number** may be used by the Federal Agency to indicate the Catalog of Federal Domestic Assistance (CFDA) Number associated with this ASAP Account.
- **Create Date-** the date stamp assigned by the system when the account profile is created.
- > Total Estimated Grant Amount may be used by the Federal Agency to indicate the estimated

total grant award.

- > Cumulative Authorized Amount the net of all authorization activity for the account. It equals the sum of all applied increase authorizations minus all applied decrease authorizations.
- > Available Balance the net of all transaction activity against the account. It includes the cumulative authorized amount, plus returned payments, plus book entry increases, minus approved payment requests, minus book entry decreases.
- > **Payment Warehouse Indicator** may be used by the Federal Agency to prevent a payment from being warehoused against the ASAP account.
- > Book Entry Adjustment (ALLOW BE ADJ) used by the Federal Agency to indicate if book entry adjustments may be made against an ASAP account. Book entry adjustments enable a payment requestor or Federal Agency to correct errors between ASAP accounts that share the same Agency Location Code / Region. If a requestor drew from account A and should have drawn from account B, the Book entry adjustment feature would be used to credit the money back to A and debit it out of B. Book entry adjustments always result in a net zero transaction.
- > Agency Review/Maximum Draw Amounts Agency Review may be set by the Federal Agency so that draws equal to or greater than the designated threshold amount are held until the Agency approves or rejects them. Maximum Draw Amount is an additional system edit specified by the Federal Agency so that draws against the account cannot exceed the designated daily, monthly, quarterly or total maximum draw amounts. If a Federal Agency has specified Agency Review and/or Maximum Draw Amount for an account, there will be an F8 function key on the Account Profile Inquiry screen to allow you to view the parameters. If the account is not subject to Agency Review or Maximum Draw, there will be no F8 function key on the Account Profile.
- > VRS Account ID the ability for Payment Requestors and Recipient Requestors to request Payment, Payment Cancellation, Book entry Reports and Inquiry from ASAP through touch tone phone system.

### **GUIDE TO EXAMPLE**

In this section, users will learn how to use the Account Profile Inquiry feature.

# **EXAMPLE ONE**

Use the Account Profile Inquiry to view the profile for any of your ASAP accounts.

- > One Recipient ID
- > Account ID

# **STEP 1: ACTION**

Logon and Enter your ASASP ID and OAC from Main Menu and select option 2 for Inquiry Menu.

| SP010A<br>SP010AO<br>05/02/2001 T | AUTOMATED STANDARD APPLICATION FOR PAYMENTS 05/02/01 MAIN MENU 10:49:16                                                                                                    |
|-----------------------------------|----------------------------------------------------------------------------------------------------|
|                                   | <pre>&lt;1&gt; PAYMENT REQUEST PROCESSING &lt;2&gt; INQUIRY MENU &lt;3&gt; FEDERAL AGENCY FUNCTIONS MENU &lt;4&gt; RFC FUNCTIONS MENU &lt;5&gt; FRB SUPPORT PROCESSING &lt;6&gt; REPORT REQUEST MENU &lt;7&gt; NOTIFICATIONS</pre> |
| ORGANIZATION A                    | ASAP ID ACCESS CODE ENTER SELECTION NUMBER: 2 PRESS ENTER                                                                                                    |
| F2=EXIT                           |                                                                                                    |

## **STEP 2: ACTION**

# The Inquiry Menu appears.

| GD1007       | 7. 7. | IMONAMED CHANDADD ADDI TOAMTON EOD DAVMENIMO     | 05/02/01 |
|--------------|-------|--------------------------------------------------|----------|
| SP100A       | AU    |                                                  | 05/02/01 |
| SP100AO      |       | INQUIRY MENU                                     | 10:52:08 |
| 05/02/2001 T |       |                                                  |          |
|              |       |                                                  |          |
|              | < 1>  | PAYMENT REQUEST STATUS INQUIRY PROMPT            |          |
|              | < 2>  | ACCOUNT BALANCE INQUIRY PROMPT                   |          |
|              | < 3>  | ACCOUNT STATEMENT INQUIRY PROMPT                 |          |
|              | < 4>  | AUTHORIZATION TRANSACTION INQUIRY PROMPT         |          |
|              | < 5>  | ACCOUNT PROFILE INQUIRY                          |          |
|              | < 6>  | FEDERAL PROGRAM AGENCY INQUIRY                   |          |
|              | < 7>  | PAYMENT REQUESTOR INQUIRY                        |          |
|              | < 8>  | RECIPIENT ORGANIZATION INQUIRY                   |          |
|              | < 9>  | CFDA INQUIRY                                     |          |
|              | <10>  | ALC INQUIRY                                      |          |
|              | <11>  | RETURNED PAYMENT INQUIRY PROMPT                  |          |
|              | <12>  | BOOK ENTRY ADJUSTMENT INQUIRY PROMPT             |          |
|              | <13>  | INTERSTATE AUTHORIZATION TRANSFER INQUIRY PROMPT |          |
|              | <14>  | SUPER USER INQUIRY                               |          |
|              | <15>  | VOICE RESPONSE ACCOUNT NUMBER INQUIRY PROMPT     |          |
|              |       |                                                  |          |
|              |       | ENTER SELECTION NUMBER:                          |          |
|              |       | PRESS ENTER                                      |          |
| F2=EXI       | Т     | F5=MAIN                                          |          |

# **STEP 2: ACTION**

From the Inquiry Menu, select option 5 for Account Profile Inquiry and press Enter.

| SP100A       | AUTOMATED STANDARD APPLICATION FOR PAYMENTS           | 05/02/01 |
|--------------|-------------------------------------------------------|----------|
| SP100AO      | INQUIRY MENU                                          | 10:52:08 |
| 05/02/2001 T |                                                       |          |
|              |                                                       |          |
|              | < 1> PAYMENT REQUEST STATUS INQUIRY PROMPT            |          |
|              | < 2> ACCOUNT BALANCE INQUIRY PROMPT                   |          |
|              | < 3> ACCOUNT STATEMENT INQUIRY PROMPT                 |          |
|              | < 4> AUTHORIZATION TRANSACTION INQUIRY PROMPT         |          |
|              | < 5> ACCOUNT PROFILE INQUIRY                          |          |
|              | < 6> FEDERAL PROGRAM AGENCY INQUIRY                   |          |
|              | < 7> PAYMENT REQUESTOR INQUIRY                        |          |
|              | < 8> RECIPIENT ORGANIZATION INQUIRY                   |          |
|              | < 9> CFDA INQUIRY                                     |          |
|              | <10> ALC INQUIRY                                      |          |
|              | <11> RETURNED PAYMENT INQUIRY PROMPT                  |          |
|              | <12> BOOK ENTRY ADJUSTMENT INQUIRY PROMPT             |          |
|              | <13> INTERSTATE AUTHORIZATION TRANSFER INQUIRY PROMPT | •        |
|              | <14> SUPER USER INQUIRY                               |          |
|              | <15> VOICE RESPONSE ACCOUNT NUMBER INQUIRY PROMPT     |          |
|              |                                                       |          |
|              | ENTER SELECTION NUMB                                  | ER: 5    |
|              | PRESS ENTER                                           |          |
| F2=EXIT      | F5=MAIN                                               |          |

# **STEP 2: RESULT**

The Account Profile Inquiry appears.

|                                                                                      | ANDARD APPLICATION FOR PAYMENTS<br>COUNT PROFILE INQUIRY     | 05/02/01<br>10:53:56 |
|--------------------------------------------------------------------------------------|--------------------------------------------------------------|----------------------|
| AGENCY LOCATION CODE/REGION: RECIPIENT ID: ACCOUNT ID:                               | 68128933 / SHORT NAME: LVF<br>SHORT NAME:<br>VRS ACCOUNT ID: | MC                   |
| BEGIN DATE: / /                                                                      |                                                              | DJ (Y/N)             |
| TOTAL ESTIMATED GRANT AMOUNT:<br>CUMULATIVE AUTHORIZED AMOUNT:<br>AVAILABLE BALANCE: |                                                              |                      |
| F4=MENU F5=MAI                                                                       | IN                                                           |                      |

#### STEP 3: ACTION

Fill in the Recipient ID and the Account ID and press Enter.

```
SP065A
                 AUTOMATED STANDARD APPLICATION FOR PAYMENTS
                                                                         05/02/01
SP065AO
                           ACCOUNT PROFILE INOUIRY
                                                                          10:53:56
 05/02/2001 T
AGENCY LOCATION CODE/REGION: 68128933 / ___
                                                    SHORT NAME: LVFMC
RECIPIENT ID: 0275751
                                                    SHORT NAME:
ACCOUNT ID: 0081941701
                                        VRS ACCOUNT ID:
ACCOUNT DESCRIPTION:
                                                             CTRL ACCT (Y/N)
ACCT STATUS INDICATOR (O/S/C):
                                                             ASAP 1031 (Y/N)
                                                    PYMNT WAREHOUSE IND(Y/N)
REQUESTOR ID:
                              CFDA NUMBER: ALLOW BE ADJ (Y/N) END DATE: / CMIA INDICATOR (Y/N)
                              CFDA NUMBER:
GROUP ID:
BEGIN DATE:
CREATE DATE:
                              BUDGET PERIOD END DATE: /
TOTAL ESTIMATED GRANT AMOUNT:
CUMULATIVE AUTHORIZED AMOUNT:
AVAILABLE BALANCE:
                F4=MENU F5=MAIN
```

#### **STEP 3: RESULT**

The Account Profile Inquiry screen appears with the information about the specified account displayed. You will remain on this screen to proceed to the next example.

```
SP065A
                AUTOMATED STANDARD APPLICATION FOR PAYMENTS
                                                                     05/02/01
SP065A0
                          ACCOUNT PROFILE INQUIRY
                                                                     11:15:47
05/02/2001 T
AGENCY LOCATION CODE/REGION: 68128933 /
                                                 SHORT NAME: LVFMC
RECIPIENT ID: 0275751
                                                 SHORT NAME: UAF
ACCOUNT ID: 0081941701
                                     VRS ACCOUNT ID:
ACCOUNT DESCRIPTION: OLIGOBACTERIA STUDY
                                                          CTRL ACCT (Y/N) Y
ACCT STATUS INDICATOR (O/S/C): S
                                                         ASAP 1031 (Y/N) N
REQUESTOR ID: 6019903
                                                PYMNT WAREHOUSE IND(Y/N) Y
GROUP ID: 6000
                            CFDA NUMBER: 66.505 ALLOW BE ADJ (Y/N) Y
BEGIN DATE: 01 / 01 / 1993 END DATE: 04 / 02 / 2001 CMIA INDICATOR (Y/N)
CREATE DATE: 09/26/1996 BUDGET PERIOD END DATE: 12 / 30 / 1996
TOTAL ESTIMATED GRANT AMOUNT: $0.00
CUMULATIVE AUTHORIZED AMOUNT: $105,469.53
AVAILABLE BALANCE:
                              $105,469.53
               F4=MENU F5=MAIN
                                                      F9=DTI
10009 INQUIRY SUCCESSFUL.
```

# **EXAMPLE TWO**

Use the Account Profile Inquiry to view the profile of an ASAP Control Account.

- > One Recipient ID
- > Account ID for Control Account

#### STEP 1: ACTION

After completing Example 1, type in the next Account ID that you want to inquire on and press Enter.

```
SP065A
                 AUTOMATED STANDARD APPLICATION FOR PAYMENTS
                                                                            08/02/00
 SP065AO
                           ACCOUNT PROFILE INQUIRY
                                                                            13:41:00
 08/03/2000
AGENCY LOCATION CODE/REGION: 11000001 / __ SHORT NAME:
RECIPIENT ID: 0101111
                                                     SHORT NAME:
ACCOUNT ID: F1R10001____
                                        VRS ACCOUNT ID:002401
ACCOUNT DESCRIPTION: TEST ACCOUNT
                                                          CTRL ACCT (Y/N): N
ACCOUNT DESCRIPTION: 1201 1101 ACCT STATUS INDICATOR (O/S/C): 0
                                                          ASAP 1031 (Y/N): N
                                             PYMNT WAREHOUSE IND (Y/N): N
REQUESTOR ID: 0101234
GROUP ID: CFDA NUMBER: 10.000 ALLOW BE ADJ(Y/N):Y BEGIN DATE: 08/02/2000 END DATE: 11/15/2000 CMIA INDICATOR (Y/N): N
CREATE DATE: 08/02/2000 BUD. PER. END DATE: 09/30/2000
TOTAL ESTIMATED GRANT AMOUNT: $10,000,000.00
CUMULATIVE AUTHORIZED AMOUNT: $500,000.00
AVAILABLE BALANCE: $427,000.00
                                     F4=MENU F5=MAIN
                                                                     F8=REV
10009 INOUIRY SUCCESSFUL.
                F4=MENU F5=MAIN
```

#### STEP 1: RESULT

The Account Profile Inquiry screen appears with the information about the inquired account displayed. Based on the "Y" listed by the CTRL ACCT flag and the F9=DTL key listed on the bottom of the screen, it signifies that this is a control account.

```
AUTOMATED STANDARD APPLICATION FOR PAYMENTS
SP065A
                                                            08/02/00
SP065A0
                      ACCOUNT PROFILE INOUIRY
                                                           13:43:51
08/03/2000
AGENCY LOCATION CODE/REGION: 11000001 /
                                          SHORT NAME: US MONEY1
 RECIPIENT ID: 0101111
                                           SHORT NAME: GRAY U
                                VRS ACCOUNT ID:002401
ACCOUNT ID: F1R10001
    ACCOUNT DESCRIPTION: ACCOUNT 1
                                                      CTRL ACCT (Y/N) Y
TOTAL ESTIMATED GRANT AMOUNT: $0.00
CUMULATIVE AUTHORIZED AMOUNT: $100,000.00
AVAILABLE BALANCE:
                         $81,500.00
             F4=MENU F5=MAIN
                                               F9=DTL
 10009 INQUIRY SUCCESSFUL.
```

# **STEP 2: ACTION**

Press F9=DTL to inquire on the account details assigned to this account.

| SP065A AUTOMATED             | STANDARD APPLICATION FOR PAYMENTS     | 08/02/00        |
|------------------------------|---------------------------------------|-----------------|
|                              | ACCOUNT PROFILE INQUIRY               | 13:43:51        |
| 08/03/2000                   |                                       |                 |
|                              |                                       | _               |
| -                            | N: 11000001 / SHORT NAME:             |                 |
| RECIPIENT ID: 0101111        |                                       | E: GRAY U       |
| ACCOUNT ID: F1R10001         | VRS ACCOUNT ID:(                      | 002401          |
|                              |                                       |                 |
| ACCOUNT DESCRIPTION: ACCOUNT | NT 1                                  | RL ACCT (Y/N) Y |
| ACCT STATUS INDICATOR (O/S   |                                       | AP 1031 (Y/N) N |
| REQUESTOR ID: 0101234        | PYMNT WAREH                           | , , ,           |
|                              |                                       | BE ADJ (Y/N) Y  |
| BEGIN DATE: 08 / 02 / 2000   | END DATE: / / CMIA IN                 | DICATOR (Y/N)   |
| CREATE DATE: 08/02/2000      | BUDGET PERIOD END DATE: /             | /               |
|                              |                                       |                 |
|                              |                                       |                 |
| TOTAL ESTIMATED GRANT AMOU   | ·                                     |                 |
| CUMULATIVE AUTHORIZED AMOU   | · · · · · · · · · · · · · · · · · · · |                 |
| AVAILABLE BALANCE:           | \$81,500.00                           |                 |
|                              |                                       |                 |
| F4=MENU F5=                  | MAIN F9=DTL                           |                 |
| 10009 INQUIRY SUCCESSFUL.    |                                       |                 |

# **STEP 2: RESULT**

The Account Detail Inquiry screen appears.

| SP067A AUTOMATE<br>SP067AO<br>08/03/2000                                                                                                    | D STANDARD A<br>ACCOUNT DET | PPLICATION FOR PAYMEN<br>AIL INQUIRY | TS 08/02/00<br>13:49:58           |  |
|----------------------------------------------------------------------------------------------------|-----------------------------|--------------------------------------|-----------------------------------|--|
| AGENCY LOCATION CODE/REGION: 11000001 / SHORT NAME: US MONEY1 RECIPIENT ID: 0101111 SHORT NAME: GRAY U ACCOUNT ID: F1R10001 VRS ACCOUNT ID:002401 ACCOUNT DESCRIPTION: ACCOUNT 1 AVAILABLE BALANCE: \$81,500.00 TOTAL CUMULATIVE DRAW LIMIT: \$100,000.00 |                             |                                      |                                   |  |
| ACCOUNT DETAIL ID                                                                                                    | STATUS<br>(O/S/C)           | CUMULATIVE<br>DRAW LIMIT             | CUMULATIVE<br>DRAWS/BE/RP TO DATE |  |
| ACCOUNT DETAIL 1 ACCOUNT DETAIL 2                                                                                                    | 0                           | \$50,000.00<br>\$50,000.00           | \$9,000.00-<br>\$9,500.00-        |  |
| F4=MENU F                                                                                                    | 5=MAIN                      |                                      | F11=ACCT                          |  |

### **STEP 3: ACTION**

Press F11=ACCT to return to the Account Profile Inquiry screen.

| SP067A AUTOMATES<br>SP067AO<br>08/03/2000                                                                                                    |                   | PPLICATION FOR PAYMEI<br>FAIL INQUIRY | NTS 08/02/00<br>13:49:58          |  |
|----------------------------------------------------------------------------------------------------|-------------------|---------------------------------------|-----------------------------------|--|
| AGENCY LOCATION CODE/REGION: 11000001 / SHORT NAME: US MONEY1 RECIPIENT ID: 0101111 SHORT NAME: GRAY U ACCOUNT ID: F1R10001 VRS ACCOUNT ID:002401 ACCOUNT DESCRIPTION: ACCOUNT 1 AVAILABLE BALANCE: \$81,500.00 TOTAL CUMULATIVE DRAW LIMIT: \$100,000.00 |                   |                                       |                                   |  |
| ACCOUNT DETAIL ID                                                                                                    | STATUS<br>(O/S/C) | CUMULATIVE<br>DRAW LIMIT              | CUMULATIVE<br>DRAWS/BE/RP TO DATE |  |
| ACCOUNT DETAIL 1 ACCOUNT DETAIL 2                                                                                                    | 0                 | \$50,000.00<br>\$50,000.00            | \$9,000.00-<br>\$9,500.00-        |  |
| F4=MENU F                                                                                                    | 5=MAIN            |                                       | F11=ACCT                          |  |

#### **STEP 3: RESULT**

The Account Profile Inquiry screen appears. You will remain on this screen to proceed to the next example.

```
AUTOMATED STANDARD APPLICATION FOR PAYMENTS
                                                                  08/02/00
SP065A
SP065AO
                ACCOUNT PROFILE INQUIRY
                                                                  13:43:51
08/03/2000
AGENCY LOCATION CODE/REGION: 11000001 /
                                                         SHORT NAME: US MONEY1
RECIPIENT ID: 0101111
                                             SHORT NAME: GRAY U
ACCOUNT ID: F1R10001
                                         VRS ACCOUNT ID:002401
ACCOUNT DESCRIPTION: ACCOUNT 1
                                                       CTRL ACCT (Y/N) Y
ACCT STATUS INDICATOR (O/S/C): O
                                                       ASAP 1031 (Y/N) N
REQUESTOR ID: 0101234
                                              PYMNT WAREHOUSE IND(Y/N) Y
BEGIN DATE: 08 / 02 / 2000 END DATE: / CMIA INDICATOR (Y/N)
CREATE DATE: 08/02/2000
                         BUDGET PERIOD END DATE:
TOTAL ESTIMATED GRANT AMOUNT: $0.00
CUMULATIVE AUTHORIZED AMOUNT: $100,000.00
AVAILABLE BALANCE:
                             $81,500.00
              F4=MENU F5=MAIN
                                                    F9=DTL
 10009 INQUIRY SUCCESSFUL.
```

## **EXAMPLE THREE**

Use the Account Profile Inquiry to view the profile of an ASAP account with Agency Review and Maximum Draw Amounts.

- One Recipient ID
- > Account ID which has Agency Review and Maximum Draw Amounts associated with it

### **STEP 1: ACTION**

After completing Example 2, type in the next Account ID that you want to inquire on and press Enter.

```
SP065A
              AUTOMATED STANDARD APPLICATION FOR PAYMENTS
                                                           08/02/00
SP065AO
                      ACCOUNT PROFILE INQUIRY
                                                           14:16:03
08/03/2000
AGENCY LOCATION CODE/REGION: 11000001 / __ SHORT NAME:
RECIPIENT ID: 0101111
                                          SHORT NAME:
ACCOUNT ID: F1R10002
                                VRS ACCOUNT ID:002401
ACCOUNT DESCRIPTION: ACCOUNT 1
                                                  CTRL ACCT (Y/N) Y
ACCT STATUS INDICATOR (O/S/C): O
                                                 ASAP 1031 (Y/N) N
CREATE DATE: 08/02/2000 BUDGET PERIOD END DATE: /
TOTAL ESTIMATED GRANT AMOUNT: $0.00
CUMULATIVE AUTHORIZED AMOUNT: $100,000.00
AVAILABLE BALANCE:
                         $81,500.00
             F4=MENU F5=MAIN
                                              F9=DTL
10009 INOUIRY SUCCESSFUL.
```

#### STEP 1: RESULT

The Account Profile Inquiry screen appears with information about the inquired account displayed. The account has Agency Review and/or Maximum Draw Amounts associated with it which is indicated by the F8=REV command at the bottom of the screen.

```
AUTOMATED STANDARD APPLICATION FOR PAYMENTS
SP065A
                                                                                          08/02/00
 SP065AO
                                  ACCOUNT PROFILE INOUIRY
                                                                                            14:37:24
 08/03/2000
AGENCY LOCATION CODE/REGION: 11000001 / SHORT NAME: US MONEY1
   RECIPIENT ID: 0101111
                                                                   SHORT NAME: GRAY U
                                                SHORT NAME: GR
VRS ACCOUNT ID:002401
 ACCOUNT ID: F1R10002
ACCOUNT DESCRIPTION: ACCOUNT 2
                                                                            CTRL ACCT (Y/N) N
ACCT STATUS INDICATOR (O/S/C): O ASAP 1031 (Y/N) N REQUESTOR ID: 0101234 PYMNT WAREHOUSE IND(Y/N) Y GROUP ID: INQUIRY CFDA NUMBER: ALLOW BE ADJ (Y/N) Y BEGIN DATE: 08 / 02 / 2000 END DATE: / / CMIA INDICATOR (Y/N) CREATE DATE: 08/02/2000 BUDGET PERIOD END DATE: / /
ACCT STATUS INDICATOR (O/S/C): O
                                                                           ASAP 1031 (Y/N) N
TOTAL ESTIMATED GRANT AMOUNT: $0.00
CUMULATIVE AUTHORIZED AMOUNT: $100,000.00
 AVAILABLE BALANCE:
                              $95,500.00
                    F4=MENU F5=MAIN
                                                            F8=REV
 10009 INQUIRY SUCCESSFUL.
```

#### STEP 2: ACTION

Press the F8=REV function key to inquire on Agency Review and/or Maximum Draw Amounts which are associated with this account.

```
SP065A
                  AUTOMATED STANDARD APPLICATION FOR PAYMENTS
                                                                                08/02/00
SP065AO
                              ACCOUNT PROFILE INQUIRY
                                                                                 14:37:24
08/03/2000
AGENCY LOCATION CODE/REGION: 11000001 /
                                                         SHORT NAME: US MONEY1
RECIPIENT ID: 0101111
                                                         SHORT NAME: GRAY U
                                                  VRS ACCOUNT ID:002401
ACCOUNT ID: F1R10002
ACCOUNT DESCRIPTION: ACCOUNT 2
                                                                   CTRL ACCT (Y/N) N
ACCT STATUS INDICATOR (O/S/C): O
                                                                   ASAP 1031 (Y/N) N
REQUESTOR ID: 0101234
PYMNT WAREHOUSE IND(Y/N) Y
DIGOT ID: INQUIRY CFDA NUMBER: ALLOW BE ADJ (Y/N) Y
BEGIN DATE: 08 / 02 / 2000 END DATE: / CMIA INDICATOR / Y/N
CREATE DATE: 08/02/2000
TOTAL ESTIMATED GRANT AMOUNT: $0.00
CUMULATIVE AUTHORIZED AMOUNT: $100,000.00
AVAILABLE BALANCE:
                                  $95,500.00
                 F4=MENU F5=MAIN
                                                     F8=REV
 10009 INQUIRY SUCCESSFUL.
```

#### **STEP 2: RESULT**

The Account Profile - Maximum Draw Parameters screen appears with the Agency Review and Maximum Draw Amounts that are associated with this account. If PF7=PREV is pressed, the inquirer returns to the previous Account Profile Inquiry screen.

```
AUTOMATED STANDARD APPLICATION FOR PAYMENTS
                                                                      08/02/00
SP066A
SP066A0
                 ACCOUNT PROFILE - MAXIMUM DRAW PARAMETERS
                                                                       14:43:48
08/03/2000
AGENCY LOCATION CODE/REGION: 11000001 /
                                                SHORT NAME: US MONEY1
RECIPIENT ID: 0101111
                                                  SHORT NAME: GRAY U
ACCOUNT ID: F1R10002
LEVEL AT WHICH REVIEW CRITERIA ARE SET: ACCOUNT ID
                        CRITERIA ENTERED/LAST MODIFIED BY: E1XXX0#
THRESHOLD: $5,000.00
MAXIMUM DRAW AMOUNTS:
                           MONTHLY: $10,000.00
TOTAL: $100,000.00
              $7,500.00
     QUARTERLY: $25,000.00
                               DRAW AMOUNTS ENTERED/LAST MODIFIED BY: E1XXX0#
               F4=MENU F5=MAIN
                                       F7=PREV
```

# STEP 3: ACTION

# Press F4=Menu to return to the Inquiry Menu.

| SP066A          | AUTOMATED STANDARI    | APPLICATION FO     | R PAYMENTS     | 08/02/00         |
|-----------------|-----------------------|--------------------|----------------|------------------|
| SP066AO         | ACCOUNT PROFILE -     | - MAXIMUM DRAW E   | PARAMETERS     | 14:43:48         |
| 08/03/2000      |                       |                    |                |                  |
|                 |                       |                    |                |                  |
| AGENCY LOCATION | ON CODE/REGION: 11000 | 0001 /             | SHORT NAME:    | US MONEY1        |
| RECIPIENT ID:   | 0101111               |                    | SHORT NAME:    | GRAY U           |
| ACCOUNT ID: F   | lR10002               |                    |                |                  |
| TEXTET AT WUTCH | H REVIEW CRITERIA ARE | r cerr. Accountr i | .D             |                  |
| THRESHOLD: \$5  |                       |                    |                | 'IED BY: E1XXX0# |
|                 |                       |                    |                |                  |
| MAXIMUM DRAW A  |                       |                    |                |                  |
|                 | \$7,500.00            | MONTHLY: \$10      | •              |                  |
| QUARTERLY       | Y: \$25,000.00        | TOTAL: \$10        | •              |                  |
|                 | DRAV                  | V AMOUNTS ENTERE   | :D/LAST MODIFI | ED BA: ETXXX0#   |
|                 |                       |                    |                |                  |
|                 |                       |                    |                |                  |
|                 |                       |                    |                |                  |
|                 | F4=MENU F5=MAIN       | F7=PREV            |                |                  |

# STEP 3: RESULT

# The Inquiry Menu appears.

| SP100A AU  | TOMATED STANDARD APPLICATION FOR PAYMENTS        | 08/02/00 |
|------------|--------------------------------------------------|----------|
| SP100AO    | INQUIRY MENU                                     | 14:51:57 |
| 08/03/2000 |                                                  |          |
|            |                                                  |          |
|            |                                                  |          |
|            | PAYMENT REQUEST STATUS INQUIRY PROMPT            |          |
|            | ACCOUNT BALANCE INQUIRY PROMPT                   |          |
|            | ACCOUNT STATEMENT INQUIRY PROMPT                 |          |
|            | AUTHORIZATION TRANSACTION INQUIRY PROMPT         |          |
| < 5>       | ACCOUNT PROFILE INQUIRY                          |          |
| < 6>       | FEDERAL PROGRAM AGENCY INQUIRY                   |          |
| < 7>       | PAYMENT REQUESTOR INQUIRY                        |          |
| < 8>       | RECIPIENT ORGANIZATION INQUIRY                   |          |
| < 9>       | CFDA INQUIRY                                     |          |
| <10>       | ALC INQUIRY                                      |          |
| <11>       | RETURNED PAYMENT INQUIRY PROMPT                  |          |
| <12>       | BOOK ENTRY ADJUSTMENT INQUIRY PROMPT             |          |
| <13>       | INTERSTATE AUTHORIZATION TRANSFER INQUIRY PROMPT |          |
| <14>       | SUPER USER INQUIRY                               |          |
| <15>       | VOICE RESPONSE ACCOUNT NUMBER INQUIRY PROMPT     |          |
|            | ENTER SELECTION NUMBER:                          |          |
|            | PRESS ENTER                                      | · —      |
| F2=EXIT    | FRESS ENTER                                      |          |
| I Z-EXII   |                                                  |          |
|            |                                                  |          |

#### **SECTION 5.7**

## **VOICE RESPONSE ACCOUNT NUMBER INQUIRY PROMPT**

# **Purpose**

Allows Agency to determine which recipients use VRS and the VRS Account number that corresponds to the agency-established ASAP Account ID.

#### Overview

The ASAP Voice Response System (VRS) provides an automated system for interaction between ASAP and its external customers. The ASAP VRS users are Payment Requestors and Recipient Organizations. Through the use of a touch-tone telephone the users may access their grant funds. The payment delivery method for VRS is ACH only. The system requires a PIN number, ASAP ID and password. There are two menus within VRS. The Payment Request Menu provides Payment Requestor functions and Inquiry selections. The Recipient Organization Menu provides Inquiry selections. VRS is NOT available to Federal Program Agency users.

## **Federal Program Agency Impact**

The ASAP system generates a six-digit VRS account number that corresponds to the agency created ASAP Account ID. That number is reflected on the Account Profile Screen when a payment requestor or recipient is "flagged" as a Voice Response System user. Because some VRS users may not have access to ASAP on-line, it is the FPA's responsibility to ensure their recipients know the VRS account number that applies to the accounts from which they are entitled to make payment requests or inquiries. A special option has been added to the Inquiry Menu which will allow FPAs to search for VRS account IDs and their corresponding ASAP account ID. That option is number 15 on the Inquiry Menu – Voice Response Account Number Inquiry Prompt.

## **Hours of Operation**

Voice Response System is available to customers 24 hours a day, 7 days a week (24x7).

The <u>full</u> Voice Response System menu is offered on ASAP business days, Monday through Friday from 8:00 a.m. ET until 11:55 p.m. ET. VRS transactions are processed on-line and real time just as transactions are processed when accessing ASAP via a personal computer.

A reduced menu is available at all other times, including the following holidays:

New Year's Day Martin Luther King, Jr. Day

Presidents' Day

Fourth of July

Columbus Day

Thanksgiving Day

Memorial Day

Labor Day

Veterans Day

Christmas Day

There are two menus within the Voice Response System. One that will allow the Payment Requestor update functions and Inquiry selections, and another that will allow only Recipient Organizations Inquiry selections.

# **Full VRS Menu Options:**

**Single Payment Request** – a simplified method that allows a payment requestor to request a payment from a single account for delivery the next business day.

**Multiple Payment Request** – allows a payment requestor to request payments from multiple accounts established by a single Federal agency for delivery the next business day or up to 32 days in the future.

**Payment Request Status** – allows a payment requestor or recipient organization to inquire into the status of a payment request created on VRS.

**Payment Cancellation** – allows a payment requestor to cancel a payment request created on VRS.

**Book Entry Adjustment** – allows a payment requestor to move funds from one account created by a Federal agency to another account created by the same agency.

**Account Balance Request** – allows a payment requestor or recipient organization request the balance of an account.

**Account Settlement Report Request** – allows a payment requestor or recipient organization to request that a report of activity in an account within dates specified by the requestor be faxed to a number specified by the requestor at the beginning of the next business day.

# **Reduced Menu: - (ASAP non-business hours)**

Single Payment Request Payment Cancellation. Account Balance Request Account Settlement Report

# **Examples**

- Steps 1 and 2 To search the Voice Response Account Number Inquiry Prompt (Ex 1).
- **Step 3** To search by ALC only.
- **Step 4** To search by Recipient ID (Ex 3).
- **Step 5** To search by Payment Requestor (Ex 5).
- **Step 6** To search by Payment Requestor and Recipient ID (Ex 5).
- **Step 7** To search by VRS Account Number (Ex 6).

# STEP 1: ACTION (Example 1)

From the Main Menu, select option 2 to select the Inquiry Menu.

| SP010A     | UTOMATED ST  | CANDARD APPLICATION FOR | PAYMEN' | TS        | 08/03   | /00 |
|------------|--------------|-------------------------|---------|-----------|---------|-----|
| SP010AO    |              | MAIN MENU               |         |           | 10:42   | :46 |
| 08/03/2000 | T            |                         |         |           |         |     |
|            |              |                         |         |           |         |     |
|            |              |                         |         |           |         |     |
|            |              |                         |         |           |         |     |
|            | <1>          | PAYMENT REQUEST PROCES  | SING    |           |         |     |
|            |              | INQUIRY MENU            |         |           |         |     |
|            | <3>          | FEDERAL AGENCY FUNCTION | IS MEN  | U         |         |     |
|            | <4>          | RFC FUNCTIONS MENU      |         |           |         |     |
|            | <5>          | FRB SUPPORT PROCESSING  |         |           |         |     |
|            | <6>          | REPORT REQUEST MENU     |         |           |         |     |
|            | <7>          | NOTIFICATIONS           |         |           |         |     |
|            |              |                         |         |           |         |     |
|            |              |                         |         |           |         |     |
|            |              |                         |         |           |         |     |
|            | ASAP         | ID                      |         |           |         |     |
| ORGANIZATI | ON ACCESS CO | DDE                     | ENTER   | SELECTION | NUMBER: | 2   |
|            |              |                         | PRESS   | ENTER     |         |     |
| F2=E       | EXIT         |                         |         |           |         |     |
|            |              |                         |         |           |         |     |

# **STEP 1: RESULT**

# The Inquiry Menu appears.

| SP100A       | AUTOMATED STANDARD APPLICATION FOR PAYMENTS    | 08/02/00 |
|--------------|------------------------------------------------|----------|
| SP100AO      | INOUIRY MENU                                   | HH:MM:SS |
| 08/02/2000 T |                                                |          |
|              |                                                |          |
|              | <1> PAYMENT REQUEST STATUS INQUIRY PROMPT      |          |
|              | <2> ACCOUNT BALANCE INQUIRY PROMPT             |          |
|              | <3> ACCOUNT STATEMENT INQUIRY PROMPT           |          |
|              | <4> AUTHORIZATION TRANSACTION INQUIRY PROMPT   |          |
|              | <5> ACCOUNT PROFILE INQUIRY                    |          |
|              | <6> FEDERAL PROGRAM AGENCY INQUIRY             |          |
|              | <7> PAYMENT REQUESTOR INQUIRY                  |          |
|              | <8> RECIPIENT ORGANIZATION INQUIRY             |          |
|              | <9> CFDA INQUIRY                               |          |
|              | <10> ALC INQUIRY                               |          |
|              | <11> RETURNED PAYMENT INQUIRY PROMPT           |          |
|              | <12> BOOK ENTRY ADJUSTMENT INQUIRY PROMPT      |          |
|              | <13> INTERSTATE AUTHORIZATION TRANSFER INQUIR  | Y PROMPT |
|              | <14> SUPER USER INQUIRY                        |          |
|              | <15> VOICE RESPONSE ACCOUNT NUMBER INQUIRY PRO | MPT      |
|              |                                                |          |
|              |                                                |          |
|              | ENTER SELECTION                                | NUMBER:  |
|              | PRESS ENTER                                    |          |
| F            | 2=EXIT F5=MAIN                                 |          |
|              |                                                |          |

# STEP 2: ACTION (Example 1)

From the Inquiry Menu, select option 15 for the Voice Response Account Number Inquiry prompt.

| SP100A<br>SP100AO<br>08/02/2000 T | AUTOMATED STANDARD APPLICATION FOR PAYMENTS INQUIRY MENU                                                                                                    | 08/02/00<br>HH:MM:SS |
|-----------------------------------|----------------------------------------------------------------------------------------------------|----------------------|
|                                   | <pre>&lt;1&gt; PAYMENT REQUEST STATUS INQUIRY PROMPT &lt;2&gt; ACCOUNT BALANCE INQUIRY PROMPT &lt;3&gt; ACCOUNT STATEMENT INQUIRY PROMPT &lt;4&gt; AUTHORIZATION TRANSACTION INQUIRY PROMPT &lt;5&gt; ACCOUNT PROFILE INQUIRY &lt;6&gt; FEDERAL PROGRAM AGENCY INQUIRY &lt;7&gt; PAYMENT REQUESTOR INQUIRY &lt;8&gt; RECIPIENT ORGANIZATION INQUIRY &lt;9&gt; CFDA INQUIRY &lt;10&gt; ALC INQUIRY &lt;11&gt; RETURNED PAYMENT INQUIRY PROMPT &lt;12&gt; BOOK ENTRY ADJUSTMENT INQUIRY PROMPT &lt;13&gt; INTERSTATE AUTHORIZATION TRANSFER INQUIRY &lt;14&gt; SUPER USER INQUIRY &lt;15&gt; VOICE RESPONSE ACCOUNT NUMBER INQUIRY PROM</pre> |                      |
| F                                 | ENTER SELECTION N<br>PRESS ENTER<br>'2=EXIT F5=MAIN                                                                                                    | UMBER:15             |

# **STEP 3: ACTION**

# (Example 2)

If you logged on as a Federal Agency, ASAP will insert the ALC/Region and press Enter, you will be presented all the recipients associated with this **ALC only**.

| SP575A AUTOMATED STANDARD APPLICATION FOR                  | ·-           | 02/08/01 |
|------------------------------------------------------------|--------------|----------|
| SP575AO VOICE RESPONSE ACCOUNT NUMBER INQU<br>02/08/2001 T | JIKA BKOMBJ. | 13:31:07 |
|                                                            |              |          |
|                                                            |              |          |
| Enter:                                                     |              |          |
|                                                            |              |          |
| AGENCY LOCATION CODE/REGION: 12350001/03                   | SHORT NAME:  |          |
| notified Eddinion Cobe, Region 2200002, 00                 | SHORT WILL   |          |
| RECIPIENT ID:                                              | SHORT NAME:  |          |
| RECIPIENT ID.                                              | SHORT NAME.  |          |
|                                                            |              |          |
| REQUESTOR ID:                                              | SHORT NAME:  |          |
|                                                            |              |          |
|                                                            |              |          |
| VOICE RESPONSE ACCOUNT NUMBER:                             |              |          |
|                                                            |              |          |
|                                                            |              |          |
| F4=MENU F5=MAIN                                            |              |          |
|                                                            |              |          |

## **STEP 3: RESULT**

The VRS Account Number List Inquiry results are displayed. Results include all recipients for **ALC** entered. F3=PRMT for the next search.

| SP577A    | AUTOMA'      | TED STANDARD APPLICAT | ION FOR PAYMENTS | 02/08/01   |
|-----------|--------------|-----------------------|------------------|------------|
| SP577AO   | V            | OICE RESPONSE ACCOUNT | NUMBER LIST      | 13:41:32   |
| 02/08/200 | 1 T          |                       |                  |            |
|           |              |                       | SCRE             | EN: 1 OF 1 |
| AGENCY LO | CATION CODE/ | REGION: 12350001/03   | SHORT NAME: US   | MONEY      |
|           |              |                       |                  |            |
| VRS ACCT  | RECIPIENT    | ASAP ACCOUNT NUMBER   | DETAIL ACCOUNT N | IUMBER     |
| NUMBER    | ID           |                       |                  |            |
| 001961    | 0166277      | 663S2513              |                  |            |
| 001962    | 0166277      | 663S2514              |                  |            |
| 001963    | 0166277      | 663S2515              |                  |            |
| 001964    | 0166277      | 663S2518              |                  |            |
| 002664    | 1207337      | 663W1003              |                  |            |
| 002665    | 1207337      | 663W1006              |                  |            |
| 002666    | 1207337      | 663W1011              |                  |            |
| 002667    | 1207337      | 763W1003              |                  |            |
| 002668    | 1207337      | 763W1006              |                  |            |
|           |              |                       |                  |            |
| F3        | =PRMT F4=MEN | U F5=MAIN             |                  |            |
| I0009 IN  | QUIRY SUCCES | SFUL.                 |                  |            |
|           |              |                       |                  |            |
|           |              |                       |                  |            |

# STEP 4: ACTION (Example 3)

If you logged on as a Federal Agency, Enter the Recipient ID and press Enter for the ALC/Recipient ID Search.

| SP575A AUTOMATED STANDARD APPLICATION FOR  | PAYMENTS    | 02/08/01 |
|--------------------------------------------|-------------|----------|
| SP575AO VOICE RESPONSE ACCOUNT NUMBER INQU | IRY PROMPT  | 13:31:07 |
| 02/08/2001 T                               |             |          |
|                                            |             |          |
|                                            |             |          |
|                                            |             |          |
| ENTER:                                     |             |          |
|                                            |             |          |
|                                            |             |          |
| AGENCY LOCATION CODE/REGION: 11000001/02   | SHORT NAME: |          |
| AGENCI LOCATION CODE/REGION: IIUUUUI/UZ    | SHORT NAME: |          |
|                                            |             |          |
| RECIPIENT ID:0101111                       | SHORT NAME: |          |
|                                            |             |          |
|                                            |             |          |
|                                            |             |          |
| REQUESTOR ID:                              | SHORT NAME: |          |
|                                            |             |          |
|                                            |             |          |
| VOICE RESPONSE ACCOUNT NUMBER:             |             |          |
| VOICE RESPONSE ACCOUNT NUMBER:             |             |          |
|                                            |             |          |
|                                            |             |          |
|                                            |             |          |
| F4=MENU F5=MAIN                            |             |          |
|                                            |             |          |
|                                            |             |          |

## **STEP 4: RESULT**

The VRS Account Number List Inquiry results are displayed. Results include all accounts for the recipient and ALC entered. F3=PRMT for the next search.

| SP577A     | CAMOTUA      | TED STANDARD APPLICATI | ON FOR PAYMENTS  | 02/08/01    |
|------------|--------------|------------------------|------------------|-------------|
| SP577AO    | VC           | DICE RESPONSE ACCOUNT  | NUMBER LIST      | 13:41:32    |
| 02/08/2001 | T            |                        |                  |             |
|            |              |                        | SCRE             | EEN: 1 OF 1 |
| AGENCY LOC | ATION CODE/F | REGION: 11000001/02    | SHORT NAME: US   | S MONEY     |
| VRS ACCT   | RECIPIENT    | ASAP ACCOUNT NUMBER    | DETAIL ACCOUNT N | IUMBER      |
| NUMBER     | ID           |                        |                  |             |
| 002401     | 0101111      | 666S6007               |                  |             |
| 002402     | 0101111      | 666S6009               |                  |             |
|            |              |                        |                  |             |
|            |              |                        |                  |             |
| F3=        | PRMT F4=MENU | J F5=MAIN              |                  |             |
| I0009 INQ  | UIRY SUCCESS | SFUL.                  |                  |             |
|            |              |                        |                  |             |
|            |              |                        |                  |             |

# STEP 5: ACTION (Example 4)

If you logged on as a Federal Agency, Enter the Payment Requestor ID and press Enter for the ALC/Requestor ID Search.

| SP575A AUTOMATED STANDARD APPLICATION FOR PAYMENTS SP575AO VOICE RESPONSE ACCOUNT NUMBER INQUIRY PROMPT 02/08/2001 T | 02/08/01<br>13:31:07 |
|----------------------------------------------------------------------------------------------------|----------------------|
| ENTER:                                                                                                    |                      |
| AGENCY LOCATION CODE/REGION:12350001/09 SHORT NAME:                                                                  |                      |
| RECIPIENT ID: SHORT NAME:                                                                                            |                      |
| REQUESTOR ID: 4203744 SHORT NAME:                                                                                    |                      |
| VOICE RESPONSE ACCOUNT NUMBER:                                                                                       |                      |
| F4=MENU F5=MAIN                                                                                                    |                      |
|                                                                                                    |                      |

## **STEP 5: RESULT**

The VRS Account Number List Inquiry results are displayed. Results include all recipients and accounts for the **Payment Requestor and ALC** entered. F3=PRMT for the next search.

| SP577A AUTOMATED STANDARD APPLICATION FOR PAYMENTS SP577AO VOICE RESPONSE ACCOUNT NUMBER LIST |                                                                           |                                |        |  |
|-----------------------------------------------------------------------------------------------|---------------------------------------------------------------------------|--------------------------------|--------|--|
| 05/03/2001 T  AGENCY LOCATION CODE/R                                                          | EGION: 12350001 / 09                                                      | SCREEN:<br>SHORT NAME: FRB-AMA | 1 OF 1 |  |
| VRS ACCT RECIPIENT NUMBER ID 002344 1207337 002587 1207337 002345 3560931 002346 3560931      | ASAP ACCOUNT NUMBER  00800312S6008  TST00312 00801535S6008 008015359S6008 | DETAIL ACCOUNT NUMBER          |        |  |
| F3=PRMT F4=MENU<br>I0009 INQUIRY SUCCESS                                                      |                                                                           |                                |        |  |

# STEP 6: ACTION (Example 5)

If you logged on as a Federal Agency, ASAP will insert the ALC/Region. Enter your Requestor ID and the Recipient ID and press Enter for the **ALC/Region**, **Recipient Organization ID and Payment Requestor ID Search**.

| SP575A       | AUTOMATED STANDARD A  | APPLICATION FOR  | PAYMENTS      | 02/08/01 |  |
|--------------|-----------------------|------------------|---------------|----------|--|
| SP575AO      | VOICE RESPONSE ACCOUN | NT NUMBER INQUIF | RY PROMPT     | 13:31:07 |  |
| 02/08/2001 T |                       |                  |               |          |  |
|              |                       |                  |               |          |  |
| ENTER:       |                       |                  |               |          |  |
|              |                       |                  |               |          |  |
| AGENCY LO    | CATION CODE/REGION: 1 | 12350001/01      | SHORT NAME: F | LFPA07   |  |
|              |                       |                  |               |          |  |
| RECIPIENT    | ID: 0900663           |                  | SHORT NAME:   |          |  |
|              |                       |                  |               |          |  |
| REQUESTOR    | ID: 4203744           | S                | SHORT NAME:   |          |  |
|              |                       |                  |               |          |  |
| VOICE RES    | PONSE ACCOUNT NUMBER: | :                |               |          |  |
|              |                       |                  |               |          |  |
|              |                       |                  |               |          |  |
|              |                       |                  |               |          |  |
|              | 4-MENTI DE MATAI      |                  |               |          |  |
| F            | 4=MENU F5=MAIN        |                  |               |          |  |
|              |                       |                  |               |          |  |

## STEP 6: RESULT

The VRS Account Number List Inquiry results are displayed. Results include **ALC/Region**, **Recipient Organization ID and Payment Requestor ID for the search**Entered. F3=PRMT for the next search. **Note:** Each ASAP Account Number and Detail Account Number has a unique VRS Account number.

| SP577A     | AUTOMA       | TED STANDARD APPLICA | TION FOR PAYMENTS     | 02/2 | 13/0 | 1  |
|------------|--------------|----------------------|-----------------------|------|------|----|
| SP577AO    | V            | OICE RESPONSE ACCOUN | T NUMBER LIST         | 11:3 | 37:4 | :8 |
| 02/13/2001 | T            |                      |                       |      |      |    |
|            |              |                      | SCREEN:               | 1 OF | 7    | 3  |
| AGENCY LOC | ATION CODE/R | EGION: 12350001/03   | SHORT NAME: FLFPA07   |      |      |    |
|            |              |                      |                       |      |      |    |
| VRS ACCT   | RECIPIENT    | ASAP ACCOUNT NUMBER  | DETAIL ACCOUNT NUMBER |      |      |    |
| NUMBER     | ID           |                      |                       |      |      |    |
| 002349     | 4210061      | CTRL10               |                       |      |      |    |
| 002350     | 4210061      | CTRL10               | CTRL10-AD1            |      |      |    |
| 002351     | 4210061      | CTRL10               | CTRL10-AD2            |      |      |    |
| 002352     | 4210061      | CTRL10               | CTRL10-AD3            |      |      |    |
| 002353     | 4210061      | CTRL11               |                       |      |      |    |
| 002354     | 4210061      | CTRL11               | CTRL11-AD1            |      |      |    |
| 002355     | 4210061      | CTRL11               | CTRL11-AD2            |      |      |    |
| 002356     | 4210061      | CTRL11               | CTRL11-AD3            |      |      |    |
| 002357     | 4210061      | CTRL12               |                       |      |      |    |
| 002358     | 4210061      | CTRL12               | CTRL12-AD1            |      |      |    |
|            |              |                      |                       |      |      |    |
| F3=        | PRMT F4=MENU | F5=MAIN              | F8=PGDN               |      |      |    |

# STEP 7: ACTION (Example 6)

If you logged on as a Federal Agency, ASAP will insert the ALC/Region. Enter the VRS Account Number and press Enter.

| SP575A AUTOMATED STANDARD APPLICA<br>SP575AO VOICE RESPONSE ACCOUNT NUMB<br>02/08/2001 T |                  |
|------------------------------------------------------------------------------------------|------------------|
| ENTER:                                                                                   |                  |
| AGENCY LOCATION CODE/REGION:1235001                                                      | / 03 SHORT NAME: |
| RECIPIENT ID:                                                                            | SHORT NAME:      |
| REQUESTOR ID:                                                                            | SHORT NAME:      |
| VOICE RESPONSE ACCOUNT NUMBER: 00200                                                     | 1                |
|                                                                                          |                  |
| F4=MENU F5=MAIN                                                                          |                  |

## **STEP 7: RESULT**

The VRS Account Number List Inquiry results are displayed. Results include **ALC/Region and the VRS Account Number** for the search Entered.

| SP577A AUTOMATED STANDARD APPLICATION FOR PAYMENTS             | 05/03/01 |
|----------------------------------------------------------------|----------|
| SP577AO VOICE RESPONSE ACCOUNT NUMBER LIST                     | 10:29:53 |
| 05/03/2001 T                                                   |          |
|                                                                |          |
|                                                                |          |
| SCREEN:                                                        | 1 OF 1   |
| AGENCY LOCATION CODE/REGION: 12350001 / 03 SHORT NAME: FCSSERO |          |
|                                                                |          |
| VRS ACCT RECIPIENT ASAP ACCOUNT NUMBER DETAIL ACCOUNT NUMBER   | 5        |
| NUMBER ID                                                      |          |
| 002000 1386386 883N1020                                        |          |
|                                                                |          |
|                                                                |          |
|                                                                |          |
|                                                                |          |
|                                                                |          |
|                                                                |          |
|                                                                |          |
| DO DOWE DA MONT DE MAIN                                        |          |
| F3=PRMT F4=MENU F5=MAIN                                        |          |
| 10009 INQUIRY SUCCESSFUL.                                      |          |

### **SECTION 5.8**

## FEDERAL PROGRAM AGENCY INQUIRY

This feature allows you to view a Federal Agency profile in ASAP.

Profile information is obtained during the enrollment process when the Federal Agency completes the forms contained in the enrollment package. RFC personnel review the enrollment package to ensure completeness and enter the necessary information into the ASAP system. **The Federal Agency is required to notify the RFC of any profile changes as they arise.** 

## **HOW TO BUILD YOUR INQUIRY**

Each Federal Agency is identified in ASAP by a unique **Agency Location Code** (ALC) consisting of 8 digits and a 2 digit Region Code, if applicable. To view the profile for an agency, type the ALC/Region in the corresponding field and press Enter.

### **SCREEN FIELDS TO NOTE**

The Federal Agency profile includes the full **organization name**, **address**, **contact personnel**, and **certifying official**. The profile also indicates the Federal Agency's **Short Name**, which is the abbreviation used to identify it on payment remittance information and various on-line screens.

In addition to the descriptive information outlined above, other information appears on the Federal Agency Profile, as detailed below:

- < **FPA Active Flag** indicates whether the Federal Agency is "active", or able to perform functions in ASAP. "Y" indicates that the Federal Agency is active, and "N" indicates that the Federal Agency is inactive.
- < **Pseudo ABA** the destination to which the Federal Agency's Bulkdata reports will be delivered (ie. Mainframe or Fedline terminal).
- < **Default Warehouse Ind.** may be used by the Federal Agency to prevent payments from being warehoused against any of its ASAP accounts.
- < **Report Delivery Method** indicates the method by which the Federal Agency will receive their reports, either "P" for Paper, "F" for fax or "B" for bulkdata. If "F" for fax is selected, a primary and secondary fax number should be listed.
- < **Mainframe Indicator** indicates whether the FPA has a mainframe connection to the ASAP system.
- < Allow Global Accounts (Y/N) indicates whether the FPA has authority to establish

global accounts. Global accounts are accounts which allow multiple payment requestors to access the account such as in the Unemployment Trust Fund.

## **GUIDE TO EXAMPLE**

In this section, users will learn how to use the Federal Agency profile inquiry feature.

One example is provided in this section. Review the following example.

# **EXAMPLE**

Use the Federal Agency Inquiry feature to view a profile.

< One Agency Location Code

#### STEP 1: ACTION

After selecting menu option 6 from the Inquiry Menu, you will see the Federal Agency Inquiry screen. Enter the Agency Location Code/Region as shown below and press Enter.

```
AUTOMATED STANDARD APPLICATION FOR PAYMENTS
                                                                          08/04/00
SP305A
                                                                          14:41:42
SP305A0
                        FEDERAL PROGRAM AGENCY INQUIRY
08/04/2000
AGENCY LOCATION CODE/REGION: 11000001 / ___
FULL NAME:
                                                           SHORT NAME:
ADDRESS LINE 1:
                                                   PSEUDO ABA:
ADDRESS LINE 2:
                                                   MAINFRAME DELIVERY:
                                                   ALLOW GLOBAL ACCTS (Y/N):
ADDRESS LINE 3:
                                STATE: ZIP CODE:
COUNTRY:
CONTACT NAME:

PAYMENT WAREHOUSE IND:

REPORT DELIVERY METHOD: PAYMENT REPORT:

PRIMARY FAX: ( ) - SECONDARY FAX: (
                                                                    )
                                                                   ACCOUNT:
                                                                 )
FPA CERTIFYING OFFICIAL:
FPA CERTIFYING OFFICIAL TITLE:
FPA CERTIFYING OFFICIAL PHONE: ( ) -
                                                       EXTENSION:
FPA ACTIVE FLAG:
              F4=MENU F5=MAIN
```

#### STEP 1: RESULT

The following Federal Agency information appears.

```
SP305A
              AUTOMATED STANDARD APPLICATION FOR PAYMENTS
                                                                   08/04/00
                                                                   14:50:09
SP305A0
                FEDERAL PROGRAM AGENCY INQUIRY
08/04/2000
AGENCY LOCATION CODE/REGION: 11000001 /
FULL NAME: DEPARTMENT OF THE MONEY
                                                      SHORT NAME: US MONEY
ADDRESS LINE 1: 101 14TH STREET
                                                     PSEUDO ABA: 750100001
ADDRESS LINE 2:
                                              MAINFRAME DELIVERY: Y
                                              ALLOW GLOBAL ACCTS (Y/N): N
ADDRESS LINE 3:
                     STATE: DC ZIP CODE: 12345 -
CITY: WASHINGTON
COUNTRY:
CONTACT NAME: JILL JOHNS
                                         CONTACT PHONE: ( 202 ) 674 - 5555
                                 CONTACT PHONE: ( 20. CONTACT EXTENSION:
PAYMENT WAREHOUSE IND: Y
REPORT DELIVERY METHOD: PAYMENT REPORT: B AUTHORIZATION: B ACCOUNT: B
         PRIMARY FAX: ( ) - SECONDARY FAX: (
                                                             )
FPA CERTIFYING OFFICIAL: JILL JOHNS
FPA CERTIFYING OFFICIAL TITLE: FINANCIAL PROGRAM SPEC.
FPA CERTIFYING OFFICIAL PHONE: ( 202 ) 674 - 5555 EXTENSION:
FPA ACTIVE FLAG: Y
             F4=MENU F5=MAIN
10009 INQUIRY SUCCESSFUL.
```

#### STEP 2: ACTION

Press F4=MENU to return to the Inquiry Menu screen.

```
AUTOMATED STANDARD APPLICATION FOR PAYMENTS
                                                                    08/04/00
SP305A
SP305AO
                FEDERAL PROGRAM AGENCY INQUIRY
                                                                    14:50:09
08/04/2000
AGENCY LOCATION CODE/REGION: 11000001 / _
FULL NAME: DEPARTMENT OF THE MONEY
                                                       SHORT NAME: US MONEY
ADDRESS LINE 1: 101 14TH STREET
                                                       PSEUDO ABA: 750100001
ADDRESS LINE 2:
                                               MAINFRAME DELIVERY: Y
ADDRESS LINE 3:
                                               ALLOW GLOBAL ACCTS (Y/N): N
                             STATE: DC
CITY: WASHINGTON
                                          ZIP CODE: 12345 -
COUNTRY:
CONTACT NAME: JILL JOHNS
                                           CONTACT PHONE: ( 202 ) 674 - 5555
PAYMENT WAREHOUSE IND: Y
                                           CONTACT EXTENSION:
REPORT DELIVERY METHOD: PAYMENT REPORT: B AUTHORIZATION: B
                                                              ACCOUNT: B
          PRIMARY FAX: ( ) - SECONDARY FAX: (
                                                              )
FPA CERTIFYING OFFICIAL: JILL JOHNS
FPA CERTIFYING OFFICIAL TITLE: FINANCIAL PROGRAM SPEC.
FPA CERTIFYING OFFICIAL PHONE: ( 202 ) 674 - 5555 EXTENSION:
FPA ACTIVE FLAG: Y
              F4=MENU F5=MAIN
10009 INQUIRY SUCCESSFUL.
```

#### **STEP 2: RESULT**

The following screen appears, allowing for selection of another Inquiry Menu option.

```
SP100A
                                                                           09/30/00
                 AUTOMATED STANDARD APPLICATION FOR PAYMENTS
                                                                           14:58:44
SP100AO
                                 INQUIRY MENU
08/04/2000
              < 1> PAYMENT REQUEST STATUS INQUIRY PROMPT
               < 2> ACCOUNT BALANCE INQUIRY PROMPT
              < 3> ACCOUNT STATEMENT INQUIRY PROMPT
              < 4> AUTHORIZATION TRANSACTION INQUIRY PROMPT
< 5> ACCOUNT PROFILE INQUIRY
                    ACCOUNT PROFILE INQUIRY
              < 6> FEDERAL PROGRAM AGENCY INQUIRY
              < 7> PAYMENT REQUESTOR INQUIRY
              < 8> RECIPIENT ORGANIZATION INQUIRY
              < 9> CFDA INQUIRY
<10> ALC INQUIRY
              <11> RETURNED PAYMENT INQUIRY PROMPT
              <12> BOOK ENTRY ADJUSTMENT INQUIRY PROMPT
              <13> INTERSTATE AUTHORIZATION TRANSFER INQUIRY PROMPT
               <14> SUPER USER INQUIRY
               <15> VOICE RESPONSE ACCOUNT NUMBER INQUIRY PROMPT
                                                  ENTER SELECTION NUMBER:
                                                  PRESS ENTER
       F2=EXIT
                        F5=MAIN
```

## **SECTION 5.9**

# PAYMENT REQUESTOR INQUIRY

Profile information is obtained during the enrollment process when the Payment Requestor completes the forms contained in the enrollment package. RFC personnel review the enrollment package to ensure completeness and enter the necessary information into the ASAP system. The Payment Requestor is required to notify the RFC of any profile changes as they arise.

# HOW TO BUILD YOUR INQUIRY

Each Payment Requestor is identified in ASAP by a unique **Requestor ID** generated by the system at the time the Payment Requestor profile is created. To view the profile for a Payment Requestor organization, type the 7-digit Requestor ID in the corresponding field and press Enter.

### **SCREEN FIELDS TO NOTE**

The Payment Requestor profile includes the full **organization name**, **address**, **contact personnel**, and **certifying official**. The profile also indicates the Payment Requestor's **Short Name**, which is the abbreviation used to identify it on payment remittance information and various on-line screens.

Other information on the Payment Requestor Profile includes:

- Recipient Org (Y/N) this field indicates whether this Requestor is also a Recipient Organization. If the flag is Y for Yes, there is a Recipient Organization Profile for this organization, and the Requestor ID and Recipient ID are the same. If the flag is N for No, either this organization has a Recipient profile with a different ID, or this Requestor is NOT a Recipient Organization.
- < VRS Indicator this field indicates whether the Requestor uses the Voice Response System to access ASAP. Values for this field are:

Y for Yes - this Requestor uses the Voice Response System
N for No - this Requestor does not use the Voice Response System
B for Both - this Requestor uses both Voice Response and on-line screens to access ASAP.

In addition to the descriptive information outlined above, information critical to the payment process appears on the Payment Requestor Profile, as detailed below:

- < ACH DFI ABA NO identifies the Depositary Financial Institution (DFI) to which requested funds will be transferred via the Federal Reserve's Automated Clearing House (ACH) payment system.
- < ACH BK ACCT NO the Payment Requestor's bank account at the DFI to which its ACH payments will be credited.
- < ACH ACCT TYPE indicates whether the bank account receiving ASAP ACH credits is a (**D**) demand (checking) account or (**S**) savings account.
- < ACCT TITLE the name of the account at DFI as designated by the Payment Requestor
- < **DUNS** a DUNS number is a universal identifier assigned by Dunn and Bradstreet to uniquely identify organizations involved with electronic commerce.
- < TIN A TIN (Taxpayer Identification Number) is a 9-digit number used for tax reporting.
- < **FDS DFI ABA NO** identifies the Depositary Financial Institution (DFI) to which requested funds will be transferred via the Federal Reserve's FEDWIRE payment system.
- < **FDS Bk Acct NO** the Payment Requestor's bank account at the DFI to which its FEDWIRE payments will be credited.
  - ! Funds for all payment requests submitted by a Payment Requestor will be transferred to the bank accounts specified in its profile. Each Payment Requestor profile **must** have either ACH or FUNDS banking information **or both**, depending on the payment mechanisms to be used to transfer funds. The ACH and FUNDS DFIs may be different entities for any given Payment Requestor, and the ACH and FUNDS bank account numbers can also be different.
- < **Further Credit ABA** this field contains information for further routing of Fedwire payments, if specified by the Payment Requestor
- < **PR Active Flag** indicates whether the Payment Requestor is "active", or able to perform functions in ASAP. "Y" indicates that the Payment Requestor is active, and "N" indicates that the Payment Requestor is inactive.
- < Multiple Bank Relationships if the Requestor has multiple ACH and/or Fedwire bank account relationships, the Payment Requestor Profile Inquiry screen will have an F8 function key to allow you to view those relationships. If the Requestor does not have

multiple bank relationships, F8 will not be displayed.

# **GUIDE TO EXAMPLE**

In this section, users will learn how to use the Payment Requestor profile inquiry feature.

Review the following example.

# **EXAMPLE ONE**

Use the Payment Requestor Inquiry feature to view the profile for a Payment Requestor organization with one bank relationship.

< One Requestor ID

## STEP 1: ACTION

After selecting menu option 7 from the Inquiry Menu, you will see the Payment Requestor Inquiry screen. If the Requestor ID is not displayed in the Requestor ID field, fill in the field as shown below. Press Enter to complete the inquiry.

```
AUTOMATED STANDARD APPLICATION FOR PAYMENTS
SP310A
                                                                  08/02/00
SP310AO
                        PAYMENT REQUESTOR INQUIRY
                                                                   17:00:06
08/02/2000
REQUESTOR ID: 0101234 ORGANIZATION TYPE:
FULL NAME:
                                              SHORT NAME:
ADDRESS LINE 1:
                                              TIN:
ADDRESS LINE 2:
                                              DUNS:
ADDRESS LINE 3:
                                              RECIPIENT ORG (Y/N):
                                     ZIP: - VRS IND (Y, N, B):
  CITY:
                           STATE:
    COUNTRY:
                                      EFFECTIVE DATE(MM/DD/CCYY): /
E-MAIL ADDRESS:
                                           CONTACT PHONE: (
CONTACT NAME:
                                                              )
                                            CONTACT EXTENSION:
CERTIFYING OFFICIAL:
CERTIFYING OFFICIAL TITLE:
CERTIFYING OFFICIAL PHONE: ( )
                                            EXTENSION:
ACH - DFI ABA NO:
                         BK ACCT NO:
                                                         ACCT TYPE:
     ACCT TITLE:
                        BK ACCT NO:
FDS - DFI ABA NO:
     ACCT TITLE:
                                               FURTHER CREDIT ABA:
PR ACTIVE FLAG:
              F4=MENU F5=MAIN
```

### STEP 1: RESULT

The Payment Requestor profile information will appear. You may remain on this screen and proceed directly to the next example.

```
AUTOMATED STANDARD APPLICATION FOR PAYMENTS
                                                                     08/02/00
SP310A
SP310AO
                        PAYMENT REQUESTOR INQUIRY
                                                                     17:01:01
08/02/2000
REQUESTOR ID: 0101234 ORGANIZATION TYPE: U
                                               UNIVERSITY
                                                SHORT NAME: GRAY U
FULL NAME: GRAY UNIVERSITY
ADDRESS LINE 1: 234 PARK AVENUE
                                                TIN:
ADDRESS LINE 2:
                                                DUNS:
                                                RECIPIENT ORG (Y/N): y
ADDRESS LINE 3:
                                 STATE: NY ZIP: 12345 - VRS IND (Y, N,
  CITY: ALBANY
                                          EFFECTIVE DATE(MM/DD/CCYY): 05 / 25
B):N
        COUNTRY:
/ 2000
E-MAIL ADDRESS:
                                            CONTACT PHONE: ( 502 ) 235 - 4689
CONTACT NAME: AMY ADAMS
CERTIFYING OFFICIAL: BOB SMITH
                                                     CONTACT EXTENSION:
CERTIFYING OFFICIAL TITLE: ASST. COMPTROLLER
CERTIFYING OFFICIAL PHONE: ( 502 ) 235 - 4690 EXTENSION:
ACH - DFI ABA NO: 075000022 BK ACCT NO: 50900087422 ACCT TYPE: D
      ACCT TITLE: GRANT FUND
FDS - DFI ABA NO: 075000022 BK ACCT NO: 50900087422
      ACCT TITLE: GRANT FUND
                                        FURTHER CREDIT ABA:
PR ACTIVE FLAG: Y
               F4=MENU F5=MAIN
```

# **EXAMPLE TWO**

Use the Payment Requestor Inquiry feature to view the profile for a Payment Requestor organization that has more than one banking relationship.

< One Requestor ID

## STEP 1: ACTION

If the Requestor ID is not displayed in the Requestor ID field, fill in the field as shown below. Press Enter to complete the inquiry.

```
SP310A AUTOMATED STANDARD APPLICATION FOR PAYMENTS
SP310AO PAYMENT REQUESTOR INQUIRY
08/02/2000 T
                                                                        08/02/00
SP310A
                                                                        17:00:06
REQUESTOR ID: 0104321 ORGANIZATION TYPE:
FULL NAME:
                                                  SHORT NAME:
ADDRESS LINE 1:
                                                  TIN:
ADDRESS LINE 2:
                                                  DUNS:
ADDRESS LINE 3:
                                                  RECIPIENT ORG (Y/N):
                             STATE:
                                                  - VRS IND (Y, N, B):
  CITY:
   COUNTRY:
                                         EFFECTIVE DATE(MM/DD/CCYY):
E-MAIL ADDRESS:
                                               CONTACT PHONE: (
CONTACT NAME:
CERTIFYING OFFICIAL:
                                                        CONTACT EXTENSION:
CERTIFYING OFFICIAL TITLE:
CERTIFYING OFFICIAL PHONE: ( )
                                                EXTENSION:
ACH - DFI ABA NO: BK ACCT NO:
                                                              ACCT TYPE:
      ACCT TITLE:
FDS - DFI ABA NO:
                           BK ACCT NO:
     ACCT TITLE:
                                                  FURTHER CREDIT ABA:
PR ACTIVE FLAG:
               F4=MENU F5=MAIN
```

## **STEP 1: RESULT**

The Payment Requestor profile information will appear. Multiple bank relationships exist for this Payment Requestor, so the F8=PGDN function key is available.

```
08/02/00
SP310A
               AUTOMATED STANDARD APPLICATION FOR PAYMENTS
SP310AO
                PAYMENT REQUESTOR INQUIRY
                                                                    17:01:01
08/02/2000
REQUESTOR ID: 0104321 ORGANIZATION TYPE: U
                                               UNIVERSITY
FULL NAME: GREEN UNIVERSITY
                                               SHORT NAME: GREEN U
ADDRESS LINE 1: 111 MAIN ST.
                                               TIN:
ADDRESS LINE 2:
                                               DIINS:
ADDRESS LINE 3:
                                               RECIPIENT ORG (Y/N): Y
  CITY:
                             STATE:
                                      ZIP:
                                                      VRS IND (Y, N, B): N
    COUNTRY:
                                       EFFECTIVE DATE(MM/DD/CCYY): 05 / 25 /
2000
E-MAIL ADDRESS:
CONTACT NAME: JACK JONES
                                             CONTACT PHONE: ( 502 ) 999 - 1234
CERTIFYING OFFICIAL: JANE SMITH
                                                     CONTACT EXTENSION:
CERTIFYING OFFICIAL TITLE: COMPTROLLER
CERTIFYING OFFICIAL PHONE: ( 502 ) 999 - 4321 EXTENSION:
ACH - DFI ABA NO: 075000022 BK ACCT NO: 99900087422
                                                           ACCT TYPE: D
      ACCT TITLE: GENERAL ACCOUNT
FDS - DFI ABA NO: 075000022 BK ACCT NO: 99900087422
      ACCT TITLE: GENERAL ACCOUNT
                                  FURTHER CREDIT ABA:
PR ACTIVE FLAG: Y
              F4=MENU F5=MAIN
```

### STEP 2: ACTION

Press F8=PGDN to Inquire on the Multiple Banking Relationships.

```
SP310A
                 AUTOMATED STANDARD APPLICATION FOR PAYMENTS
                                                                         08/02/00
SP310AO
                           PAYMENT REQUESTOR INQUIRY
                                                                         17:01:01
08/02/2000
REQUESTOR ID: 0104321 ORGANIZATION TYPE: U
                                                   UNIVERSITY
FULL NAME: GREEN UNIVERSITY
                                                   SHORT NAME: GREEN U
ADDRESS LINE 1: 111 MAIN ST.
                                                   TIN:
ADDRESS LINE 2:
                                                   DUNS:
ADDRESS LINE 3:
                                                   RECIPIENT ORG (Y/N): Y
                               STATE: ZIP: - VRS IND (1, 1, -, EFFECTIVE DATE(MM/DD/CCYY): 05 / 25 /
  CITY:
   COUNTRY:
2000
E-MAIL ADDRESS:
                                                 CONTACT PHONE: ( 502 ) 999 - 1234
CONTACT NAME: JACK JONES
CERTIFYING OFFICIAL: JANE SMITH
                                                          CONTACT EXTENSION:
CERTIFYING OFFICIAL TITLE: COMPTROLLER
CERTIFYING OFFICIAL PHONE: ( 502 ) 999 - 4321 EXTENSION:
ACH - DFI ABA NO: 075000022 BK ACCT NO: 99900087422
                                                              ACCT TYPE: D
      ACCT TITLE: GENERAL ACCOUNT
FDS - DFI ABA NO: 075000022 BK ACCT NO: 99900087422
      ACCT TITLE: GENERAL ACCOUNT
                                                FURTHER CREDIT ABA:
PR ACTIVE FLAG: Y
                F4=MENU F5=MAIN
                                                   F8=PGDN
```

#### STEP 2: RESULT

The following screen appears, allowing you to view the additional banking relationships for the specified payment requestor. You may use F7=PGUP to return to the first page of the profile.

```
AUTOMATED STANDARD APPLICATION FOR PAYMENTS
                                                                     08/02/00
SP310C
                                                                     17:01:01
SP310C0
                       MULTIPLE BANKING RELATIONSHIPS
08/02/2000
REQUESTOR ID: 0104321 FULL NAME: GREEN UNIVERSITY
2ND BANKING RELATIONSHIP:
 ACH- DFI ABA NO: 051402518 BK ACCT NO: 57798065541
                                                               ACCT TYPE: D
      ACCT TITLE: MEAL TICKETS
 FDS- DFI ABA NO:
                              BK ACCT NO:
      ACCT TITLE:
                                                 FURTHER CREDIT ABA:
3RD BANKING RELATIONSHIP:
 ACH- DFI ABA NO:
                               BK ACCT NO:
                                                               ACCT TYPE:
      ACCT TITLE:
 FDS- DFI ABA NO:
                                BK ACCT NO:
      ACCT TITLE:
                                                 FURTHER CREDIT ABA:
4TH BANKING RELATIONSHIP:
 ACH- DFI ABA NO:
                               BK ACCT NO:
                                                               ACCT TYPE:
      ACCT TITLE:
  FDS- DFI ABA NO:
                               BK ACCT NO:
      ACCT TITLE:
                                                 FURTHER CREDIT ABA:
              F4=MENU F5=MAIN
                                               F7=PGUP
```

## **STEP 3: ACTION**

Press F4=MENU to return to the Inquiry Menu screen.

```
SP310C
               AUTOMATED STANDARD APPLICATION FOR PAYMENTS
                                                                    08/02/00
SP310CO
                       MULTIPLE BANKING RELATIONSHIPS
                                                                     17:01:01
08/02/2000
REQUESTOR ID: 0104321 FULL NAME: GREEN UNIVERSITY
2ND BANKING RELATIONSHIP:
 ACH- DFI ABA NO: 051402518 BK ACCT NO: 57798065541 ACCT TYPE: D
      ACCT TITLE: MEAL TICKETS
 FDS- DFI ABA NO:
                                BK ACCT NO:
                                                 FURTHER CREDIT ABA:
      ACCT TITLE:
3RD BANKING RELATIONSHIP:
 ACH- DFI ABA NO:
                                BK ACCT NO:
                                                               ACCT TYPE:
      ACCT TITLE:
 FDS- DFI ABA NO:
                                BK ACCT NO:
      ACCT TITLE:
                                                 FURTHER CREDIT ABA:
4TH BANKING RELATIONSHIP:
 ACH- DFI ABA NO:
                                BK ACCT NO:
                                                               ACCT TYPE:
      ACCT TITLE:
 FDS- DFI ABA NO:
                                BK ACCT NO:
      ACCT TITLE:
                                                 FURTHER CREDIT ABA:
              F4=MENU F5=MAIN
                                               F7=PGUP
```

## **STEP 3: RESULT**

The following screen appears, allowing for selection of another Inquiry Menu option.

| SP100A<br>SP100AO<br>08/02/2000                                                                                                    | AUTOMATED STANDARD APPLICATION FOR PAYMENTS 08/02/00 INQUIRY MENU 17:02:18                                                                                                    |
|----------------------------------------------------------------------------------------------------|----------------------------------------------------------------------------------------------------|
| <pre> </pre> <pre> </pre> <pre> <pre> </pre> <pre> </pre> <pre> <pre> </pre> <pre> </pre> <pre> </pre> <pre> </pre> <pre> </pre> <pre> </pre> <pre> </pre> <pre> </pre> <pre> </pre> <pre> </pre> <pre> </pre> <pre> </pre> <pre> </pre> <pre> </pre> <pre>   <pre> </pre> <pre> </pre> <pre> </pre> <pre> </pre> <pre>   <pre> </pre> <pre> </pre> <pre> </pre> <pre> </pre> <pre>  <pre> </pre> <pre> </pre> <pre> </pre> <pre> </pre> <pre> <td>1&gt; PAYMENT REQUEST STATUS INQUIRY PROMPT 2&gt; ACCOUNT BALANCE INQUIRY PROMPT 3&gt; ACCOUNT STATEMENT INQUIRY PROMPT 4&gt; AUTHORIZATION TRANSACTION INQUIRY PROMPT 5&gt; ACCOUNT PROFILE INQUIRY 6&gt; FEDERAL PROGRAM AGENCY INQUIRY 7&gt; PAYMENT REQUESTOR INQUIRY 8&gt; RECIPIENT ORGANIZATION INQUIRY 9&gt; CFDA INQUIRY 0&gt; ALC INQUIRY 1&gt; RETURNED PAYMENT INQUIRY PROMPT 2&gt; BOOK ENTRY ADJUSTMENT INQUIRY PROMPT 3&gt; INTERSTATE AUTHORIZATION TRANSFER INQUIRY PROMPT 4&gt; SUPER USER INQUIRY 5&gt; VOICE RESPONSE ACCOUNT NUMBER INQUIRY PROMPT</td></pre></pre></pre></pre></pre></pre> | 1> PAYMENT REQUEST STATUS INQUIRY PROMPT 2> ACCOUNT BALANCE INQUIRY PROMPT 3> ACCOUNT STATEMENT INQUIRY PROMPT 4> AUTHORIZATION TRANSACTION INQUIRY PROMPT 5> ACCOUNT PROFILE INQUIRY 6> FEDERAL PROGRAM AGENCY INQUIRY 7> PAYMENT REQUESTOR INQUIRY 8> RECIPIENT ORGANIZATION INQUIRY 9> CFDA INQUIRY 0> ALC INQUIRY 1> RETURNED PAYMENT INQUIRY PROMPT 2> BOOK ENTRY ADJUSTMENT INQUIRY PROMPT 3> INTERSTATE AUTHORIZATION TRANSFER INQUIRY PROMPT 4> SUPER USER INQUIRY 5> VOICE RESPONSE ACCOUNT NUMBER INQUIRY PROMPT |
| F2=EXIT                                                                                                    | ENTER SELECTION NUMBER: PRESS ENTER F5=MAIN                                                                                                    |

### **SECTION 5.10**

## RECIPIENT ORGANIZATION INQUIRY

This feature allows you to view profile(s) for the Recipient Organization(s). If you are a Payment Requestor organization, you will only be able to view those profile(s) for which your organization is authorized to draw funds in ASAP.

Profile information is obtained during the enrollment process when the Recipient Organization completes the forms contained in the enrollment package. RFC personnel review the enrollment package and enter the necessary information into ASAP. The Recipient Organization is required to notify the RFC of any profile changes as they arise.

## HOW TO BUILD YOUR INQUIRY

Each Recipient Organization is identified in ASAP by a unique **Recipient ID** generated by the system at the time the profile is created in ASAP. To view the profile for a Recipient Organization, type the 7-digit Recipient ID in the corresponding field and press Enter.

### SCREEN FIELDS TO NOTE

The Recipient Organization profile includes the full **organization name**, **address**, **contact personnel**, and **certifying official**. The profile also indicates the Recipient Organization's **Short Name**, which is the abbreviation used to identify it on payment remittance information.

Additional profile information includes:

- < **Organization Type** indicates the type of recipient organization being profiled. "SA" indicates a State Agency; "I", an Indian Tribal Organization; "U", an University; "FP", a for profit organization, "NP", a non-profit organization and "O" stands for other.
- Requestor (Y/N) this field indicates whether this Recipient is also a Payment Requestor. If the flag is Y for Yes, there is a Payment Requestor Profile for this organization, and the Requestor ID and Recipient ID are the same. If the flag is N for No, either this organization has a Requestor profile with a different ID, or this Recipient is NOT a Payment Requestor.
- < **VRS Indicator** this field indicates whether the Recipient uses the Voice Response System to access ASAP. Values for this field are:

Y for Yes - this Recipient uses the Voice Response System N for No - this Recipient does not use the Voice Response System B for Both - this Recipient uses both Voice Response and on-line screens to access ASAP.

< RO Active Flag - indicates whether the Recipient Organization is designated as "active,"

or able to perform functions in ASAP. "Y" indicates that the Recipient Organization is active, and "N" indicates that the Recipient Organization is inactive.

- < TIN the Taxpayer Identification Number for the Recipient Organization.
- < **DUN** a universal identifier for electronic commerce assigned by Dunn & Bradstreet.

## **GUIDE TO EXAMPLE**

In this section, users will learn how to inquire on Recipient Organization profiles.

Review the following example.

## **EXAMPLE**

Use the Recipient Organization Inquiry feature to view the profile for a Recipient Organization.

< One Recipient ID

## **STEP 1: ACTION**

After selecting menu option 8 from the Inquiry Menu, you will see the Recipient Organization Inquiry screen. Enter the RECIPIENT ID and press Enter.

```
AUTOMATED STANDARD APPLICATION FOR PAYMENTS
                                                                   08/02/00
SP315A
                                                                   10:19:46
SP315A0
                     RECIPIENT ORGANIZATION INQUIRY
08/02/2000
RECIPIENT ID: 01011111 ORGANIZATION TYPE:
FULL NAME:
                                                      SHORT NAME:
ADDRESS LINE 1:
                                                      TIN:
ADDRESS LINE 2:
                                                      DUNS:
ADDRESS LINE 3:
                                                       REQUESTOR (Y/N):
                    STATE: ZIP CODE:
CITY:
                                                - VRS IND (Y,N,B):
COUNTRY:
E-MAIL ADDRESS:
                                            CONTACT PHONE: (
CONTACT NAME:
                                                                )
                                           CONTACT EXTENSION:
CERTIFYING OFFICIAL:
CERTIFYING OFFICIAL TITLE:
CERTIFYING OFFICIAL PHONE: (
                              )
                                    - EXTENSION:
RO ACTIVE FLAG:
              F4=MENU F5=MAIN
```

### STEP 1: RESULT

The Recipient Organization profile information will appear.

```
SP315A
                AUTOMATED STANDARD APPLICATION FOR PAYMENTS
                                                                     08/02/00
SP315A0
                   RECIPIENT ORGANIZATION INQUIRY
                                                                     10:20:44
08/03/2000
RECIPIENT ID: 0101111 ORGANIZATION TYPE: U UNIVERSITY
FULL NAME: GRAY UNIVERSITY
                                                       SHORT NAME: GRAY U
ADDRESS LINE 1: 234 PARK AVENUE
                                                       TIN:
ADDRESS LINE 2:
                                                       DUNS:
ADDRESS LINE 3:
                                                       REQUESTOR (Y/N): Y
                       STATE: NY ZIP CODE: 12345 - VRS IND (Y,N,B): N
CITY: ALBANY
COUNTRY:
E-MAIL ADDRESS:
CONTACT NAME: BARBARA SMITH
                                            CONTACT PHONE: ( 503 ) 295 - 8746
                                            CONTACT EXTENSION:
CERTIFYING OFFICIAL: MICHELLE JONES
CERTIFYING OFFICIAL TITLE: DEPUTY TREASURER
CERTIFYING OFFICIAL PHONE: ( 503 ) 295 - 8747 EXTENSION:
RO ACTIVE FLAG: Y
              F4=MENU F5=MAIN
10009 INQUIRY SUCCESSFUL.
```

## **STEP 2: ACTION**

Press F4=MENU to return to the Inquiry Menu screen.

```
SP315A
                AUTOMATED STANDARD APPLICATION FOR PAYMENTS
                                                                      08/02/00
SP315A0
                       RECIPIENT ORGANIZATION INQUIRY
                                                                      10:20:44
08/03/2000
RECIPIENT ID: 0101111 ORGANIZATION TYPE: U UNIVERSITY
FULL NAME: GRAY UNIVERSITY
                                                        SHORT NAME: GRAY U
ADDRESS LINE 1: 234 PARK AVENUE
                                                        TIN:
ADDRESS LINE 2:
                                                        DUNS:
ADDRESS LINE 3:
                                                        REQUESTOR (Y/N): Y
 CITY: ALBANY
                          STATE: NY ZIP CODE: 12345 -
                                                             VRS IND (Y,N,B):
  COUNTRY:
E-MAIL ADDRESS:
                                             CONTACT PHONE: ( 503 ) 295 - 8746
CONTACT NAME: BARBARA SMITH
                                             CONTACT EXTENSION:
CERTIFYING OFFICIAL: MICHELLE JONES
CERTIFYING OFFICIAL TITLE: DEPUTY TREASURER
CERTIFYING OFFICIAL PHONE: ( 503 ) 295 - 8747 EXTENSION:
RO ACTIVE FLAG: Y
               F4=MENU F5=MAIN
10009 INQUIRY SUCCESSFUL.
```

#### **STEP 2: RESULT**

The Inquiry Menu appears allowing for selection of another Inquiry option.

```
SP100A
                 AUTOMATED STANDARD APPLICATION FOR PAYMENTS
                                                                           08/02/00
                                                                           10:23:07
SP100AO
                                 INQUIRY MENU
08/03/2000
               < 1> PAYMENT REQUEST STATUS INQUIRY PROMPT
               < 2> ACCOUNT BALANCE INQUIRY PROMPT
               < 3> ACCOUNT STATEMENT INQUIRY PROMPT
              < 4> AUTHORIZATION TRANSACTION INQUIRY PROMPT
< 5> ACCOUNT PROFILE INQUIRY
               < 6> FEDERAL PROGRAM AGENCY INQUIRY
               < 7> PAYMENT REQUESTOR INQUIRY
               < 8> RECIPIENT ORGANIZATION INQUIRY
              < 9> CFDA INQUIRY
<10> ALC INQUIRY
               <11> RETURNED PAYMENT INQUIRY PROMPT
               <12> BOOK ENTRY ADJUSTMENT INQUIRY PROMPT
               <13> INTERSTATE AUTHORIZATION TRANSFER INQUIRY PROMPT
               <14> SUPER USER INQUIRY
               <15> VOICE RESPONSE ACCOUNT NUMBER INQUIRY PROMPT
                                                  ENTER SELECTION NUMBER:
                                                  PRESS ENTER
       F2=EXIT
                        F5=MAIN
```

## **SECTION 5.11**

## **BOOK ENTRY ADJUSTMENT INQUIRY**

This feature allows you to view book entry adjustment transactions made to your ASAP Accounts within any specified date range.

The **Book Entry Adjustment Summary Inquiry** screen displays information on adjustments at a summary level. Adjustments are sorted in ascending order by posting date and time. You may select a book entry adjustment transaction from the summary screen to view detail information pertaining to the increases and decreases of the adjustment.

The **Book Entry Adjustment Detail Inquiry** screen displays detailed information on a specific adjustment such as the adjustment reason, the Recipient IDs and Account IDs and, if applicable, Account Detail IDs, affected by the adjustment, the User ID of the person who made the adjustment, and the increase and decrease amounts of the adjustment.

## **SCREEN FIELDS TO NOTE**

The following fields appear on one or more of the screens in this Inquiry feature:

- < Adjustment Reference Number an identifier which may have been assigned by the individual making a book entry adjustment. (On the summary screen, this information appears under the abbreviated heading of "REF NUM.")
- Adjustment Dates From and To use these dates to specify a time period in which the adjustment was made (posted). Note that if you leave the "Adjustment Date To" field blank, it will default to the same date as the "Adjustment Date From," making your date range equal to that 1 day only. If entered, the "Adjustment Date To" cannot be greater than the current cycle date.
- < **ASAP Sequence Number** (detail screen) an identifier assigned by the ASAP system when a book entry adjustment is posted. It consists of the following:
  - **Date** the date the transaction was posted.
  - **Terminal ID** the PC connection or user ID that initiated the adjustment.
  - **Sequence** # a sequential number used to identify the session during which the adjustment was made on a given terminal and date.
- < S An abbreviation for "Select" on the summary screen. Typing an "S" in this field next to an adjustment transaction and pressing Enter allows you to view detail information on that transaction.

- < **Date** and **Time** Displayed on the summary screen, the date and time the adjustment was made.
- < **NBR ITM** -An abbreviation for "Number of Items" on the summary screen. This field displays how many increase/decrease items make up the adjustment.
- < Adjustment Total -the total amount of money transferred in an adjustment, which is the same as the Total Increases or Total Decreases for an adjustment. Abbreviated as "Adjstmnt Total" on the detail screen.
- < **Adjustment Initiator** the User ID of the individual who made the adjustment. Abbreviated as "Adjstmnt Initiator" on the detail screen.
- < **Adjustment Reason** a description or other annotation of the adjustment, if any was entered when the adjustment was made.
- < **Decrease Avail Bal By Amount** the amount of money moved **out** of an ASAP Account.
- < Increase Avail Bal By Amount the amount of money moved into an ASAP Account.
- < **ITM** # sequential numbers assigned by the system to each item within an adjustment when the adjustment was posted.

## **GUIDE TO EXAMPLE**

In this section, users will learn how to use the Book Entry Adjustment inquiry feature.

Review the following example.

# **EXAMPLE**

Use the Book Entry Adjustment Inquiry feature to view transactions made to your ASAP accounts within a specified date range.

- < Agency Location Code
- < Recipient ID
- < Date Range

## **STEP 1: ACTION**

After selecting menu option 12 from the Inquiry Menu, you will see the Book Entry Adjustment Inquiry prompt screen. Fill in the prompt screen as shown below and press Enter.

|                               | PPLICATION FOR PAYMENTS 08/03/00 TMENT INQUIRY PROMPT 10:37:08 |
|-------------------------------|----------------------------------------------------------------|
| REQUESTOR ID: 0101234         | SHORT NAME: GRAY U                                             |
| ADJUSTMENT REFERENCE NUMBER:  |                                                                |
| AGENCY LOCATION CODE/REGION:  | 11000001 / SHORT NAME:                                         |
| RECIPIENT ID: 0101111         | SHORT NAME:                                                    |
| ADJUSTMENT DATES FROM: 08 / 0 | 2 / 2000 TO: <u>08 / 03 / 2000</u>                             |
| F4=MENU F5=MAIN               |                                                                |

## **STEP 1: RESULT**

The following screen appears, with the Summary Book Entry Adjustment information for criteria specified on the prompt screen.

| SP175A<br>SP175AO<br>08/03/2000       | 75AO BOOK ENTRY ADJUSTMENT SUMMARY INQUIRY 10:38:35                                                   |          |               |                                       |                  |  |  |
|---------------------------------------|----------------------------------------------------------------------------------------------------|----------|---------------|---------------------------------------|------------------|--|--|
|                                       | REQUESTOR ID: 0101234 SHORT NAME: GRAY U AGENCY LOCATION CODE/REGION: 11000001 / SHORT NAME: US MONEY |          |               |                                       |                  |  |  |
|                                       | REFERENCE NID: 0101111                                                                                |          | MENT DATES FR | SHORT NAME: G<br>OM 08/02/2000 TO 08/ | RAY U<br>03/2000 |  |  |
| A D THOMBAID                          |                                                                                                    |          |               | NBR                                   |                  |  |  |
| ADJUSTMENT<br>S                       | DATE                                                                                                  | TIME     | REF NUM       | ITM                                   | TOTAL            |  |  |
| _ 08/0                                | 3/2000                                                                                                | 10:36:39 | ADJUSTMENT 1  | 02                                    | \$1,000.00       |  |  |
| F3=PRMT F4=MENU F5=MAIN F9=ALC F10=RO |                                                                                                    |          |               |                                       | 0                |  |  |

## **STEP 2: ACTION**

Type the letter S in the select field and press Enter.

SP175A AUTOMATED STANDARD APPLICATION FOR PAYMENTS 08/03/00 SP175AO BOOK ENTRY ADJUSTMENT SUMMARY INQUIRY 10:38:35 08/03/2000 REQUESTOR ID: 0101234 SHORT NAME: GRAY U AGENCY LOCATION CODE/REGION: 11000001 / SHORT NAME: US MONEY ADJUSTMENT REFERENCE NUMBER: RECIPIENT ID: 0101111 SHORT NAME: GRAY U ADJUSTMENT DATES FROM 08/02/2000 TO 08/03/2000 NBR ADJUSTMENT S REF NUM DATE TIME ITM TOTAL 08/03/2000 10:36:39 ADJUSTMENT 1 02 \$1,000.00 F3=PRMT F4=MENU F5=MAIN F9=ALC F10=RO

## **STEP 2: RESULT**

The following screen appears, displaying the detail information for the selected book entry transaction.

| SP180A<br>SP180AO<br>08/03/200 |                                               |                              | S 08/03/00<br>10:41:19 |
|--------------------------------|-----------------------------------------------|------------------------------|------------------------|
| ~                              | ID: 0101234<br>CATION CODE/REGION: 11000001 / | SHORT NAME:<br>SHORT NAME:   |                        |
| ADJUSTMEN                      | T REFERENCE NUMBER: ADJUSTMENT 1              | ADJSTMNT INIT                |                        |
| ADJUSTMEN                      | T REASON: MADE A PAYMENT REQUEST              | AGAINST THE WRONG            | ACCOUNT.               |
| ASAP SEQU<br>RECIPIEN          | ENCE NUMBER: 08/03/2000 E1QM287V              |                              | INCREASE AVAIL ITM     |
|                                | 1 1111 0 0 0 1                                | BAL. BY AMOUNT<br>\$1,000.00 | BAL. BY AMOUNT # 01    |
| 0101111                        | ACCOUNT DETAIL 1 ACCOUNT DETAIL 2 F1R10003    | \$500.00<br>\$500.00         | \$1,000.00 02          |
| 0101111                        | TINIOUUS                                      |                              | Ç1,000.00 02           |
| F3                             | =PRMT F4=MENU F5=MAIN                         |                              | F11=LIST               |

# **STEP 3: ACTION**

# Press F4=MENU to return to the Inquiry Menu.

| SP180A<br>SP180AO<br>08/03/2000 | AUTOMATED STANDARD APPLICATED BOOK ENTRY ADJUSTMENT DE |                  | 08/03/00<br>10:41:19                |
|---------------------------------|--------------------------------------------------------|------------------|-------------------------------------|
| REQUESTOR ID<br>AGENCY LOCAT    | : 0101234<br>ION CODE/REGION: 11000001 /               | SHORT NAME:      |                                     |
|                                 | EFERENCE NUMBER: ADJUSTMENT 1                          | ADJSTMNT TOTA    | L: \$1,000.00                       |
| ADJUSTMENT R                    | EASON: MADE A PAYMENT REQUEST A                        | GAINST THE WRONG | ACCOUNT.                            |
| ~                               | E NUMBER: 08/03/2000 E1QM287V 0                        |                  |                                     |
| RECIPIENT<br>TD                 |                                                        |                  | INCREASE AVAIL ITM BAL. BY AMOUNT # |
| 0101111 F1                      |                                                        | \$1,000.00       | DAL. BI AMOUNI #                    |
|                                 | COUNT DETAIL 1                                         | \$500.00         | 0.1                                 |
| AC                              | COUNT DETAIL 2                                         | \$500.00         |                                     |
| 0101111 F1                      | R10003                                                 |                  | \$1,000.00 02                       |
| F3=PR                           | MT <u>F4=MENU</u> F5=MAIN                              |                  | F11=LIST                            |

# STEP 3: RESULT

# The Inquiry Menu is displayed.

| SP100A     | ΔΠ   | TOMATED STANDARD APPLICATION FOR PAYMENTS        | 08/02/00 |
|------------|------|--------------------------------------------------|----------|
| SP100AO    | -110 | INOUIRY MENU                                     | 10:23:07 |
| 08/03/2000 | Т    | 11,201111 1,2110                                 | 10 25 07 |
|            |      |                                                  |          |
|            |      |                                                  |          |
|            |      | PAYMENT REQUEST STATUS INQUIRY PROMPT            |          |
|            |      | ACCOUNT BALANCE INQUIRY PROMPT                   |          |
| •          | < 3> | ACCOUNT STATEMENT INQUIRY PROMPT                 |          |
|            | < 4> | AUTHORIZATION TRANSACTION INQUIRY PROMPT         |          |
|            | < 5> | ACCOUNT PROFILE INQUIRY                          |          |
|            | < 6> | FEDERAL PROGRAM AGENCY INQUIRY                   |          |
|            | < 7> | PAYMENT REQUESTOR INQUIRY                        |          |
|            | < 8> | RECIPIENT ORGANIZATION INQUIRY                   |          |
|            | < 9> | CFDA INQUIRY                                     |          |
|            | <10> | ALC INQUIRY                                      |          |
|            | <11> | RETURNED PAYMENT INQUIRY PROMPT                  |          |
|            | <12> | BOOK ENTRY ADJUSTMENT INQUIRY PROMPT             |          |
|            | <13> | INTERSTATE AUTHORIZATION TRANSFER INQUIRY PROMPT |          |
|            | <14> | SUPER USER INQUIRY                               |          |
|            | <15> | VOICE RESPONSE ACCOUNT NUMBER INQUIRY PROMPT     |          |
|            |      |                                                  |          |
|            |      | ENTER SELECTION NUMBER:                          |          |
|            |      | PRESS ENTER                                      |          |
| F2=EXIT    |      | F5=MAIN                                          |          |
|            |      |                                                  |          |

## **SECTION 5.12**

## **SUPER USER INQUIRY**

This feature allows you to inquire on Federal Department, Federal Bureau and State Super Users.

- C Federal Department Super Users have a two-digit ASAP ID that allows them to inquire on all bureaus and Agency Location Codes associated with the Department.
- C Federal Bureau Super Users have a four-digit ASAP ID that allows them to inquire on all Agency Location Codes associated with the Bureau.
- State Super Users have a two-character ASAP ID that allows them to inquire on activity for all Recipients and Requestors that have the same postal code and have an organization type of State Agency.

Profile information for Super Users is obtained during the enrollment process. RFC personnel review the enrollment package and enter the necessary information into ASAP.

## HOW TO BUILD YOUR INQUIRY

Each Super User in ASAP is identified with a unique Super User ID. To inquire on a Super User, you specify the 2-4 character Super User ID and press Enter.

### SCREEN FIELDS TO NOTE

The Super User profile includes the **full organization name**, **address**, **contact personnel** and **certifying official**. The profile also indicates what **type** of Super User the organization is: Federal Department, Federal Bureau or State.

### **GUIDE TO EXAMPLE**

In this section, users will learn how to inquire on Super User Profiles. Review the following example.

# **EXAMPLE**

Use the Super User Inquiry feature to view the profile of a State Super User.

### **STEP 1: ACTION**

After selecting menu option 14 from the Inquiry Menu, you will see the Super User Inquiry screen. To inquire on a State Super User, type in the 2-character state code and press Enter

```
SP304A
                AUTOMATED STANDARD APPLICATION FOR PAYMENTS
                                                                      08/03/00
SP304AO
                                                                      13:26:11
                             SUPER USER INQUIRY
08/03/2000 T
SUPER USER ID: CT TYPE:
FULL NAME:
ADDRESS LINE 1:
ADDRESS LINE 2:
ADDRESS LINE 3:
                              STATE: ZIP CODE:
CITY:
COUNTRY:
E-MAIL ADDRESS:
CONTACT NAME:
                                            CONTACT PHONE: (
                                            CONTACT EXTENSION:
CERTIFYING OFFICIAL:
CERTIFYING OFFICIAL TITLE:
CERTIFYING OFFICIAL PHONE: (
                               )
                                                EXTENSION:
              F4=MENU F5=MAIN
```

### **STEP 1: RESULT**

The State Super User profile information is displayed.

```
SP304A
                 AUTOMATED STANDARD APPLICATION FOR PAYMENTS
                                                                      08/03/00
SP304AO
                             SUPER USER INQUIRY
                                                                      13:26:11
08/03/2000 T
SUPER USER ID: CT TYPE: STATE USER
FULL NAME: CONNECTICUT STATE TREASURER
ADDRESS LINE 1: 123 MAIN ST.
 ADDRESS LINE 2:
ADDRESS LINE 3:
CITY: HARTFORD
                                 STATE: CT ZIP CODE: 99999 -
COUNTRY:
E-MAIL ADDRESS:
CONTACT NAME: MARY JONES
                                               CONTACT PHONE: ( 999 ) 999 - 9999
                                            CONTACT EXTENSION:
CERTIFYING OFFICIAL: JAMES SMITH
CERTIFYING OFFICIAL TITLE: TREASURER
CERTIFYING OFFICIAL PHONE: ( 999 )999 - 9999 EXTENSION:
              F4=MENU F5=MAIN
```

## **STEP 2: ACTION**

### Press F5=MAIN to return to the Main Menu.

```
SP304A
                AUTOMATED STANDARD APPLICATION FOR PAYMENTS
                                                                      08/03/00
SP304AO
                             SUPER USER INQUIRY
                                                                      13:26:11
08/03/2000 T
SUPER USER ID: CT TYPE: STATE USER
FULL NAME: CONNECTICUT STATE TREASURER
ADDRESS LINE 1: 123 MAIN ST.
ADDRESS LINE 2:
ADDRESS LINE 3:
CITY: HARTFORD
                                  STATE: CT ZIP CODE: 99999 -
COUNTRY:
E-MAIL ADDRESS:
CONTACT NAME: MARY JONES
                                               CONTACT PHONE: ( 999 ) 999 - 9999
                                            CONTACT EXTENSION:
CERTIFYING OFFICIAL: JAMES SMITH
CERTIFYING OFFICIAL TITLE: TREASURER
CERTIFYING OFFICIAL PHONE: ( 999 )999 - 9999 EXTENSION:
              F4=MENU F5=MAIN
```

## **STEP 2: RESULT**

## The Main Menu is displayed.

| SP010A<br>SP010AO<br>08/03/2000 | AUTOMATED STANDARD APPLICATION FOR PAYMENTS MAIN MENU T                                                                                                    | 08/03/00<br>10:42:46 |
|---------------------------------|----------------------------------------------------------------------------------------------------|----------------------|
|                                 | <pre>&lt;1&gt; PAYMENT REQUEST PROCESSING &lt;2&gt; INQUIRY MENU &lt;3&gt; FEDERAL AGENCY FUNCTIONS MENU &lt;4&gt; RFC FUNCTIONS MENU &lt;5&gt; FRB SUPPORT PROCESSING &lt;6&gt; REPORT REQUEST MENU &lt;7&gt; NOTIFICATIONS</pre> |                      |
| ORGANIZATION<br>F2=EXI          | ASAP ID  ACCESS CODE ENTER SELECTION NUMBER PRESS ENTER  T                                                                                                    | : _                  |

# **CHAPTER 6:**

# **NOTIFICATIONS**

## **PURPOSE**

The purpose of this chapter is to describe the Notifications that an organization may receive, the conditions that generate those notifications, and how long the Notifications are retained.

### **REVIEW**

Notifications are system generated messages sent to ASAP User organizations when certain key events occur. These events may include but are not limited to - when an available balance is increased or decreased, when a request is awaiting agency review, or when new ASAP accounts are added.

Notifications are not directed to one user in an organization but are directed to the organization as a whole. Therefore, the first user to read the Notification messages should share the information with other users within the organization.

Unread Notification messages are retained for 25 business days. Read Notification messages are retained for five (5) business days. After the retention period, Notification messages are purged.

When a user logs onto the ASAP system, a message will appear indicating that the organization has unread notification messages. The following screen shows the message that a Payment Requestor receives on the Payment Request Processing menu.

| SP020A<br>SP020AO<br>08/02/2000 T | AUTOMATED STANDARD APPLICATION FOR PAYMENTS 08/02/00 PAYMENT REQUEST PROCESSING HH:MM:SS |  |  |  |
|-----------------------------------|------------------------------------------------------------------------------------------|--|--|--|
|                                   | <1> TEMPLATE PAYMENT REQUEST PROMPT                                                      |  |  |  |
|                                   | <2> MASTER PAYMENT REQUEST PROMPT                                                        |  |  |  |
|                                   | <3> CREATE PAYMENT REQUESTOR TEMPLATE PROMPT                                             |  |  |  |
|                                   | <4> BOOK ENTRY ADJUSTMENT PROMPT                                                         |  |  |  |
|                                   | <5> PAYMENT CANCELLATION PROMPT                                                          |  |  |  |
|                                   | <6> INTERSTATE AUTHORIZATION TRANSFER PROMPT                                             |  |  |  |
|                                   | ENTER SELECTION NUMBER: _<br>PRESS ENTER                                                 |  |  |  |
|                                   | F5=MAIN<br>RGANIZATION HAS UNREAD NOTIFICATION MESSAGES.                                 |  |  |  |

# LIST OF NOTIFICATIONS

The following table shows the current list of notifications that a Federal Agency, a Recipient Organization, and a Payment Requestor may receive.

|           | Online Notifications |            |                                                                                                    |  |  |  |  |
|-----------|----------------------|------------|----------------------------------------------------------------------------------------------------|--|--|--|--|
| Msg<br>ID | Message<br>Receivers | Short Name | Message Text                                                                                                    |  |  |  |  |
| 0002      | Requestors           | PRFL CHG   | THIS MESSAGE IS TO ADVISE THAT CHANGES HAVE BEEN MADE TO YOUR REQUESTOR PROFILE. YOU MAY INQUIRE ON YOUR PROFILE USING PAYMENT REQUESTOR INQUIRY IN THE INQUIRY MENU. PLEASE CONTACT YOUR SERVICING RFC IF YOU HAVE QUESTIONS.                                      |  |  |  |  |
| 0003      | Recipients           | PRFL CHG   | THIS MESSAGE IS TO ADVISE THAT CHANGES HAVE BEEN MADE TO YOUR RECIPIENT PROFILE. YOU MAY INQUIRE ON YOUR PROFILE USING RECIPIENT ORGANIZATION INQUIRY IN THE INQUIRY MENU. PLEASE CONTACT YOUR SERVICING RFC IF YOU HAVE QUESTIONS.                                 |  |  |  |  |
| 0004      | Agencies             | FILE REJ   | THE FOLLOWING ACCOUNT / AUTHORIZATION FILE HAS BEEN REJECTED BY THE ASAP SYSTEM. PLEASE CONTACT YOUR SERVICING RFC IF YOU HAVE QUESTIONS.  FILE DATE  GDATE  GFILE  REJECT REASON:  @RESN                                                                           |  |  |  |  |
| 0005      | Agencies             | ACCT REJ   | THE FOLLOWING BATCH ACCOUNT TRANSACTION HAS BEEN REJECTED BY THE ASAP SYSTEM. PLEASE CONTACT YOUR SERVICING RFC IF YOU HAVE QUESTIONS.  FILE DATE FILE NUMBER FPA/RGN @DATE @FILE @FPA  RECIPIENT ID ACCOUNT ID CHANGE TYPE @ROID @ACCT @ACTN  REJECT REASON: @RESN |  |  |  |  |
| 0006      | Agencies             | AUTH REJ   | THE FOLLOWING BATCH AUTHORIZATION  TRANSACTION HAS BEEN REJECTED BY THE ASAP                                                                                                    |  |  |  |  |

|           | Online Notifications                 |               |                                                                                                    |  |  |
|-----------|--------------------------------------|---------------|----------------------------------------------------------------------------------------------------|--|--|
| Msg<br>ID | Message<br>Receivers                 | Short Name    | Message Text                                                                                                    |  |  |
| 0007      | Agencies<br>Requestors               | PMT<br>REJECT | TRANSACTION HAS BEEN REJECTED BY THE ASAP SYSTEM. PLEASE CONTACT YOUR SERVICING RFC IF YOU HAVE QUESTIONS.  FILE DATE FILE NUMBER AUTH EFF. DATE @DATE @FILE @EFDT  FPA/RGN RECIPIENT ID ACCOUNT ID INCR/DECR  @FPA @ROID @ACCT @INDC  AUTHORIZATION AMOUNT: @AUAM  REJECT REASON: @RESN  THE FOLLOWING PAYMENT WAS REJECTED BY ACH. THE REQUESTED AMOUNT HAS BEEN RESTORED TO THE ASAP ACCOUNT BALANCE:  FEDERAL AGENCY RECIPIENT ID ACCOUNT ID |  |  |
|           |                                      |               | <ul><li>@FPA @ROID @ACCT</li><li>REQUEST DATE REQUEST AMOUNT REJECT DATE</li><li>@RQDT @AMT @DATE</li></ul>                                                                                                    |  |  |
| 0008      | Agencies<br>Requestors<br>Recipients | PMT<br>REJECT | THE FOLLOWING PAYMENT WAS REJECTED BY FUNDS. THE REQUESTED AMOUNT HAS BEEN RESTORED TO THE ASAP ACCOUNT BALANCE:                                                                                                    |  |  |
|           |                                      |               | FEDERAL AGENCY RECIPIENT ID ACCOUNT ID                                                                                                    |  |  |
|           |                                      |               | @FPA @ROID @ACCT                                                                                                    |  |  |
|           |                                      |               | REQUEST DATE REQUEST AMOUNT REJECT DATE                                                                                                    |  |  |
|           |                                      |               | @RQDT @AMT @DATE                                                                                                    |  |  |

|           | Online Notifications                 |               |                                                                                                    |  |  |  |
|-----------|--------------------------------------|---------------|----------------------------------------------------------------------------------------------------|--|--|--|
| Msg<br>ID | Message<br>Receivers                 | Short Name    | Message Text                                                                                                    |  |  |  |
| 0009      | Agencies<br>Recipients<br>Requestors | RET<br>CLASFD | A RETURNED PAYMENT HAS BEEN CLASSIFIED TO THE FOLLOWING ACCOUNT:  FEDERAL AGENCY RECIPIENT ID ACCOUNT ID  @FPA @ROID @ACCT  CLASSIFIED AMOUNT CLASSIFIED DATE  @AMT @DATE  THE ACCOUNT BALANCE FOR THIS ACCOUNT HAS BEEN INCREASED BY THE CLASSIFIED AMOUNT. PLEASE CONTACT YOUR SERVICING RFC IF YOU HAVE QUESTIONS.         |  |  |  |
| 0010      | Agencies<br>Recipients<br>Requestors | RET<br>RECLS  | A RETURNED PAYMENT HAS BEEN RECLASSIFIED FROM THE FOLLOWING ACCOUNT:  FEDERAL AGENCY RECIPIENT ID ACCOUNT ID  @FPA @ROID @ACCT  RECLASSIFIED AMOUNT RECLASSIFIED DATE  @AMT @DATE  THE ACCOUNT BALANCE FOR THIS ACCOUNT HAS BEEN DECREASED BY THE CLASSIFIED AMOUNT. PLEASE CONTACT YOUR SERVICING RFC IF YOU HAVE QUESTIONS. |  |  |  |
| 0011      | Agencies                             | PMT REV       | PAYMENT REQUEST(S) DATED @RQDT AGAINST<br>YOUR AGENCY"S ACCOUNT(S) ARE AWAITING<br>AGENCY REVIEW.                                                                                                    |  |  |  |

|           | Online Notifications     |              |                                                                                                    |  |  |  |
|-----------|--------------------------|--------------|----------------------------------------------------------------------------------------------------|--|--|--|
| Msg<br>ID | Message<br>Receivers     | Short Name   | Message Text                                                                                                    |  |  |  |
| 0012      | Requestors               | NEW<br>AGNCY | THE FOLLOWING FEDERAL AGENCY HAS BEEN ADDED TO ASAP. YOU WILL BE NOTIFIED BY THIS AGENCY AND/OR YOUR SERVICING RFC IF YOU HAVE GRANTS WITH THIS AGENCY THAT WILL BE CONVERTED TO ASAP:  AGENCY LOCATION CODE/REGION: @FPA  AGENCY NAME: @NAME                                                        |  |  |  |
| 0013      | Requestors<br>Recipients | NEW<br>ACCT  | NEW ACCOUNT(S) HAVE BEEN ADDED FOR YOUR ORGANIZATION BY FEDERAL AGENCY @FPA .                                                                                                    |  |  |  |
| 0014      | Requestors<br>Recipients | CHG<br>ACCT  | FEDERAL AGENCY @FPA HAS MADE CHANGES TO THE FOLLOWING ACCOUNT:  RECIPIENT ID ACCOUNT ID  @ROID @ACCT  YOU MAY USE ACCOUNT PROFILE INQUIRY IN THE INQUIRY MENU TO INQUIRE ON THE ACCOUNT.                                                                                                    |  |  |  |
| 0015      | Requestors<br>Recipients | AUTH<br>CERT | FEDERAL AGENCY @FPA HAS CERTIFIED AN AUTHORIZATION TO THE FOLLOWING ACCOUNT:  RECIPIENT ID ACCOUNT ID  @ROID @ACCT  EFFECTIVE INCREASE/ AUTHORIZATION DATE DECREASE AMOUNT  @DATE @ACTN @AMT  YOU MAY USE THE AUTHORIZATION TRANSACTION INQUIRY IN THE INQUIRY MENU TO INQUIRE ON THE AUTHORIZATION. |  |  |  |

| Online Notifications |                          |               |                                                                                                    |  |  |  |  |  |
|----------------------|--------------------------|---------------|----------------------------------------------------------------------------------------------------|--|--|--|--|--|
| Msg<br>ID            | Message<br>Receivers     | Short Name    | Message Text                                                                                                    |  |  |  |  |  |
| 0016                 | Requestors<br>Recipients | PMT<br>REVIEW | FEDERAL AGENCY @FPA HAS REVIEWED THE FOLLOWING PAYMENT REQUEST AND TAKEN THE NOTED ACTION ON @DATE:  REQUEST DATE #ITEMS REQUEST AMOUNT ACTION  @RQDT @ITMA @APAM @RVAC @ITMR @AMT @RVRJ  YOU MAY USE THE PAYMENT REQUEST INQUIRY IN THE INQUIRY MENU TO INQUIRE ON THE PAYMENT. |  |  |  |  |  |
| 0017                 | Requestors<br>Recipients | PMT<br>CANNED | FEDERAL AGENCY @FPA HAS CANCELLED THE FOLLOWING PAYMENT REQUEST:  REQUEST SETTLEMENT REQUEST DATE DATE AMOUNT  @RQDT @STDT @AMT  IF YOU NEED FURTHER INFORMATION ON THE CANCELLATION, PLEASE CONTACT THE FEDERAL AGENCY.                                                         |  |  |  |  |  |
| 0018                 | Requestors<br>Recipients | AGNCY<br>REV  | FEDERAL AGENCY @FPA HAS SPECIFIED THAT ALL OF ITS ACCOUNT ARE SUBJECT TO AGENCY REVIEW. IF YOU HAVE ANY QUESTIONS OR NEED FURTHER INFORMATION, PLEASE CONTACT THE FEDERAL AGENCY.                                                                                                |  |  |  |  |  |
| 0019                 | Requestors<br>Recipients | RO<br>REVIEW  | FEDERAL AGENCY @FPA HAS SPECIFIED THAT ALL OF ITS ACCOUNTS FOR RECIPIENT @ROID ARE SUBJECT TO AGENCY REVIEW. IF YOU HAVE ANY QUESTIONS OR NEED FURTHER INFORMATION, PLEASE CONTACT THE FEDERAL AGENCY.                                                                           |  |  |  |  |  |
| 0020                 | Requestors<br>Recipients | ACCT<br>REVW  | FEDERAL AGENCY @FPA HAS SPECIFIED THAT THE FOLLOWING ACCOUNT FOR RECIPIENT @ROID , ACCOUNT ID @ACCT IS SUBJECT TO AGENCY REVIEW. IF YOU HAVE ANY QUESTIONS OR NEED FURTHER INFORMATION, PLEASE CONTACT THE FEDERAL AGENCY.                                                       |  |  |  |  |  |

|           | Online Notifications     |               |                                                                                                    |  |  |  |  |  |
|-----------|--------------------------|---------------|----------------------------------------------------------------------------------------------------|--|--|--|--|--|
| Msg<br>ID | Message<br>Receivers     | Short Name    | Message Text                                                                                                    |  |  |  |  |  |
| 0021      | Requestors<br>Recipients | AGNCY<br>REVW | FEDERAL AGENCY @FPA HAS MADE CHANGES TO AGENCY REVIEW PARAMETERS FOR ALL ACCOUNTS UNDER REVIEW. YOU MAY INQUIRE ON THE PARAMETERS USING ACCOUNT PROFILE INQUIRY IN THE INQUIRY MENU. IF YOU HAVE ANY QUESTIONS OR NEED FURTHER INFORMATION, PLEASE CONTACT THE FEDERAL AGENCY.                                    |  |  |  |  |  |
| 0022      | Requestors<br>Recipients | ROID<br>REVW  | FEDERAL AGENCY @FPA HAS MADE CHANGES TO AGENCY REVIEW PARAMETERS FOR ACCOUNTS UNDER REVIEW FOR RECIPIENT ID @ROID . YOU MAY INQUIRE ON THE PARAMETERS USING ACCOUNT PROFILE INQUIRY IN THE INQUIRY MENU. IF YOU HAVE ANY QUESTIONS OR NEED FURTHER INFORMATION, PLEASE CONTACT THE FEDERAL AGENCY.                |  |  |  |  |  |
| 0023      | Requestors<br>Recipients | ACCT<br>REVW  | FEDERAL AGENCY @FPA HAS MADE CHANGES TO AGENCY REVIEW PARAMETERS FOR THE FOLLOWING ACCOUNT: RECIPIENT ID @ROID, ACCOUNT ID @ACCT . YOU MAY INQUIRE ON THE PARAMETERS USING ACCOUNT PROFILE INQUIRY IN THE INQUIRY MENU. IF YOU HAVE ANY QUESTIONS OR NEED FURTHER INFORMATION, PLEASE CONTACT THE FEDERAL AGENCY. |  |  |  |  |  |

| Online Notifications |                          |             |                                                                                                    |  |  |  |  |
|----------------------|--------------------------|-------------|----------------------------------------------------------------------------------------------------|--|--|--|--|
| Msg<br>ID            | Message<br>Receivers     | Short Name  | Message Text                                                                                                    |  |  |  |  |
| 0024                 | Requestors<br>Recipients | ACCT DET    | ACCOUNT DETAILS HAVE BEEN ADDED/UPDATED FOR THE FOLLOWING ACCOUNT:  FEDERAL PROGRAM AGENCY:     @FPA  RECIPIENT ID:     @ROID  ACCOUNT ID:     @ACCT  YOU MAY INQUIRE INTO THE CHANGES USING THE ACCOUNT PROFILE INQUIRY IN THE INQUIRY MENU. IF YOU HAVE ANY QUESTIONS OR NEED FURTHER INFORMATION, PLEASE CONTACT THE FEDERAL AGENCY. |  |  |  |  |
| 0025                 | Agencies                 | DET REJ     | THE FOLLOWING BATCH ACCOUNT DETAIL HAS BEEN REJECTED BY THE ASAP SYSTEM. PLEASE CONTACT YOUR SERVICING RFC IF YOU HAVE QUESTIONS.  FILE DATE FILE NUMBER FPA/RGN CHANGE TYPE @DATE @FILE @FPA @ACTN  RECIPIENT ID ACCOUNT ID ACCOUNT DETAIL ID @ROID @ACCT @ACDL  REJECT REASON: @RESN                                                  |  |  |  |  |
| 0026                 | Requestors<br>Recipients | MAX<br>DRAW | FEDERAL AGENCY @FPA HAS SPECIFIED THAT THE FOLLOWING ACCOUNT FOR RECIPIENT @ROID , ACCOUNT ID @ACCT IS SUBJECT TO A MAXIMUM DRAW LIMIT. IF YOU HAVE ANY QUESTIONS OR NEED FURTHER INFORMATION, PLEASE CONTACT THE FEDERAL AGENCY.                                                                                                    |  |  |  |  |

Online Notifications

| Msg<br>ID | Message<br>Receivers     | Short Name   | Message Text                                                                                                    |  |  |  |  |
|-----------|--------------------------|--------------|----------------------------------------------------------------------------------------------------|--|--|--|--|
| 0027      | Requestors<br>Recipients | AUTH<br>XFER | THE BALANCE OF THE FOLLOWING ACCOUNT: AGENCY: @FPA RECIPIENT ID: @ROID ACCOUNT: @ACCT HAS BEEN INCREASED BY THE FOLLOWING AMOUNT: @AMT DUE TO AN INTERSTATE AUTHORIZATION TRANSFER FROM STATE @RGN ON @DATE.  YOU MAY USE THE AUTHORIZATION TRANSFER INQUIRY SCREEN IN THE INQUIRY MENU TO INQUIRE ON THIS TRANSACTION. |  |  |  |  |

# **GUIDE TO EXAMPLE**

In this section, users will learn how to use the Notification feature. Review the following example.

# **STEP 1: ACTION**

On the Main Menu, type 7 for Notifications and press Enter.

| SP010A<br>SP010AO<br>08/31/2000 T |                                                                                                    | 1/00<br>M:SS |
|-----------------------------------|----------------------------------------------------------------------------------------------------|--------------|
|                                   | <pre>&lt;1&gt; PAYMENT REQUEST PROCESSING &lt;2&gt; INQUIRY MENU &lt;3&gt; FEDERAL AGENCY FUNCTIONS MENU &lt;4&gt; RFC FUNCTIONS MENU &lt;5&gt; FRB SUPPORT PROCESSING &lt;6&gt; REPORT REQUEST MENU &lt;7&gt; NOTIFICATIONS</pre> |              |
| ORGANIZATION .                    | ENTER SELECTION NUMBER: $7$ PRESS ENTER                                                                                                    |              |
| F2=EXIT                           | <b>1</b><br>:                                                                                                    |              |

## **STEP 1: RESULT**

The Notification List appears.

| SP2 | 265A<br>265AO<br>/31/2000 T        | AUTOM | 08/31/00<br>HH:MM:SS |                                 |         |  |  |  |
|-----|------------------------------------|-------|----------------------|---------------------------------|---------|--|--|--|
| SEI | SELECT <s> TO READ PAGE 1 OF 1</s> |       |                      |                                 |         |  |  |  |
| S   | DATE/TIME                          | SENT  | SENDER ID            | SENDER SHRT NAME DATE/TIME READ | READ BY |  |  |  |
| _   | 08/31/2000                         | 10:46 | SYSTEM               | AUTH CERT                       |         |  |  |  |
| _   | 08/22/2000                         | 15:05 | SYSTEM               | NEW AGENCY                      |         |  |  |  |
| _   | 08/10/2000                         | 11:59 | SYSTEM               | NEW ACCT                        |         |  |  |  |
| _   | 08/02/2000                         | 16:24 | SYSTEM               | PRFL CHG                        |         |  |  |  |
| _   | 08/02/2000                         | 15:00 | SYSTEM               | PMT REVIEW                      |         |  |  |  |
|     | F5=MAIN                            |       |                      |                                 |         |  |  |  |

## **STEP 2: ACTION**

On the Notification List choose which notification you would like to view the Detail on by placing an "S" in the SELECT field and pressing ENTER.

| SP26     | SP265A AUTOMATED STANDARD APPLICATION FOR PAYMENTS SP265AO NOTIFICATION LIST 08/31/2000 T |       |           |                                 |         |  |  |  |
|----------|-------------------------------------------------------------------------------------------|-------|-----------|---------------------------------|---------|--|--|--|
| SELI     | ECT <s> TO I</s>                                                                          | READ  |           | PAGE 1 OF 1                     |         |  |  |  |
| S        | DATE/TIME                                                                                 | SENT  | SENDER ID | SENDER SHRT NAME DATE/TIME READ | READ BY |  |  |  |
| _        | 08/31/2000                                                                                | 10:46 | SYSTEM    | AUTH CERT                       |         |  |  |  |
| <u>s</u> | 08/22/2000                                                                                | 15:05 | SYSTEM    | NEW AGENCY                      |         |  |  |  |
| _        | 08/10/2000                                                                                | 11:59 | SYSTEM    | NEW ACCT                        |         |  |  |  |
| _        | 08/02/2000                                                                                | 16:24 | SYSTEM    | PRFL CHG                        |         |  |  |  |
| _        | 08/02/2000                                                                                | 15:00 | SYSTEM    | PMT REVIEW                      |         |  |  |  |
|          | F5=MAIN                                                                                   |       |           |                                 |         |  |  |  |

## **STEP 2: RESULT**

The Notification Detail you specified appears.

| SP270A<br>SP270AO<br>08/31/2000 T                                      |                                                                                                    | DARD APPLICATION DI |          | NTS                        | 08/31/00<br>HH:MM:SS |  |  |  |  |
|------------------------------------------------------------------------|----------------------------------------------------------------------------------------------------|---------------------|----------|----------------------------|----------------------|--|--|--|--|
| 2 OF 5 MESSAG<br>DATE SENT: 08/22<br>TIME SENT: 15:05<br>MESSAGE TEXT: | /2000 SEN                                                                                                    | NDER LOGON:         | SPPM305U | SENDER ASAP<br>SHORT NAME: |                      |  |  |  |  |
| BY THIS AGENC                                                          | THE FOLLOWING FEDERAL AGENCY HAS BEEN ADDED TO ASAP. YOU WILL BE NOTIFIED BY THIS AGENCY AND/OR SERVICING RFC IF YOU HAVE GRANTS WITH THIS AGENCY THAT WILL BE CONVERTED TO ASAP. |                     |          |                            |                      |  |  |  |  |
| AGENCY LOCA                                                            | AGENCY LOCATION CODE / REGION: 11000001                                                                                                    |                     |          |                            |                      |  |  |  |  |
| AGENCY NAME: DEPARTMENT OF THE MONEY                                   |                                                                                                    |                     |          |                            |                      |  |  |  |  |
|                                                                        |                                                                                                    |                     |          |                            |                      |  |  |  |  |
| I0122 NOTIFICA                                                         | TION DISPLAYED.                                                                                                    | F7=PREV F8          | =NEXT    | F11=L                      | IST                  |  |  |  |  |

## **STEP 3: ACTION**

To view more Notifications addressed to your organization press the F8=NEXT key to see the next available notification.

SP270A AUTOMATED STANDARD APPLICATION FOR PAYMENTS 08/31/00 SP270AO NOTIFICATION DETAIL HH:MM:SS 08/31/2000 T 2 OF 5 MESSAGES DATE SENT: 08/22/2000 SENDER LOGON: SPPM305U SENDER ASAP ID: SYSTEM TIME SENT: 15:05:11 SHORT NAME: NEW AGENCY MESSAGE ID: 00012 MESSAGE TEXT: THE FOLLOWING FEDERAL AGENCY HAS BEEN ADDED TO ASAP. YOU WILL BE NOTIFIED BY THIS AGENCY AND/OR SERVICING RFC IF YOU HAVE GRANTS WITH THIS AGENCY THAT WILL BE CONVERTED TO ASAP. AGENCY LOCATION CODE / REGION: 11000001 AGENCY NAME: DEPARTMENT OF THE MONEY F7=PREV F8=NEXT F11=LIST I0122 NOTIFICATION DISPLAYED.

### **STEP 3: RESULT**

You are then presented with Notification 3 of 5.

SP270A AUTOMATED STANDARD APPLICATION FOR PAYMENTS 08/31/00 SP270AO NOTIFICATION DETAIL HH:MM:SS 08/31/2000 T 3 OF 5 MESSAGES DATE SENT: 08/22/2000 SENDER LOGON: SPPM065U SENDER ASAP ID: SYSTEM TIME SENT: 11:59:11 SHORT NAME: NEW ACCOUNT MESSAGE ID: 00013 MESSAGE TEXT: NEW ACCOUNT (S) HAVE BEEN ADDED FOR YOUR ORGANIZATION BY FEDERAL AGENCY 22000002/02 F7=PREV F8=NEXT F11=LIST I0122 NOTIFICATION DISPLAYED.

Notifications Examples

#### **STEP 4: ACTION**

To get back to the Notification List, press F11=LIST.

SP270A AUTOMATED STANDARD APPLICATION FOR PAYMENTS 08/31/00 SP270AO NOTIFICATION DETAIL HH:MM:SS 08/31/2000 T 3 OF 5 MESSAGES DATE SENT: 08/22/2000 SENDER LOGON: SPPM065U SENDER ASAP ID: SYSTEM TIME SENT: 11:59:11 SHORT NAME: NEW ACCOUNT MESSAGE ID: 00013 MESSAGE TEXT: NEW ACCOUNT (S) HAVE BEEN ADDED FOR YOUR ORGANIZATION BY FEDERAL AGENCY 22000002/02 F7=PREV F8=NEXT F11=LIST I0122 NOTIFICATION DISPLAYED.

#### **STEP 4: RESULT**

The Notification List appears allowing for the selection of another Notification or access to the Main Menu.

| SP2 | SP265A AUTOMATED STANDARD APPLICATION FOR PAYMENTS SP265AO NOTIFICATION LIST 08/31/2000 T |       |           |                  | 08/31/00<br>HH:MM:SS |           |  |
|-----|-------------------------------------------------------------------------------------------|-------|-----------|------------------|----------------------|-----------|--|
| SEI | LECT <s> TO</s>                                                                           | READ  |           |                  | PAGE 1 OF 1          |           |  |
| S   | DATE/TIME                                                                                 | SENT  | SENDER ID | SENDER SHRT NAME | DATE/TIME READ       | READ BY   |  |
| _   | 08/31/2000                                                                                | 10:46 | SYSTEM    | AUTH CERT        |                      |           |  |
| _   | 08/22/2000                                                                                | 15:05 | SYSTEM    | NEW AGENCY       | 08/31/2000 HH:MN     | M E1XXX01 |  |
| _   | 08/10/2000                                                                                | 11:59 | SYSTEM    | NEW ACCT         | 08/31/2000 HH:MN     | 4 E1XXX01 |  |
| _   | 08/02/2000                                                                                | 16:24 | SYSTEM    | PRFL CHG         |                      |           |  |
| _   | 08/02/2000                                                                                | 15:00 | SYSTEM    | PMT REVIEW       |                      |           |  |
|     | F5=MAIN                                                                                   |       |           |                  |                      |           |  |

Notifications Examples

#### **STEP 5: ACTION**

Press F5=MAIN to return to the Main Menu.

| SP265A AUTOMATED STANDARD APPLICATION FOR PAYMENTS 08/31/00 SP265AO NOTIFICATION LIST HH:MM:SS 08/31/2000 T |                 |       |           |                  |            |               |
|----------------------------------------------------------------------------------------------------|-----------------|-------|-----------|------------------|------------|---------------|
| SEL                                                                                                    | LECT <s> TO</s> | READ  |           |                  | PAGE 1     | OF 1          |
| S                                                                                                    | DATE/TIME       | SENT  | SENDER ID | SENDER SHRT NAME | DATE/TIME  | READ READ BY  |
| _                                                                                                    | 08/31/2000      | 10:46 | SYSTEM    | AUTH CERT        |            |               |
| _                                                                                                    | 08/22/2000      | 15:05 | SYSTEM    | NEW AGENCY       | 08/31/2000 | HH:MM E1XXX01 |
| _                                                                                                    | 08/10/2000      | 11:59 | SYSTEM    | NEW ACCT         | 08/31/2000 | HH:MM E1XXX01 |
| _                                                                                                    | 08/02/2000      | 16:24 | SYSTEM    | PRFL CHG         |            |               |
| _                                                                                                    | 08/02/2000      | 15:00 | SYSTEM    | PMT REVIEW       |            |               |
| F5=MAIN                                                                                                    |                 |       |           |                  |            |               |

**STEP 5: RESULT** 

The Main Menu appears allowing for the selection of other Menu items.

| SP010A<br>SP010AO<br>08/31/2000 T | AUTOMATED STANDARD APPLICATION FO                                                                                                    | OR PAYMENTS 08/31/00 HH:MM:SS  |
|-----------------------------------|----------------------------------------------------------------------------------------------------|--------------------------------|
|                                   | <pre>&lt;1&gt; PAYMENT REQUEST PROCESSING &lt;2&gt; INQUIRY MENU &lt;3&gt; FEDERAL AGENCY FUNCTIONS MENU &lt;4&gt; RFC FUNCTIONS MENU &lt;5&gt; FRB SUPPORT PROCESSING &lt;6&gt; REPORT REQUEST MENU &lt;7&gt; NOTIFICATIONS</pre> |                                |
| ORGANIZATION                      | ENTE                                                                                                    | R SELECTION NUMBER:<br>S ENTER |
| F2=EXIT                           | 1                                                                                                    |                                |

# **CHAPTER 7:**

# USER-INITIATED REPORTS

#### **PURPOSE**

In this chapter, you will learn how to request each of three reports via the on-line ASAP system.

#### **OVERVIEW**

There are three reports which you may request via on-line screens in the ASAP system for fax delivery to your organization within 24 hours.

- The Account Settlement Report provides historical account activity information on individual ASAP accounts for a date range of any length.
- The Report of Accounts with End Dates lists all of your organizations ASAP accounts which have an End Date, or last draw date, specified in the account profile.
- The Cash Management Report provides summary information sorted by ALC/Recipient ID/CFDA or ALC/Recipient ID/Account ID up to 367 calendar days.

The other reports on the Report Request Menu - Data Retrieval and Debit Vouchers/Deposit Tickets Summary Report - are for Federal Agency use only.

A complete description of each ASAP report is provided in the following sections.

#### **GETTING STARTED**

Each of the user initiated reports is available for request through the Report Request Menu option on the ASAP Main Menu. See the example on the following page.

#### **ACTION:**

On the Main Menu, type 6 for Report Request Menu and press Enter.

| SP010A<br>SP010AO<br>08/02/2000 T | AUTOMATED STANDARD APPLICATION FOR MAIN MENU                                                                                                    | OR PAYMENTS 08/02/00<br>HH:MM:SS      |
|-----------------------------------|----------------------------------------------------------------------------------------------------|---------------------------------------|
|                                   | <pre>&lt;1&gt; PAYMENT REQUEST PROCESSING &lt;2&gt; INQUIRY MENU &lt;3&gt; FEDERAL AGENCY FUNCTIONS MENU &lt;4&gt; RFC FUNCTIONS MENU &lt;5&gt; FRB SUPPORT PROCESSING &lt;6&gt; REPORT REQUEST MENU &lt;7&gt; NOTIFICATIONS</pre> |                                       |
| ORGANIZA<br>F2=EXIT               | ASAP ID:<br>TION ACCESS CODE:                                                                                                    | ENTER SELECTION NUMBER: 6 PRESS ENTER |

#### **RESULT:**

The Report Request Menu appears.

| SP525A<br>SP525AO<br>08/02/2000 T |                                                   | 08/02/00<br>HH:MM:SS |
|-----------------------------------|---------------------------------------------------|----------------------|
|                                   | <1> ACCOUNT SETTLEMENT REPORT                     |                      |
|                                   | <2> ACCOUNTS WITH END DATES REPORT                |                      |
|                                   | <3> DATA RETRIEVAL REPORT                         |                      |
|                                   | <4> DEBIT VOUCHERS\DEPOSIT TICKETS SUMMARY REPORT |                      |
|                                   | <5> CASH MANAGEMENT REPORTS                       |                      |
|                                   |                                                   |                      |
|                                   | ENTER SELECTION NUMBER: PRESS ENTER               |                      |
| F2=EXIT                           |                                                   |                      |

#### **SECTION 7.1**

#### ACCOUNT SETTLEMENT REPORT

The Account Settlement Report supplements the on-line Account Statement Inquiry feature in ASAP. Each allows you to view activity against any of your ASAP accounts, but the information is slightly different in each.

The Account Settlement Report presents the beginning balance, ending balance, and transactions that affected an ASAP account"s available balance for a specified time period. You may request the Account Settlement Report for **any period of time** in the account"s history, provided the period does not extend beyond the current date. You may request the entire history for an account at once, from the date of the first account activity up through the current date, or you may specify a date range of any length from a single day upward in the account"s existence. The lack of restrictions on date range is **one key difference** between the Account Settlement Report and the Account Statement Inquiry.

Transactions displayed on the Account Settlement Report include **applied authorizations** (increases and decreases), **settled payment requests**, **book entry adjustments**, and **returned payments**. The transactions appear in ascending order according to the date and time associated with the transaction, as described below.

**Authorization transactions** are shown on the Account Settlement Report by **applied date**, which is the date on which the transaction updates an account"s available balance in ASAP. Increased authorizations appear as **positive** amounts, and decreased authorizations appear as **negative** amounts. Authorization transactions effective on a future date do not appear on the Account Settlement Report. Future-dated authorizations may be viewed using the Authorization Transaction Inquiry feature.

Payment transactions or draws are reflected on the Account Settlement Report when the payment has settled at the receiving financial institution. Use of the settlement date for draws on the Account Settlement Report is another key difference from the Account Statement Inquiry, which uses the date the payment request was approved in ASAP. Also, on the Account Settlement Report ordinary draws appear as negative amounts because they represent an amount moving out of an ASAP account, whereas "negative draw" adjustments appear as positive amounts because they represent amounts moving into an ASAP account.

**Book Entry Adjustments**, which move funds between ASAP accounts within a given ALC/Region, are also reflected in the Account Settlement Report. A book entry increase to the available balance of an account appears as a **positive** amount, and a book entry decrease to the available balance appears as a **negative** amount.

**Interstate Authorization Transactions** are used by the Unemployment Trust Fund and are discussed in a supplementary manual.

**Returned Payments** are ASAP payments returned to the ASAP system by a receiving financial institution. Returned Payments are shown on the Account Settlement Report on the date the returned payment was **classified** by an RFC to the ASAP account. The classified date of a returned payment may or may not be the same as the date the returned payment was received by the ASAP system. Classified returned payments appear as **positive** amounts. The RFCs have the ability to reclassify a returned payment if it was incorrectly classified initially. Returned payments that are reclassified INTO an account will be positive amounts and returned payments that are reclassified OUT of an account will be negative amounts.

#### REPORT AND SCREEN FIELDS TO NOTE

The following fields appear on the Account Settlement Report and/or the prompt screen:

- < From and To dates On the prompt and the report, this is the date range for which you request an Account Settlement Report. If you want to see the entire history of an account on the report without specifying a date range, type "all" in the field labeled ALL on the prompt.
- < **Fax or Bulkdata** On the prompt, this indicates the method by which you will receive the report:

If you specify "F" for fax and provide a fax number, the report will be sent to that fax machine.

The report will be delivered to your fax machine within 24 hours of your request.

< **Trans** - On the report, this column indicates the transaction type of an amount. Values are:

**AU** - applied authorization transactions

**PY** - settled payment requests

**BE** - posted book entry adjustments

**RP** - classified returned payments

**IT** - interstate authorization transfers

< **Balance** - On the report, this column indicates the **actual** balance of funds in the ASAP account as of the date shown.

The following Example illustrates how to request an Account Settlement Report.

#### **EXAMPLE**

In this example we will request an Account Settlement Report for a specified date range. At the end of the example you will find a layout of the resulting report.

#### **STEP 1: ACTION**

After selecting menu option 6 from the Main Menu, the Report Request Menu appears. Choose option 1 and press Enter.

| SP525A<br>SP525AO<br>08/02/2000 T | Α   | AUTOMATED STANDARD APPLICATION FOR PAYMENTS 08/02/00 REPORT REQUEST MENU HH:MM:SS |
|-----------------------------------|-----|-----------------------------------------------------------------------------------|
|                                   | <1> | ACCOUNT SETTLEMENT REPORT                                                         |
|                                   | <2> | ACCOUNTS WITH END DATES REPORT                                                    |
|                                   | <3> | DATA RETRIEVAL REPORT                                                             |
|                                   | <4> | DEBIT VOUCHERS\DEPOSIT TICKETS SUMMARY REPORT                                     |
|                                   | <5> | CASH MANAGEMENT REPORTS                                                           |
|                                   |     | ENTER SELECTION NUMBER: 1 PRESS ENTER                                             |
| F2=EXIT                           |     | F5=MAIN                                                                           |

**STEP 1: RESULT** 

The following screen appears.

| SP530F<br>SP530FO<br>08/02/2000 T | AUTOMATED STANDARD APPLICATION FOR PAYMENTS 08/02/00 ACCOUNT SETTLEMENT REPORT HH:MM:SS |
|-----------------------------------|-----------------------------------------------------------------------------------------|
| ENTER:                            | AGENCY LOCATION CODE/REGION:/                                                           |
| AND                               | RECIPIENT ID:                                                                           |
| AND                               | ACCOUNT ID:                                                                             |
| AND                               | FROM// TO/                                                                              |
| OR                                | ALL:                                                                                    |
| AND                               | FAX OR BULKDATA: _ (F OR B) FAX NUMBER: ()                                              |
|                                   |                                                                                         |
| F4:                               | =MENU F5=MAIN                                                                           |

#### **STEP 2: ACTION**

Specify the account whose activity you wish to see, along with the desired date range. In this example we will specify F for fax delivery and provide the fax number to which the report will be sent. Press Enter.

```
SP530F
                 AUTOMATED STANDARD APPLICATION FOR PAYMENTS
                                                                          08/02/00
SP530FO
                          ACCOUNT SETTLEMENT REPORT
                                                                          HH:MM:SS
08/02/2000 T
           ENTER: AGENCY LOCATION CODE/REGION: 11000001/
             AND
                   RECIPIENT ID: 0101111
             AND
                   ACCOUNT ID: F1R10002_
                   FROM 08/02/2000
                                     TO 08/06/2000
             AND
              OR
                   ALL:
                    FAX OR BULKDATA: \underline{F} (F OR B) FAX NUMBER: \underline{(123)456-7890}
             AND
               F4=MENU F5=MAIN
```

#### **STEP 2: RESULT**

A message at the bottom of the screen asks you to confirm your request.

| SP530F AUTOMATED STANDARD APPLICATION FOR PAYMENTS 08/02/00 SP530FO ACCOUNT SETTLEMENT REPORT HH:MM:SS 08/02/2000 T                                           |  |  |  |  |  |
|----------------------------------------------------------------------------------------------------|--|--|--|--|--|
| ENTER: AGENCY LOCATION CODE/REGION: 11000001/                                                                                                    |  |  |  |  |  |
| AND RECIPIENT ID: 0101111                                                                                                    |  |  |  |  |  |
| AND ACCOUNT ID: F1R10002                                                                                                    |  |  |  |  |  |
| AND FROM 08/02/2000 TO 08/06/2000                                                                                                    |  |  |  |  |  |
| OR ALL:                                                                                                    |  |  |  |  |  |
| AND FAX OR BULKDATA: F (F OR B) FAX NUMBER: (123)456-7890                                                                                                    |  |  |  |  |  |
| THIS REPORT WILL BE DELIVERED AS DESCRIBED ABOVE WITHIN 24 HOURS. TO RECEIVE THIS REPORT, TYPE "Y" AND PRESS ENTER; TO CANCEL, TYPE "N" AND PRESS ENTER. $\_$ |  |  |  |  |  |
| F4=MENU F5=MAIN                                                                                                    |  |  |  |  |  |

#### **STEP 3: ACTION**

Type Y to confirm and press Enter.

| SP530F F<br>SP530FO<br>08/02/2000 T |                                                                                                    | 08/02/00<br>HH:MM:SS |
|-------------------------------------|----------------------------------------------------------------------------------------------------|----------------------|
| ENTER:                              | AGENCY LOCATION CODE/REGION: 11000001/                                                                                            |                      |
| AND                                 | RECIPIENT ID: 0101111                                                                                                    |                      |
| AND                                 | ACCOUNT ID: F1R10002                                                                                                    |                      |
| AND                                 | FROM 08/02/2000 TO 08/06/2000                                                                                                    |                      |
| OR                                  | ALL:                                                                                                    |                      |
| AND                                 | FAX OR BULKDATA: F (F OR B) FAX NUMBER: (123)456-7                                                                                | 890                  |
| TO RECEIVE TH                       | ILL BE DELIVERED AS DESCRIBED ABOVE WITHIN 24 HOURS. IS REPORT, TYPE "Y" AND PRESS ENTER; PE "N" AND PRESS ENTER. $\underline{Y}$ |                      |
| F4:                                 | =MFNII F5=MAIN                                                                                                    |                      |

#### STEP 3: RESULT

Another message now informs you that your request is accepted.

| SP530F<br>SP530FO<br>08/02/2000 T | AUTOMATED STANDARD APPLICATION FOR PAYMENTS 08/02/00 ACCOUNT SETTLEMENT REPORT HH:MM:SS |
|-----------------------------------|-----------------------------------------------------------------------------------------|
| ENTER:                            | AGENCY LOCATION CODE/REGION: 11000001/                                                  |
| AND                               | RECIPIENT ID: 0101111                                                                   |
| AND                               | ACCOUNT ID: F1R10002                                                                    |
| AND                               | FROM 08/02/2000 TO 08/06/2000                                                           |
| OR                                | ALL:                                                                                    |
| AND                               | FAX OR BULKDATA: F (F OR B) FAX NUMBER: (123)456-7890                                   |
|                                   | EMENU F5=MAIN SESTED. PRESS "ENTER" OR A FUNCTION KEY TO CONTINUE.                      |

#### **STEP 4: ACTION**

If you want to request more reports, either for this account, for other time periods or for other accounts and time periods, press Enter to clear the screen. Here we will just press F4 to return to the Report Request Menu.

| SP530F<br>SP530FO<br>08/02/2000 T | AUTOMATED STANDARD APPLICATION FOR PAYMENTS 08/02/00 ACCOUNT SETTLEMENT REPORT HH:MM:SS |
|-----------------------------------|-----------------------------------------------------------------------------------------|
| ENTER:                            | AGENCY LOCATION CODE/REGION: 11000001/                                                  |
| AND                               | RECIPIENT ID: 0101111                                                                   |
| AND                               | ACCOUNT ID: F1R10002                                                                    |
| AND                               | FROM 08/02/2000 TO 08/06/2000                                                           |
| OR                                | ALL:                                                                                    |
| AND                               | FAX OR BULKDATA: F (F OR B) FAX NUMBER: (123)456-7890                                   |
|                                   | <u>=MENU</u> F5=MAIN<br>ESTED. PRESS "ENTER" OR A FUNCTION KEY TO CONTINUE.             |

#### **STEP 4: RESULT**

The Report Request Menu appears.

| SP525A<br>SP525AO<br>08/02/2000 T | AU  | JTOMATED STANDARD APPLICATION FOR PAYMENTS 08/02 REPORT REQUEST MENU HH:MM |  |
|-----------------------------------|-----|----------------------------------------------------------------------------|--|
|                                   | <1> | ACCOUNT SETTLEMENT REPORT                                                  |  |
|                                   | <2> | ACCOUNTS WITH END DATES REPORT                                             |  |
|                                   | <3> | DATA RETRIEVAL REPORT                                                      |  |
|                                   | <4> | DEBIT VOUCHERS\DEPOSIT TICKETS SUMMARY REPORT                              |  |
|                                   | <5> | CASH MANAGEMENT REPORTS                                                    |  |
|                                   |     |                                                                            |  |
|                                   |     | ENTER SELECTION NUMBER: PRESS ENTER                                        |  |
|                                   |     | INDS BRIEK                                                                 |  |
| F2=EXIT                           | 1   | F5=MAIN                                                                    |  |

#### **STEP 5: ACTION**

Within 24 hours, check the fax machine you specified to receive your report.

#### **STEP 5: RESULT**

This is the report that was requested.

| RUN TIME: 21:45                                                                                                    | :15<br>CODE/REGIO<br>101111                             |                              | PLICATION FOR PAYMENTS PE<br>LEMENT REPORT<br>SHORT NAME: US MONEY 1<br>SHORT NAME: GRAY U | ROGRAM:SPPQ937U<br>PAGE: 1                                                                                                    |
|----------------------------------------------------------------------------------------------------|---------------------------------------------------------|------------------------------|--------------------------------------------------------------------------------------------|----------------------------------------------------------------------------------------------------|
| SETTLEMENT/ APPLIED DATE                                                                                                    |                                                         | 08/02/2000 TO AUTHORIZATIONS | 08/06/2000<br>DRAWS/RP/BE                                                                  | BALANCE                                                                                                    |
| 08/02/2000<br>08/02/2000<br>08/02/2000<br>08/02/2000<br>08/06/2000<br>08/06/2000<br>08/06/2000<br>08/06/2000<br>08/06/2000<br>08/06/2000 | BAL FWD<br>AU<br>PY<br>BE<br>PY<br>PY<br>PY<br>PY<br>PY | 500,000.00                   | -100,000.00<br>50,000.00<br>-5,000.00<br>-25,000.00<br>-1,000.00<br>-1,000.00<br>-1,000.00 | 0.00<br>500,000.00<br>400,000.00<br>450,000.00<br>445,000.00<br>420,000.00<br>419,000.00<br>418,000.00<br>417,000.00<br>427,000.00 |
| TOTALS:                                                                                                    |                                                         | 500,000.00                   | -73,000.00                                                                                 |                                                                                                    |
|                                                                                                    | * * * * *                                               | * * * * * END OF             | REPORT * * * * * * * * *                                                                   | *                                                                                                    |

### SECTION 7.2 REPORT OF ACCOUNTS WITH END DATES

The Report of Accounts with End Dates lists all ASAP accounts pertaining to your organization which have an End Date, or last draw date, specified in the account profile.

The Federal agency which builds and maintains an ASAP account may choose to include an End Date as part of the account profile. The End Date indicates the last day on which a recipient may draw funds from a particular ASAP account. If an account has an End Date, the ASAP system will automatically change that account" s status to Suspended when the system opens on the business day following the End Date. Payment requests and book entry adjustments may not be made against suspended accounts.

Note the distinction between an **End Date** and a **Budget Period End Date**, which also appears on the account profile. The Budget Period End Date may be used by the Federal agency to indicate the end of a time frame important to the grant or assistance agreement behind an ASAP account. One example for the use of the Budget Period End Date would be to indicate the last date on which a recipient may incur expenses under a grant or assistance agreement for later reimbursement. Within ASAP, the Budget Period End Date is strictly for information, and it does not appear on this report.

#### REPORT AND SCREEN FIELDS TO NOTE

The following fields appear on the report and/or the prompt screen:

- Requestor ID, Recipient ID, Agency Location Code/Region- If you are logged on as a Payment Requestor, your Requestor ID will automatically appear on the prompt. These fields on the prompt screen allow you to specify a particular Payment Requestor and/or Recipient Organization to narrow the report results.
- < From and To dates On the prompt and the report, these fields indicate the date range within which End Dates may fall. If you leave both dates blank on the prompt, the system will search for End Dates greater than or equal to the current calendar date.
- < **Fax or Bulkdata** On the prompt, this indicates the method by which you will receive the report:

If you specify "F" for fax and provide a fax number, the report will be sent to that fax machine.

The report will be delivered to your fax machine within 24 hours of your request.

< **Status** - On the report, indicates the account status as of the date of the report. Values are "O" for Open, "S" for Suspended, and "C" for Closed.

**EXAMPLE** 

In this example we will request a report of Accounts with End Dates for a specified Federal Agency, Recipient Organization and date range. At the end of the example you will find a layout of the resulting report.

- < One Federal Agency
- < One Recipient
- < Specified Date Range

#### **STEP 1: ACTION**

After selecting menu option 6 from the Main Menu, the Report Request Menu appears. Choose option 2 and press Enter.

| SP525A<br>SP525AO<br>08/02/2000 T | AUTOMATED STANDARD APPLICATION FOR PAYMENTS 08/02/00 REPORT REQUEST MENU HH:MM:SS |
|-----------------------------------|-----------------------------------------------------------------------------------|
|                                   | <1> ACCOUNT SETTLEMENT REPORT                                                     |
|                                   | <2> ACCOUNTS WITH END DATES REPORT                                                |
|                                   | <3> DATA RETRIEVAL REPORT                                                         |
|                                   | <4> DEBIT VOUCHERS\DEPOSIT TICKETS SUMMARY REPORT                                 |
|                                   | <5> CASH MANAGEMENT REPORTS                                                       |
|                                   | ENTER SELECTION NUMBER: $\underline{2}$ PRESS ENTER                               |
| F2=EXIT                           | F5=MAIN                                                                           |

#### **STEP 1: RESULT**

The following screen appears.

| SP520A<br>SP520AO<br>08/02/2000 T |                                            | 08/02/00<br>HH:MM:SS |
|-----------------------------------|--------------------------------------------|----------------------|
| ENTER                             | : AGENCY LOCATION CODE/REGION: /           |                      |
| AND/O                             | R RECIPIENT ID:                            |                      |
| AND/O                             | R REQUESTOR ID:                            |                      |
| AND/O                             | R FROM/ TO/                                |                      |
| AND                               | FAX OR BULKDATA: _ (F OR B) FAX NUMBER: () |                      |
|                                   |                                            |                      |
|                                   |                                            |                      |
| F                                 | 4=MENU F5=MAIN                             |                      |

#### **STEP 2: ACTION**

Fill in the fields below. In this example we will specify F for fax delivery and provide the fax number to which the report will be sent. Press Enter.

```
SP520A
                AUTOMATED STANDARD APPLICATION FOR PAYMENTS
                                                                      08/02/00
SP520AO
                          ACCOUNTS WITH END DATES REPORT
                                                                      HH:MM:SS
08/02/2000 T
          ENTER: AGENCY LOCATION CODE/REGION: 11000001/
          AND/OR RECIPIENT ID: 0101111
          AND/OR REQUESTOR ID: 0101234
          AND/OR FROM 10/01/1997
                                    TO
                                         09/30/2000
          AND
                 FAX OR BULKDATA: F (F OR B)
                                               FAX NUMBER: (123)456-7890
              F4=MENU F5=MAIN
```

#### STEP 2: RESULT

A message at the bottom of the screen asks you to confirm your request.

```
08/02/00
SP520A
                AUTOMATED STANDARD APPLICATION FOR PAYMENTS
SP520AO
                         ACCOUNTS WITH END DATES REPORT
                                                                      HH:MM:SS
08/02/2000 T
          ENTER: AGENCY LOCATION CODE/REGION: 11000001/
          AND/OR RECIPIENT ID: 0101111
          AND/OR REQUESTOR ID: 0101234
                                         09/30/2000
          AND/OR FROM 10/01/1997 TO
          AND
                FAX OR BULKDATA: F (F OR B) FAX NUMBER: (123)456-7890
   THIS REPORT WILL BE DELIVERED AS DESCRIBED ABOVE WITHIN 24 HOURS.
   TO RECEIVE THIS REPORT, TYPE "Y" AND PRESS ENTER;
   TO CANCEL, TYPE "N" AND PRESS ENTER. _
              F4=MENU F5=MAIN
```

#### **STEP 3: ACTION**

#### Type Y to confirm and press Enter.

08/02/00 SP520A AUTOMATED STANDARD APPLICATION FOR PAYMENTS SP520AO ACCOUNTS WITH END DATES REPORT HH:MM:SS 08/02/2000 T ENTER: AGENCY LOCATION CODE/REGION: 11000001/ AND/OR RECIPIENT ID: 0101111 AND/OR REQUESTOR ID: 0101234 AND/OR FROM 10/01/1997 TO 09/30/2000 AND FAX OR BULKDATA: F (F OR B) FAX NUMBER: (123)456-7890 THIS REPORT WILL BE DELIVERED AS DESCRIBED ABOVE WITHIN 24 HOURS. TO RECEIVE THIS REPORT, TYPE "Y" AND PRESS ENTER; TO CANCEL, TYPE "N" AND PRESS ENTER.  $\underline{Y}$ F4=MENU F5=MAIN

#### **STEP 3: RESULT**

Another message now informs you that your request is accepted.

SP520A AUTOMATED STANDARD APPLICATION FOR PAYMENTS 08/02/00 SP520AO ACCOUNTS WITH END DATES REPORT HH:MM:SS 08/02/2000 T

ENTER: AGENCY LOCATION CODE/REGION: 11000001/
AND/OR RECIPIENT ID: 0101111
AND/OR REQUESTOR ID: 0101234
AND/OR FROM 10/01/1997 TO 09/30/2000
AND FAX OR BULKDATA: F (F OR B) FAX NUMBER: (123)456-7890

F4=MENU F5=MAIN

I0074 REPORT REQUESTED. PRESS "ENTER" OR A FUNCTION KEY TO CONTINUE.

#### **STEP 4: ACTION**

If you wanted to request more reports, you would press Enter to clear the screen. Here we will just press F4 to return to the Report Request Menu.

```
SP520A
                AUTOMATED STANDARD APPLICATION FOR PAYMENTS
                                                                      08/02/00
SP520AO
                      ACCOUNTS WITH END DATES REPORT
                                                                      HH:MM:SS
08/02/2000 T
           ENTER: AGENCY LOCATION CODE/REGION: 11000001/
          AND/OR RECIPIENT ID: 0101111
          AND/OR REQUESTOR ID: 0101234
           AND/OR FROM 10/01/1997 TO
                                         09/30/2000
          AND
                FAX OR BULKDATA: F (F OR B)
                                            FAX NUMBER: (123)456-7890
              F4=MENU F5=MAIN
10074 REPORT REQUESTED.
                        PRESS "ENTER" OR A FUNCTION KEY TO CONTINUE.
```

#### **STEP 4: RESULT**

The Report Request Menu appears.

| SP525A<br>SP525AO<br>08/02/2000 T |                                                              | 08/02/00<br>HH:MM:SS |
|-----------------------------------|--------------------------------------------------------------|----------------------|
|                                   | <1> ACCOUNT SETTLEMENT REPORT                                |                      |
|                                   | <2> ACCOUNTS WITH END DATES REPORT <3> DATA RETRIEVAL REPORT |                      |
|                                   | <4> DEBIT VOUCHERS\DEPOSIT TICKETS SUMMARY REPORT            |                      |
|                                   | <5> CASH MANAGEMENT REPORTS                                  |                      |
|                                   |                                                              |                      |
|                                   | ENTER SELECTION NUMBER:<br>PRESS ENTER                       |                      |
| F2=EXIT                           | F5=MAIN                                                      |                      |

#### **STEP 5: ACTION**

Within 24 hours, check the fax machine you specified to receive your report.

#### **STEP 5: RESULT**

This is the report we requested.

| RUN DATE: 08/0<br>RUN TIME: 21:4 | 7:35 RE     |                                                             | CATION FOR PAYMENTS<br>WITH END DATES<br>D 09/30/2000 |              |
|----------------------------------|-------------|-------------------------------------------------------------|-------------------------------------------------------|--------------|
| AGENCY LOCATI<br>RECIPIENT ID:   |             |                                                             | HORT NAME: US MONEY1<br>HORT NAME: GRAY U             |              |
| GROUP ID                         | ACCT ID     | ASAP ACCT DESC                                              | END DATE                                              | STATUS       |
|                                  |             | GRANT NUMBER 1 GRANT NUMBER 2 GRANT NUMBER 3 GRANT NUMBER 4 | 12/31/19:<br>06/30/20:<br>06/30/19:<br>09/30/20:      | 00 O<br>98 O |
|                                  | * * * * * * | * * * END OF REPO                                           | DRT * * * * * * * * *                                 | *            |

#### **SECTION 7.3**

#### **CASH MANAGEMENT REPORTS**

The Cash Management Reports were designed to help Federal Agencies, Payment Requestors and Recipient Organizations with their monthly cash transaction reporting. The reports will assist users in determining draw patterns and number of days between settlement dates. Any ASAP user may request these reports. Information may be sorted by ALC/Recipient ID/ CFDA number or by ALC/Recipient ID/Account ID for a time period of up to 367 calendar days.

#### REPORT AND SCREEN FIELDS TO NOTE

The following fields appear on the report and/or the prompt screen:

- < Agency Location Code/Region, Recipient ID These fields are required on the prompt screen. Either the Agency Location Code or the Recipient ID may be "all" but both cannot be "all".
- < **CFDA, Account ID** Either the CFDA or Account ID may be blank, but both can"t be blank.
- < From and To dates The date range is limited to 367 days.
- < **Fax or Bulkdata** On the prompt, this indicates the method by which you will receive the report:

If you specify "F" for fax and provide a fax number, the report will be sent to that fax machine.

This report will be sent to your fax machine within 24 hours of your request.

#### **EXAMPLE**

In this example we will request a Cash Management report for one Recipient and all accounts for that Recipient for a specified ALC and date range. At the end of the example you will find a layout of the resulting report.

- < One Federal Agency
- < One Recipient ID
- < All Account Ids
- < Specified Date Range

#### **STEP 1: ACTION**

After selecting menu option 6 from the Main Menu, the Report Request Menu appears. Choose option 5 and press Enter.

| SP525A<br>SP525AO<br>08/09/2000 T | A   | UTOMATED STANDARD APPLICATION FOR PAYMENTS REPORT REQUEST MENU | 08/09/00<br>HH:MM:SS |
|-----------------------------------|-----|----------------------------------------------------------------|----------------------|
|                                   | <1> | ACCOUNT SETTLEMENT REPORT                                      |                      |
|                                   | <2> | ACCOUNTS WITH END DATES REPORT                                 |                      |
|                                   | <3> | DATA RETRIEVAL REPORT                                          |                      |
|                                   | <4> | DEBIT VOUCHERS\DEPOSIT TICKETS SUMMARY REPORT                  |                      |
|                                   | <5> | CASH MANAGEMENT REPORTS                                        |                      |
|                                   |     | ENTER SELECTION NUMBER: PRESS ENTER                            | <u>5</u>             |
| F2=EXIT                           |     | F5=MAIN                                                        |                      |

#### **STEP 1: ACTION**

The following screen appears.

| SP518A<br>SP518AO<br>08/09/2000 T | AUTOMATED STANDARD APPLICATION FOR PAYMENTS 08/09/00 CASH MANAGEMENT REPORTS HH:MM:SS |  |
|-----------------------------------|---------------------------------------------------------------------------------------|--|
| ENTER:                            | AGENCY LOCATION CODE/REGION:/ (ENTER AN ALC OR ALL FOR ALL ALCS)                      |  |
| AND                               | RECIPIENT ID: (ENTER A RECIPIENT ID OR ALL FOR ALL RECIPIENTS)                        |  |
|                                   | CFDA: ACCOUNT ID:                                                                     |  |
| AND DATE                          | E RANGE FROM: / / TO: / /                                                             |  |
| AND FAX                           | OR BULKDATA: _ (F OR B) FAX NUMBER: ( )                                               |  |
|                                   | F4=MENU F5=MAIN                                                                       |  |

#### **STEP 2: ACTION**

Specify the required information along with the desired date range. In this example we will specify F for fax delivery and provide the fax number to which the report will be sent. Press Enter.

```
SP518A
                AUTOMATED STANDARD APPLICATION FOR PAYMENTS
                                                                      08/09/00
SP518AO
                           CASH MANAGEMENT REPORTS
                                                                      HH:MM:SS
08/09/2000 T
    ENTER: AGENCY LOCATION CODE/REGION: \underline{11000001} /__ (ENTER AN ALC OR
                                                        ALL FOR ALL ALCS)
             RECIPIENT ID: 0101111
                                         (ENTER A RECIPIENT ID OR
     AND
                                           ALL FOR ALL RECIPIENTS)
     AND/OR CFDA:
     AND/OR ACCOUNT ID: ALL___
    AND DATE RANGE FROM: 07 / 01 / 2000
                                              TO: 08 / 09 / 2000
    AND FAX OR BULKDATA: F (F OR B) FAX NUMBER: ( 202 ) 808 " 1234
                F4=MENU
                         F5=MAIN
```

#### **STEP 2: RESULT**

A message at the bottom of the screen asks you to confirm your request.

| SP518A<br>SP518AO<br>08/09/2000 T | AUTOMATED STANDARD APPLICATION FOR PAYMENTS CASH MANAGEMENT REPORTS                                                                                                    | 08/09/00<br>НН:ММ:SS |
|-----------------------------------|----------------------------------------------------------------------------------------------------|----------------------|
| ENTER:                            | AGENCY LOCATION CODE/REGION:11000001 / (ENTER AN ALC ALL FOR ALL A                                                                                                    |                      |
| AND                               | RECIPIENT ID: 0101111 (ENTER A RECIPIENT ID OR ALL FOR ALL RECIPIENTS)                                                                                                    |                      |
| , -                               | CFDA:ACCOUNT ID: ALL                                                                                                    |                      |
| AND DATE                          | RANGE FROM: 07 / 01 / 2000 TO: 08 / 09 / 2000                                                                                                    |                      |
| THIS REF<br>TO RECEIV             | OR BULKDATA: F (F OR B) FAX NUMBER: ( 202 ) 808 - 1234 PORT WILL BE DELIVERED AS DESCRIBED ABOVE WITHIN 24 HOUR //E THIS REPORT, TYPE "Y" AND PRESS ENTER, L, TYPE "N" AND PRESS ENTER. |                      |
|                                   | F4=MENU F5=MAIN                                                                                                    |                      |

#### **STEP 3: ACTION**

Type Y to confirm and press Enter.

```
SP518A
                AUTOMATED STANDARD APPLICATION FOR PAYMENTS
                                                                     08/09/00
SP518AO
                           CASH MANAGEMENT REPORTS
                                                                     HH:MM:SS
08/09/2000 T
    ENTER: AGENCY LOCATION CODE/REGION:11000001 /__ (ENTER AN ALC OR
                                                       ALL FOR ALL ALCS)
             RECIPIENT ID: 0101111
    AND
                                        (ENTER A RECIPIENT ID OR
                                           ALL FOR ALL RECIPIENTS)
    AND/OR CFDA:
    AND/OR ACCOUNT ID: ALL___
    AND DATE RANGE FROM: 07 / 01 / 2000
                                            TO: 08 / 09 / 2000
    AND FAX OR BULKDATA: F (F OR B) FAX NUMBER: ( 202 ) 808 - 1234
     THIS REPORT WILL BE DELIVERED AS DESCRIBED ABOVE WITHIN 24 HOURS.
    TO RECEIVE THIS REPORT, TYPE "Y" AND PRESS ENTER,
    TO CANCEL, TYPE "N" AND PRESS ENTER.
                                                                 Y
               F4=MENU
                         F5=MAIN
```

#### **STEP 3: RESULT**

Another message now informs you that your request has been accepted.

```
SP518A
                 AUTOMATED STANDARD APPLICATION FOR PAYMENTS
                                                                     08/09/00
SP518A0
                           CASH MANAGEMENT REPORTS
                                                                    HH:MM:SS
08/09/2000 T
              AGENCY LOCATION CODE/REGION:11000001 /__ (ENTER AN ALC OR
     ENTER:
                                                       ALL FOR ALL ALCS)
              RECIPIENT ID: 0101111
                                         (ENTER A RECIPIENT ID OR
     AND
                                           ALL FOR ALL RECIPIENTS)
     AND/OR CFDA:
     AND/OR ACCOUNT ID: ALL
     AND DATE RANGE FROM: 07 / 01 / 2000
                                           TO: 08 / 09 / 2000
     AND FAX OR BULKDATA: F (F OR B) FAX NUMBER: ( 202 ) 808 - 1234
                F4=MENU F5=MAIN
10074 REPORT REQUESTED. PRESS "ENTER" OR A FUNCTION KEY TO CONTINUE.
```

#### **STEP 4: ACTION**

Press F5 to return to the Main Menu.

08/09/00 SP518A AUTOMATED STANDARD APPLICATION FOR PAYMENTS SP518A0 CASH MANAGEMENT REPORTS HH:MM:SS 08/09/2000 T ENTER: AGENCY LOCATION CODE/REGION:11000001 /\_\_ (ENTER AN ALC OR ALL FOR ALL ALCS) AND RECIPIENT ID: 0101111 (ENTER A RECIPIENT ID OR ALL FOR ALL RECIPIENTS) AND/OR CFDA: AND/OR ACCOUNT ID: ALL\_ AND DATE RANGE FROM: 07 / 01 / 2000 TO: 08 / 09 / 2000 AND FAX OR BULKDATA: F (F OR B) FAX NUMBER: ( 202 ) 808 - 1234 F4=MENU F5=MAIN 10074 REPORT REQUESTED. PRESS "ENTER" OR A FUNCTION KEY TO CONTINUE.

#### **STEP 4: RESULT**

The Main Menu is displayed.

| SP010A<br>SP010AO<br>08/02/2000 T | AUTOMATED STANDARD APPLICATION FO<br>MAIN MENU                                                                                                    | OR PAYMENTS 08/02/00<br>HH:MM:SS       |
|-----------------------------------|----------------------------------------------------------------------------------------------------|----------------------------------------|
|                                   | <pre>&lt;1&gt; PAYMENT REQUEST PROCESSING &lt;2&gt; INQUIRY MENU &lt;3&gt; FEDERAL AGENCY FUNCTIONS MENU &lt;4&gt; RFC FUNCTIONS MENU &lt;5&gt; FRB SUPPORT PROCESSING &lt;6&gt; REPORT REQUEST MENU &lt;7&gt; NOTIFICATIONS</pre> |                                        |
| ORGANIZA<br>F2=EXIT               | ASAP ID:<br>TION ACCESS CODE:                                                                                                    | ENTER SELECTION NUMBER:<br>PRESS ENTER |

#### **STEP 5: ACTION**

Within 24 hours, check the fax machine you specified to receive your report.

#### **STEP 5: RESULT**

The report we requested is on the next page.

RUN DATE: MM/DD/CCYY AUTOMATED STANDARD APPLICATION FOR PAYMENTS PROGRAM: SPPQ985U

RUN TIME: HH:MM:SS AVERAGE DAY ANALYSIS BY ALC/RECIPIENT ID/ACCOUNT ID REPORT PAGE: 99999

AGENCY LOCATION CODE/REGION: 11000001 SHORT NAME: US MONEY1 RECIPIENT ID: 0101111 SHORT NAME: GRAY U

ACCOUNT ID:

CFDA:

DATE RANGE: 07/01/2000 - 08/09/2000

RECIPIENT ID: 0101111 SHORT NAME: GRAYU

ACCOUNT NUMBER CFDA GROUP ID BEGINNING AUTHORIZATIONS PAYMENTS & AVAILABLE ENDING AVG BALANCE ADJUSTMENTS BALANCE DAYS

(PY/RP/BE)

F1R10003 10.564 15,120,555.78 1,100,254,555.23 223,456,235.45-891,918,875.56

TOTALS: 99,999,999,999,999,999,999,999,999,999,999,999,999,999,999,999,999,999,999,999,999,999,999

## **CHAPTER 8:**

# GETTING OUT USING PASSPORT FOR WINDOWS

Getting Out Chapter Overview

#### **PURPOSE**

In this chapter, you will learn how to log off of the ASAP system. Logging off improperly may cause problems on your next attempt to access ASAP.

#### **Logoff Procedures**

- C Within ASAP, navigate to the ASAP Main Menu or any sub-menu.
- C Press **F2**-Exit.
- You are returned to the "WELCOME TO AT&T" logo screen. In the menu bar, click on **Terminal** and then click on **Disconnect**.
- Click on **Terminal** again, and then click on **Close**.

**IF AT ANY TIME YOU ENCOUNTER PROBLEMS,** contact your servicing RFC"s ASAP Help Desk staff.

# **APPENDIX 1:**

# SCREEN/REPORT FIELD DESCRIPTIONS

| FIELD TITLE                      | DESCRIPTION                                                                                                    |
|----------------------------------|----------------------------------------------------------------------------------------------------|
| Accepted Authorization<br>Amount | Shows the total dollar amount of increase and decrease authorization transactions submitted in the batch, which were accepted and are awaiting certification.                                                                                                    |
| Accepted CNT                     | Shows the number of increase and decrease authorization transactions submitted in the batch, which were accepted and are awaiting certification.                                                                                                    |
| Account Description              | This required free form entry field with a 30-character alphanumeric maximum describes the account.                                                                                                    |
| Account Detail ID                | A 30 character field that may be used to further define the use of funds in a Control Account. This field may not contain leading spaces. Each Control Account may have up to 300 account details.                                                                                                    |
| Account ID                       | The level at which a Federal Agency controls the flow of funds. This control may be <b>at</b> program level, <b>below</b> program level, or <b>above</b> program level. This up-to-20-character alphanumeric account identifier is assigned by the Federal Agency.                                                                                                    |
| Account Status<br>Indicator      | This 1-character alpha field indicates if the account is open (O), suspended (S), or closed (C). This field defaults to O if left blank.                                                                                                    |
| Action                           | This required 1-character alpha field, is used to designate the desired screen activity. The available actions are displayed, and the available actions vary for the different functions within ASAP. In this field, the user has the option to: Add (A), Change (C), Delete (D), Inquiry (I), Post (P), Validate (V), Refresh (R), Jump (J), Escape (E), Cancel (C) or Certify All (A). |
| Adjustment Reason                | An optional description of the adjustment entered by the user of up-to-3 lines of 50 characters each, used to identify the reason for a Book Entry Adjustment.                                                                                                    |
| Adjustment Reference             | An optional identifier from 1 to 15 characters which may be Number assigned to a book entry adjustment.                                                                                                    |
| Agency Location Code             | This required 8-digit numeric field is the Agency Location Code of the Federal Agency.                                                                                                    |

| FIELD TITLE                              | DESCRIPTION                                                                                                    |
|------------------------------------------|----------------------------------------------------------------------------------------------------|
| Agency Reference Number                  | This optional free-form 15-character alphanumeric field may be entered at either the Authorization Entry Prompt or Authorization Entry screen. The Agency Reference Number may be entered to annotate each page of authorization transactions as they are entered in to ASAP.                                                            |
| All                                      | May be used on the Certify On-Line Authorization Prompt to indicate that the user would like to view all authorizations entered on-line that are awaiting certification.                                                                                                    |
| Allow Book Entry<br>Adjustment Indicator | May be used by the Federal Agency to indicate whether the account may have Book Entry Adjustments made against it. Defaults to Y.                                                                                                    |
| Amount Requested                         | The amount of funds requested from each desired Account ID displayed. This required field may not exceed \$999,999,999.99 for Fedwire payments, \$99,999,999.99 for ACH payments.                                                                                                    |
| ASAP 1031 Indicator                      | Used by the Federal Agency to specify whether payment requests against the account may be initiated by 1031 wire message by an authorized financial institution.                                                                                                    |
| ASAP ID                                  | A 7 to 10 position number used to identify an organization in ASAP. For Federal Agencies, this is the 8-digit ALC or the 10-digit ALC/Region. For Payment Requestors, this is the 7-digit Requestor ID. For Recipient Organizations, this is the 7-digit Recipient ID. The ASAP ID is required at initial sign-on at the ASAP Main Menu. |
| ASAP Sequence Number                     | A system-generated sequence number assigned to payment requests and book entry adjustments.                                                                                                    |
| Authorization Amount                     | The dollar amount of the authorization for each desired account. This amount is not to exceed \$99,999,999,999.99.                                                                                                    |
| Authorization Date From and To           | Entered on the Certify On-Line Authorization Prompt to specify<br>that the user would like to view authorizations entered on-line<br>during the specified period of time.                                                                                                    |
| Authorization Sequence<br>Number         | This system-generated field is a unique identifier, assigned by ASAP to each page of authorization transactions upon posting. It identifies the date of entry, the terminal of entry, the session number, and the time of posting.                                                                                                    |

| FIELD TITLE                 | DESCRIPTION                                                                                                    |
|-----------------------------|----------------------------------------------------------------------------------------------------|
| Available Balance           | This system-generated field contains the Available Balance, which is the net of all activity against the account. It includes the Cumulative Authorized Amount, plus returned payments, plus book entry credits, minus approved payment requests, minus book entry debits.                                            |
| Begin Date                  | May be used by the Federal Agency to indicate on the Account Profile the date on which the grant period starts.                                                                                                    |
| Budget Period End Date      | Allows the Federal Agencies to record at their discretion the date up to which expenses related to this program may be incurred by the Recipient. This field is for information only; the date specified here has no effect on whether or not payment requests against an account in ASAP are approved by the system. |
| Cash on Hand                | This optional field allows the user to indicate the amount of Federal Agency funds that the Requestor has in its bank account. This amount is not to exceed \$999,999,999.99.                                                                                                    |
| Certified Authorization Amt | Total dollar amount of increase and decrease authorization transactions that were certified and will update the available balances of the affected ASAP accounts.                                                                                                    |
| Certified CNT               | Number of increase and decrease authorization transactions that were certified.                                                                                                    |
| CFDA Number                 | There is a 5-digit CFDA number for many Federal grant programs. There is a table of valid CFDA numbers stored in the ASAP system, and the CFDA number may be part of the account profile created by the Federal Agency.                                                                                               |
| CMIA Indicator              | May be used by the Federal Agency to specify on the Account Profile whether the ASAP Account ( <b>Y</b> ) is or ( <b>N</b> ) is not covered by the Cash Management Improvement Act (CMIA).                                                                                                    |
| Control Account Indicator   | May be used by the Federal Agency to specify whether Account Details will be added to an account. If this indicator is set at Y, the ASAP 1031 indicator may not be set at Y. Defaults to N if not specified.                                                                                                    |
| Create Date                 | This field indicates the date on which the account was created by the Federal Agency.                                                                                                    |

| FIELD TITLE | DESCRIPTION |
|-------------|-------------|
|-------------|-------------|

Cumulative Authorized

Amount

This is the net of all authorization activity for this account.

It equals increase authorizations, minus decrease authorizations. This

field is system generated.

Days on Review This field on the Review Payment Request List indicates the number of

days the payment request has been awaiting agency review.

Decrease Avail Bal

By Amount

The amount of money moved **out** of an ASAP Account by a

Book Entry Adjustment transaction.

Default Warehouse

Indicator

This field on the Federal Agency Profile indicates whether accounts associated with the Federal Agency's ALC may (Y) or may not (N)

be eligible for payment warehousing.

Del Method The Delivery Method field (abbreviated "DEL METH") on the Review

Payment Request List screen indicates the type of delivery (A for ACH

or F for Fedwire) requested for the payment.

Effective Date This field contains the date that the authorization will be effective. This

field is in the standard date format (MM/DD/CCYY). The Effective Date may be the current date, any previous date, or a date up to 1 year

and 1 day in the future.

End Date May be used by the Federal Agency to indicate in the Account Profile

the date on which the grant period ends. When an End Date is entered on an Account Profile, the End Date must be greater than or equal to the current system cycle date. If an End Date is indicated on an Account Profile, the Account Status automatically changes to Suspended on the day following the End Date, and no payment requests may be made against that account **after** the End Date. However, the system allows payment requests to be made up to and

including the End Date for settlement on the End Date or on a future

date.

File ID The File ID consists of the FILE NUMBER and CYCLE DATE.

Users may specify a File ID in order to view a specific batch file of authorizations that is awaiting certification, rather than specifying a File Transmission Date range on the Certify Batch Authorization Prompt

screen.

.

| FIELD TITLE                     | DESCRIPTION                                                                                                    |
|---------------------------------|----------------------------------------------------------------------------------------------------|
| File Transmission Date and To   | By entering a date range in the File Transmission Date From and From To fields on the Certify Batch Authorization Prompt, you will bring up a list of batch authorizations transmitted to ASAP during the time period specified that are awaiting certification.                       |
| Frequency                       | May be used by the Federal Agency to set the time frames for a maximum draw amount. The time frames can be set at daily, monthly, quarterly, and/or total frequencies.                                                                                                    |
| Funding Technique               | May be used by the Federal Agency to indicate on the Account Profile the funding technique selected by the Recipient Organization for programs covered by CMIA.                                                                                                    |
| Group ID                        | This optional field entered on the Account Profile by the Federal Agency contains the group identifier that links two or more accounts.                                                                                                    |
| I/D                             | This required 1-character alpha field indicates whether the authorization amount is an increase (I), or a decrease (D) to the available balance. Available balances cannot be decreased below zero.                                                                                    |
| Increase Avail Bal<br>By Amount | The amount of money moved <b>into</b> an ASAP account.                                                                                                    |
| ITM#                            | This system-generated field contains the item number assigned by ASAP to each transaction upon posting that distinguishes each transaction within a sequence number. Item numbers are assigned to authorization, payment and book entry adjustment transactions.                       |
| Mainframe Indicator             | If a pseudo ABA appears on a Federal Agency profile, this field indicates whether that pseudo ABA represents a mainframe connection or a PC with Fedline software. Y for Yes means that the pseudo ABA is for a mainframe, N for No means that the pseudo ABA is for a Fedline device. |
| New Password                    | This field allows the user to change their password. At the first sign on                                                                                                    |

the user is required to change their password. Thereafter, the user can

use this field to change their password whenever they desire.

| FIELD TITLE                       | DESCRIPTION                                                                                                    |
|-----------------------------------|----------------------------------------------------------------------------------------------------|
| Organization Access<br>Code (OAC) | The OAC is a password for organizations assigned by ASAP. It is used in conjunction with the ASAP ID when signing on at the ASAP Main Menu.                                                                                                    |
| Password                          | The password is unique to each individual user. It must be entered in conjunction with an individual's User ID when signing on to the system.                                                                                                    |
| Payment Warehouse                 | On the Federal Agency profile, this field indicates whether the Indicator Agency as a whole allows payment warehousing against its accounts. On the Account Profile, this field indicates whether warehoused payment requests may be made against that particular account. In either case, Y for Yes means that warehousing is allowed, N for No means warehousing is not allowed. |
| Pseudo ABA                        | An ABA Number is a 9-digit number that the FRB uses to identify financial institutions. In order for the Federal Reserve Bank (FRB) to route reports to ASAP users' Fedline terminals or mainframe connections, the FRB assigns pseudo ABAs to make the users "look like" a financial institution to the FRB.                                                                      |
| Recipient ID                      | This required 7-digit numeric field identifies the Recipient Organization. Recipient IDs are generated by ASAP when the Recipient Organization profile is created by the RFC.                                                                                                    |
| Region                            | This optional 2-digit alphanumeric field may be used in conjunction with the ALC as a designator for the Region of the Federal Agency.                                                                                                    |
| Report Delivery Method            | On the Federal Agency profile, there are three fields for Report Delivery Method. These fields indicate how Payment-related reports, Authorization-related reports and Account-related reports are to be delivered to the Agency. Report Delivery Methods are P for Paper, F for Fax or B for Bulkdata.                                                                            |
| Req Settle Date                   | On the Review Payment Requests List screen, this field indicates the date of delivery requested for the payment.                                                                                                    |
| Requestor ID                      | This required 7-digit numeric field identifies the Payment Requestor. Requestor IDs are generated by ASAP when the Payment Requestor profile is created by the RFC.                                                                                                    |

| FIELD TITLE                   | DESCRIPTION                            |
|-------------------------------|----------------------------------------|
| Requestor Reference<br>Number | This optional 15-chidentify the paymen |

This optional 15-character alphanumeric field allows the user to identify the payment request. A single Requestor Reference Number may be assigned to summary payment requests; separate Requestor Reference Numbers may be assigned to individual payment requests.

Runtime Password

This is the password associated with CQ software. It is set to a user-selected password when the software is installed. The user is then prompted for this password after entering the #dial command at the C:\

prompt to begin dialing in through CQ.

A number of ASAP screens contain a Select field (sometimes abbreviated SEL or S). On Inquiry screens, the user enters S in the Select field to navigate to view detail on a particular item.

This required field contains the date when the actual transfer of funds from ASAP to the Requestor's bank occurs. If you are requesting an ACH payment (summary or individual), the settlement date must be either the next business day or a business day up to 32 calendar days from the current cycle date. If you are requesting a Fedwire payment (individual or summary payment), the settlement date must be equal to the current cycle date. The data entered in this field must be in

MM/DD/CCYY format.

A number of ASAP screens contain a Status field. For authorization-related screens, valid statuses are U for Uncertified, A for Approved, R for Rejected, D for Deleted, and W for Warehoused. For payment transaction-related screens, valid statuses are A for Approved, W for Warehoused, R for Rejected, H for Held, or C for Canceled.

This required maximum 10-character alphanumeric field contains the name of the Payment Requestor's template to be added, changed, deleted, or used to make a Template Payment Request.

May be used by the Federal Agency to set the amount at or above which payments requests will be forwarded for Agency Review.

A Taxpayer Identification Number (TIN) is a 9-digit number used for

tax reporting.

For summary payments, the user must specify the total amount requested (positive draws less negative draws).

Select

Settlement Date

STA

Template Name

Threshold

TIN

**Total Amount Requested** 

| FIELD TITLE                     | DESCRIPTION                                                                                                    |
|---------------------------------|----------------------------------------------------------------------------------------------------|
| Total Estimated Grant<br>Amount | May be used by the Federal Agency to indicate on the Account Profile the estimated total grant award.                                                                                                    |
| Type of Payment                 | In this required 1-character alpha field, you will enter "I" for individual payment(s), or "S" for a summary payment. Individual payments may be delivered via either ACH or Fedwire; summary payments may be delivered via ACH or Fedwire as well. |
| USERID                          | The USERID is a required field and is unique to the individual user.                                                                                                    |

## **APPENDIX 2:**

**GLOSSARY** 

**Account Balance** - The amount of funds in an account against which payment requests may be made. Also called Available Balance.

**Account Profile** - Federal Agencies create account profiles. The profile contains the ALC, Recipient ID and Account ID combination which makes the account unique. The account profile also contains the Requestor who may make payment requests against that account, and other information about the account, such as the grant period, the CFDA number, and whether the account is covered by CMIA.

**Account Statement** - Users may inquire on an account using Account Statement Inquiry to see all transactions that have been made against that account for a 93-day period.

**Account** - An account is the unique combination of the Federal Agency's Agency Location Code (ALC), Recipient ID, and Account ID. There cannot be more than one account within ASAP containing the same values.

**ACH** - See Automated Clearing House.

**Agency Location Code (ALC)** - An ALC is an 8-digit number used to identify a Federal Agency.

**Agency Review** - The Federal Agency has the option of setting a threshold amount for all their accounts, all the accounts for a single Recipient Organization, or one account. Any payment requests in an amount equal to or greater than the threshold amount are forwarded to the Federal Agency for review.

**ASAP ID** - This 7 to 10-digit field is used to identify an organization in the ASAP system. Requestors and Recipients have a 7-digit number that is generated by the ASAP system; Federal Agencies use their ALC or their ALC/Region as their ASAP ID.

**Authorization** - An authorization is established for each account by the Federal Agency responsible for the account. The authorization advises recipients of the amount of Federal financial assistance available for a particular program for a specified period of time.

**Automated Clearing House (ACH)** - ACH is a method of funds transfer that allows Requestors to receive funds on either the next business day or a business day up to 32 calendar days in the future, after the date of the payment request.

**Bulkdata** - Bulkdata is the file transfer utility used by the Federal Reserve Bank. This is the utility used for Federal Agencies to submit batch files of account and authorization transactions to ASAP, as well as the utility used to deliver reports to Federal Agency mainframe connections and PCs running Fedline software.

**CA\$HLINK** - A global cash concentration and financial reporting system used to manage the collection of government revenues, and to report balances to Federal Agencies.

**CFDA - Catalog of Federal Domestic Assistance** - There is a 5-digit CFDA number for many Federal grant programs. There is a table of valid CFDA numbers stored in the ASAP system, and the CFDA number may be part of the account profile created by the Federal Agency.

Classified Returned Payment - A Classified Returned Payment is a returned payment that has been identified and restored to the account from which the funds were originally requested. The RFC handles classifying returned payments. Federal Agencies are advised by printer notification when a returned payment has been classified to one of their accounts; returned payments are also shown on the Account Statement and the Agency Payment Report.

**Control Account** - A Control Account allows the Agency to associate up to 300 Account Details with each account. The Agency funds the accounts at the account level and the payment requests and accounting are done at the detail level.

**CQ/3270** - This software package allows the Federal Agencies, RFCs and EBT Processors to access all on-line functions of ASAP.

**Cycle Date** - The cycle date is the current system date. The cycle date is displayed in the upper left-hand corner of the screen when the user is on-line with ASAP.

**Federal Agency (FA)** - Federal Agencies provide funds to Recipient Organizations for various Federal programs. Federal Agencies establish accounts and spending authorizations in ASAP for their programs and recipient organizations.

**Federal Reserve Bank** (**FRB**) - The Federal Reserve Bank of Richmond developed the ASAP system along with FMS. The FRB is responsible for assigning terminal IDs, individual logon IDs and passwords; the FRB also provides encryption devices and software to access the ASAP system.

**Fedline** - Fedline is FRB software that allows Federal Agencies to transmit batch files and receive reports from ASAP. No on-line functions of ASAP can be accessed through Fedline.

**Fedline/3270** - This is a combination software package that allows users to access on-line functions of ASAP, as well as to transmit batch files and receive reports from ASAP.

**FEDWIRE** - FEDWIRE is a same-day payment mechanism. If a Requestor makes a payment request with the current cycle date as the settlement date, the payment is made within minutes of the receipt of the approved payment request via FEDWIRE. FEDWIRE is also called FUNDS.

**Function Keys** - Allows the user to navigate between screens in ASAP. The standard function keys are:

F2=EXIT - to log off of ASAP

F3=PRMT - to return to the previous prompt screen

F4=MENU - to return to the previous menu

F5=MAIN - to return to the Main Menu

F7=PGUP - to move to the previous page of data

F8=PGDN - to move to the next page of data

**FUNDS** - See FEDWIRE.

**GOALS** (Government On-line Accounting Link System) - An on-line system that enables agencies to submit their monthly reports to Treasury.

**Individual Payment** - An Individual Payment means that there will be separate transfer of funds to the Requestor's bank account for each ASAP Account from which funds are requested. Using either type of payment request process (Master or Template), the Payment Requestor can request Individual Payments for each payment request made. Individual Payments may be made either through FUNDS or ACH payment mechanisms.

**Master Payment Request** - A Master Payment Request allows the user to build a master list of accounts from which the user organization may draw, by specifying Agency Location Code and Recipient ID combinations on the prompt screen. The Payment Requestor can page through the list and request funds from the desired accounts.

**Maximum Draw Amount** - The Federal Agency has the option of setting parameters that designate daily, monthly, quarterly and/or total maximum draw lifts for some or all of their accounts. The ASAP system will reject any payment requests made for an amount in excess of the limit.

**Organization Access Code (OAC)** - The OAC is a password for organizations. It is used in conjunction with the ASAP ID when signing on at the ASAP Main Menu.

**Payment Requestor** - A Payment Requestor is any entity that has the authority to initiate payment requests for Recipient Organizations. A Payment Requestor may initiate payment requests for other organizations, and the Payment Requestor may be a Recipient Organization.

**Pseudo ABA** - An ABA Number is a nine-digit number that the FRB uses to identify financial institutions. In order for the Federal Reserve Bank (FRB) to route reports to ASAP users' Fedline terminals or mainframe connections, the FRB assigns pseudo ABAs to make the users "look like" a financial institution to the FRB.

**Recipient** - See Recipient Organization.

**Recipient Organization** - A Recipient Organization is any entity that uses the funds disbursed by ASAP based on payment requests made by Payment Requestors.

**Regional Financial Center (RFC)** - The Regional Financial Centers are part of the Financial Management Service. The RFCs handle enrollment, provide user support, and process returned payments.

**Requestor** - See Payment Requestor.

**Returned Payment** - A Returned Payment is a payment received by the ASAP system. Recipients/Requestors may return funds to ASAP through their financial institution via FEDWIRE or ACH. Returned Payments are monitored by the RFC and are classified to the proper ASAP account, or they are reversed back to the sending financial institution if the funds cannot be identified.

**Reversed Returned Payment** - If a Returned Payment is received and cannot be identified, the RFC can reverse (send back) the payment to the originating financial institution.

**Settlement Date** - The date that funds will be transferred to the Payment Requestor's financial institution. The Settlement Date for ACH payments is the next business day or a date up to 32 calendar days in the future; the Settlement Date for FEDWIRE payments is the current date.

Summary Payment - A summary payment allows the user to request funds from multiple ASAP accounts, and receive one transfer of funds. Using either type of payment request mechanism (Master or Template), the Payment Requestor can have all payment requests rolled into one Summary Payment. Summary Payments are only available for funds disbursed by ACH or Fedwire. Remittance information for each account from which funds were requested is contained in the addenda records of the ACH payment.

**Suspense Account** - This is a special account in ASAP that receives all returned payments. This account is monitored by the RFC.

**Template** - Payment Requestors can store account information on a template to facilitate requesting funds on a regular basis from a number of accounts.

**Template Payment Request** - A Template Payment Request allows the Payment Requestor to request funds from a set of accounts stored on a template previously created.

**User ID** - Each individual user of ASAP is issued a User ID. Your User ID gives you access to specific functions within the ASAP system.

## **APPENDIX 3:**

# TROUBLESHOOTING GUIDELINES

### **TROUBLESHOOTING**

In this appendix, errors that can be corrected by the user will be explained, and the steps in correcting the errors will be given. The errors/error messages are listed alphabetically.

There may be times when an error is not one that the user can correct. Such errors are:

Inconsistent terminal type for reconnect processing - Restart
Input endpoints not defined
Input message ignored
User ID suspended
User ID suspended violations
User ID revoked
ACF2 Security Violation

In these cases, the user must call their servicing Regional Financial Center.

If you are unable to correct a problem using these guidelines, or if you experience a problem for which a solution is not provided in this chapter, please contact your servicing RFC at the number provided in Chapter 2, page 3 of this guide.

**New Password is not Minimum Length** - Passwords must be a minimum of 6 characters.

**New Password Matches Previous Password and Is Rejected** - You can not pick a password that you have used any of the last 6 times that you selected a password.

**Password Expired** - Passwords expire every 30 days. Enter your User ID, your old password in the Password field, and a new password in the New Password field. The New Password must be 6-8 characters in length and cannot be the same password used any of the previous 6 times that the user changed the password. You will also get this message if you have typed your user ID and a temporary password assigned by the FRB and hit **Enter** without specifying a new password. This is your prompt to select a new password.

**Password Not Matched** - You have entered a password that does not match what you had previously selected as your password. Retype the correct password in the password field and hit **Enter.** 

### **APPENDIX 4:**

## AGENCY & SYSTEM REVIEW FUNCTIONS

#### **AGENCY & SYSTEM REVIEW FUNCTIONS**

After the account profile has been entered and posted, the Federal Agency may choose to use one of the following options from the Account Functions Menu:

- Maximum Draw Amount Prompt: The Federal Agency has the option of setting parameters that designate daily, monthly, quarterly and/or total maximum draw amounts for some or all of its accounts. The ASAP system will reject any payment requests made for an amount in excess of the limit.
- < Agency Review Criteria Prompt: The Federal Agency may set a threshold to specify that requests at or above a certain dollar amount for selected accounts be forwarded for Agency Review. The threshold can apply to a single account, all the accounts for a single Recipient Organization, or all the accounts established by the agency.</p>

#### GUIDANCE FOR INVOKING AGENCY REVIEW FUNCTIONS IN ASAP

The Agency Review features were developed in ASAP to provide a mechanism for Federal Agencies to better control Federal domestic assistance cash outlays for cash management purposes.

Federal Agencies are responsible for monitoring the ASAP accounts, performing cash management of funds, and taking the appropriate actions necessary to ensure the proper use of the accounts by the user organizations.

In evaluating the implementation of Agency Review and Maximum Draw Amounts, FMS recognized that Federal Agencies need to balance controlling cash outlays and ensuring compliance with grant awards, with the Cash Management Improvement Act and Treasury / State Agreements.

This Guidance is intended to assist Federal Agencies and Recipient Organizations in evaluating ASAP account transactions for compliance with good cash management practices.

**Purpose** - Agency Review and Maximum Draw Amounts are recommended for use at a Federal Agency's discretion for situations related to non-compliance with proper cash management and reporting requirements. Notification must be sent to the Recipient Organization prior to implementation.

- Federal Agencies are responsible for managing grant programs. Since they
  have the responsibility of assuring compliance with good cash management
  practices, each Federal Agency will define the circumstances under which
  Agency Review and Maximum Draw Amounts are invoked. Consideration
  factors could include, but not be limited to, the dollar value of the grant award
  and the history of cash management performance by the Recipient
  Organization.
- 2. Both features are considered extreme measures to be instituted as a last resort for grantees. Federal Agencies should have extensive discussions with the Recipient Organization prior to any decision to place an account on agency review or maximum draw.
- 3. When invoking Agency Review features, the Federal Agency must regularly and routinely log on to ASAP throughout the day to review payment requests.

**Notification** - Federal Agencies must insure that Recipient Organizations receive notification 30 days prior to invoking Agency Review or Maximum Draw.

- 1. The notice will include, at a minimum, the date of the notice, the specific reasons why the Recipient Organization will be placed on Agency Review, the date the Agency Review feature will be invoked, the name and address of the Federal Agency authorizing official, and the name and phone number of a Federal Agency contact.
- 2. The notification will be sent to the primary contacts identified in the Recipient Organization and Payment Requestor profiles in the ASAP system.
- 3. Recipient Organization appeals related to the decision should be in writing and addressed to the Federal Agency authorizing official.

4. When Agency Review or Maximum Draw Amounts are invoked for an ASAP account; the ASAP system automatically generates an immediate system notification to the recipient organization advising the Agency Review and/or Maximum Draw Amount feature is in effect. Any changes to an Agency Review or Maximum Draw Amount parameter will also generate an ASAP system notification.

**CMIA Implications** - Federal Agencies who plan to use Agency Review and Maximum Draw Amounts shall be mindful of the Cash Management Improvement Act and regulations, the associated Treasury/State Agreements, grant award documents, the general financial positions of their recipients, and the relative fiscal impacts.

- Timeliness of reviews by Federal Agencies is critical in order to minimize
  payment delays for recipients and avoid CMIA interest liabilities. Federal
  interest liabilities will accrue if payment delays result from the use of Agency
  Review.
- States must submit specific documentation to support all Federal interest liability claims resulting from the use of Agency Review and/or Maximum Draw Amounts.

**Time frame** - Federal Agencies should review their decision to place Recipient Organizations under maximum draw and/or agency review every 90 days to determine the need to continue. If a Federal Agency decides to invoke these features for another 90-day period, it must notify the Recipient Organization at least 10 days prior to the end of each 90-day period.